#### 第 Ⅱ 部 「Web-CReSS for Education」を用いた実践的研究

#### 第6章 「Web-CReSS for Education」の概要

第I部で述べたように、気象庁から貸与された「NHM統合環境」は、岩手大学 内の使用許可をもらっているために、他の中学校で実施できない。この課題を解決 するために、フリーソフトである名古屋大学地球水循環研究センターで開発された CReSS (Cloud Resolving Storm Simulator) を用いて教育版の数値実験教材を開 発したいと考えた。

この章では、新たに開発した数値実験教材「Web-CReSS for Education」が開発 された経緯、実験教材の特徴や実験方法などを示す。

#### $6.1$ 開発の経緯

数値実験を取り入れた授業を附属中学校の生徒を対象に実施したところ、気象の 興味を高められたり、気象現象のメカニズムを理解したりするなど、様々な教育効 果を得ることができた。そこで、公立中学校の生徒を対象に授業を行うと教育効果 が得られるのか、また、どのような教育効果が得られるのかを検証したいと考えた。

それに伴い、ソースを公開していない NHM ではなく別な数値モデルを用いて新 しい数値実験教材を作製したいと考えた。現在主要とされている数値モデル(メソ スケールモデル)の概要を、表6-1に示す。表6-1は、エヌエス環境株式会社が 数値実験モデルの概要を調査した結果の表にならい、CReSSの概要を付け加えた ものである。NHM 以外は、ソースが公開されており、フリーである。数値実験の 開発を依頼することを考えると、こまめに連絡を取ったり、直接会って議論したり する必要がある。また、新しい教材を作るのであれば、純日本製のものを作製した いと考えた。そこで、日本国内に開発者がおり、日本製である CReSS を新しい数 値実験教材の数値モデルとして用いようと考えた。

このことを名古屋大学地球水循環研究センター気象学研究室坪木和久氏に相談 したところ、CReSS 開発担当者である株式会社中電シーティーアイITソリューシ ョン事業部解析エンジニアリング部の榊原篤志氏に話を通してくださった。CReSS を教育利用したいとお話したところ、快く承諾してくださり、教育版 CReSS、「Web-CReSS for Education」を開発することになった。

125

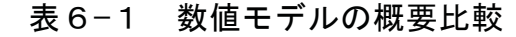

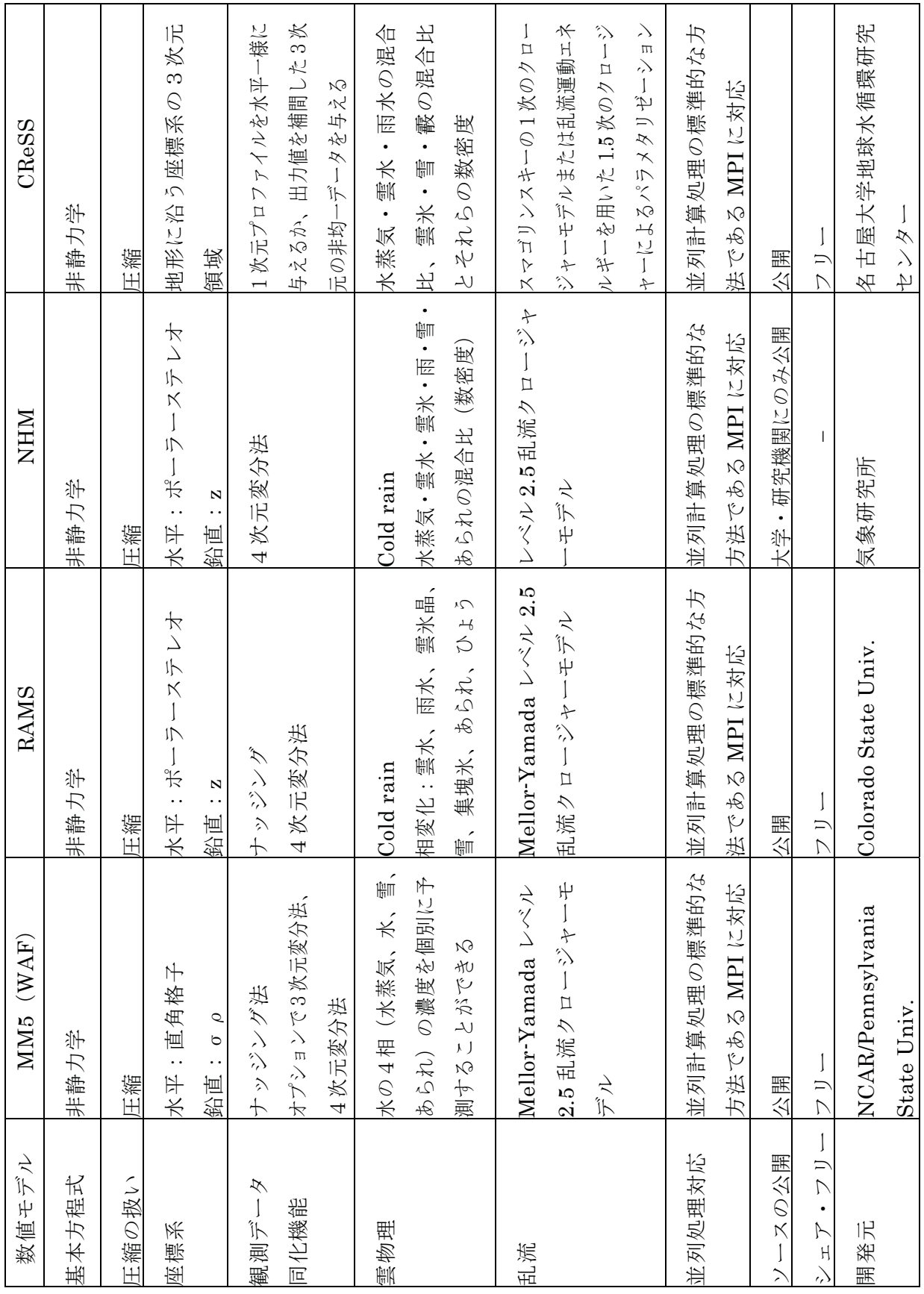

開発することが決定してからは、自分がインターフェース案や実験内容を提案し、 ソフトの作成は開発担当者の方々に委託した。具体的にどのような経緯で「Web -CReSS for Education」が現在のバージョンになったのかを、以下に詳述する。

2015年3月17日:榊原氏と、榊原氏と同じ部署の物江大輔氏に盛岡まで足を運ん でいただき、開発したい数値実験のイメージやインターフェースの構図などの要望 を直接伝えた。また、実験の具体的な内容について議論し、実験環境は USB メモ リに全て入れることと、いくつかの実験サンプルを作成することで話がまとまった。  $2015$ 年8月31日:サンプル版が届く。まだ設定画面が追加されていない状態であ ったため、生徒に設定させたい条件と、設定した値をもとに自動計算してもらう条 件を具体的に提示した上で、設定画面のインターフェース案(図6-1)を送り、 修正してもらうよう伝えた。

2015年10月16日:現時点で作成していただいたインターフェース画面が届く。 この時点の設定画面では、すでに要望していた、計算領域·格子間隔·計算実行時 間・海水面温度・地形の有無・標高の有無を変更できるようになっていた。

2015年11月12日:設定画面が追加された教材が届く。さらに、初期時刻を変更 できるオプションを追加してもらうように要望を出した。

2015年12月14日:初期時刻を変更できる現在のソフト (6. 3参照) が届く。

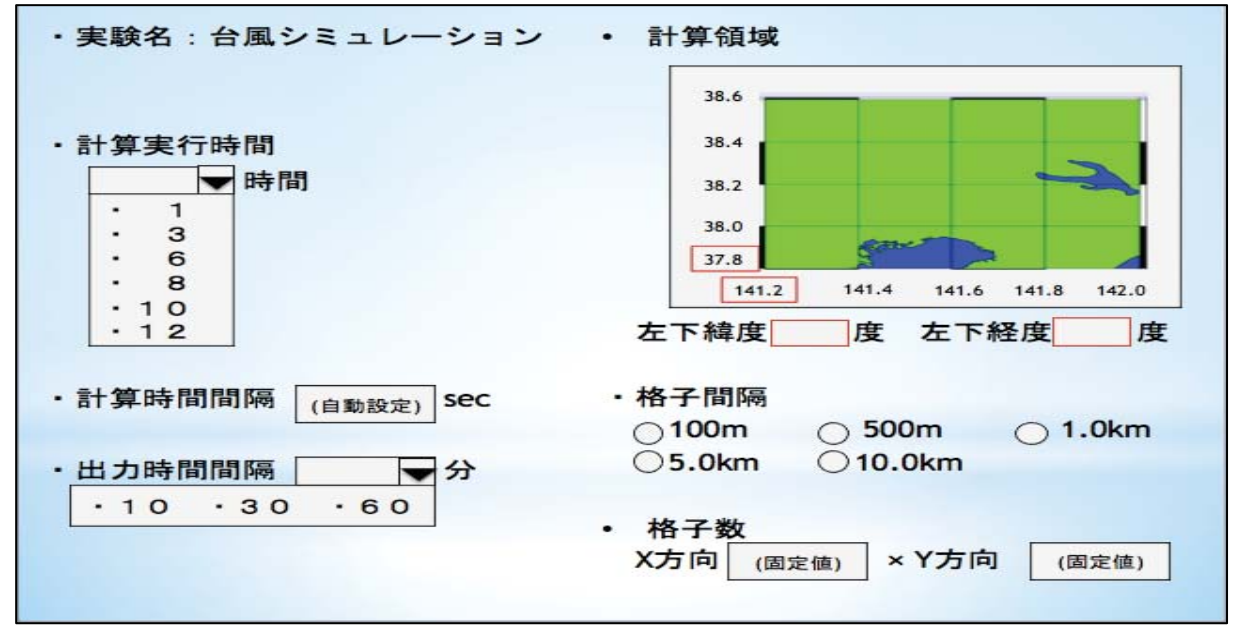

図6-1 設定画面のインターフェース案

### 6. 2 特徴とソフトウェアの構成

6. 2. 1 ソフトウェアの特徴

気象モデルは、前述したように、広く一般に公開されており、利用に際しての制 約が小さい名古屋大学地球水循環研究センターで開発された雲解像度モデル CReSS (Cloud Resolving Storm Simulator) を用いている。

『CReSS はその名前が示すように、雲を表現すると共にそれが組織化したメソ スケールの降水システムをシミュレーションできるものである。そのために水平と 鉛直の解像度が可能な限り高く、雲の中で起こっている雲・降水に関する物理過程 を可能な限り表現したものを目標としている。雲・降水は非常に複雑で実際の大気 中の現象においても未解明なものが常にたくさんある。それらのなかには、観測だ けでは解明できないものがある。今後、観測と共にこうした雲のモデルを並行して 研究することで、雲・降水の物理過程とその組織化したメソ降水システムの未解明 な部分が明らかになり、さらにこれによって豪雨の予測に貢献することが CReSS の開発の究極の目標である。』(坪木・榊原, 2001)

以上のように、CReSS は、雲スケールからメソスケール (中規模) 領域の現象 を高精度シミュレーションできる、非静力学気象モデルである。このような本格的 なシミュレーションソフトを教育利用できるように開発したものが「Web-CReSS for Education | である。

CReSS の数値実験では、初期条件として、高層観測などから 1 次元プロファイ ルを水平一様に与えるか、広領域モデルにネスティングする場合は、その出力値を 補間した 3 次元の非均一データを与える。そして、境界条件には、固定壁条件(鏡 像条件)、周期境界条件、傾き零の条件、放射境界条件を用いることができるよう になっている。しかし、これらの設定は中学生にとって難しいため、数値実験を行 う現象(実験の種類)を決めておき、その数値実験に必要な初期条件・境界条件を あらかじめソフトに入れておく。このように、初期条件取得などの操作に関しては できる限り省略し、中学生が簡単に操作できるように、シンプルなインターフェー スを作成した。このことによって、数値実験を行う上で最も重要な操作の1つであ る「条件設定」を可能にし、授業時間内に中学生が数値実験を体験できるようにした。

ソフトウェアの既存のデスクトップアプリケーションに相当するシンプルな操 作機能は、ブラウザ画面によるインターフェースを用いている。また、CReSS は Windows のアプリケーションである仮想化用ソフトウェアが実行するバーチャル マシン (VMware Player) において動作するよう設計されている。

6. 2. 2 ソフトウェアを動作させる計算機の要件

「Web-CReSS for Education」を動作させるために必要な計算機の要件を、表6 -2に示す.

| 項目        | 内容                   | 備考                     |
|-----------|----------------------|------------------------|
|           | Intel Core i7 推<br>奨 | この系列以下の CPU (i3、i5 系列) |
| プロセッサ     |                      | でも動作するが、気象モデルの計算に      |
|           |                      | 時間を要する。                |
| メモリ       | 2GB 以上推奨             | バーチャルマシンの実行に 1 GB のメ   |
|           |                      | モリを使用する。               |
|           | 20GB 以上推奨            | バーチャルマシンのディスク容量が       |
| ハードディスク容量 |                      | 最大 20 GB まで増加する。       |
| 0S        | Windows 7以降          |                        |
| ブラウザ      | Google Chrome        | 他のブラウザだとボタン操作や表示       |
|           |                      | に支障が生ずる可能性がある。         |
|           | VMware Player        | インストール済みであることを前提       |
| その他ソフトウェア |                      | とする。バージョン7以降を推奨す       |
|           |                      | る。                     |

表6-2 「Web-CReSS for Education」を動作させるために必要な計算機の要件

6. 2. 3 ソフトウェアの構成

「Web-CReSS for Education」は、USB メモリに一式同封されている。USB メ モリには2つのフォルダがあり、これらでソフトウェア一式が構成される。ソフト ウェア構成を表6-3に示す。

表 6-3 ソフトウェアの構成

| フォルダ名     | ファイル名/サブフォルダ      | 内容                    |
|-----------|-------------------|-----------------------|
|           | 名                 |                       |
| Doc       | .docx ファイル        | 取扱説明書                 |
|           |                   | 気象モデル CReSS および WEB サ |
| Soft      | CReSS Cent OS 6.6 | ーバソフトウェアが動作するバー       |
|           |                   | チャルマシン                |
| Start.bat |                   | インストーラーおよび環境構築用       |
|           |                   | バッチファイル               |

6. 2. 4 ソフトウェアの動作環境とバーチャルマシンの構成

「Web-CReSS for Education」は、インストールした後(6.3参照)、Windows のデスクトップ環境において「VMware Player」から起動されたバーチャルマシン で動作する。このバーチャルマシンは、LINUX 系である Cent OS が OS である計 算機であり、イメージファイルを用いて構築されている。また、マシンの諸元は表 6-4のとおりである。

| 項目         | 内容         | 備考                       |
|------------|------------|--------------------------|
| プロセッサ      | 割り付け数      | 実環境の CPU のコア数が多ければ「1」    |
|            | 1          | 以上を指定できるが、ここでは固定。        |
| メモリ        | $1$ GB     | 加減可能であるが、バーチャルマシンの実      |
|            |            | 行性能に影響がある可能性がある。         |
|            | 20 GB      | USB メモリからのインストール時は8GB    |
| ハードディスク容量  |            | 程度であるが、ソフトウェアを使用してい      |
|            |            | くにつれて増加する (最大 20 GB まで)。 |
| ネットワークアダプタ | <b>NAT</b> | ネットワーク・アドレス変換により、実環      |
|            |            | 境のIPアドレスを共有する。           |

表6-4 構築したバーチャルマシンのマシン設定

また、バーチャルマシンでは気象モデル CReSS の実行環境が整備されており、 また、WEB サーバソフトウェアがサーバプロセスとして動作している。これによ り、ユーザーは Windows のデスクトップ環境からブラウザを通じてこのバーチャ ルマシンにアクセスすることができる。図6-2に Windows のデスクトップ環境と バーチャルマシンの相関を、表6-5にバーチャルマシンのディレクトリ構成を示す。

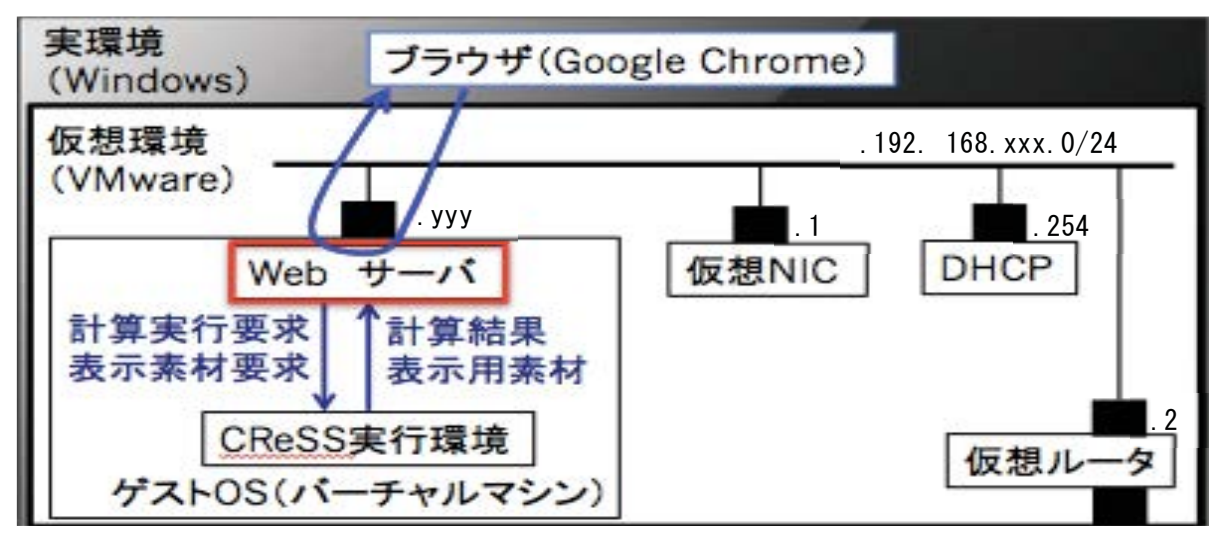

図6-2 Windows のデスクトップ環境とバーチャルマシンの相関

| ディレクトリ名                      |                      |            | 内容                                 |
|------------------------------|----------------------|------------|------------------------------------|
| /home/cress/ExperimentCReSS/ |                      |            | CReSS の実行環境およびブラウザ表示<br>素材が内包されている |
|                              | CReSS3.4.4m_20150623 |            | CReSS の最新バージョン                     |
|                              |                      | Conf       | CReSS の設定ファイルの雛形                   |
|                              | Data                 |            | 各種実験のためのデータ                        |
|                              |                      | Simulation | 各種実験の実行ディレクトリ                      |
|                              |                      | www        | ブラウザ表示用素材                          |

表6-5 バーチャルマシンのディレクトリ構成

なお、実行環境に用いられている気象モデル CReSS のバージョンは、2015年8月 時点で最新のバージョン3.4.4 (2015年6月23日付)である。

### 6. 3 使用方法·実験方法

6. 2で述べたような特徴のある「Web-CReSS for Education」のインストール (実験準備) 方法・注意点と、実験方法について、以下に示す。

6. 3. 1 ソフトウェアのインストール方法

①インストーラーを起動して、「Web-CReSS for Education」を Windows のデスク トップ環境に配置する。

USB メモリにある「soft」フォルダの「start.bat」を選択(実行)する (図6-3)。ソフトウェアが配置されるまで、計算機スペックにもよるが10分程度要する。

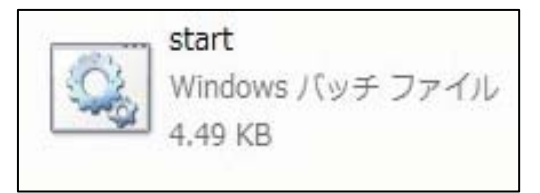

図6-3 「start.bat」アイコン

②バーチャルマシンを起動する。

ソフトウェアの配置が終了すると、「VMware Player」を動作させて CReSS の 実行環境であるバーチャルマシンを起動する。このとき、起動前の黒い画面表示の バーチャルマシンと確認ダイアログのウィンドウ (図6-4) がデスクトップに表 示されるため、「コピーしました」ボタンを選択する。ボタンを押した後、バーチ ャルマシンは起動中のウィンドウ表示に遷移する。その後、バーチャルマシンが起 動し、起動したマシンのIPアドレスを自動検索する。

※確認ダイアログボックスが表示された後、すぐに「コピーしました」を選択しな いと、「Web-CReSS for Education」をブラウザに表示することができない。

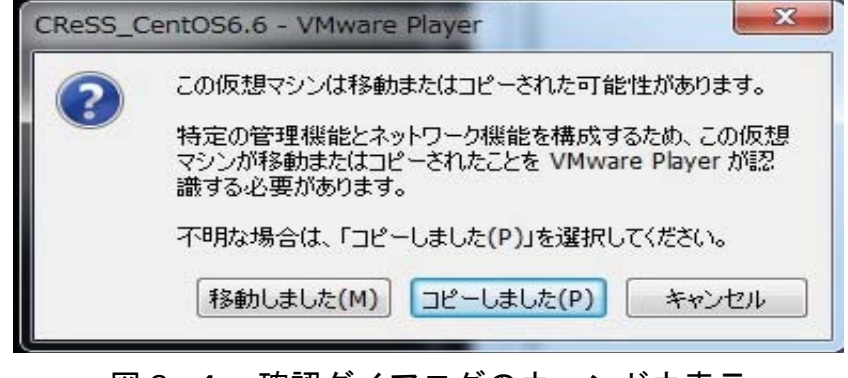

図 6-4 確認ダイアログのウィンドウ表示

3)ブラウザの自動起動

②までの操作が終わるとブラウザが自動起動して、CReSSによる「Web-CReSS for Education」のトップページが表示される (図6-5)。

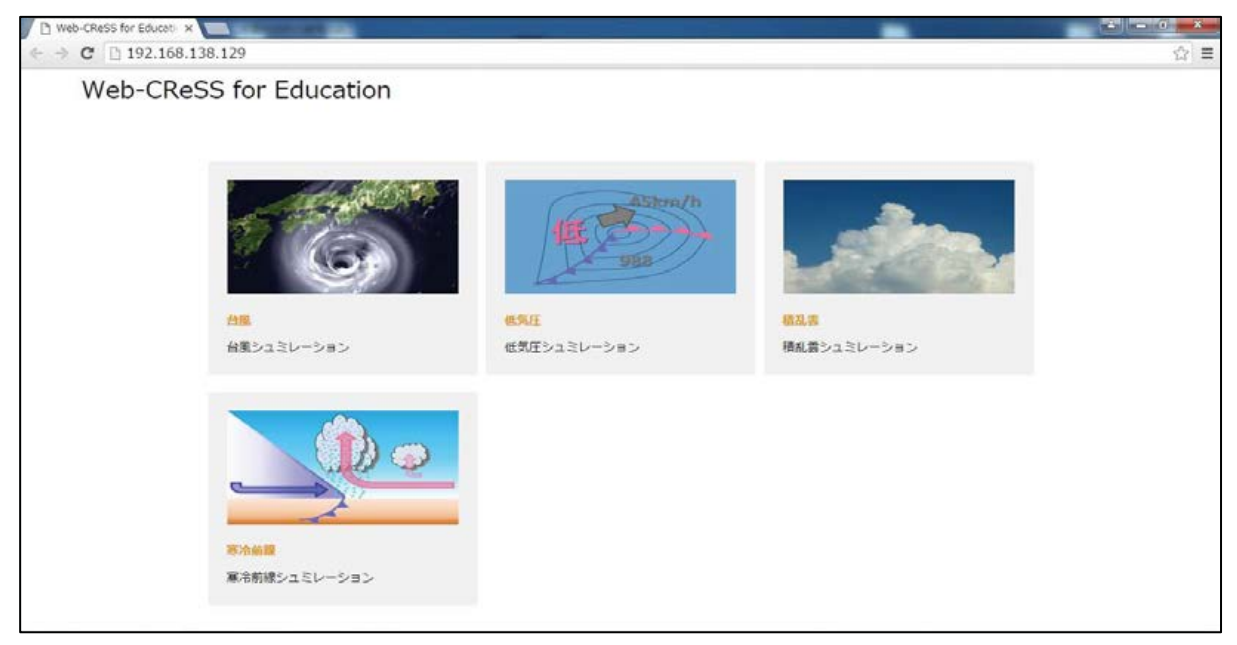

「Web-CReSS for Education」のトップページ 図 6-5

#### 6. 3. 2 実験方法

図6-5のトップページに表示されているとおり、「Web-CReSS for Education」 には4つの実験(台風·低気圧·積乱雲·寒冷前線)が含まれている。今回は、授 業実践で使用する「台風」の実験方法についてのみ、以下に示す。

【「Web-CReSS for Education」台風の数値実験の流れ】

| ①条件設定をしてから実験する項目(「設定・計算してから結果を見る」)を選択す        |
|-----------------------------------------------|
| る。                                            |
|                                               |
| 《条件設定》                                        |
| ・領域設定                                         |
| ②実験したい領域の左下緯度・経度、右上緯度・経度を設定する。                |
| ※「地図表示」ボタンを選択すると、設定した領域の地図が自動的に出力される。         |
| ③水平方向の格子数を選択する。(500 m・1km・5km・10 km から選択。)    |
| $\downarrow$                                  |
| ・計算設定                                         |
| ④計算の開始時刻を選択する。(2015年7月 15日午前9時から 12時間おきに、2015 |
| 年7月17日午後9時まで選択できる。)                           |
| ⑤計算の終了時間を選択する。(1時間・3時間・6時間・8時間・10 時間・12 時     |
| 間から選択。)                                       |
| $\downarrow$                                  |
| ・オプション設定                                      |
| ⑥標高のあり・なしを選択する。                               |
| ⑦海水面温度を設定する。(元の温度は 21℃と設定されている。)              |
| ⑧結果ファイルの出力間隔を設定する。(10分・30分・60分から選択する。)        |
| 5陸地の特性で、陸地または海を選択する。                          |
| ※X 方向格子数・Y 方向格子数・時間刻み(時間間隔)は自動設定される。          |
|                                               |
| ①「計算する」ボタンを押し、計算をスタートさせる。                     |
| ┺                                             |

《結果解析》

**16計算結果を海面気圧・地表面降水量・雲水量断面図の3つで確認することができる。** ※全ての実験結果に風向·風力を表す矢羽根が表示されている。自分で気象要素を 入力(追加)することはできない。

以上のような流れで数値実験を行う。さらに詳しい実験方法や使用方法などを以 下に示す。

①「Web-CReSS for Education」のトップページ (図6-5) から「台風シミュ レーション」を選択し、台風の実験のトップページに進む(図6-6)。

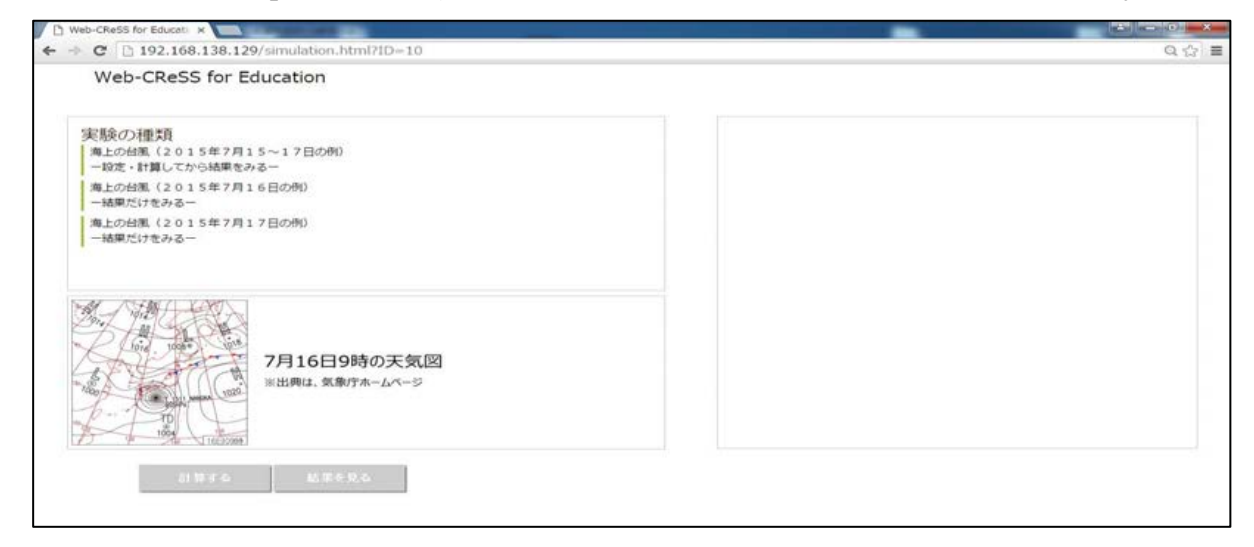

## 図6-6 台風の実験のトップページ

②実験の種類の「海上の台風 (2015年7月15~17日の例) -設定・計算してか ら結果を見る-」を選択する。選択すると、画面左下の「設定する」のボタンが 有効になり、黄色表示になる(図6-7)。また、右のボックスに「未設定」と いう文字が表示される。

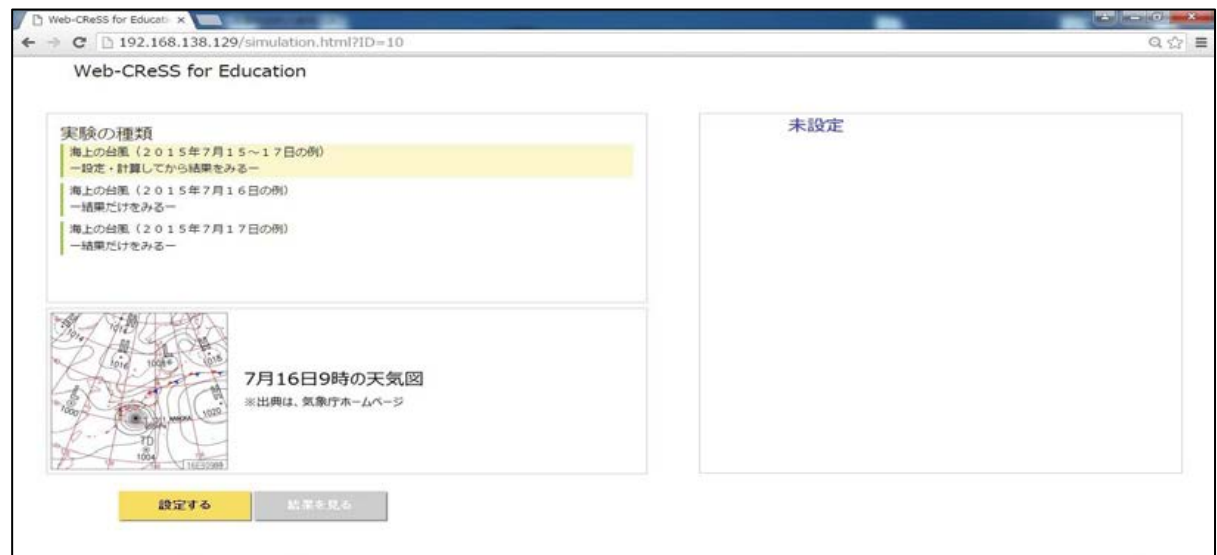

# 図 6-7 実験選択画面

3図6-7の「設定する」ボタンを選択する。その後条件設定画面が新しいタブ で表示され (図6-8)、条件設定ができるようになる。

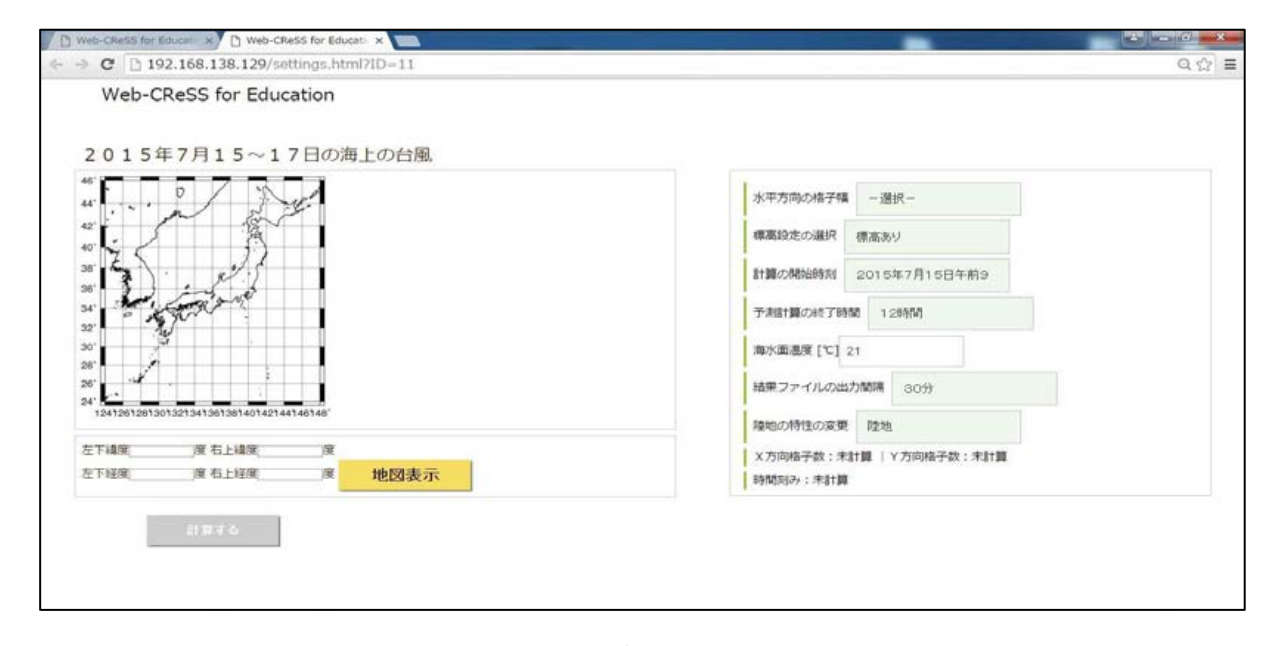

図 6-8 条件設定画面

条件設定ができる項目と設定方法は、次頁のとおりである。

- ・領域設定:左下緯度・経度、右下緯度・経度をそれぞれ入力する。入力終了 後、黄色いボタンの「地図表示」を選択すると、自動的に日本地 図が設定した領域の地図に変わる。
- ・水平方向の格子数:500 m・1 km・5 km・10 km から、選択する。
- •標高設定の選択:標高あり •標高なしのどちらかを選択する。
- ・計算の開始時刻: 2015年7月15日午前9時から12時間おきに、2015年7 月17日午後9時まで選択することができる (図6-9)。
- ・予測計算の終了時間:1時間・3時間・6時間・8時間・10 時間・12 時間 から選択する。
- •海水面温度:自由に入力することができる。
- ・結果ファイルの出力間隔: 10分·30分·60分から選択する。
- ・陸地の特性の変更:陸地・海どちらかを選択する。

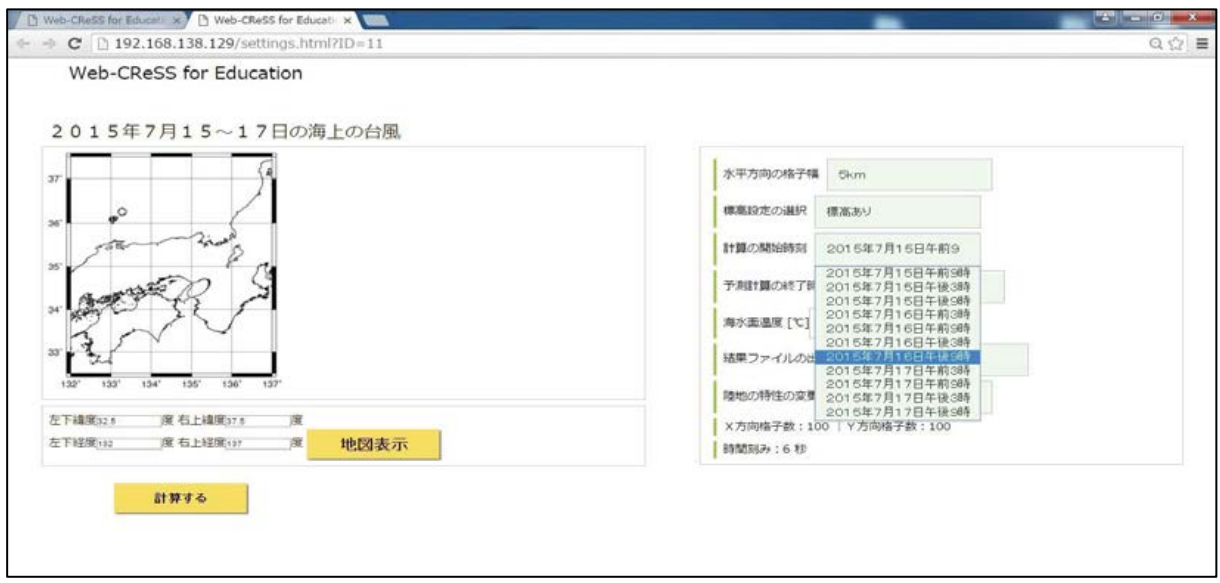

# 図6-9 計算の終了時間プルダウンメニュー

一方、「X方向格子数」「Y方向格子数」「時間刻み」は、領域(緯度·経度) と水平方向の格子幅を選択すると、自動的に適切な値が表示される(設定される)。 ※ノート PC レベルで計算できる最大の設定は、5km幅で100m×100m格子 である。そのため、「X方向格子数」×「Y方向格子数」が100×100になる ように、領域と水平方向の格子幅を設定しなければならない。

4条件設定終了後、図6-9の左下にある「計算する」ボタンを選択する。する と、実際にバーチャルマシンでシミュレーション計算が開始する。台風のトッ プページのタブに戻ると、右のボックスが「未設定」から「計算中」に変わり、 計算が進んでいる様子を見ることができる (図6-10)。

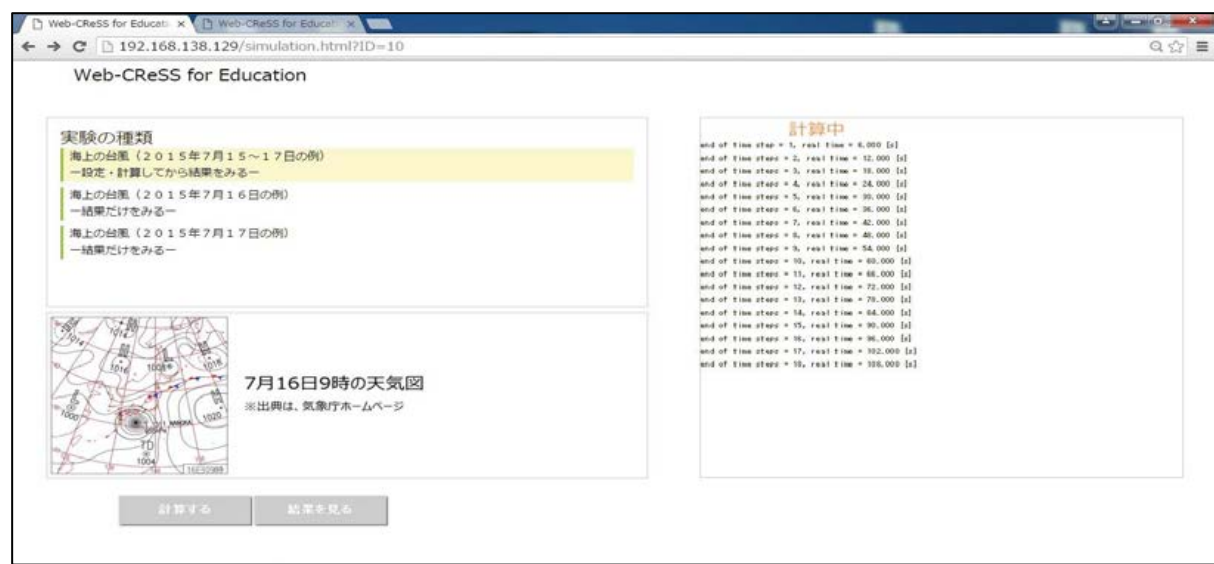

図6-10 台風の実験のトップページ (計算中)

5計算が終了すると、画面左下の「結果を見る」のボタンが有効になり、黄色表 示になる (図6-11)。「結果を見る」のボタンを選択すると、実験結果を見るこ とができる (図6-12)。

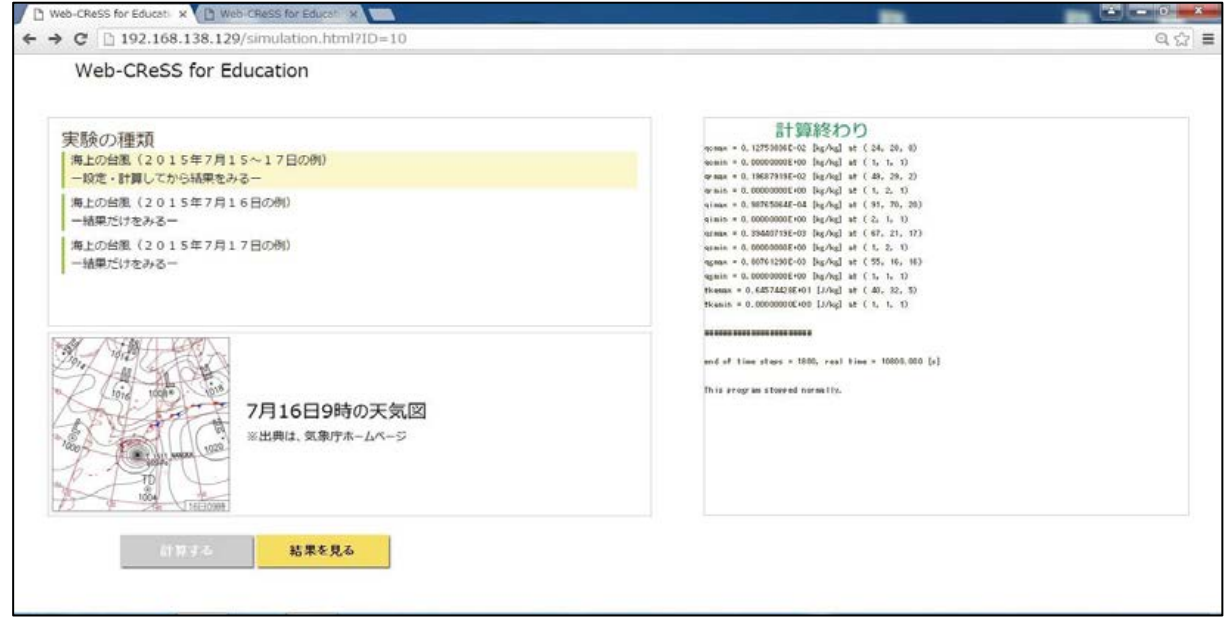

# 図6-11 台風の実験のトップページ (計算終わり)

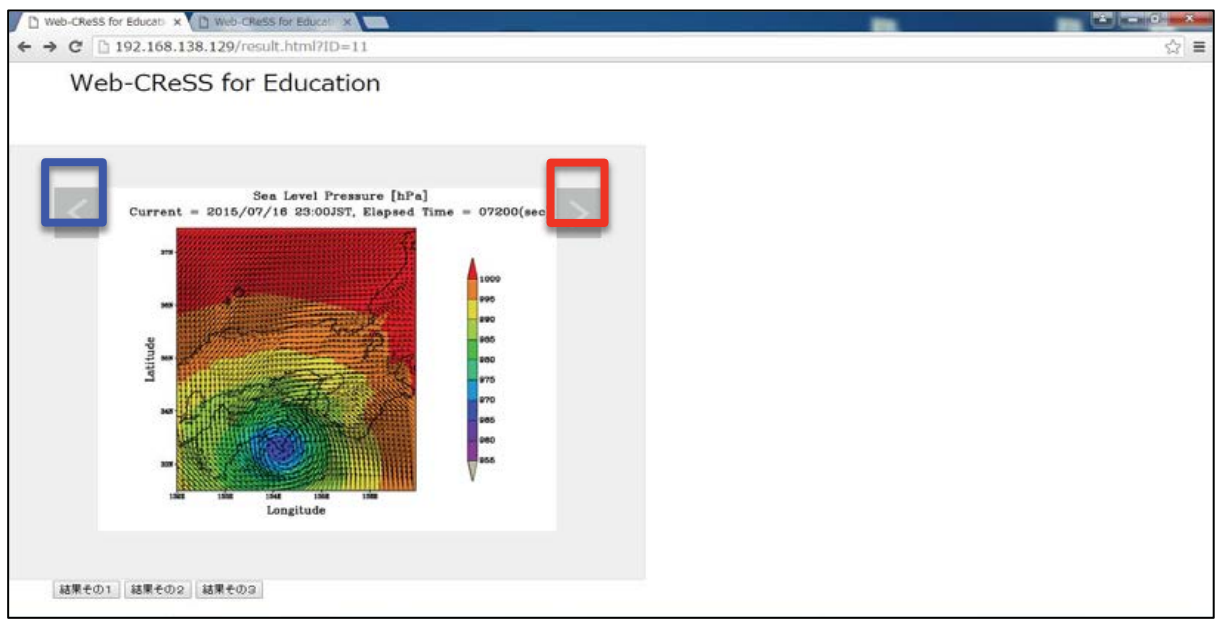

### 図 6-12 実験結果例

実験結果は、条件設定画面(図6-8)で設定した、「予測計算の終了時間」まで の結果を、「結果ファイルの出力間隔」で設定した数値ごとに見ることができる。 次の時間の結果を見たいときには、図6-12の赤い枠で囲まれた矢印ボタンを押す。 反対に、前の時間の結果を見たいときは、青い枠で囲まれた矢印ボタンを押す。

結果を拡大して見たいときは、画面上でクリックすると拡大でき、もう一度クリ ックすると縮小できる。(※実際の結果表示画面には、赤い枠や青い枠は表示されない。)

□一方、実験結果を3種類の気象要素ごとに見ることができる。図6-12の下に「結 果その1」「結果その2」「結果その3」というボタンがあり、それを選択すること によってそれぞれの結果を見ることができる。

【結果その1:海面気圧 (hPa)】 · Current: 表示している結果の日時 · Elapsed time: 経過時間 (秒) •カラーバー:図中の気圧の指標 •図中の矢印の向き: 水平方向の風向 •図中の矢印の長さ:風力 •図の縦軸:緯度 ・図の横軸:経度

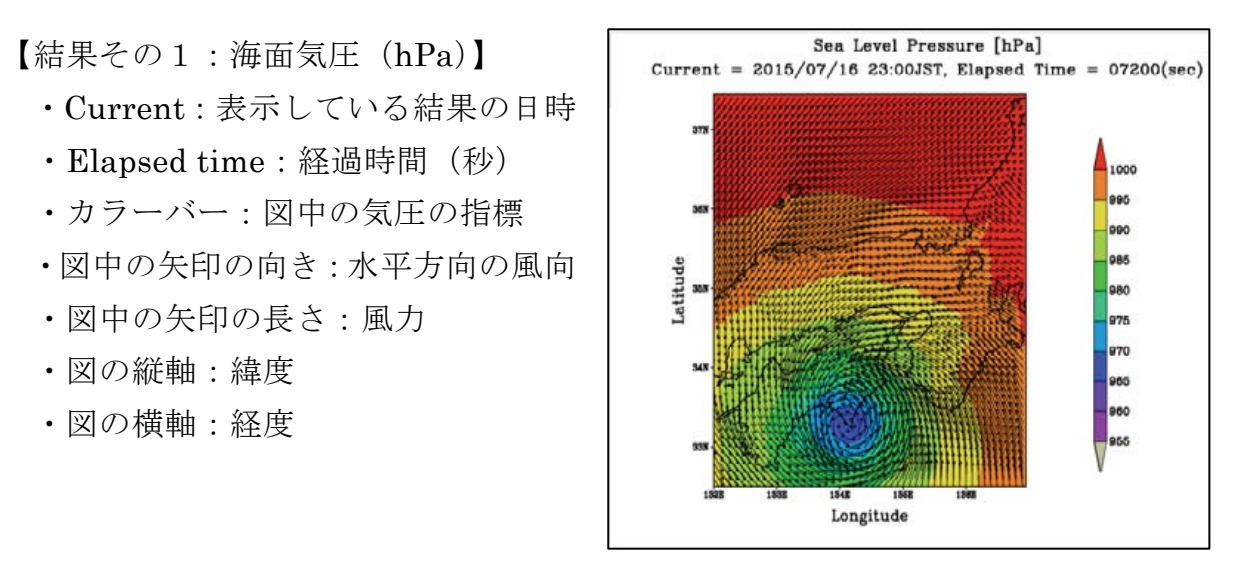

図6-13 結果その1 (海面気圧)

図6-13 では、台風の中心気圧にあたる水色の部分が 965~970 hPa を示してお り、中心から離れていくにつれて気圧が高くなっているのが確認できる。また、矢 羽根が中心から左回りに出ていることから、風が台風の中心から反時計周りに吹き 出している様子が確認できる。

【結果その2:地表面降水量 (mm/hr)】

· Current: 表示している結果の日時

- Elapsed time: 経過時間 (秒)
- •カラーバー:図中の降水量の指標
- •図中の矢印の向き: 水平方向の風向
- ・図中の矢印の長さ:風力
- •図の縦軸:緯度
- •図の横軸:経度

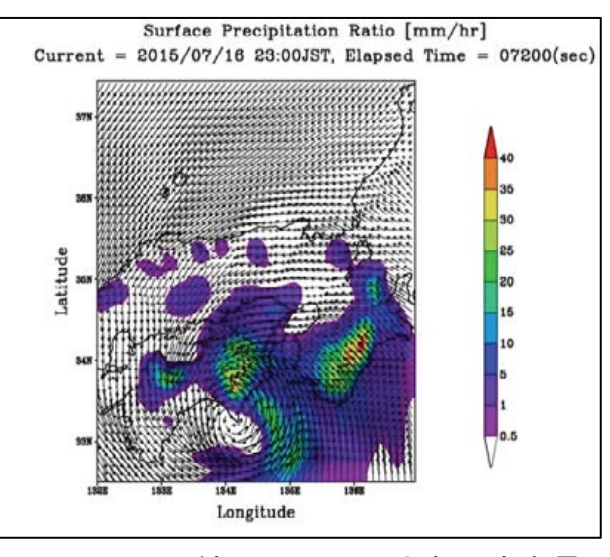

図6-14 結果その2 (地表面降水量)

図6-14では、台風の中心で雨が降っていないことや、台風の右半円で降水量が 多くなっていることがわかる。この領域における最大降水量は地図上の赤い部分 (三重県のあたり)で、40 mm/hr 以上となっていることがわかる。また、図6-14 と同様に矢羽根が台風の中心から左回りに出ていることから、風が台風の中心から 反時計周りに吹き出している様子が確認できる。

【結果その3:断面図雲水量 (kg/kg)】

- · Longitude: 断面経度
- · Current: 表示している結果の日時
- · Elapsed time: 経過時間 (秒)
- •カラーバー:図中の雲水量の指標
- •図中の矢印の向き: 鉛直方向の風向
- •図中の矢印の長さ:風力
- •図の縦軸:高度(m)
- •図の横軸:経度

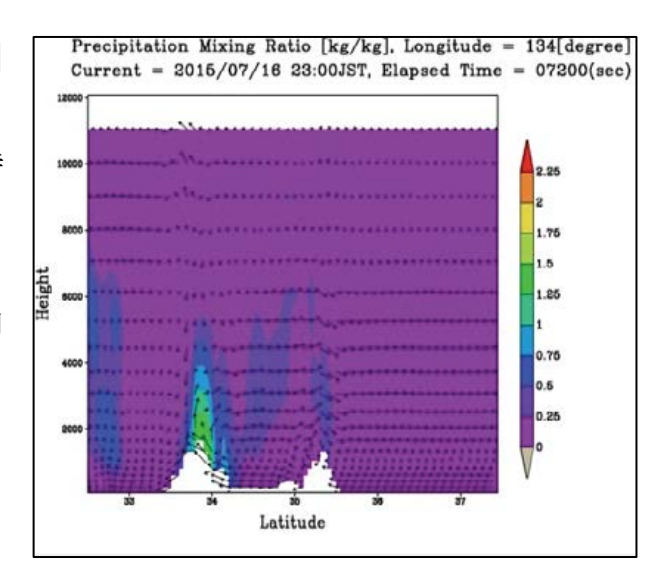

#### 図6-15 結果その3 (断面図雲水量)

図6-15 では、東経 134 度の北緯 32.5 度から 37.5 度の領域の断面図を見ること ができる。下の方に見える白い部分は地形(山)である。山があるところで矢羽根 が上向きになり、雲水量が多くなっている(最大2kg/kg)ことから、山の斜面に 沿って風が上昇し、その上昇したところに雲ができていることがわかる。

以上のような実験方法で条件設定して、数値実験を行う。一方、台風の実験のト ップページ(図6-6)の「実験の種類」には、「海上の台風(2015年7月16 日の例) -結果だけを見る-」「海上の台風 (2015年7月17日の例) -結果だけ を見る-」といった、条件設定をしなくても結果だけを見られる項目もある。これ らの結果を見る操作方法は5と同じである。

6. 3. 3 ソフトウェアのアンインストール (実験終了) 方法 ①最初にブラウザを閉じる。トップページや条件設定画面など、どの画面において も問題ない。

②次にバーチャルマシン (VMware Player) を終了する。バーチャルマシンのウィ ンドウ表示右上隅の「×」を選択すると、バーチャルマシンの終了方法選択ダイア ログがウィンドウ表示される (図6-16)。「パワーオフ」を選択する。

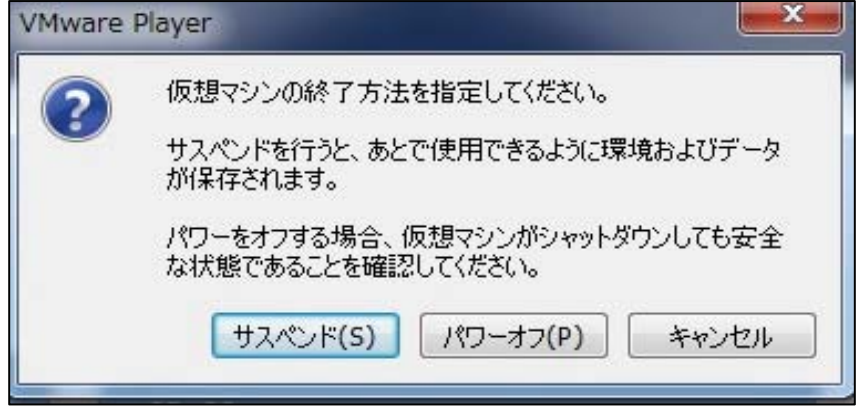

図6-16 バーチャルマシンの終了方法選択ダイアログのウィンドウ表示

3)バーチャルマシンのウィンドウ表示が閉じたのを確認後、デスクトップにある 「CReSS CentOS6.6」フォルダを削除する (ゴミ箱に移動する)。

6. 3. 4 その他の操作方法・注意点

・前の画面に戻りたいときは、ブラウザの「もどる」に相当するボタンを使用する。

・実験の計算が正常に終了するまで「計算する」「結果を見る」ボタンのいずれも 有効にはならない。

•一度計算が終了した実験の再実験はできず、結果表示のみが有効となる。それで も再実験をしたい場合は、アンインストールおよび再インストールを行う。

# 第7章 授業実践 I

当初の予定では、初期時刻を変更できる「Web-CReSS for Education」を用いよ うとしていたが、その教材が上田中学校の授業前に届かなかった。そこで、上田中 学校と附属中学校の A 組 B 組は、初期のバージョン(初期時刻変更不可)を用い て授業をした。以下、上田中学校のクラスを算用数字(1~4班)で表し、附属中 学校のクラスをローマ字 (A組·B組) で表す。

#### $7.1$ 授業の概要

初期のバージョンの「Web-CReSS for Education」を利用した授業実践を、2015 年12月8日 (火) ~11日 (金) に盛岡市立上田中学校、2015年12月14日 (月) ~16 日(水)に岩手大学教育学部附属中学校で実施した。対象は、気象領域を学習 済みの第2学年上田中学校4クラス136名、附属中学校2クラス77名である。授 業の目的や内容などの詳細について、以下に報告する。

7. 1. 1 授業の目的

授業の目的は、「NHM 統合環境」の授業と同様に、「数値実験の仕組みを理解す る」「地形変化による気象現象(台風)の変化を理解する」ことの2つとした。今 回、台風を授業の題材として選んだ理由は、2015年の3月にスーパー台風が発生 し、生徒たちは「台風」に関心を持っているのではないかと考えたからである。ま た、台風は毎年日本に接近·上陸していて、台風情報などを一度は目にしたことが あるため、興味を持って授業に臨むことができるのではないかと考えたからである。

7. 1. 2 実験環境

実験環境は、図7-1の通りである。今回の授業でも、NHMの授業と同様の PC を用いた。実験を行うために必要である、Google Chrom と VMware Player を PC 上にインストールし、そこに「Web-CReSS for Education」のソフトが入った USB メモリを差し込む。

このようなシステム環境を理科室の班編成に合わせ、上田中学校は8セット、附 属中学校は10セット用意した。

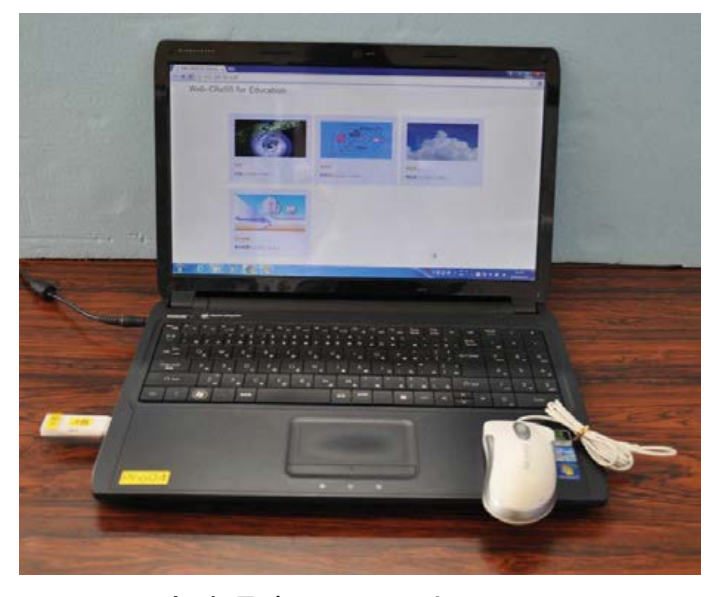

実験環境 (PC、マウス、USB メモリ) 図 7-1

7. 1. 3 授業構成

授業は、2時間構成である。「Web-CReSS for Education」の計算実行時間は、「予 測計算の終了時間」で設定した値の約半分の時間を要するため、予測計算の終了時 間を12時間に設定すると、計算の実行に6時間かかってしまう。そこで、今回の 授業では、2時間連続授業ではなく、1時間目の授業をした次の日に2時間目の授 業をする構成とした (表7-1、表7-2)。

以下に、1時間目と2時間目のそれぞれの目的と主な内容を示す。なお、1時間 目の授業は、第3章の「NHM統合環境」を利用した授業(以下、NHMの授業) の【数値積分の基本概念の学習】に修正を加えたものであるため、前回の授業の改 善点について触れながら述べる。

【1時間目:数値積分の基本概念の学習】

目的は、「数値予報・数値実験は、方程式がもとになってできており、現在の気 象状況(初期値)を基に多くの計算をしていることを理解する」と、「格子の概念 を理解する」の2つとした。

授業内容は、将来の温度を求める偏微分方程式「移流方程式」を用いて、将来の 温度を手計算で求め、数値積分の概念を学習することである。移流方程式(偏微分 方程式)を数列の式に書き直し、四則演算で求める式に変換した経緯については、 3. 1. 2を参照してほしい。しかし、NHMの授業で用いた数式の形(式7-1) は、定数項の一部である風速 u がマイナスであるため、{} 内の計算の値にマイナ スをかけなければならず、この計算でつまずいている生徒が多く見受けられた。

$$
T(x_0, t_1) = T(x_0, t_0) + \frac{-u\Delta t}{2\Delta x} \{T(x_1, t_0) - T(x_{-1}, t_0)\}
$$
 (†17-1)

そこで、**式7-2**のように、風速uのマイナスを前にもってきた式に変形すると、 計算しやすくなるかもしれないと考えた。

$$
T(x_0, t_1) = T(x_0, t_0) - \frac{u\Delta t}{2\Delta x} \{T(x_1, t_0) - T(x_{-1}, t_0)\}
$$
 (†17-2)

x<sub>0</sub>:現在の地点 (m)、x1:現在の右隣の地点 (m)、x<sub>1</sub>:現在の左隣の地点 (m)、 to:現在の時刻 (s)、t1:次の時刻 (s) をそれぞれ示している。

式7-2の形を言葉の式で表現すると、式7-3のようになる。

$$
(\text{将来の 2)(和度) = (現在のৢ \n 2|2×()
$$

{(現在の右隣の地点の温度) - (現在の左隣の地点の温度)} (式7-3) つまり、「将来の温度」を求めるためには、「風速に微小時間をかけたものを微小 距離の2倍で割った定数」を「現在の右隣の地点の温度から現在の左隣の地点の温 度をひいた温度」にかけて、それらを「現在の温度」から引くことによって求めら れる。この式を用いて、3地点10秒後の温度を手計算で求めることにした。

次に、数値実験の条件設定を生徒と一緒に行う。その際に、生徒が手計算した領 域と数値実験で計算する領域を比較し、格子の概念について学習する。生徒は、5 m 間隔で25m分の計算を行うが、数値実験で行う領域は、5km 四方の領域を100  $\times$ 100 格子分、つまり、500 km 四方の領域を計算することを確認する。この比較 を行うことにより、数値実験は計算(方程式)がもとになってできていることを理 解できるのではないかと考えた。

最後に、「海水面温度」を元のデータの21℃から、10℃上げる班と10℃下げ班に 分かれて条件設定を行う。上田中学校は1クラス8班編成であるため、4班ずつ分 かれた。附属中学校は1クラス10班編成であるため、5班ずつ分かれた。

【2時間目:海水面温度変化による台風の変化】

目的は、「海水面温度を変化させた台風の数値実験結果から、台風が変化する原 因について考える」とした。

授業内容は、海水面温度を変えて数値実験した結果と、実際に観測された海水面 温度でシミュレーションした結果を比較し、温度変化による台風の変化について考 察する。この2つの結果で比較させようと思ったのは、以下の2つの理由からである。 ①実験結果の図には、海面気圧や降水量などが表示されるが、具体的な値が表示さ れるわけではない。つまり、気象庁に保存されているような実際の観測データ(数 値)と比較しようとしても、具体的な値が分からないため比較することができない と判断したため。

②海水面温度以外の他の条件を揃えるために、同じソフト・同じ領域のシミュレー ション結果を用意することで、図同士で比較することができるため。また、図同士 だと、直感的に違いに気づくことができると考えたため。

以上の理由により、海水面温度を変えて数値実験した結果と、実際に観測された 海水面温度でシミュレーションした結果を比較することにした。

1時間目の条件設定で、1時間おきに12時間分の実験結果が得られるように設 定するが、1時間で12時間分の実験結果を見るのは、時間的に無理がある。そこ で、1つの班がそれぞれ3時間おきの結果について考察し、その後それぞれの結果 を発表し合い、全体で結果を共有する流れにする。このことにより、温度変化によ る台風の変化だけではなく、台風の時間変化についても共に学習する。

次の頁以降に、1時間目と2時間目の学習指導案と、授業で使用した PPのスラ イドを示す。

| 段 | 学習活動及び学習内容               | 時間  | ■使用した教材                         |
|---|--------------------------|-----|---------------------------------|
| 階 |                          | (分) | ○指導上の留意点など                      |
| 導 | 1 導入                     |     | $\blacksquare$ PP ([1] ~ [7])   |
| 入 | ・台風の予報図を見て、どのようにして予報図    |     |                                 |
|   | を作成しているのか把握する。           |     | ○実際に数値実験を行                      |
|   | →シミュレーション(数値予報)によって行     |     | う 2015年7月15日の                   |
|   | われていることを確認する。            |     | 台風の予報図を提示す                      |
|   | ・2時間を通して、台風の予報(数値予報)を    |     | $\delta$ .                      |
|   | 行うのではなく、数値実験を行うことを確認す    |     |                                 |
|   | る。                       |     |                                 |
|   | →条件を変えた(陸を海にしたり、海水面温     |     |                                 |
|   | 度を低くしたりした)台風がどのようになるの    |     |                                 |
|   | かを考えていくことを確認する。          | 5   |                                 |
|   | 2 課題把握                   |     |                                 |
|   | ・シミュレーション(数値実験)を行う前に、    |     | ○数値予報と数値実験                      |
|   | その仕組みについて学習し、実際に数値実験を    |     | の違いを明らかにす                       |
|   | 行うことを確認する。               |     | る。                              |
|   | 数値実験のしくみを学び、数値実験を体験      |     |                                 |
|   | しよう。                     | 8   |                                 |
| 展 |                          |     |                                 |
| 開 | 数値実験は計算によって行われていること<br>3 |     | <b>IPP</b> ([8] $\sim$ [16])    |
|   | を学習する。                   |     | ○移流方程式のグラフ                      |
|   | ・実際に計算を行っている方程式を見て、多く    |     | を見せ、10秒後にど                      |
|   | の計算を PC が行っていることを把握する。   |     | のような形のグラフに                      |
|   | ・その中の1つ、移流方程式を計算することを    |     | なるのか予想させる。                      |
|   | 確認する。                    | 1 5 | ■「10 秒後の温度を計                    |
|   |                          |     | 算で求めよう!」プリ                      |
|   | 移流方程式を手計算で解く。<br>4       |     | ント(図7-2)                        |
|   | ・移流方程式を手計算(電卓)で行い、計算結    |     | ■計算補助シート(図                      |
|   | 果を学習プリントに記入する。           |     | $7 - 3)$                        |
|   | ・計算結果をグラフに記入する。          |     |                                 |
|   | ・将来の温度は、現在の温度を元に計算してい    |     | $\blacksquare$ PP ([17] ~ [19]) |
|   | ることを確認する。                | 35  | $\blacksquare$ PP ([20])        |

表 7-1 学習指導案略案 (上田中学校 · 附属中学校 1 時間目)

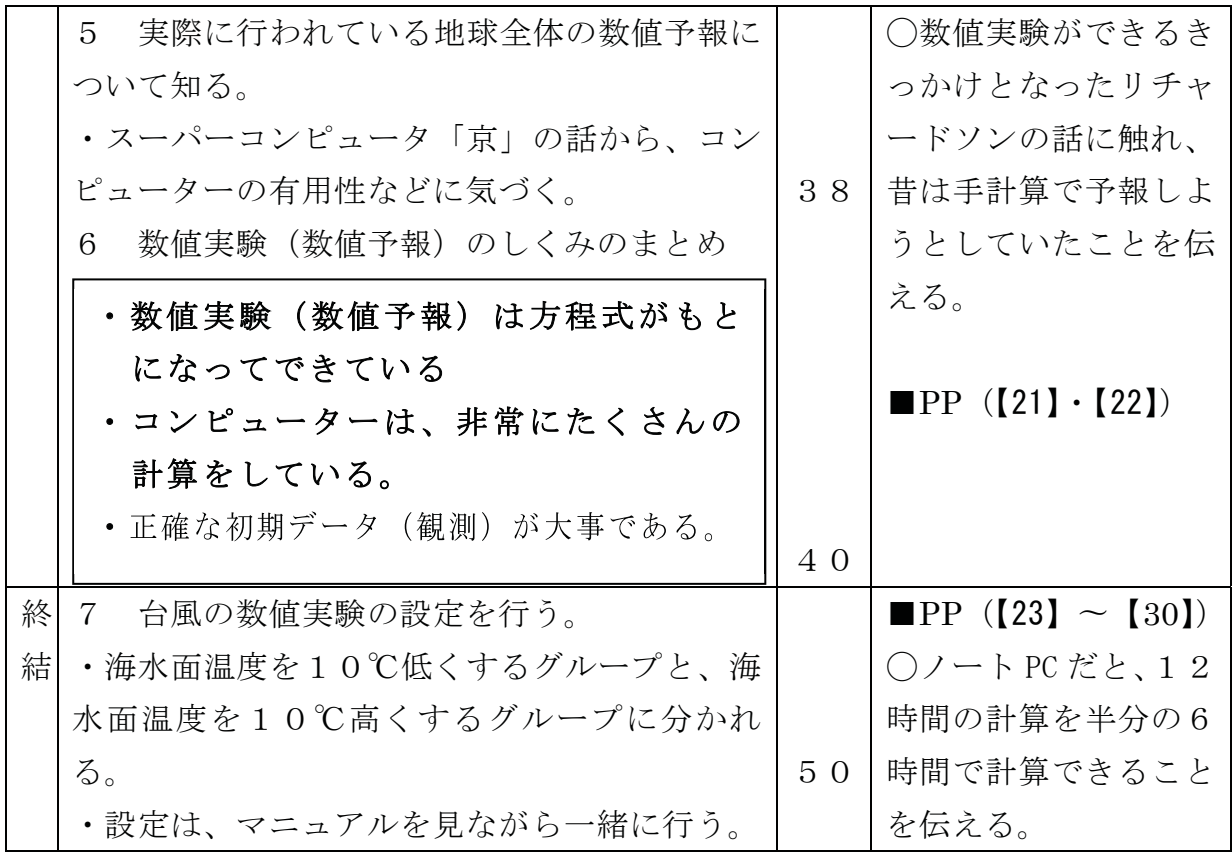

表 7-2 学習指導案 (上田中学校 2時間目)

| 段 | 学習活動及び学習内容            | 時間                           | ■使用した教材      |
|---|-----------------------|------------------------------|--------------|
|   |                       |                              |              |
| 階 |                       | $(\overleftrightarrow{\pi})$ | ○指導上の留意点など   |
| 導 | 導入<br>$\mathbf{1}$    |                              | ■学習プリント1組・   |
| 入 | ・前回実験した結果を見て、台風の大きさや降 |                              | 2組用 (図7-5)、学 |
|   | 水量が、実際の台風と比べてどのようになって |                              | 習プリント3組・4組   |
|   | いるのか調べることを確認する。       |                              | 用 (図7-6)     |
|   |                       |                              |              |
|   | 課題把握<br>2             |                              | ○考える視点(台風の   |
|   | 日本列島周辺の海水面温度を変化させる    |                              | 大きさや風向)を与え   |
|   | と、台風はどのように変化するのだろうか。  |                              | $\delta$ .   |
|   |                       | 3                            |              |

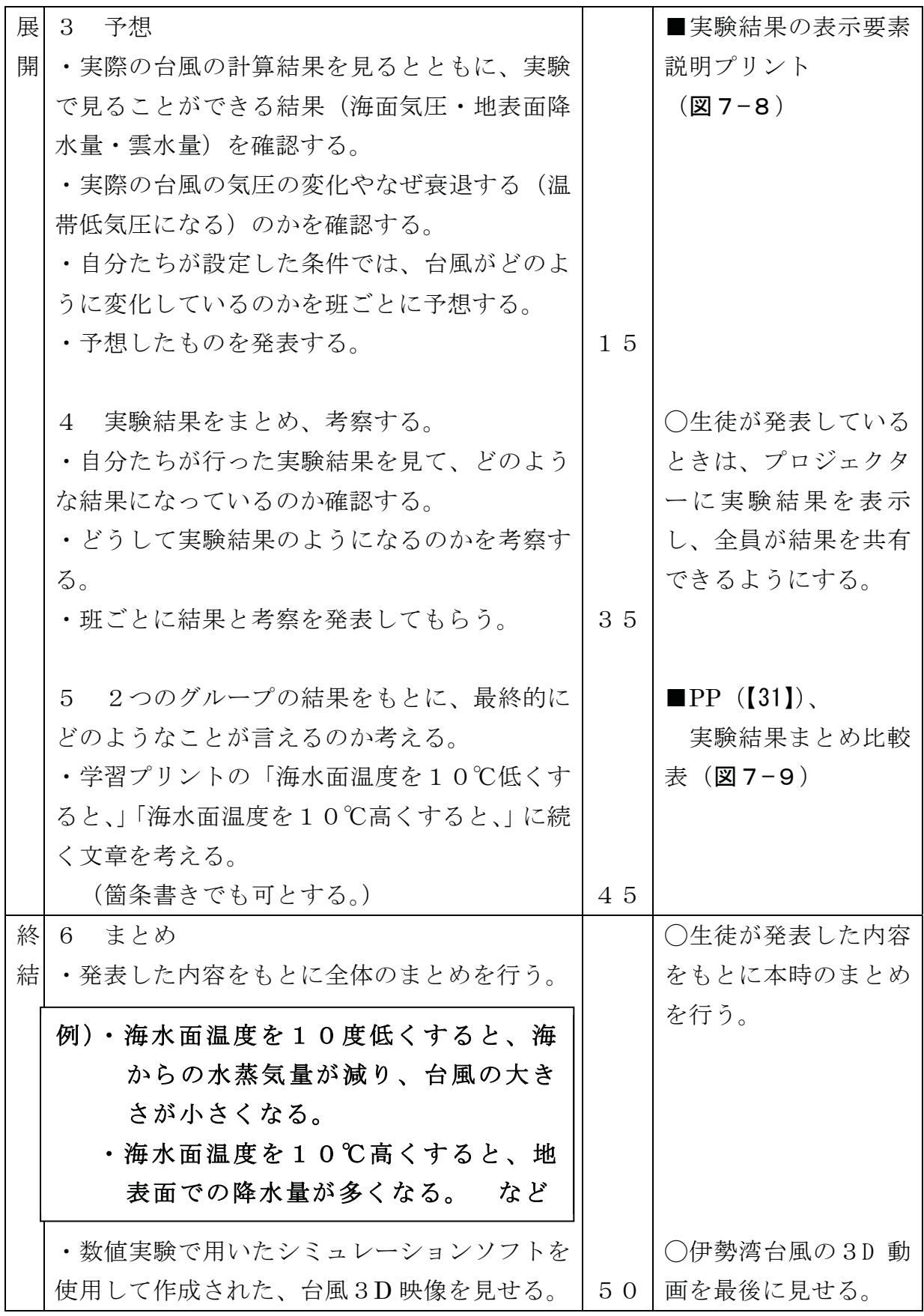

| 段 | 学習活動及び学習内容               | 時間  | ■使用した教材                  |
|---|--------------------------|-----|--------------------------|
| 階 |                          | (分) | ○指導上の留意点など               |
| 導 | 導入<br>$\mathbf{1}$       |     | ■学習プリントA組・               |
| 入 | ・前回実験した結果を見て、台風の大きさや降    |     | B 組用 (図 7-7)             |
|   | 水量が、実際の台風と比べてどのようになって    |     |                          |
|   | いるのか調べることを確認する。          |     | ○考える視点(台風の               |
|   |                          |     | 大きさや風向)を与え               |
|   | 課題把握<br>$\overline{2}$   |     | $\delta$ .               |
|   | 日本列島周辺の海水面温度を変化させる       |     |                          |
|   | と、台風はどのように変化するのだろうか。     |     |                          |
|   |                          | 3   |                          |
| 展 | 3 予想                     |     | ■実験結果の表示要素               |
| 開 | ・自分たちが設定した条件では、台風がどのよ    |     | 説明プリント(図7-               |
|   | うに変化しているのかを班ごとに予想する。     |     | 8)                       |
|   | (挙手制で予想を発表し、何人かに予想の理由    |     | ○実験結果は、12 時間             |
|   | を尋ねる。)                   | 8   | 後のみを見る。                  |
|   |                          |     |                          |
|   | 実験結果をまとめ、考察する。<br>4      |     | ○生徒が発表している               |
|   | ・実際の台風の計算結果を見るとともに、実験    |     | ときは、プロジェクタ               |
|   | で見ることができる 結果 (海面気圧・地表面降  |     | ーに実験結果を表示                |
|   | 水量・雲水量)を確認する。            |     | し、全員が結果を共有               |
|   | ・自分たちが行った実験結果を見て、どのよう    |     | できるようにする。                |
|   | な結果になっているのか確認する。         |     |                          |
|   | ・どうして実験結果のようになるのかを考察す    |     |                          |
|   | る。                       |     |                          |
|   | ・実験ごとに結果と考察を発表してもらう。     | 25  |                          |
|   |                          |     | $\blacksquare$ PP ([31]) |
|   | 2つのグループの結果をもとに、最終的に<br>5 |     | 実験結果まとめ比較                |
|   | どのようなことが言えるのか考える。        |     | 表 (図 7-9)                |
|   | ・学習プリントの「海水面温度を10℃低く     |     |                          |
|   | すると、」「海水面温度を10℃高くすると、」に  |     |                          |
|   | 続く文章を考える。                |     |                          |
|   |                          | 35  |                          |

表 7-3 学習指導案 (附属中学校 2 時間目)

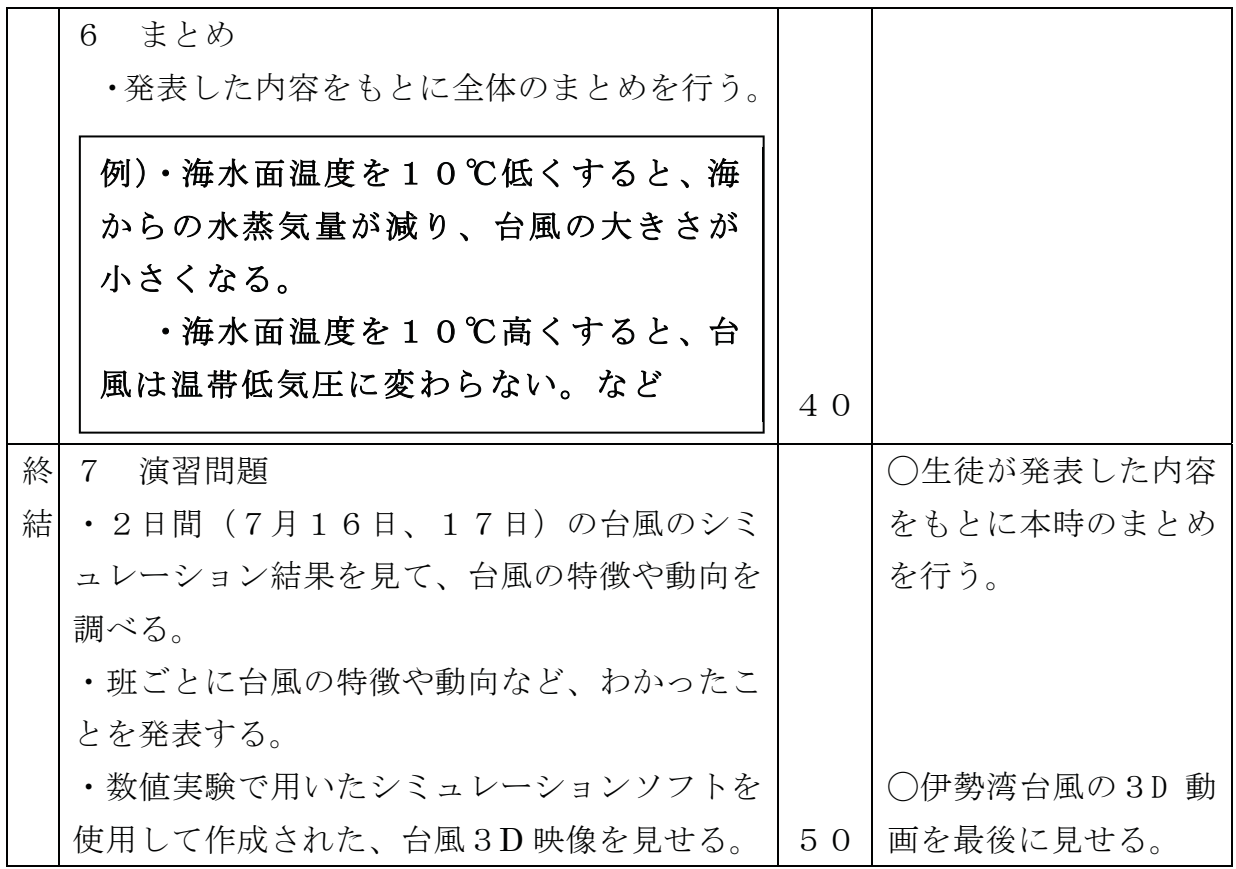

・授業で使用した PP のスライド

●導入  $B \times B$ 天気予報と台風の予報図を提示 天気予報 し、これらの予報図がどのようにで きているのか問いかける。 ▲天気や台風などの予報を今までに e marre 何度も見たことがあると思います が、この予報って、どうやって出し 首 ているか知っていますか?

・授業での説明(●)、生徒への発問等(▲)

 $[1]$ 

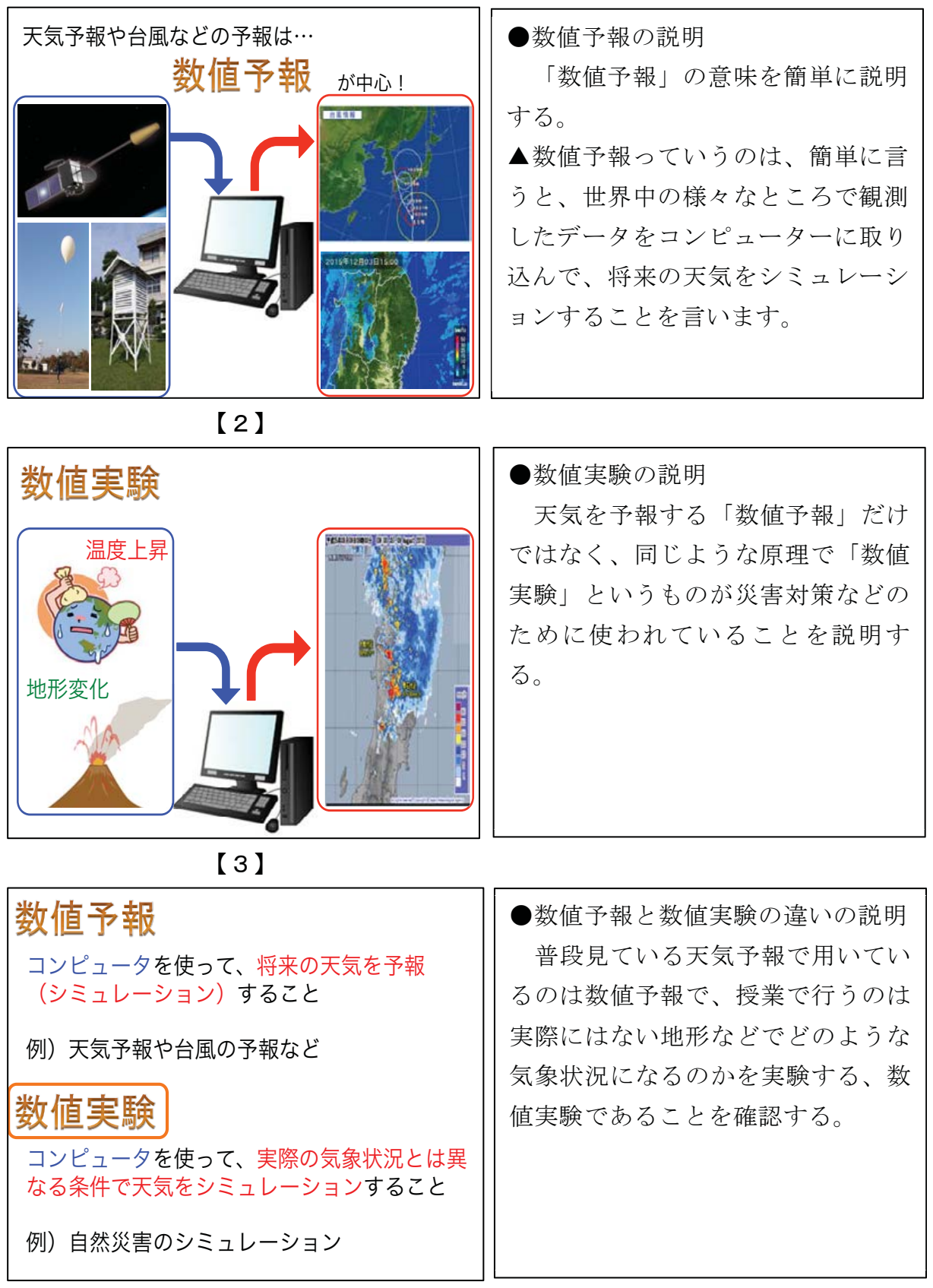

 $\boxed{4}$ 

| 海水面温度を変化させた時、<br>台風はどのように変化するの?<br>風力<br>気圧<br>[5]                                                                                                    | ●数値実験で「台風」を対象とする<br>ことと、海水面温度を変化させるこ<br>とを説明する<br>数値実験では、地球上の様々な気<br>象条件を変更することができるが、<br>今回は、実際に観測された海水面温<br>度を変えたときの台風について実験<br>することを説明する。 |
|----------------------------------------------------------------------------------------------------|----------------------------------------------------------------------------------------------------|
| 2時間の授業構成<br>• 1時間目<br>数値予報や数値実験を行っているコンピュータは、<br>どのようなことをしているのか学習しよう!<br>そして、体験しよう!<br>╋実験準備(条件設定)をしよう!<br>• 2時間目<br>海水面温度を変化させると、台風がどのように<br>変化するのか考えよう! | ●授業の流れの確認<br>1時間目は、数値予報や数値実験<br>を行っているコンピューターがどの<br>ようなことをしているのかを学習<br>し、体験することを確認する。そし<br>て、授業の最後には、数値実験の条<br>件設定をすることを確認する。               |

 $[6]$ 

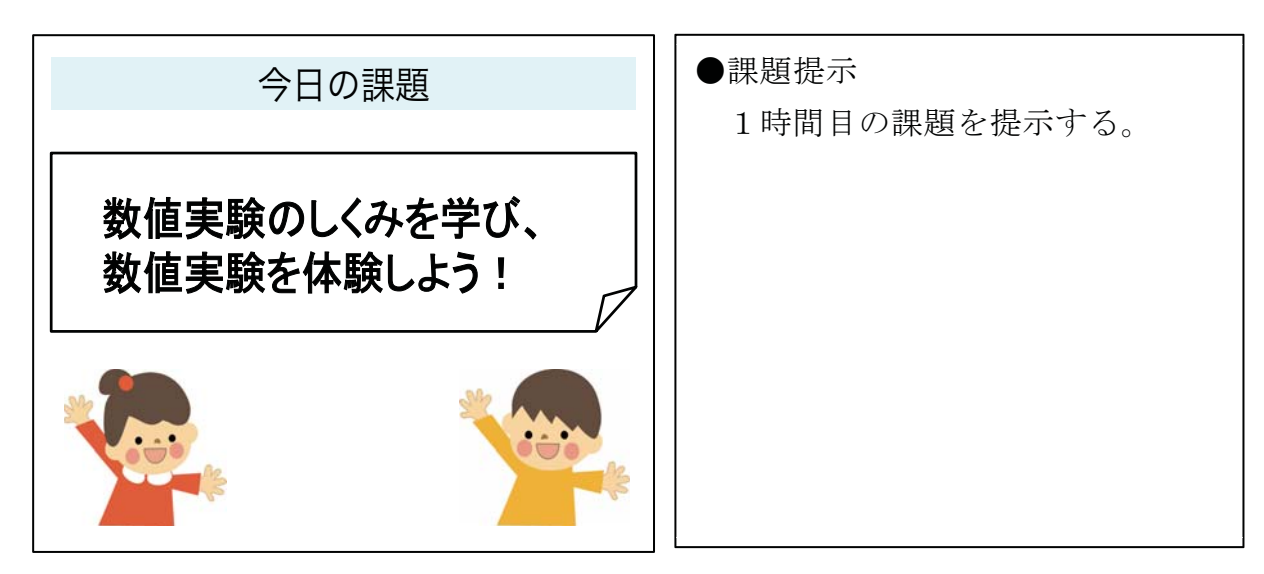

 $[7]$ 

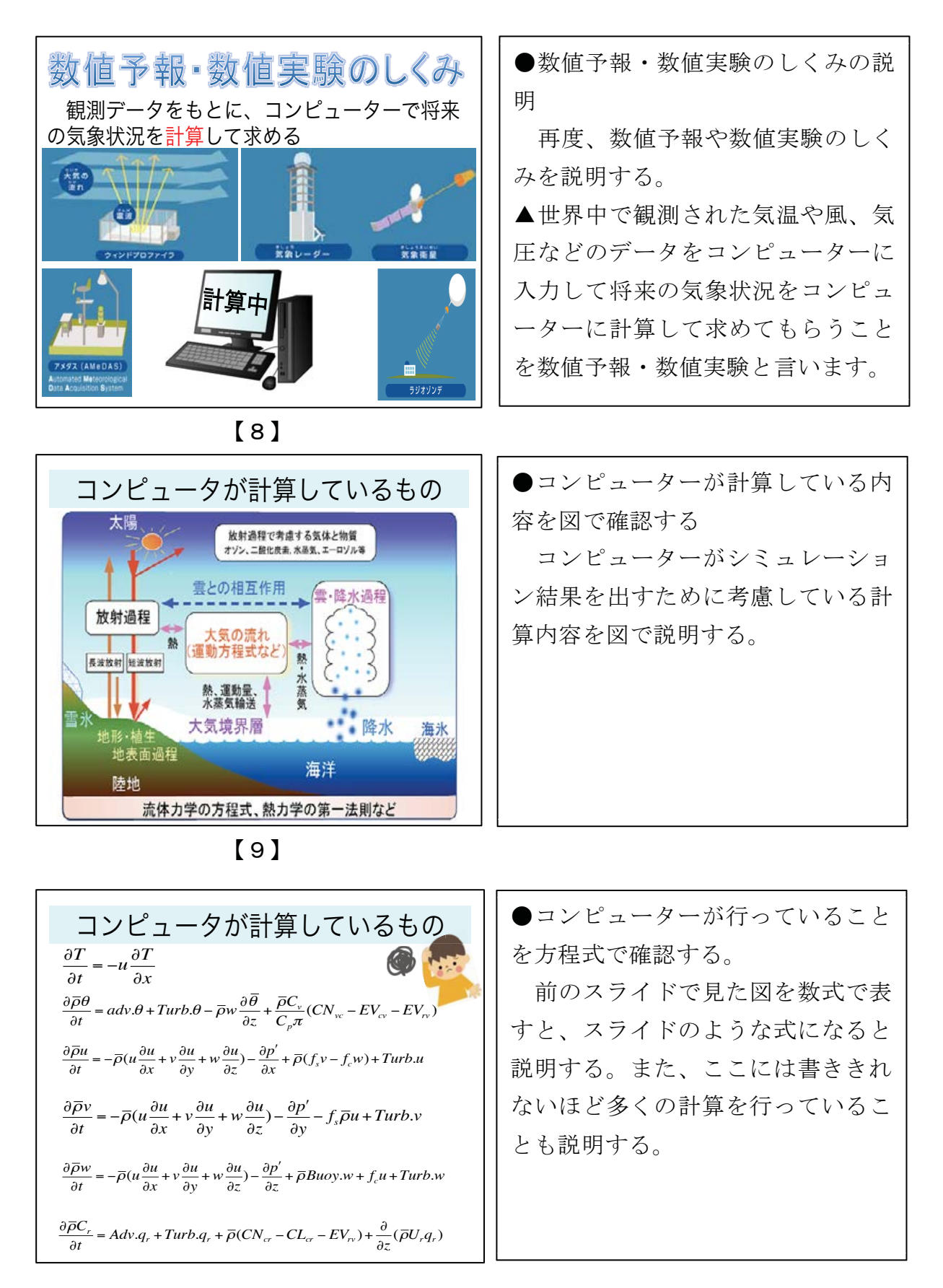

 $[10]$ 

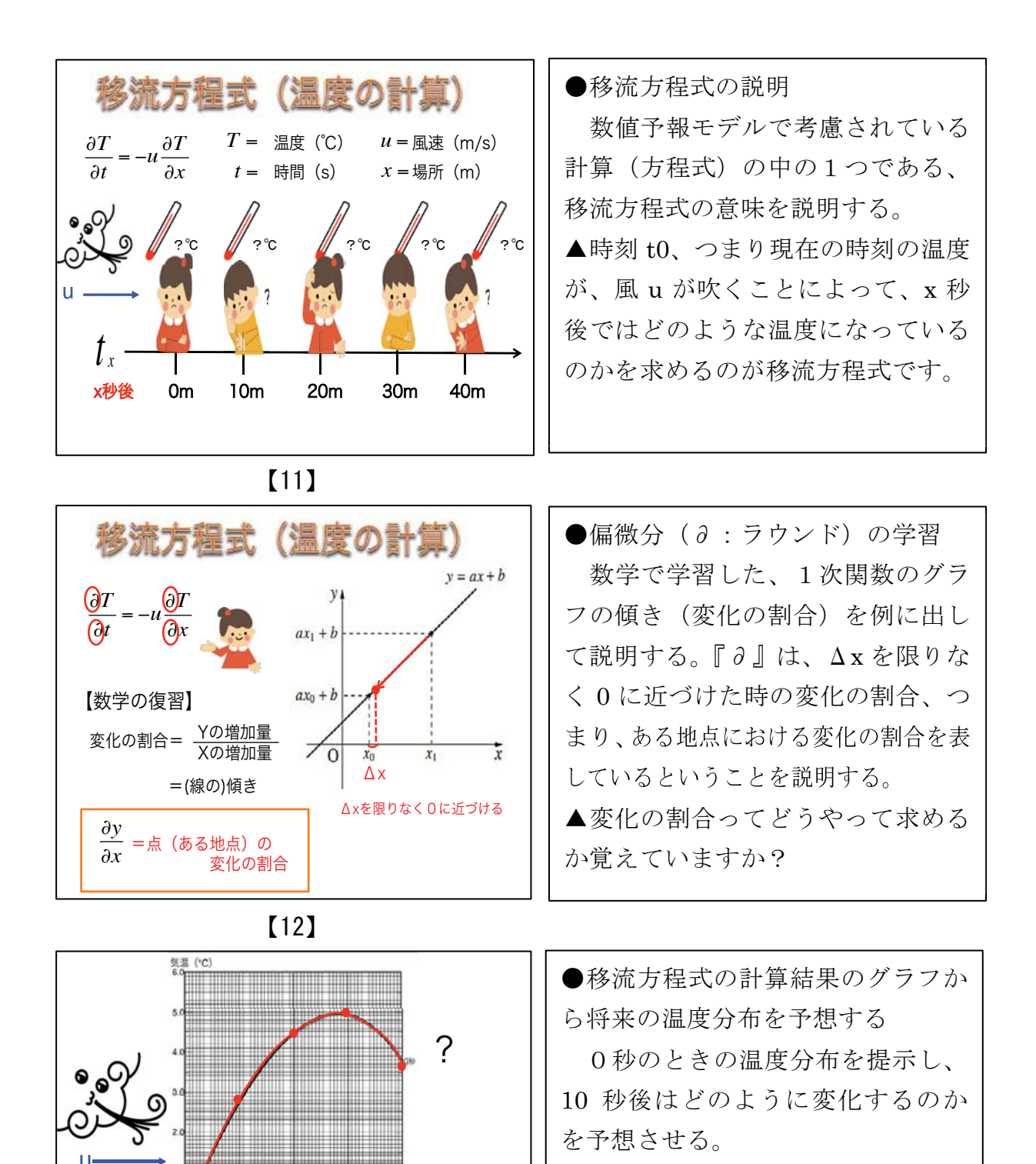

 $[13]$ 

▲10 秒後のグラフはどのようにな

ると思いますか?

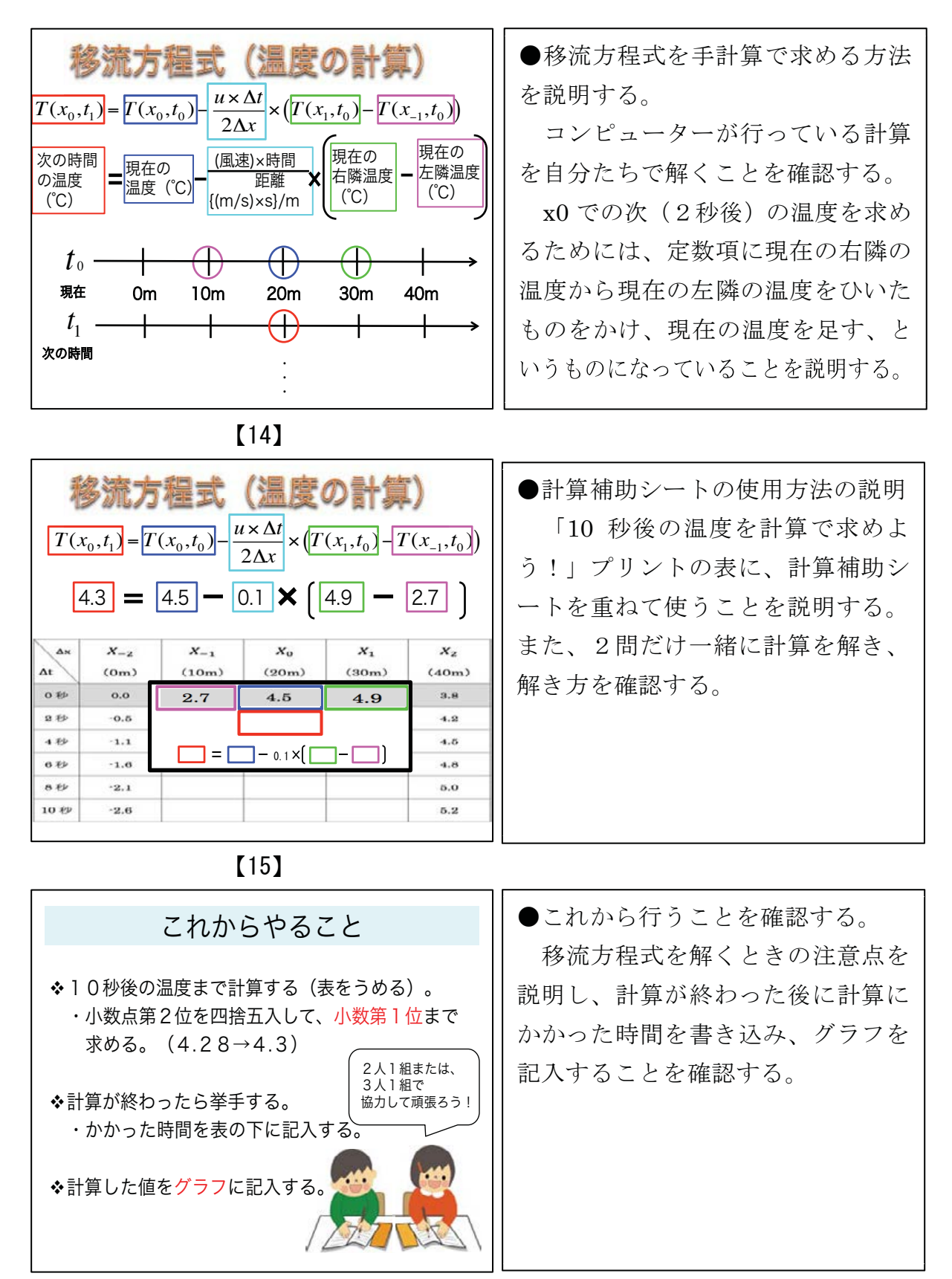

 $[16]$ 

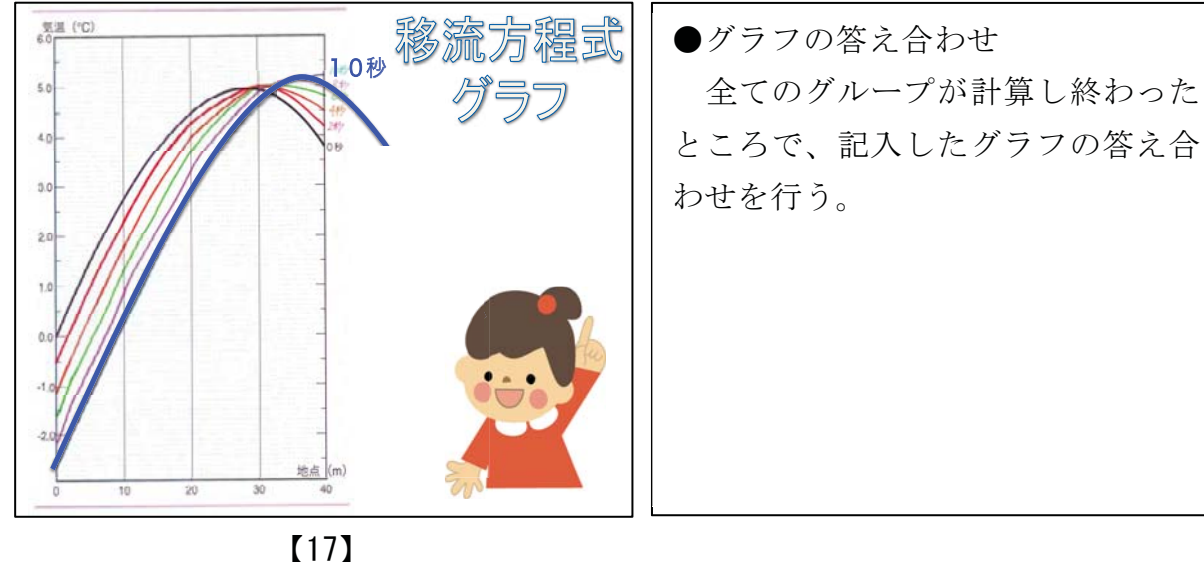

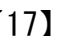

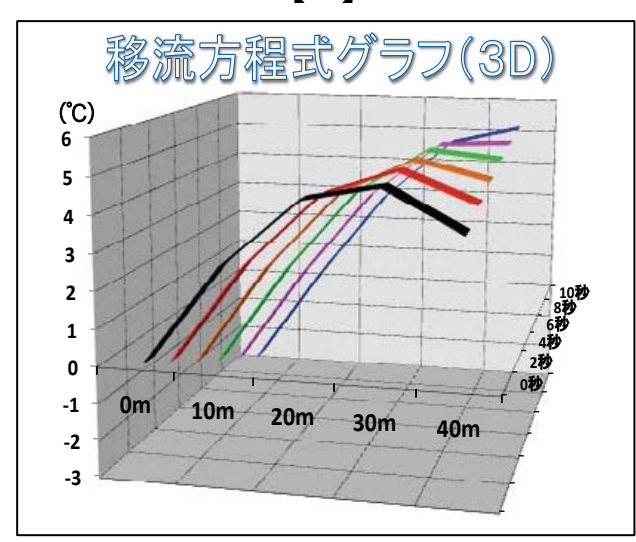

●移流方程式の3D グラフから、温 度分布がどのように変化しているの か確認する。

平面図のグラフだけではなく、3 D のグラフを提示することによっ て、0秒の時の温度分布が風によっ て単純に流されているのではないこ とを理解させる。

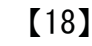

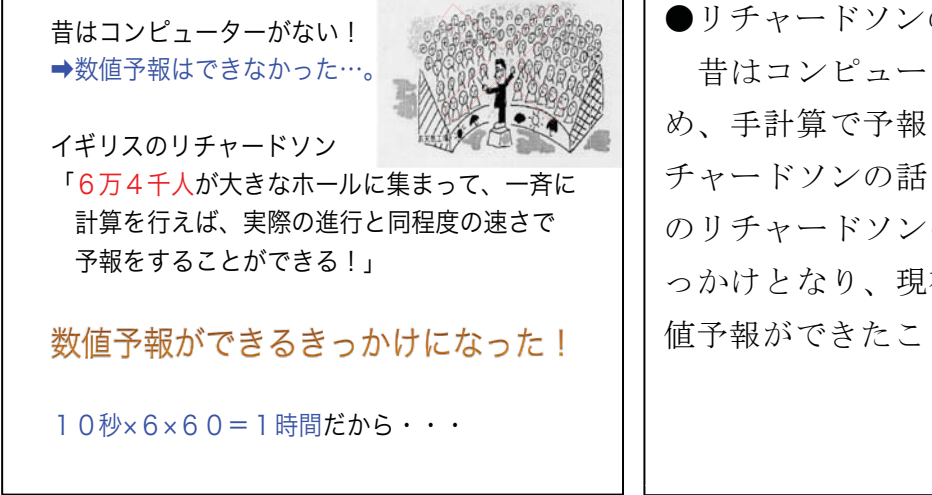

●リチャードソンの話 昔はコンピューターがなかったた め、手計算で予報をしようとしたリ チャードソンの話をする。また、こ のリチャードソンの考えた方法がき っかけとなり、現在行われている数 値予報ができたことにも触れる。

 $[19]$ 

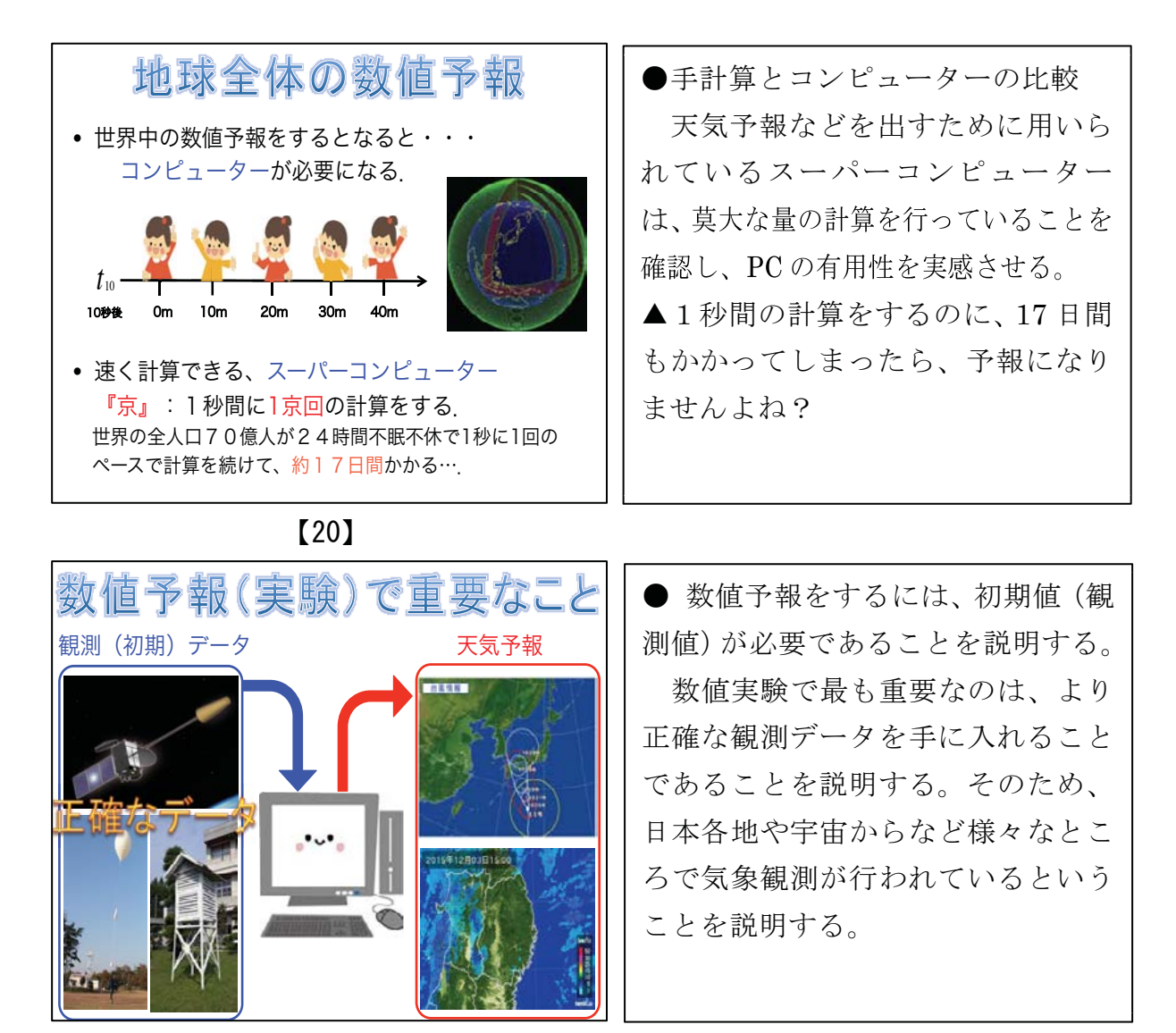

 $[21]$ 

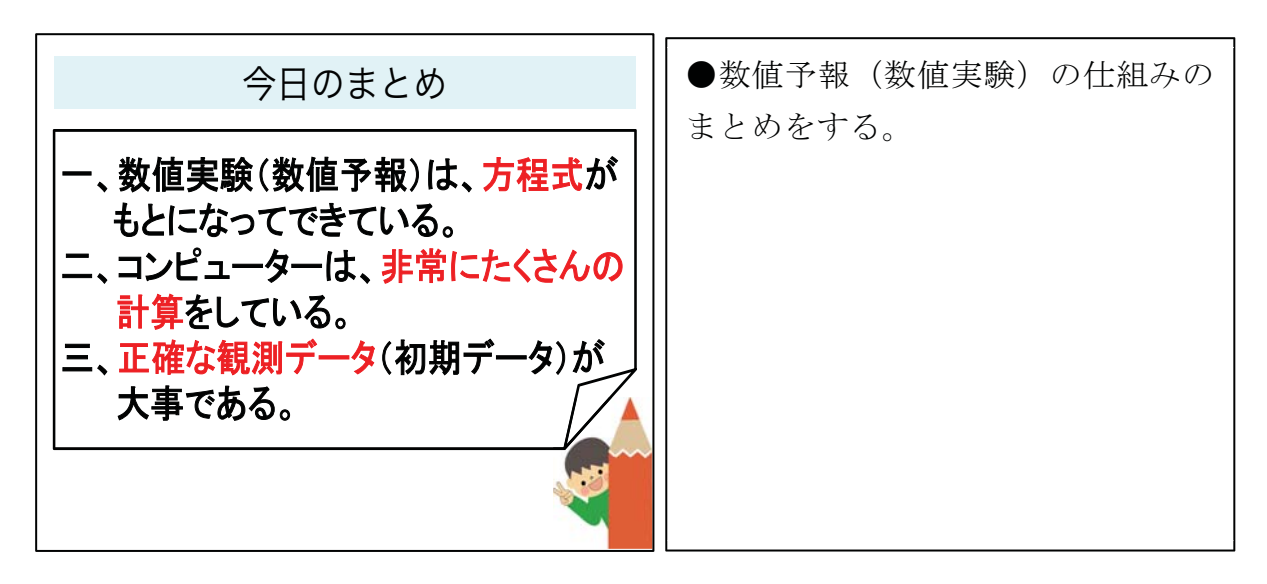

 $[22]$ 

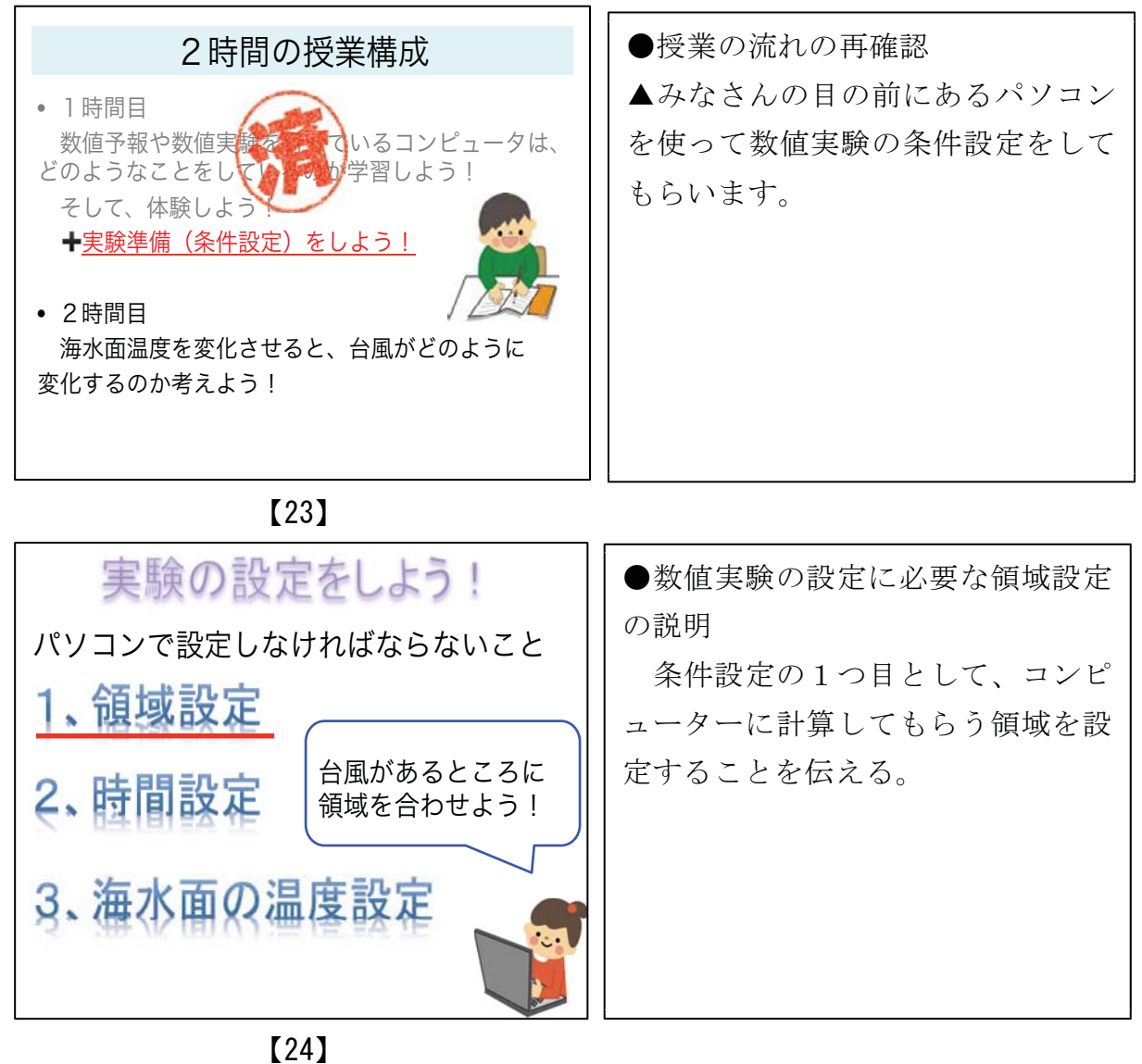

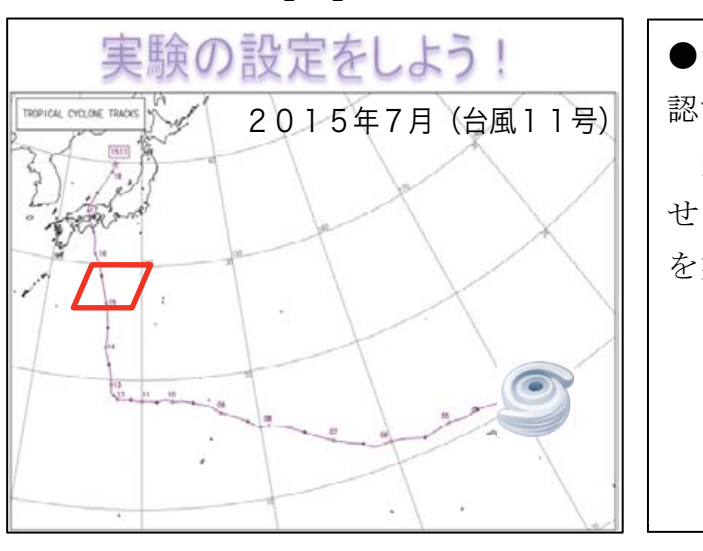

●台風の経路図で実験する領域を確 認する。 実際に台風が通過した経路図を見

せ、そのうち赤い枠で囲まれた部分 を実験することを確認する。

 $\left[25\right]$ 

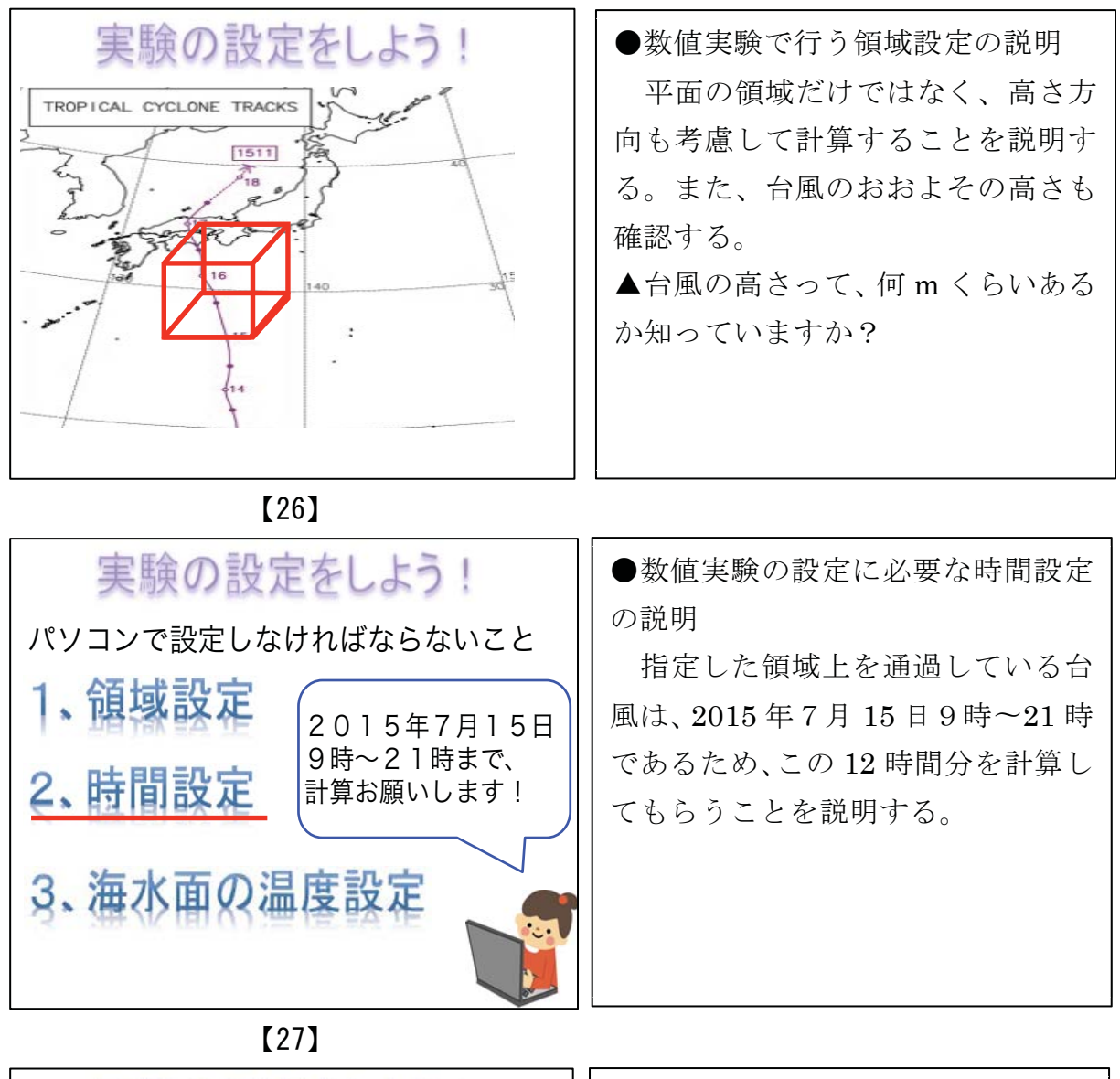

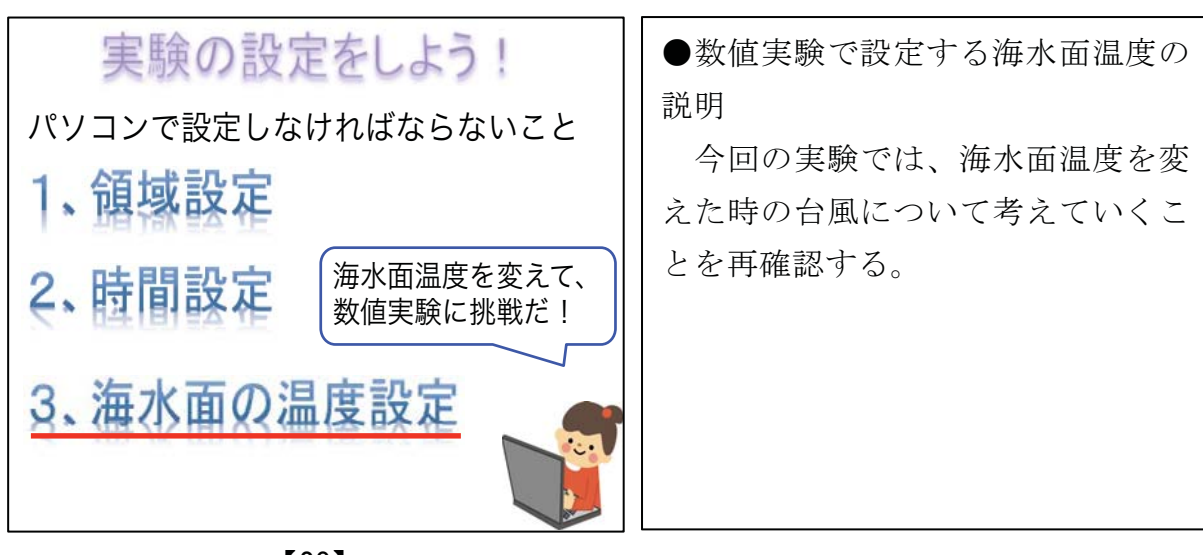

 $[28]$ 

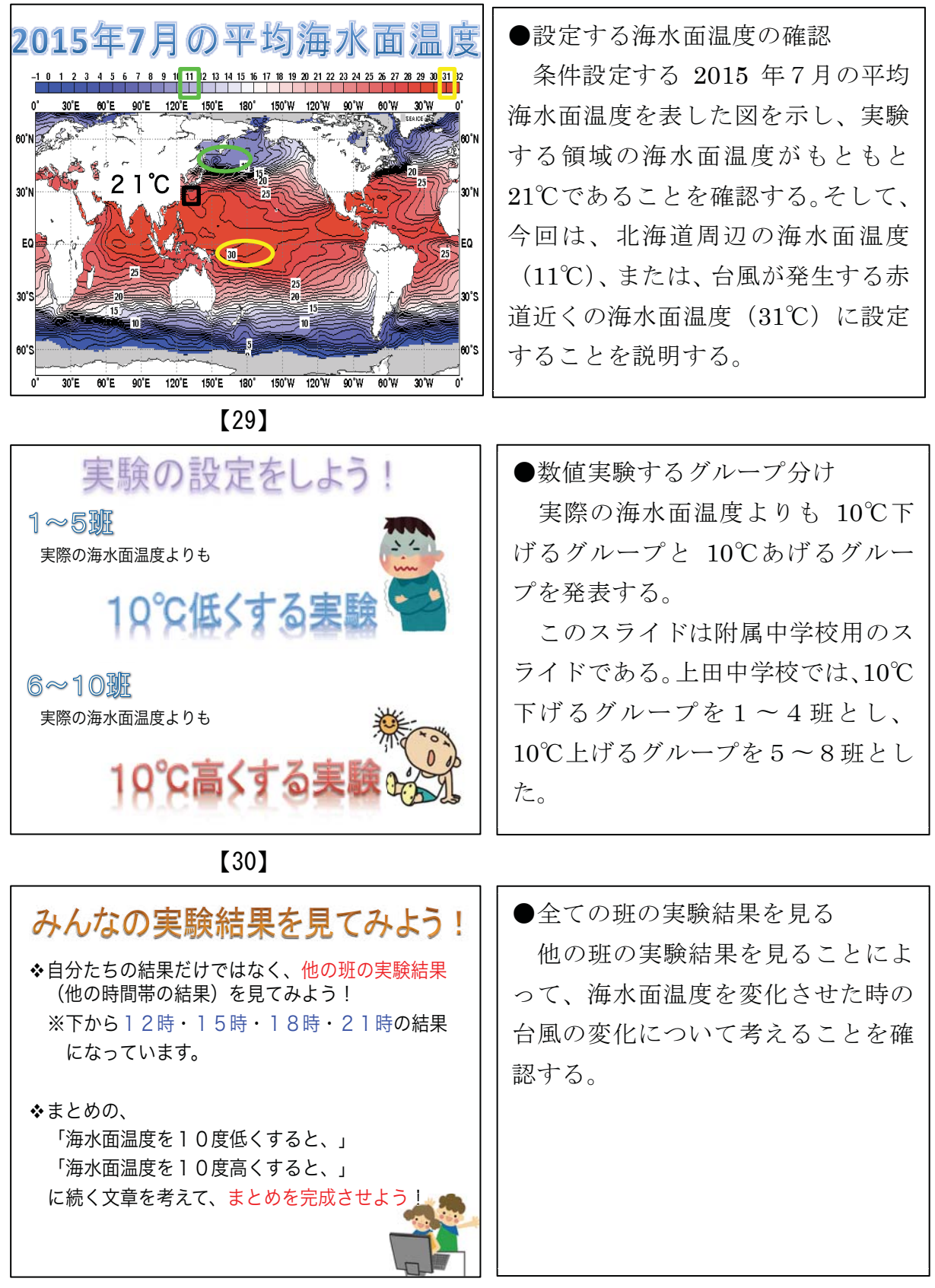

 $\left[31\right]$ 

7. 1. 4 使用した教材

授業で使用した教材は、以下の通りである。

·「10 秒後の温度を計算で求めよう!」プリント (図7-2)

移流方程式を手計算で求める際に使用したプリントである。3地点10秒後の温 度を2秒間隔で求める表と、方眼用紙に初期値の(0秒)の温度分布を記入したグ ラフを用意した。このプリントを各班に2枚ずつ配布し、2人1組で協力して計算 するようにした。

· 計算補助シート (図7-3)

「10秒後の温度を計算で求めよう!」プリントの表に重ねて使うシートで、どの 値を用いてどのような順番で計算していけばいいのかを、色分けして示している。 表のマスと同じ大きさの穴をあけていて、表に重ねると計算するのに必要な値しか 見ることができないようにした (図7-4)。

· 学習プリント1組· 2組用 (図7-5)

2時間目の授業で用いる学習プリントである。実験結果から読み取れる要素を 「中心気圧」「降水量」「大きさ」とし、空欄の欄には、自由に気象要素などをいれ てもらう。

· 学習プリント3組· 4組用 (図7-6)

1組·2組の授業で、生徒から「大きさ」が抽象的でわからない、という意見が あったため、「大きさ」を「規模」に、空欄は、「風力・風向」に変更した。

· 学習プリントA組·B組用 (図7-7)

「中心気圧」「降水量」「規模」「風力・風向」それぞれの結果に対して考察を するのではなく、実験結果全体に対して考察できるように、新たに記入するスペー スを確保した。

また、生徒が実験した時間帯以外の2日間分の台風のシミュレーション結果を 見て、台風の動向や特徴を読み取る演習問題を用意した。シミュレーション結果は、

「Web-CReSS for Education」の「海上の台風 (2015年7月16日の例) -結 果だけを見る-」「海上の台風(2015年7月17日の例)-結果だけを見る-」を それぞれ用いる。
•実験結果の表示要素説明プリント (図7-8)

生徒たちが見る実験結果と同じ時間における実際のシミュレーション結果を用 いて、実験結果で表示されている色や矢印が、何を表しているのかを説明したプリ ントを用意した。実験結果と実際の台風のシミュレーション結果は画面上でも確認 できるが、手元でも確認できるようにと、実際のシミュレーション結果の図を用い た。

・実験結果まとめ比較表 (図7-9)

各班が見ているのは、温度変化させたときの、ある時間帯の台風の様子(実験結 果)しか見ることができない。そこで、すべての班の実験結果と実際の台風のシミ ュレーション結果を下から時系列に並べた、比較表を用意した。それぞれ「海面気 圧」「地表面降水量」「断面図降水量」の比較表を用意した。

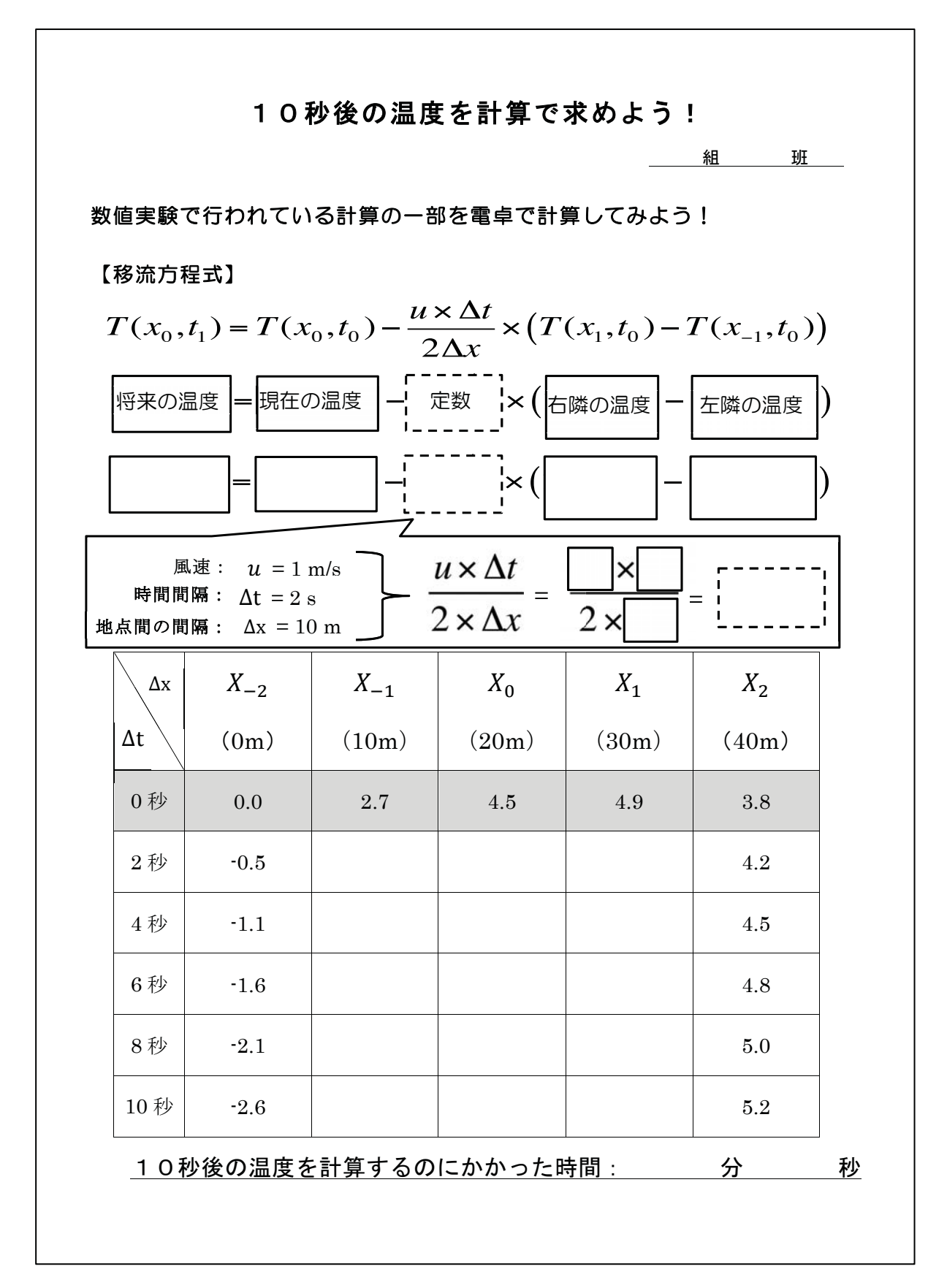

図7-2 「10 秒後の温度を計算で求めよう!」プリント

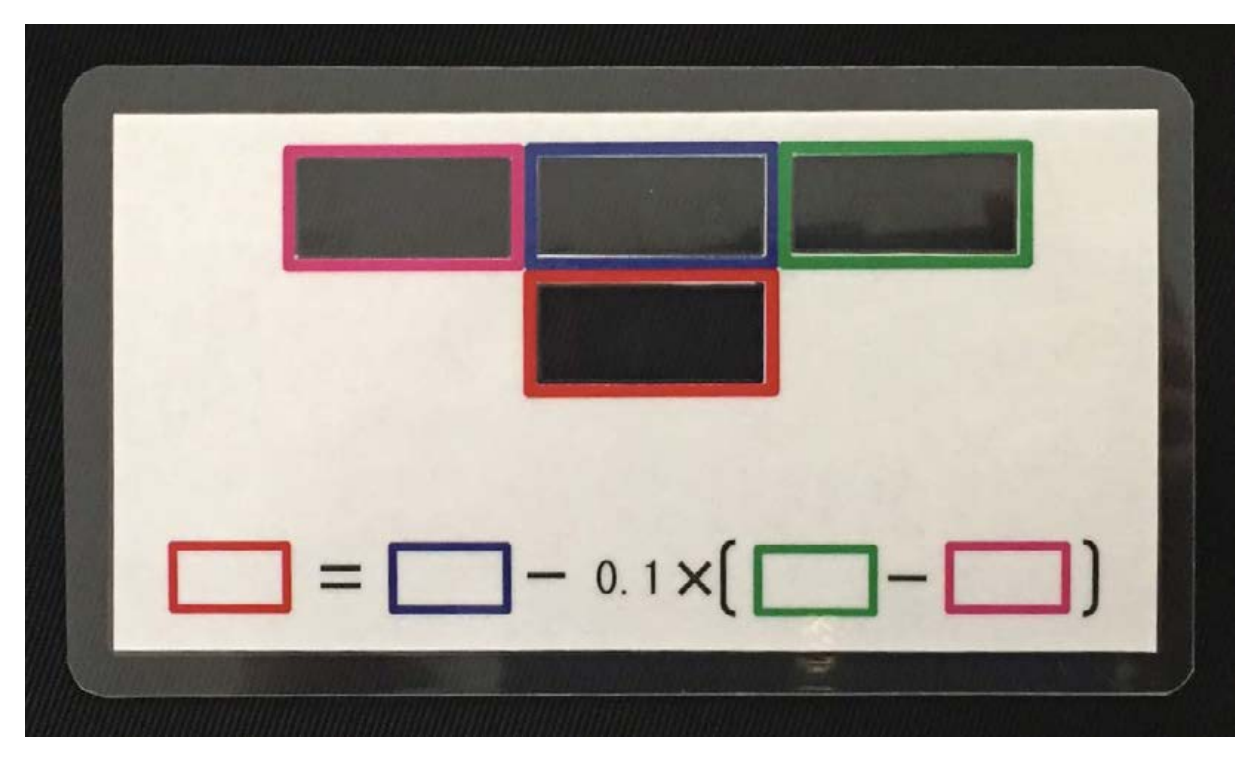

計算補助シート 図 7-3

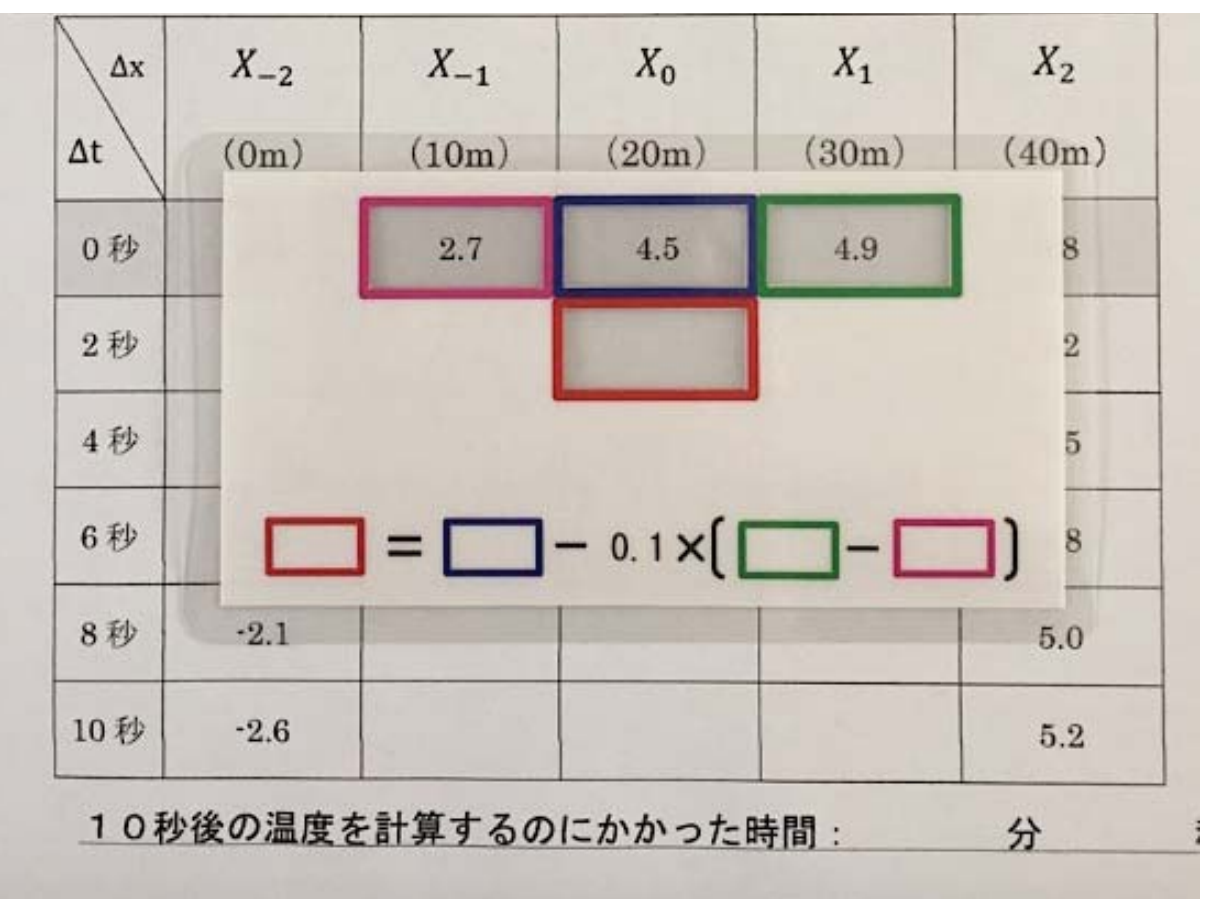

図7-4 計算補助シートを表に重ねている様子

学習プリント

2年 組 番 氏名

課題  $\sqrt{ }$ 

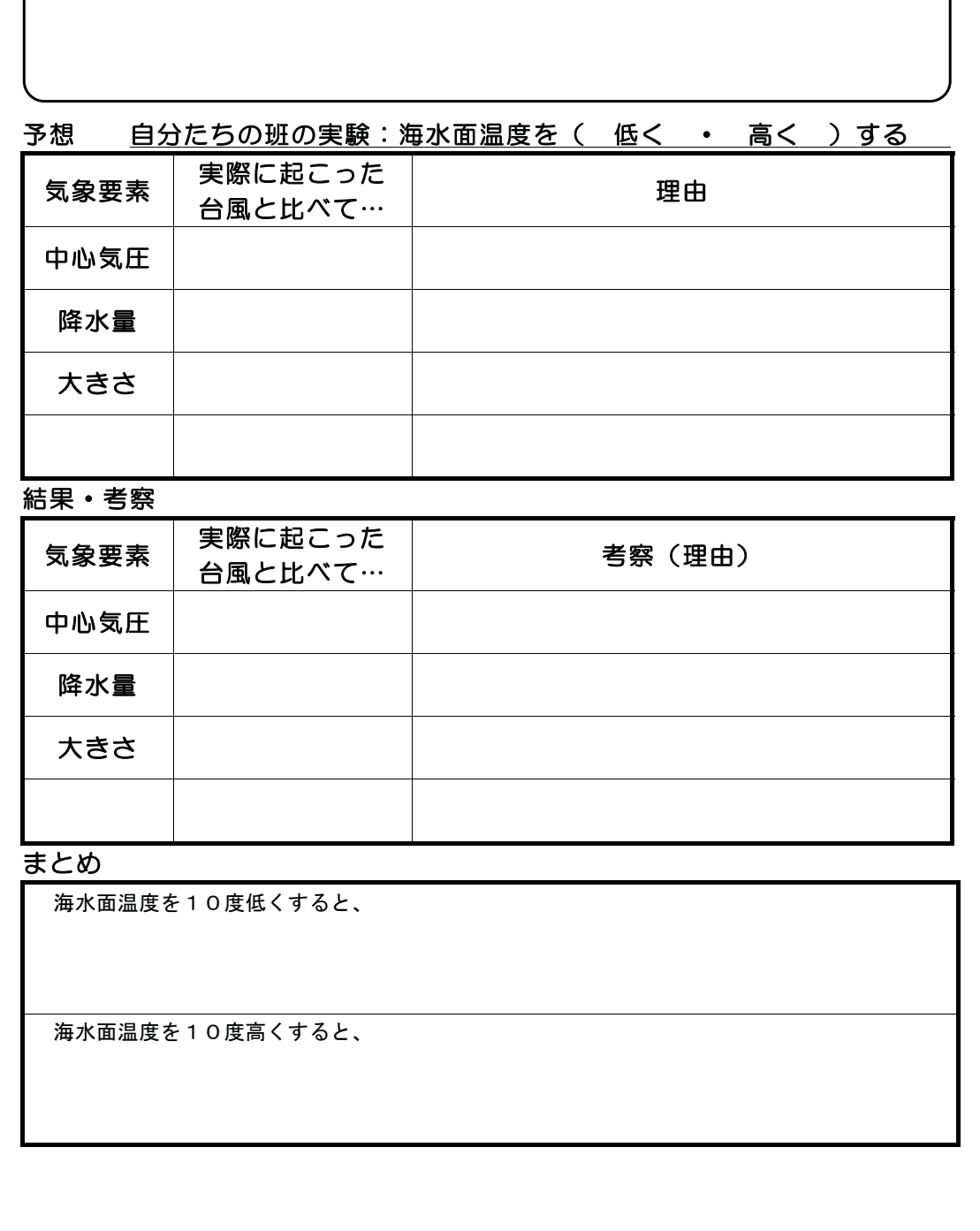

図7-5 学習プリント (1組・2組用)

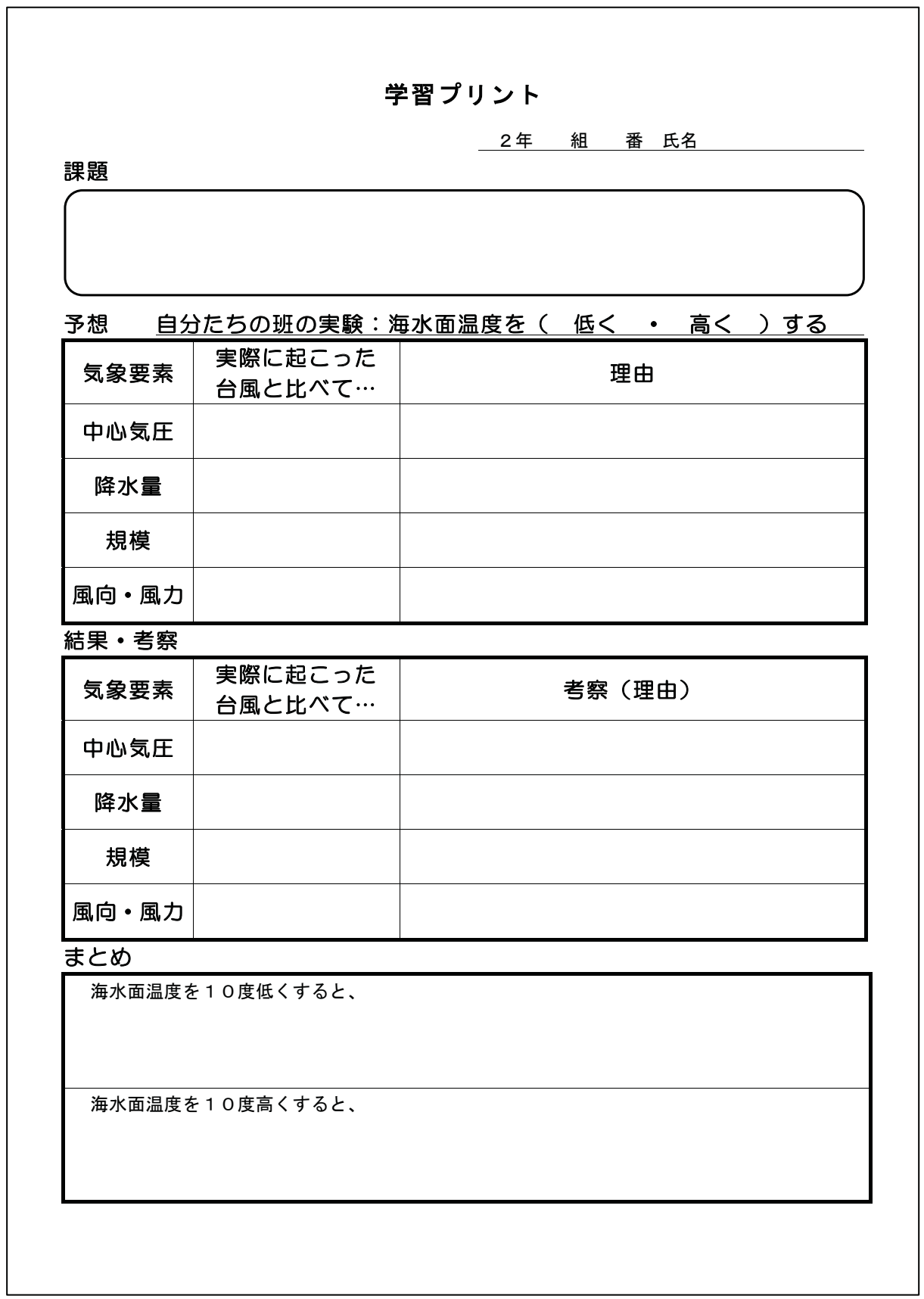

h

図7-6 学習プリント (3組・4組用)

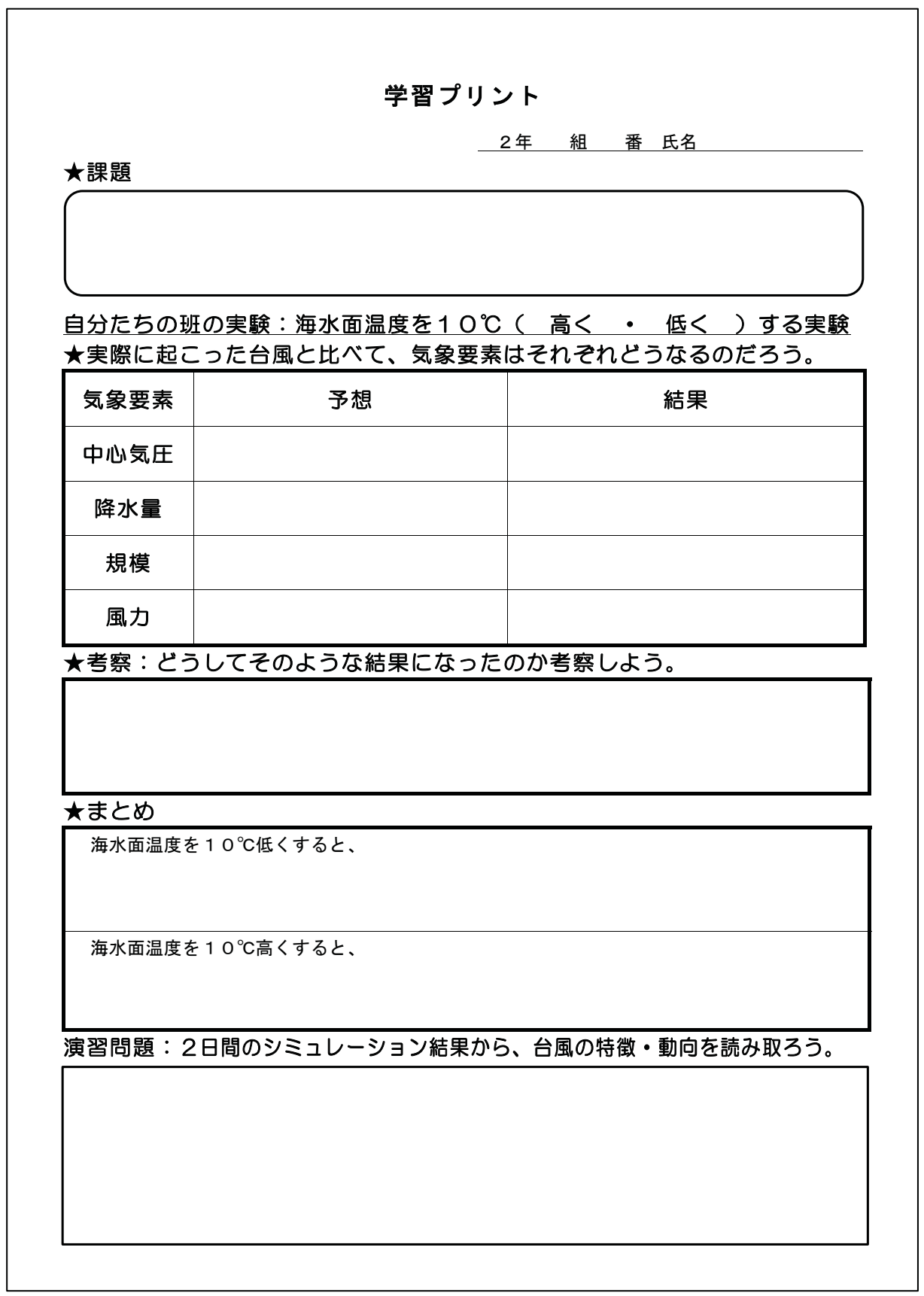

図7-7 学習プリント (A組·B組用)

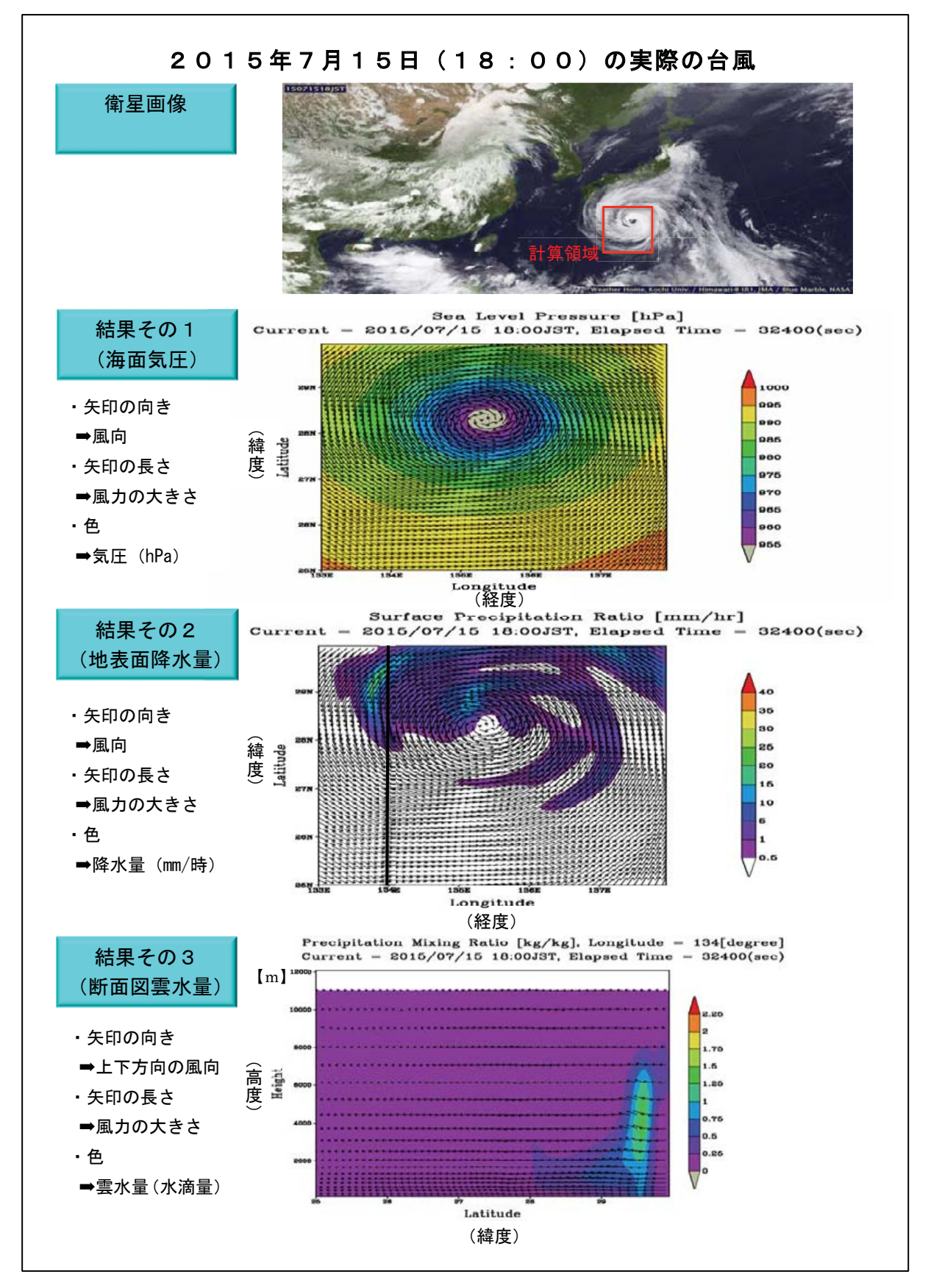

実験結果の表示要素説明プリント例 (18時の結果) 図 7-8

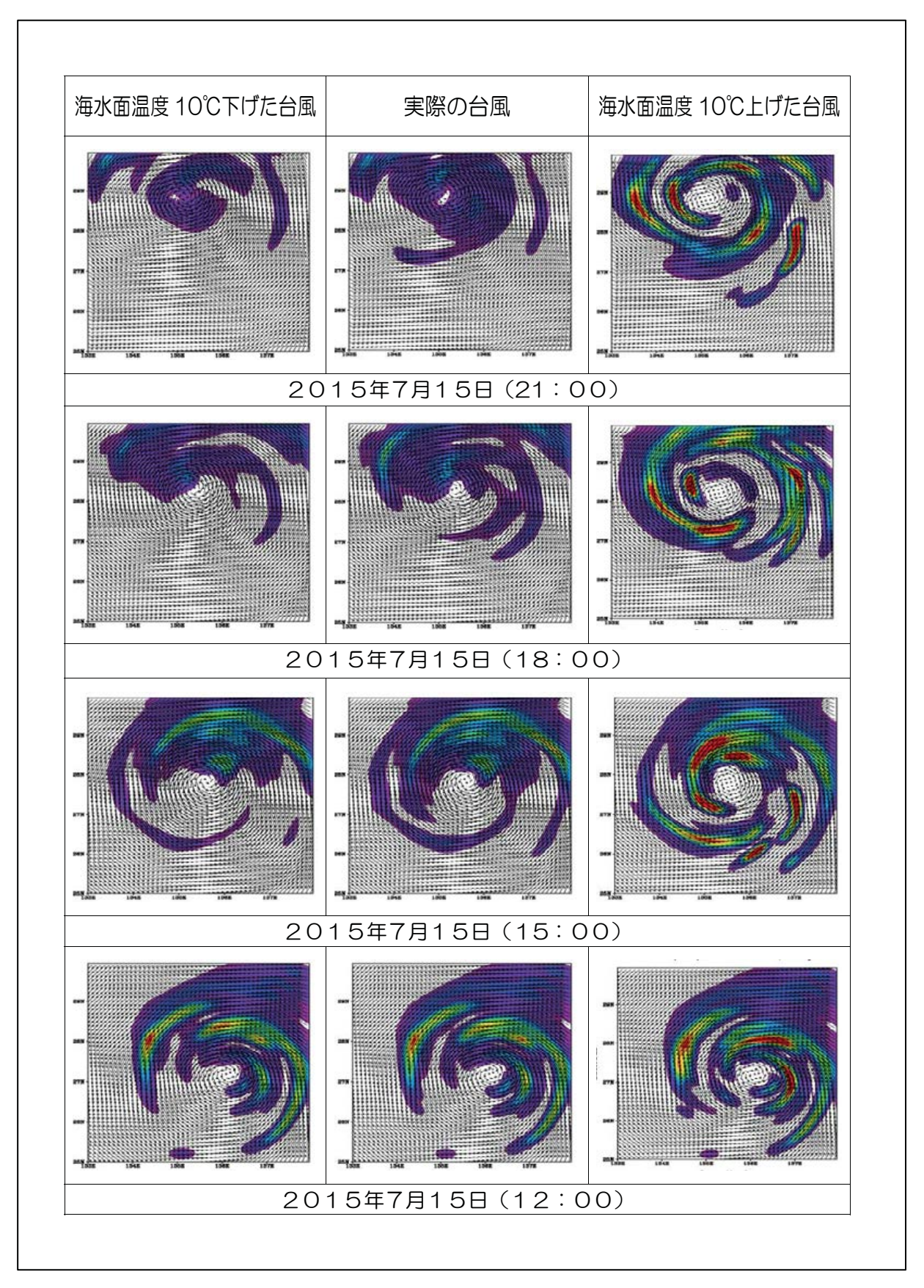

実験結果まとめ比較表例(地表面降水量) 図 7-9

7. 1. 5 実際に授業した内容と生徒の反応

以上までに述べた授業構成をもとに、実際に実施した授業内容の詳細や意図、授 業を受けている時の生徒の反応や様子などについて、以下に述べる。上田中学校と 附属中学校の内容は、ほぼ同様である。

【1時間目】

導入では、数値実験と数値予報がそれぞれ私たちの身近な場所で使われているこ とや数値実験では、現実にはあり得ないような条件下の気象のシミュレーションを することができることを説明し、生徒の数値実験に対する関心や意欲を高めるよう にした。

1時間目の課題である、数値実験のしくみを学ぶ1つの手段として、NHMの授 業同様、生徒に移流方程式を手計算で解かせた。計算をする時には、計算補助シー ト(図7-3)を使用したが、このシートを使うことによって早いグループは3分 程で10秒後の温度を解くことができた。多くの生徒が、「シートがあるととても解 きやすい」と言っており、補助シートが計算の手助けとなったことが明らかとなっ た(図7-10)。また、計算が速く終わったことにより、グラフを記入する時間が十 分に確保できたため、生徒全員が計算した値をグラフにプロットしてグラフを描く ことができ、温度が周りの温度の影響を受けて変化していく様子を実感できていた。

また、10秒後の温度を求めるのにどのくらい時間がかかるのかをストップウォッ チで計測した。計算が終わった後に、PC の計算処理能力の話をしたところ、自分 たちが10秒後の温度を求めるのに、このくらいの時間がかかったのに対し、コン ピューターはこんなに早く計算してくれるのかと、PC の有用性を実感していた。

1時間目の最後には、数値実験の条件設定画面をプロジェクターに投影し、全員 一緒に設定をした。その時に、生徒が手計算した領域と数値実験で計算する領域を 比較することで、格子概念の理解を図った。

【2時間目】

2時間目の授業では、まず自分たちが設定した実験結果がどのようになっている かを予想した。1組と3組は、予想の理由まで発表してもらったが、2組・4組、 A組·B組は、考察の時間を多く取るために、現象の予想のみ(理由なしで)発表 してもらった。その後、自分たちの実験結果と実際の台風の様子を見比べて、実験 結果となる原因を考察した。初期時刻から3時間後の実験結果は、あまり変化が見 られなかったため、どのように考察すればいいのかわからない、と悩んでいた。そ の班には、なぜ台風が変化していないのかを考察してもらった。

考察が終わった後は、予想で理由を発表しなかった2組·4組·A組·B組は時 間に余裕があったため、プロジェクターの前にそれぞれの班の実験結果を映して、

みんなの前で結果と考察を発表した。1組と3組は、結果と考察をその場(自分の 机)で発表した。

全ての結果が出揃ったあと、実験結果比較表(図7-9)を配布し、全ての班の 実験結果からどのようなことが言えるかをまとめに記入した。そのまとめを何人か に発表してもらい、そのまとめをクラス全体のまとめとした (7. 1. 6参照)。

A組·B組は、まとめをした後に、生徒が実験した時間帯以外 (2日間分)の台 風のシミュレーション結果を見て、台風の動向や特徴を読み取る演習問題に取り組 んだ。海上の台風だけではなく、日本列島に上陸し、徐々に衰退していく台風を、 気圧や降水量の変化によって読み取ることができていた。

授業の最後には、伊勢湾台風の3D映像(名古屋大学水循環研究センター加藤雅 也氏作成)を見せたところ、「台風を立体的に見ることができてわかりやすかった」 などといった声が上がり、シミュレーションの有用性を感じていた。

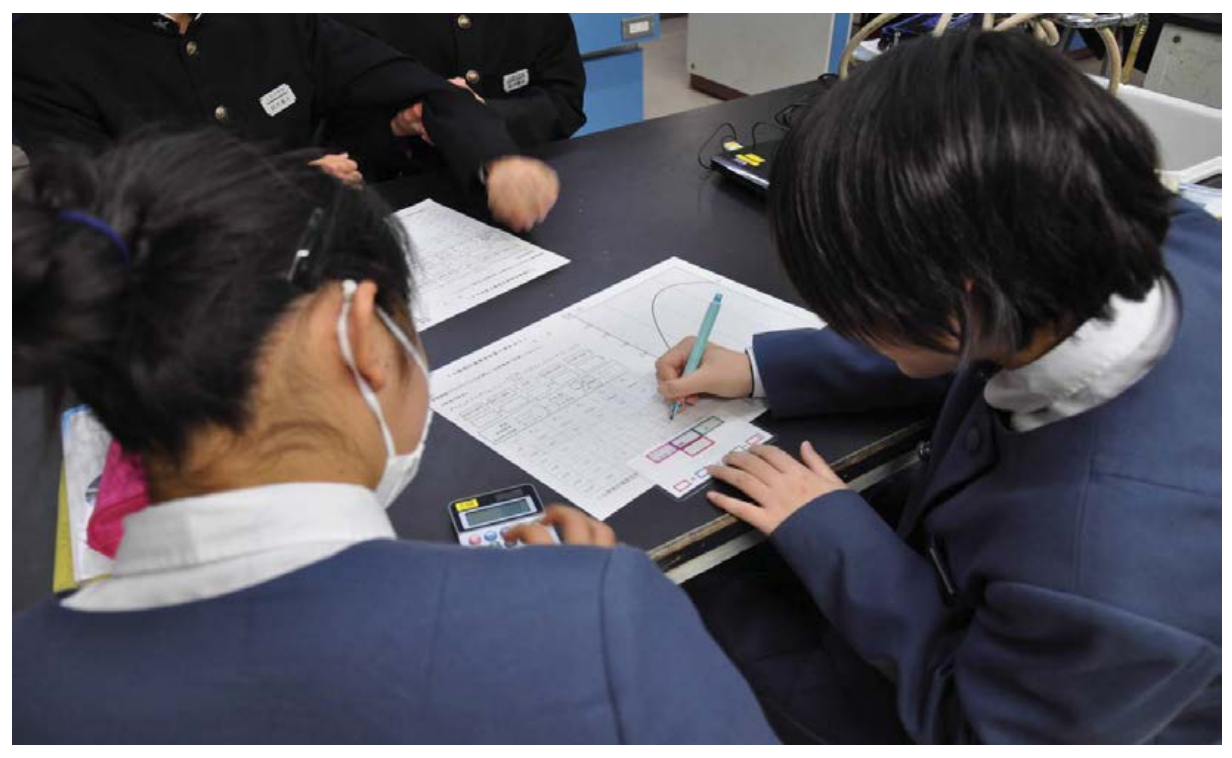

図7-10 補助シートを使って移流方程式を解いている様子

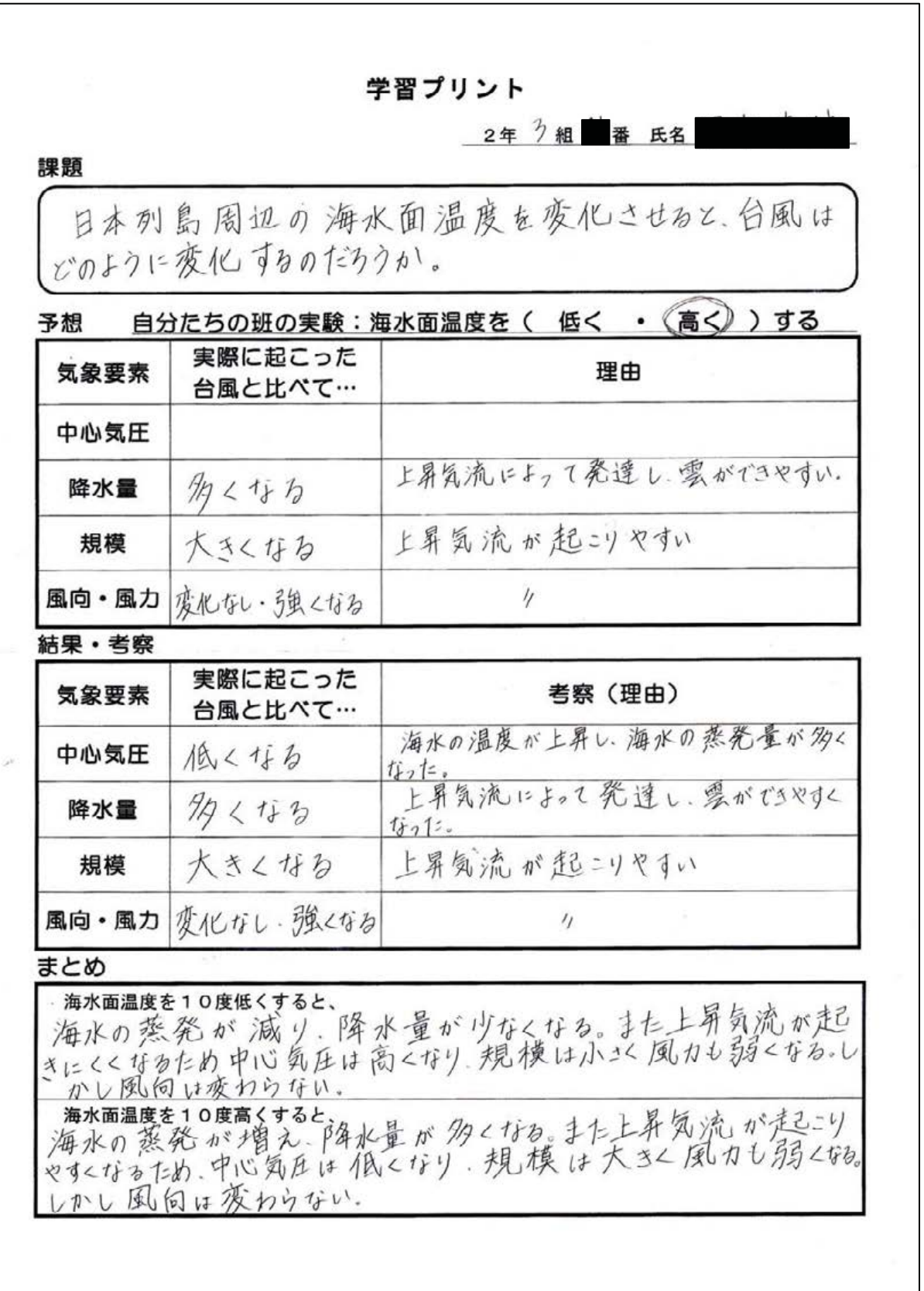

図7-11 生徒が記入した学習プリント (3組)

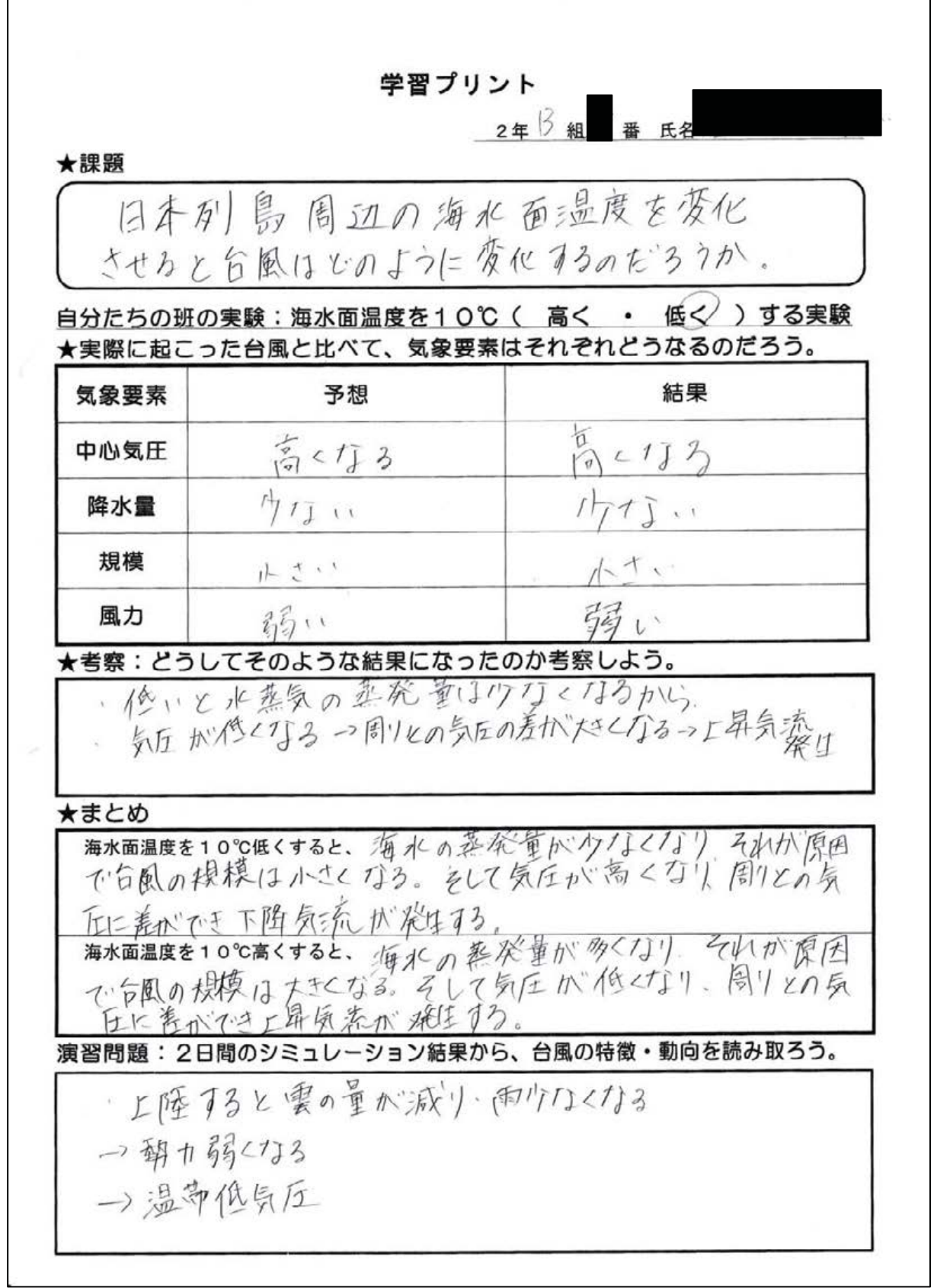

# 図7-12 生徒が記入した学習プリント (B組)

7. 1. 6 各クラスのまとめ

今回の授業では、生徒たちが実験結果や考察をもとに、自分でまとめを考えさせ た。そして、代表者に発表してもらったまとめをクラス全体のまとめとした。

計算開始時刻から12時間後 (2015年7月15日21時)の、実際の海水面温度の シミュレーション結果・海水面温度を $10^{\circ}$ C上げた結果・ $10^{\circ}$ C下げた結果をそれぞ れ示した後、クラスごとに生徒が考えたまとめを以下に示す。

· 実験結果

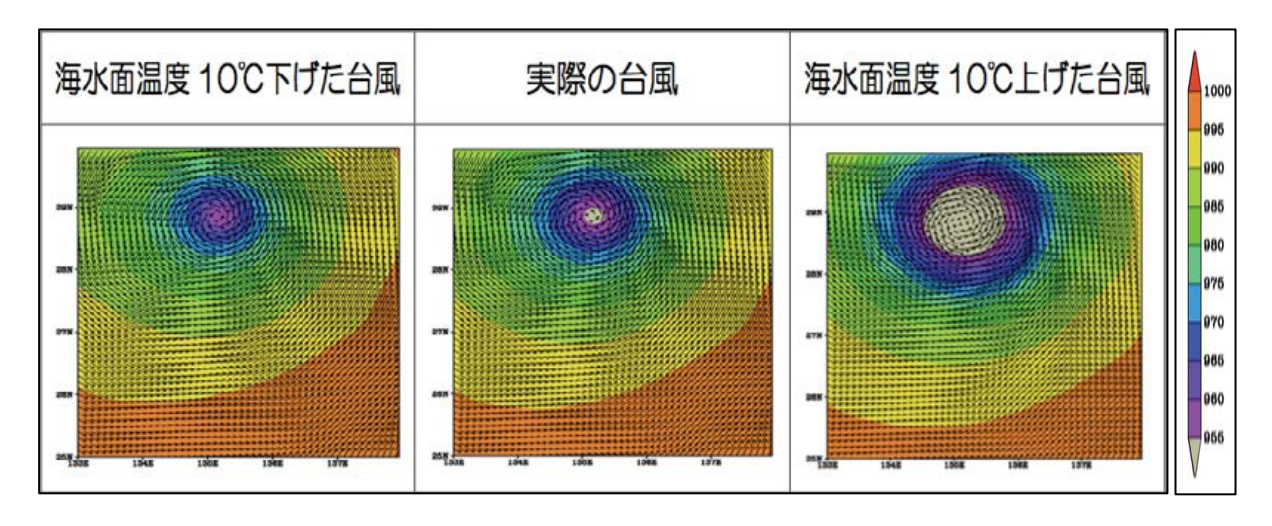

図7-13 実験結果その1 (海面気圧)

海水面温度を下げると空気が収縮するため、下降気流が発生して中心気圧が高く なり、海水面温度を高くすると空気が膨張するため、上昇気流が発生して中心気圧 が低くい部分が大きくなっている様子がわかる。

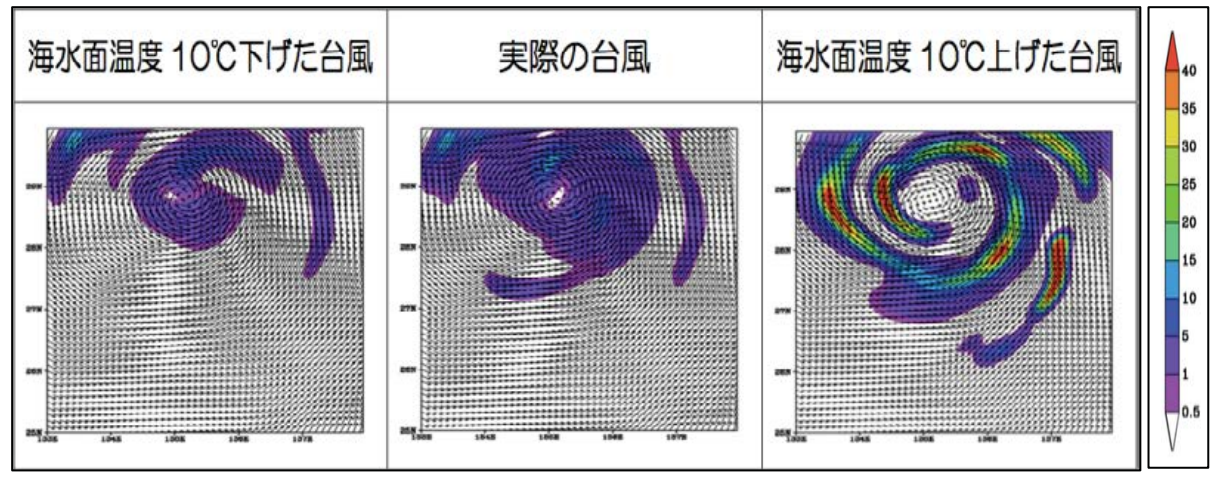

図7-14 実験結果その2 (地表面降水量)

海水面温度を下げると、海からの蒸発量が少なくなるのに伴って地表面降水量が 少なくなり、海水面温度を上げると海からの蒸発量が多くなるのに伴って地表面降 水量が多くなっているのが確認できる。

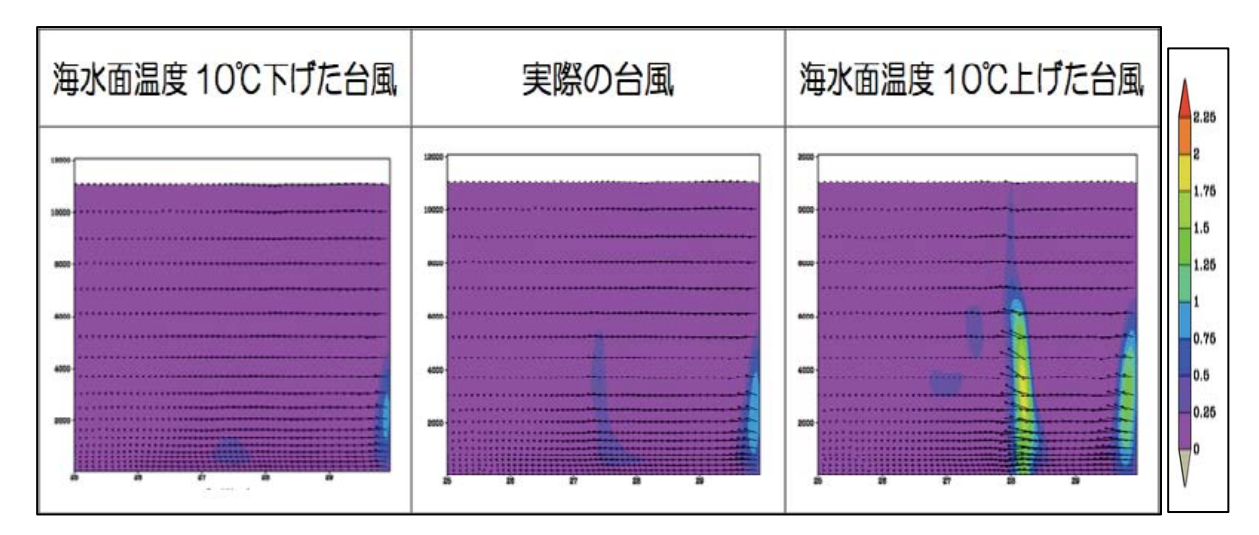

図7-15 実験結果その3 (断面図雲水量)

断面図は、東経134度、北緯25度~30度の領域である。

海水面温度を下げると、蒸発量が少なくなるため、元の海水面温度のときよりも やや雲水量が少ないのがわかる。海水面温度を上げると蒸発量が多くなるため、雲 水量が多くなっているのがわかる。また、海水面温度を高くした結果で、風向・風 力を表している矢印が上向きになっていることから、上昇気流が発生していること がわかる。

・生徒のまとめ

【1組】

海水面温度を10度低くすると、中心気圧は高くなり、降水量は少なくなり、台 風の大きさは小さくなる。また、時間が経つにつれて変化が大きくなる。

海水面温度を10度高くすると、中心気圧は低くなり、降水量が多くなり、台風 の大きさは大きくなる。

【2組】

海水面温度を10度低くすると、中心気圧が高くなったり、降水量が少なくなる など、台風の威力が下がる。また、大きさも小さくなっているので、台風が影響を 与える範囲も狭くなる。

海水面温度を10度高くすると、中心気圧が低くなり、降水量も増えるため台風 は強くなる。また、気圧が低い部分も広くなっているため、台風は大きくなる。

【3組】

海水面温度を10度低くすると、海水の蒸発が減り、降水量が少なくなる。また

174

上昇気流も起きにくくなるため中心気圧は高くなり、規模は小さく風力も弱くなる。 しかし、風向は変わらない。

海水面温度を 10 度高くすると、海水の蒸発が増え、降水量が多くなる。また上 昇気流が起こりやすくなるため中心気圧は低くなり、規模は大きく風力も強くなる。 しかし、風向は変わらない。

 $[4]$  和

海水面温度を10度低くすると、中心気圧は高く、降水量は少なくなる。規模が 小さくなるから穏やかな台風になる。

海水面温度を10度高くすると、中心気圧は低く、降水量は増える。また、規模 は大きくなる。だから激しい台風となる。

海水面温度を10度低くすると、蒸発量が少なくなることで、降水量、規模が小 さくなり、風力は弱まる。気温の低い空気は密度が高く下降気流が発生するので中 心気圧は高気圧である。

海水面温度を10度高くすると、蒸発量が多くなることで、降水量、規模が大き くなり、風力は強くなる。気温の高い空気は密度が低く上昇気流が発生するので中 心気圧は低気圧である。

 $IB$  組

海水面温度を10度低くすると、空気が収縮し、密度が大きくなる。また、気圧 が大きくなり、周りとの差ができ、下降気流になり降水量が少なくなる。また、海 面温度が下がり水蒸気が減り、雲ができにくくなり、規模は小さくなる。

海水面温度を10度高くすると、空気が膨張し、密度が小さくなる。また、気圧 が小さくなり、周りとの差ができ、上昇気流になり降水量が多くなる。また、海面 温度が上がり水蒸気が増え、雲ができ、規模も大きくなる。

以上のように、どのクラスも実験結果を正確に読み取り、台風の変化について捉 えることができた。特に、3組・A 組・B 組は、理由を交えてまとめを書いており、 台風の勢力が大きくなる条件や衰退していく条件などを理解することができたと 考えられる。また、どのクラスにおいても、クラス全体のまとめに自分の言葉を追 加してまとめをプリントに記入している生徒もいた。このことから、生徒たちは海 陸風の変化における台風の変化やその原因について理解できたのだと考える。

#### 7. 2 プレテスト・ポストテスト統計分析結果・考察

7. 1までに記述した授業を行ったことで、授業前後に数値実験に関する理解や 台風の現象理解に差が生じるのかを明らかにするため、プレテスト・ポストテスト を実施した。

7. 2. 1 問題内容

プレテストとポストテストは、全部で20間の○×間題である。15間は、数値実 験や台風に関する問題を出題し、残り5問は今回の授業に関係のない気象に関する 問題を出題した。

問題の内容は、表7-4、表7-5の通りである。プレテストとポストテストで質 間している内容はどちらも同じであるが、問題文の言葉を入れ替えたりすることで、 生徒がプレテストの答えを暗記していて、それをそのままポストテストで答えるこ とがないようにした。問題文が変えた設問は、3・5・7・9・16・17・18・20 の計8問である。番号に網かけをしているものが、今回の授業に関係する問題である。

※10問目の「上田中学校でー」は、附属中学校のテストでは、「附属中学校でー」 という文言に変更した。

|                | 問題                                    |  |  |  |  |  |
|----------------|---------------------------------------|--|--|--|--|--|
|                | 寒気が暖気の下にもぐりこみ、暖気をおし上げながら進んでいく前線を、     |  |  |  |  |  |
| 1              | 寒冷前線という。                              |  |  |  |  |  |
| $\overline{2}$ | 水蒸気が凝結し始めるときの温度を、露点という。               |  |  |  |  |  |
| 3              | 地上では、陸風は海から陸に向かって吹き、海風は陸から海に向かって吹く。   |  |  |  |  |  |
| $\overline{4}$ | 台風とは、熱帯地方で発生する小さな低気圧があたたかい海上で発達した     |  |  |  |  |  |
|                | ものである。                                |  |  |  |  |  |
| 5              | 日本列島にできる停滞前線は、秋雨前線だけである。              |  |  |  |  |  |
| 6              | 現在、気象庁で行われている天気予報は、コンピュータによる数値予報が     |  |  |  |  |  |
|                | 中心となり、その他の観測データを用いて、より精度を向上させている。     |  |  |  |  |  |
| $\overline{7}$ | 24 時間後の天気を予報し、その現象を見るためには、実際の計算実行時    |  |  |  |  |  |
|                | 間(実時間)で24時間行う必要がある。                   |  |  |  |  |  |
| 8              | 数値予報を行うためには、その地域の気象観測データが必要である。       |  |  |  |  |  |
| 9              | 気象のコンピュータシミュレーションでは、時間間隔や領域(距離)間隔     |  |  |  |  |  |
|                | を大きく設定した方が、精度の良い結果が得られる。              |  |  |  |  |  |
|                | 上田中学校で朝 9 時の気温を計ったところ、0℃でした。朝 10 時にもう |  |  |  |  |  |
| 10             | 一度気温を計ったところ、5℃でした。このとき、朝11時の気温は10℃で   |  |  |  |  |  |
|                | ある。                                   |  |  |  |  |  |
| 11             | 天気(気象)の状態は、方程式(計算)を1つ解くことで推測することが     |  |  |  |  |  |
|                | できる。                                  |  |  |  |  |  |
| 12             | 日本では、日本各地域の天気が分かればいいので、日本付近の気象観測の     |  |  |  |  |  |
|                | みを行っている。                              |  |  |  |  |  |
| 13             | 日本列島付近の上空を西から東へ向かう大気の動きを偏西風という。       |  |  |  |  |  |
| 14             | 台風の目の中では、風が弱く、雨が降っていない状況が多い。          |  |  |  |  |  |
| 15             | 台風全体の暴風域(強風域)では、どこでも雨が降っている。          |  |  |  |  |  |
| 16             | 日本の周りの海水温度が高くなると、台風は衰退し(熱帯低気圧になり)     |  |  |  |  |  |
|                | やすい。                                  |  |  |  |  |  |
| 17             | 台風が日本列島に上陸すると、水蒸気の補給が少なくなり、温帯低気圧に     |  |  |  |  |  |
|                | 変化する。                                 |  |  |  |  |  |
| 18             | 台風は、時計回り(右回り)に風が吹き込む。                 |  |  |  |  |  |
| 19             | 台風の雲の高さは、約10km である。                   |  |  |  |  |  |
| 20             | 台風は中心(目)に向かうほど、気圧が高くなっている。            |  |  |  |  |  |

表 7-4 プレテスト

|                       | 問題                                                             |  |  |  |  |
|-----------------------|----------------------------------------------------------------|--|--|--|--|
|                       | 寒気が暖気の下にもぐりこみ、暖気をおし上げながら進んでいく前線を温                              |  |  |  |  |
| 1                     | 暖前線という。                                                        |  |  |  |  |
| $\overline{2}$        | 水蒸気が凝結し始めるときの温度を、露点という。                                        |  |  |  |  |
| 3                     | 地上では、海風は海から陸に向かって吹き、陸風は陸から海に向かって吹                              |  |  |  |  |
|                       | く風である。                                                         |  |  |  |  |
| $\overline{4}$        | 台風とは、熱帯地方で発生する小さな低気圧があたたかい海上で発達した                              |  |  |  |  |
|                       | ものである。                                                         |  |  |  |  |
| 5                     | 日本列島にできる停滞前線は、梅雨前線と秋雨前線である。                                    |  |  |  |  |
| 6                     | 現在、気象庁で行われている天気予報は、コンピュータによる数値予報が                              |  |  |  |  |
|                       | 中心となり、その他の観測データを用いて、より精度を向上させている。                              |  |  |  |  |
| 7                     | 24 時間後の天気を予報し、その現象を見るためには、実際の計算実行時                             |  |  |  |  |
| 間(実時間)で 24 時間行う必要はない。 |                                                                |  |  |  |  |
| 8                     | 数値予報を行うためには、その地域の気象観測データが必要である。                                |  |  |  |  |
| 9                     | 気象のコンピュータシミュレーションでは、時間間隔や領域(距離)間隔                              |  |  |  |  |
|                       | を小さく設定した方が、精度の良い結果が得られる。                                       |  |  |  |  |
|                       | 上田中学校で朝 9 時の気温を計ったところ、0℃でした。朝 10 時にもう                          |  |  |  |  |
| 10                    | 一度気温を計ったところ、5℃でした。このとき、朝 11 時の気温は 10℃で                         |  |  |  |  |
|                       | ある。                                                            |  |  |  |  |
| 11                    | 天気(気象)の状態は、方程式(計算)を1つ解くことで推測することが                              |  |  |  |  |
|                       | できる。                                                           |  |  |  |  |
| 12                    | 日本では、日本各地域の天気が分かればいいので、日本付近の気象観測の                              |  |  |  |  |
|                       | みを行っている。                                                       |  |  |  |  |
| 13<br>14              | 日本列島付近の上空を西から東へ向かう大気の動きを偏西風という。<br>台風の目の中では、風が強く、雨が降っている状況が多い。 |  |  |  |  |
| 15                    | 台風の暴風域(強風域)では、どこでも雨が降っている。                                     |  |  |  |  |
| 16                    | 日本の周りの海水温度が低くなると、台風は衰退し(熱帯低気圧になり)やすい。                          |  |  |  |  |
|                       | 台風が日本列島に上陸すると、水蒸気の補給が多くなり、台風の大きさが                              |  |  |  |  |
| 17                    | 大きくなる。                                                         |  |  |  |  |
| 18                    | 台風は、半時計回り(左回り)に風が吹き込む。                                         |  |  |  |  |
| 19                    | 台風の雲の高さは、約10km である。                                            |  |  |  |  |
| 20                    | 台風は中心(目)に向かうほど、気圧が低くなっている。                                     |  |  |  |  |
|                       |                                                                |  |  |  |  |

表 7-5 ポストテスト

#### 7. 2. 2 テスト結果

プレテストポストテストで授業に関係する15項目の平均点は、表7-6に示す。

|               | プレテスト (点) | ポストテスト (点) |
|---------------|-----------|------------|
| $1$ 組 (n=33)  | 10.5      | 11.4       |
| $2$ 組 (n=36)  | 9.7       | 11.4       |
| $3$ 組 (n=34)  | 10.3      | 11.9       |
| $4$ 組 (n=33)  | 10.3      | 11.6       |
| A 組 $(n=38)$  | 10.4      | 12.7       |
| B 組 $(n=39)$  | 10.6      | 12.4       |
| 上田中学校 (n=136) | 10.2      | 11.6       |
| 附属中学校 (n=77)  | 10.5      | 12.6       |

表7-6 各クラスの平均点 (15点満点)

授業前から授業後を比べると、最低でも 0.9 点、最大 1.9 点、平均点が上がると いう結果となった。一方、プレテストの結果は、クラス間で大きな差はないが、ポ ストテストの結果では附属中学校の点数が高い傾向にあり、上田中学校内でもクラ スによって点数に差があった。これらの差の有無は、統計的にも有意であるのかど うかを調査するために、統計分析を行うことにした。その結果を7.2.3以降に 示す。

7. 2. 3 初期条件の検証

授業を行う前の理解度(プレテストの結果)に差があるかどうかを確かめるため に、危険率5%(信頼度95%)で、t検定を行った。上田中学校はそれぞれのクラ ス同士の比較、附属中学校は A 組と B 組の比較をそれぞれ行い、最後に上田中学 校4クラスと附属中学校2クラスの比較を行った。

| クラス   | 有意差 | t値              | t 值境界值(0.975) | P 値 (両側確率)       |
|-------|-----|-----------------|---------------|------------------|
| 1組と2組 | なし  | 1.61            | 2.00          | 0.113            |
|       |     | $1.61 \le 2.00$ |               | $0.05 \le 0.113$ |
| 1組と3組 | なし  | 0.32            | 2.00          | 0.749            |
|       |     | 0.32 < 2.00     |               | $0.05 \le 0.749$ |
| 1組と4組 | なし  | 0.36            | 2.00          | 0.00345          |
|       |     |                 | 0.36 < 2.00   | $0.05 \le 0.719$ |

表 7-7 授業前の理解度の検証

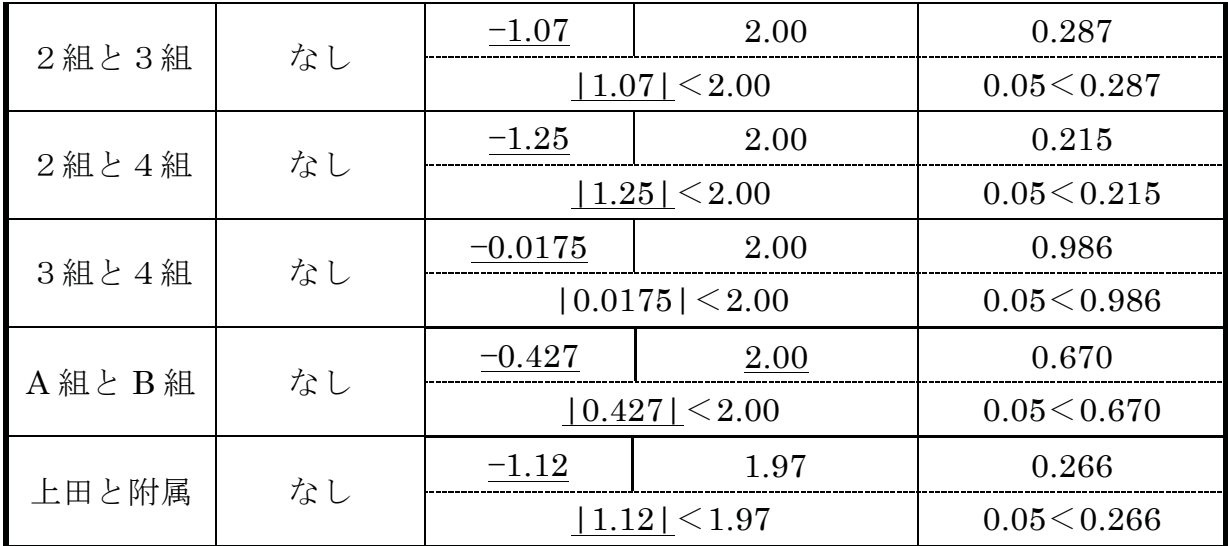

以上の結果より、上田中学校のクラス間でも、附属中学校の A 組と B 組でも有 意差は見られなかった。

また、上田中学校と附属中学校を比べても有意差がないという結果となった。

7. 2. 4 授業前後の理解度に関する検証

今回の授業内容で重視している、数値実験に関する理解と台風の理解に有意差が あるのかを明らかにするため、危険率1% (信頼度 99%) でt検定をした。対象と する問題は、今回の授業に関係している15項目のみである。

| クラス                   | 有意差 | t值           | t 值境界值(0.995) | P 値 (両側確率)           |
|-----------------------|-----|--------------|---------------|----------------------|
|                       | あり  | $-3.38$      | 2.74          | 0.00193              |
| $1$ 組 (n=33)          |     | 2.74< 3.38   |               | 0.00193<0.05         |
| $2$ 組 (n=36)          | あり  | $-4.13$      | 2.72          | $2.13E - 4$          |
|                       |     | 2.72 <  4.13 |               | $2.13E-4<0.05$       |
| $3$ 組 (n=34)          | あり  | $-5.07$      | 2.73          | $1.51E-5$            |
|                       |     | 2.73< 5.07   |               | $1.51E-5<0.05$       |
| $4$ 組 (n=33)          | あり  | $-4.26$      | 2.74          | $0.17E - 4$          |
|                       |     | 2.74< 4.26   |               | $0.17E - 4 \le 0.05$ |
| $A \nparallel (n=38)$ | あり  | $-6.10$      | 2.72          | $4.56E - 7$          |
|                       |     |              | 2.72< 6.10    | $4.56E - 7 < 0.05$   |
| B 組 $(n=39)$          | あり  | $-4.82$      | 2.71          | $2.29E - 5$          |
|                       |     |              | 2.71 <  4.82  | $2.29E - 5 < 0.05$   |

表7-8 授業前後の理解度の検証

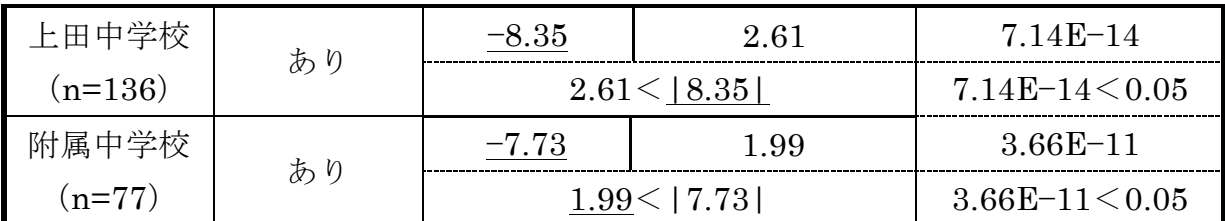

全てのクラスで、授業前後に有意差があるという結果となった。また、上田中学 校の4クラス、附属中学校2クラス対象に検定をしても、授業前後の理解度に有意 な差があるということがわかった。

7. 2. 5 授業後の理解度の検証

授業前後に有意差があるという結果が得られたが、授業前に比べて授業後の理解 度には学校間・クラス間に差があるのかを確かめるために、危険率5%(信頼度95%) で、t検定をした。

| クラス   | 有意差 | t值            | t 值境界值(0.975) | P 値 (両側確率)           |
|-------|-----|---------------|---------------|----------------------|
|       |     | 0.15          | 2.00          | 0.881                |
| 1組と2組 | なし  |               | 0.15 < 2.00   | $0.05 \le 0.881$     |
|       | なし  | $-1.33$       | 2.00          | 0.189                |
| 1組と3組 |     |               | 1.33  < 2.00  | 0.05 < 0.189         |
|       | なし  | $-0.59$       | 2.00          | 0.556                |
| 1組と4組 |     | 0.59 <1.99    |               | 0.05<0.556           |
|       | なし  | $-1.24$       | 2.00          | 0.217                |
| 2組と3組 |     | 1.24  < 2.00  |               | 0.05<0.217           |
| 2組と4組 | なし  | $-0.639$      | 2.00          | 0.525                |
|       |     | 0.639  < 2.00 |               | 0.05<0.525           |
|       | なし  | 0.683         | 2.00          | 0.497                |
| 3組と4組 |     | 0.683< 2.00   |               | $0.05 \le 0.497$     |
| A組とB組 | なし  | 0.827         | 1.99          | 0.410                |
|       |     |               | 0.827< 1.99   | 0.05<0.410           |
|       | あり  | $-3.95$       | 1.97          | $1.08E - 4$          |
| 上田と附属 |     | 1.97< 3.95    |               | $1.08E - 4 \le 0.05$ |

表7-9 授業後の理解度の検証

以上の結果より、上田中学校のクラス間でも、附属中学校のA組とB組間でも、 授業後の有意差がないことがわかった。

上田中学校と附属中学校は、授業前には有意差がなかったが、授業後は有意な差 があるという結果となった。

7. 2. 6 授業前後の理解度に関する設問ごとの検証

15 項目の統計分析で、授業前後に有意差があるという結果となったが、具体的に どの設問項目に有意差があったのかを検証することにした。設問ごとに危険率5% (信頼度 95%) でt検定を行い、授業前後に有意差がある内容を検証する。

上田中学校と附属中学校では、授業後に理解度に差があったことから、それぞれ 学校別に検証することにした。上田中学校の結果を表7-7に、附属中学校の結果 を表7-10に示す。

| 設問          | 有意差 | t值               | t 値境界値(0.95) | P 值 (上側確率)            |
|-------------|-----|------------------|--------------|-----------------------|
| 4.台風が発生する   | あり  | $-2.37$          | 1.98         | 0.0190                |
| 環境について      |     | $-1.98< 2.37 $   |              | $0.0190 \le 0.05$     |
| 6.天気予報の作成   | あり  | $-3.40$          | 1.97         | $0.893E - 4$          |
| 方法について      |     | $-1.97 <  3.40 $ |              | $0.893E-4<0.05$       |
| 7. PC の処理能力 | なし  | 1.32             | 1.98         | 0.190                 |
| について        |     |                  | 1.32 < 1.98  | $0.05 \le 0.190$      |
| 8.気象観測データ   | なし  | $-1.47$          | 1.98         | 0.145                 |
| の重要性について    |     | 1.47 <1.98       |              | $0.05 \le 0.145$      |
| 9.数値実験の時間・格 |     | $-1.18$          | 1.98         | 0.240                 |
| 子間隔について     | なし  | 1.18  < 1.98     |              | 0.05<0.240            |
| 10.気温上昇に伴う将 | なし  | $-0.783$         | 1.98         | 0.435                 |
| 来の気温の求め方    |     | 0.783  < 1.98    |              | $0.05 \le 0.435$      |
| 11.気象状態の求   | あり  | 4.46             | 1.98         | 1.70E-05              |
| め方について      | (負) | 1.98 < 4.46      |              | $1.70E - 05 \le 0.05$ |
| 12.気象観測デー   | なし  | $\boldsymbol{0}$ | 1.98         | 1.00                  |
| タの取得について    |     | 0 < 1.98         |              | 0.05<1.00             |
| 14. 台風の目の様  | なし  | $-0.22$          | 1.98         | 0.828                 |
| 子について       |     | 0.22 <1.98       |              | $0.05 \le 0.828$      |
| 15. 台風の暴風域  | なし  | $-1.21$          | 1.98         | 0.229                 |
| の気象について     |     |                  | 1.21 <1.98   | 0.05<0.229            |

表 7-10 設問別理解度の検証 (上田中学校)

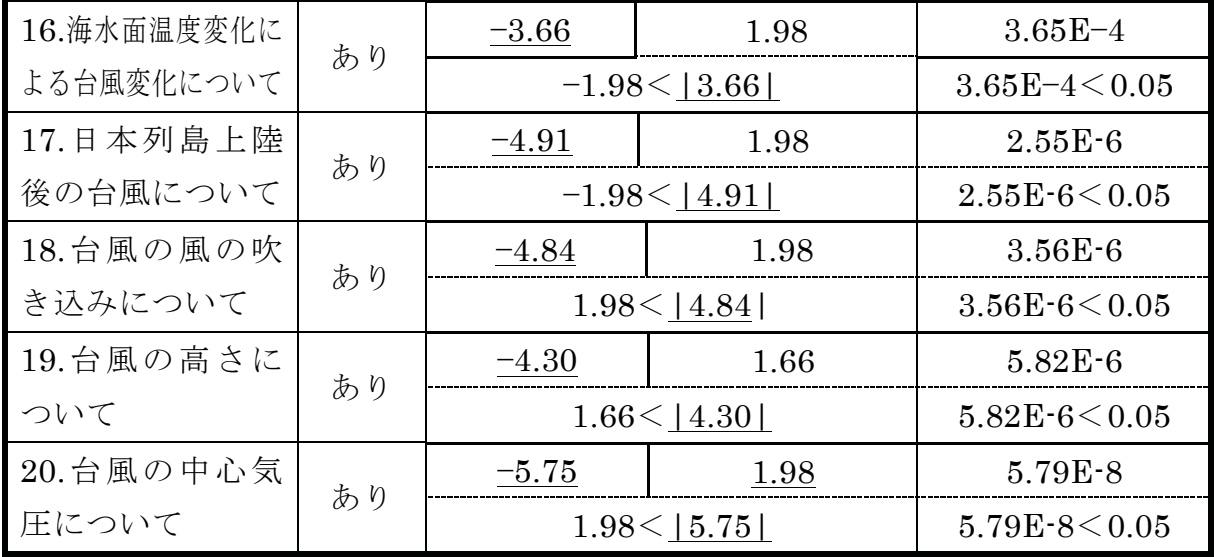

以上の結果から、15 項目中7項目が授業前後で有意差があった。有意差がある項 目は、ほとんどの項目が台風に関する項目であるため、生徒たちは台風の現象を理 解することができたと言える。一方、「気象状態の求め方」の項目では、負の有意 差があるという結果となってしまった。

表 7-11 設問別理解度の検証(附属中学校 A 組 · B 組)

| 設問             | 有意差 | t 値             | t 值境界值(0.975)  | P 値 (上側確率)           |
|----------------|-----|-----------------|----------------|----------------------|
| 4.台風が発生する      | あり  | $-2.04$         | 1.99           | 0.0448               |
| 環境について         |     | $-1.99< $ -2.04 |                | 0.0448<0.05          |
| 6.天気予報の作成      | あり  | $-3.09$         | 1.98           | 0.00235              |
| 方法について         |     |                 | $-1.98< 3.09 $ | 0.00235<0.05         |
| 7. PC の処理能力    |     | 1.58            | 1.99           | 0.117                |
| について           | なし  | 1.58<1.99       |                | 0.05 < 0.117         |
| 8.気象観測データ      | なし  | $-1.22$         | 1.99           | 0.228                |
| の重要性について       |     | 1.22  < 1.99    |                | $0.05 \le 0.228$     |
| 9. 数 値 実 験 の 時 |     | $-1.35$         | 1.99           | 0.180                |
| 間・格子間隔につい<br>T | なし  | 1.35 <1.99      |                | $0.05 \le 0.180$     |
| 10.気温上昇に伴う将    |     | $-1.35$         | 1.98           | 0.181                |
| 来の気温の求め方       | なし  | 1.35 <1.98      |                | 0.05<0.181           |
| 11.気象状態の求      | あり  | 3.99            | 1.99           | $1.49E - 4$          |
| め方について         | (負) | 1.99 < 3.99     |                | $1.49E - 4 \le 0.05$ |

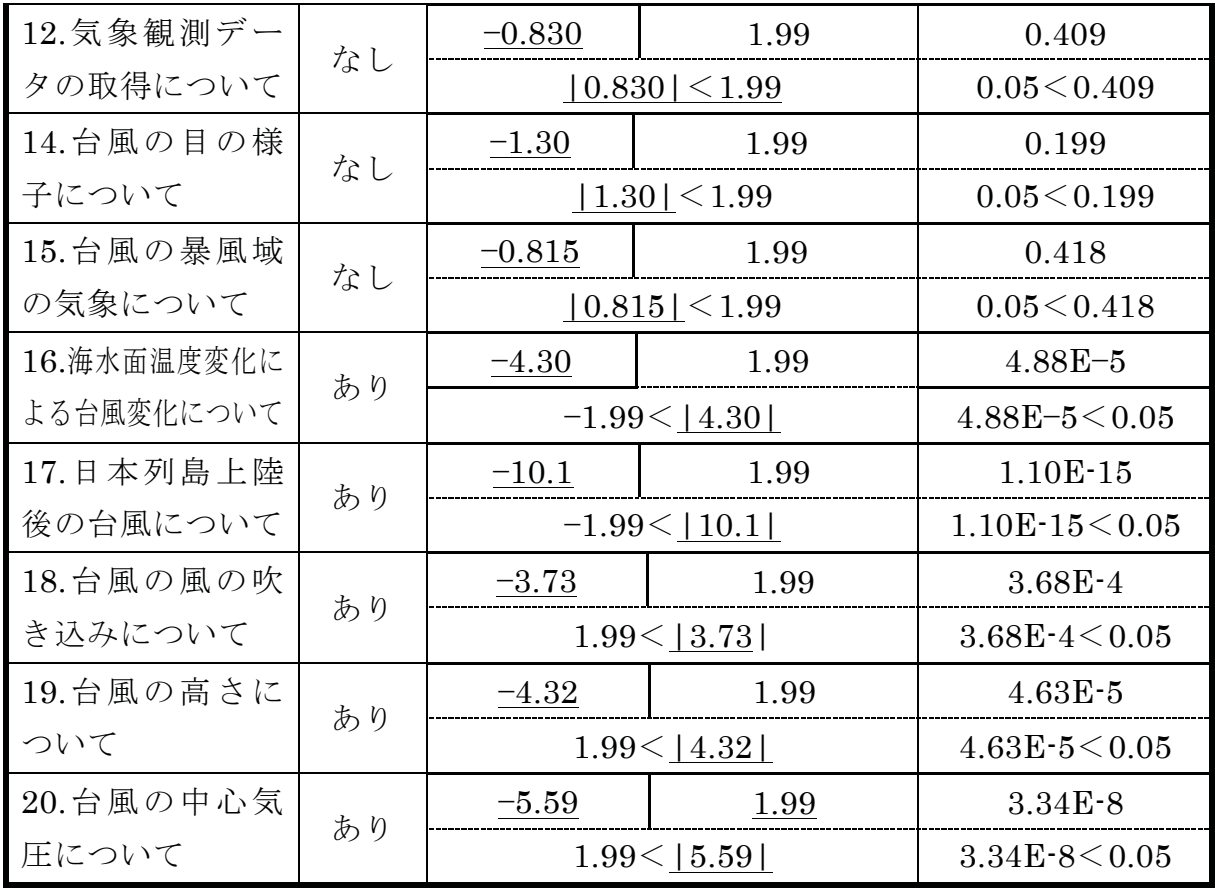

附属中学校の結果と同様に、15 項目中7項目が授業前後で 有意差があった。また、「気象状態の求め方」の項目が、負の有意差があるという 結果も同様である。

#### $7.2.7$  考察

すべてのクラスにおいて授業前後に有意差があることから、今回の授業を通して、 生徒たちの数値実験や台風に関する理解を深めることができたのだと考える。上田 中学校と附属中学校は、授業後の理解度に有意な差が見られたが、設問ごとの検定 で有意な項目が同じであることから、授業を通して理解が深まった内容は同じであ ることが明らかとなった。そして、有意差があるとされた項目は、7項目中6項目 が台風に関する項目であったことから、台風の現象を深く理解することができたの だと考える。

一方、「天気(気象)の状態は、方程式(計算)を1つ解くことで推測すること ができる。」という項目で、負の有意差があるという結果になってしまった。この 原因として、移流方程式を手計算で解いたことが印象に残り、他にも様々な方程式 が存在していることが印象に残らなかったのだと考える。この項目を理解させるた めには、手計算が終わったあとに、移流方程式は温度を求める方程式であるため、

天気の状態を求めるためには他の方程式も必要であることを強調する必要がある と考える。

上田中学校では、授業前では理解度に有意差があったが、授業前後の理解度で全 てのクラスの理解度が高まり、授業後に理解度の有意差がなくなったということか ら、理解度の底上げを図ることができたのではないかと考える。

### 7. 3 授業後アンケート統計分析結果·考察

授業後は、ポストテストに加えて、5段階評価アンケートと自由記述アンケート を実施した。この結果をもとに、授業を通して生徒が理解できたことや感じたこと を明らかにする。

7. 3. 1 アンケート内容

5 段階評価アンケートの内容は、**表7-12** の通りである。このアンケート結果を もとに統計分析を行う都合上、各質問項目の略語も記載している。

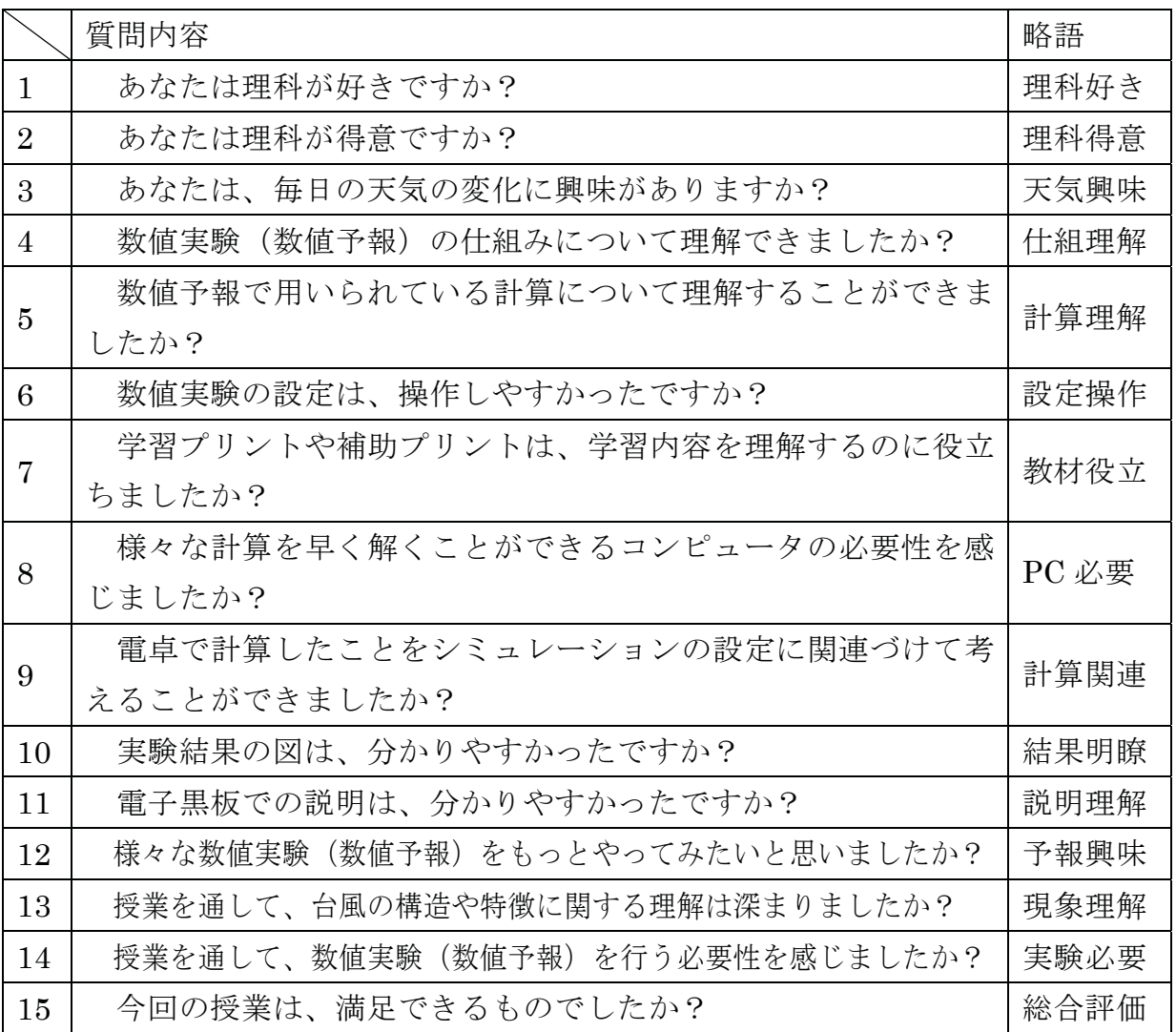

#### 表7−12 5段階評価アンケート質問項目と略語一覧

7. 3. 2 アンケート結果

表7-12のアンケートのそれぞれの項目に対して、生徒に5段階(5.とてもそう 思う・4.そう思う・3.どちらとも言えない・2.そう思わない・1. 全くそう思わ ない)で評価してもらった。クラスごとの平均値を示したグラフ (図7-16) と全 クラス分の5段階回答率のグラフアンケート結果 (図7-17、図7-18) を以下に示 す。5段階解答率のグラフの項目の並び順は、アンケートの項目順ではなく、5や 4の割合が多いものから順に並べている。

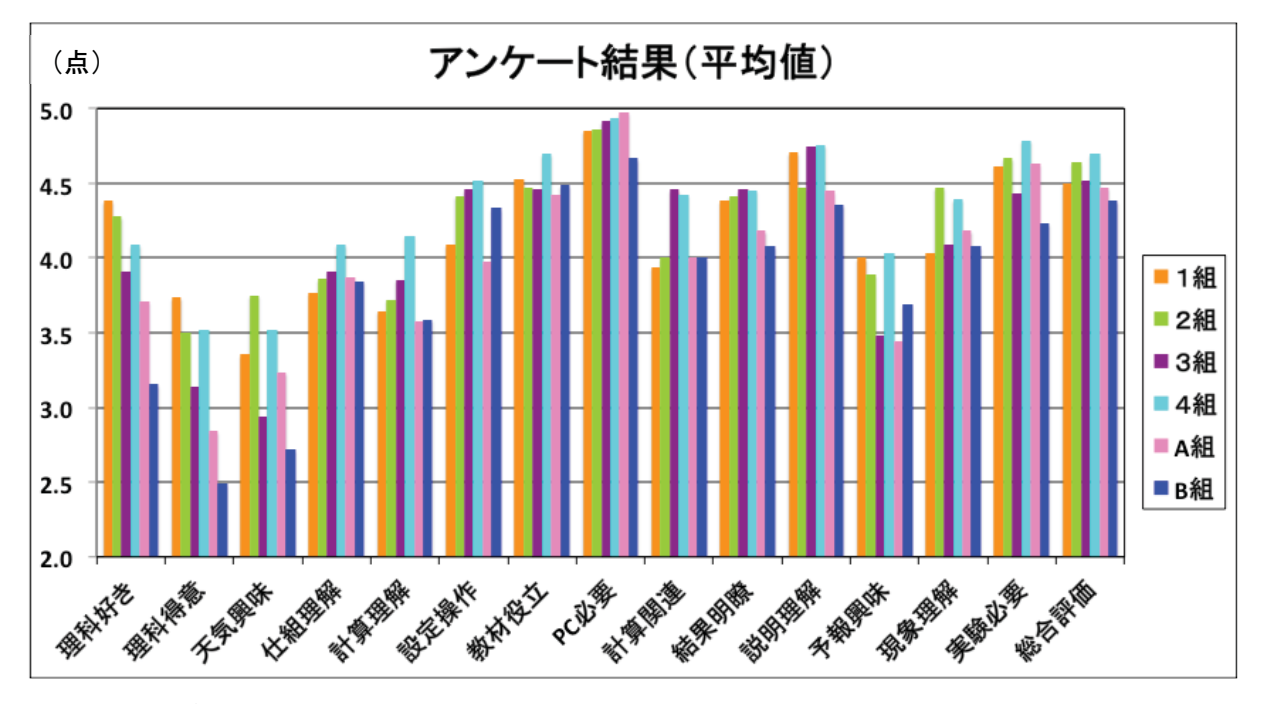

図 7-16 全クラス平均値 (1組 n=33、2組 : n=36、3組 : n=34、4組 : n=33、A組=38、B組=39)

図7-16のグラフを見ると、全体的に上田中学校の平均点が高いことがわかる。 その中でも、2組と4組の平均値が高く、特に「現象理解」の項目で2組と4組の 平均値が0.5点ほど他のクラスより高くなっている。

生徒自身の特性について質問した、「理科好き」「理科得意」「天気興味」の項目 の平均点は、全体的に低い結果となった。特に附属中学校のA組·B組は、プレポ ストテストで高い点数を取っていたにも関わらず、「理科得意」の平均点が 3.0 点 以下となった。

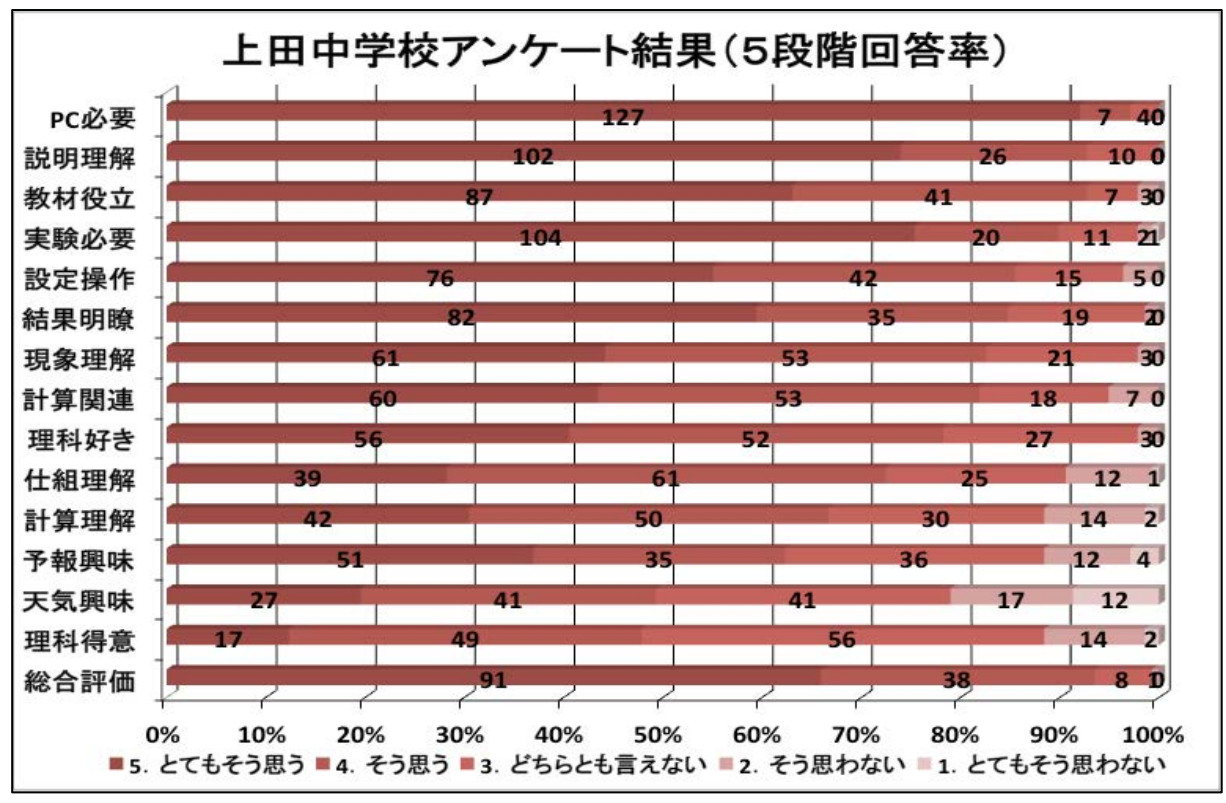

図 7-17 上田中学校5段階回答率 (全クラス: n=136)

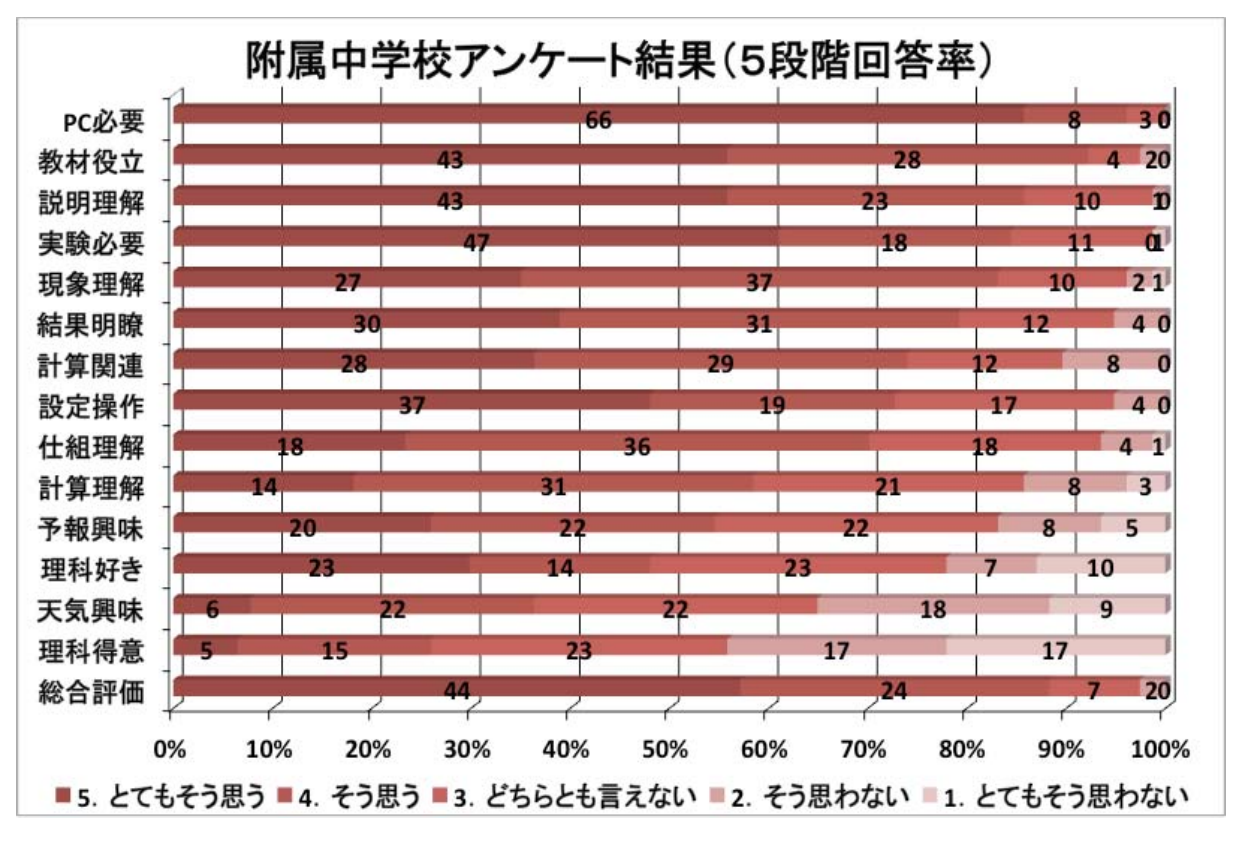

附属中学校5段階回答率 (A 組 · B 組 : n=77) 図 7-18

図7-17、図7-18を見ると、生徒は全体的に肯定的な回答をしており、さらに「総 合評価」の項目で約9割の生徒が肯定的な回答をしていることから、全体として生 徒が満足できる授業をすることができたと考える。また、天気に興味がある生徒が 上田中学校は5割、附属中学校は4割に満たないことから、天気に興味をあまり持 っていない生徒も、授業内容を理解することができたこともわかった。

しかし、生徒の8割以上が数値実験を必要であると感じている中、両校共「予報 興味」の項目で肯定的な回答をした生徒が、約6割に留まった。

7. 3. 3 CS 分析結果 · 考察

アンケート結果から、生徒が台風の構造や特徴について理解できたことが分かっ た。さらに台風の理解を深めるためには、どのような項目を改善すればいいのか求 めるため、CS分析を用いて改善度を求めることにした。CS分析の目的関数を、5 |段階評価アンケートの 15 問目の「現象理解」とし、説明関数を他の質問項目とし た (「総合評価」を除く)。

分析結果から求めた、クラスごとの改善度グラフ(図7-19~図7-24)を示すと 共に、相関が強く改善度の高い項目のみの原因について考察する。また、全クラス 分の改善度グラフ (図7-25) から考えられることを述べていく。

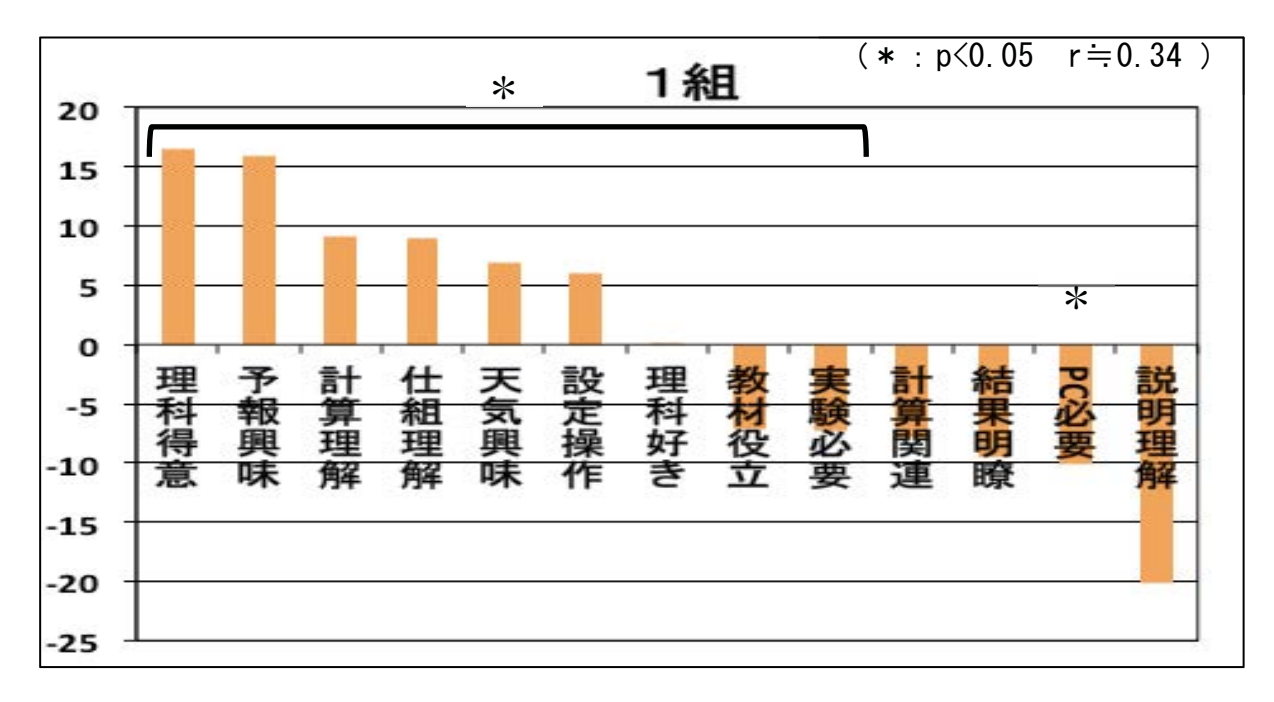

#### 図7−19 1 組改善度グラフ (n=33)

「予報興味」の改善度が高くなった原因として、設定条件を変える項目が少なく、 他にどのような実験ができるのかを、イメージすることができなかったからである と考える。

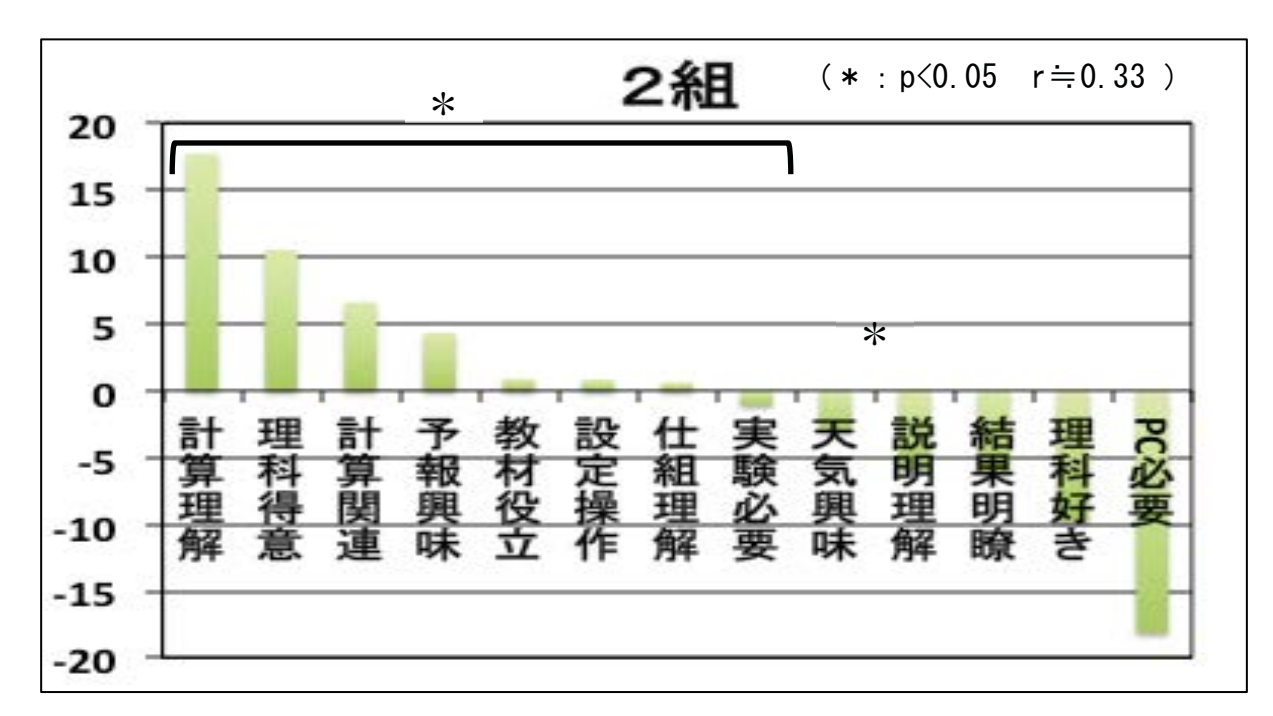

#### 図7-20 2組改善度グラフ (n=36)

「計算理解」の改善度が高くなっている。授業の様子を見ている限り、生徒は計 算することができていたと思うが、単なる作業として計算をするだけで、計算の意 味について考えることができなかったのだと考えられる。

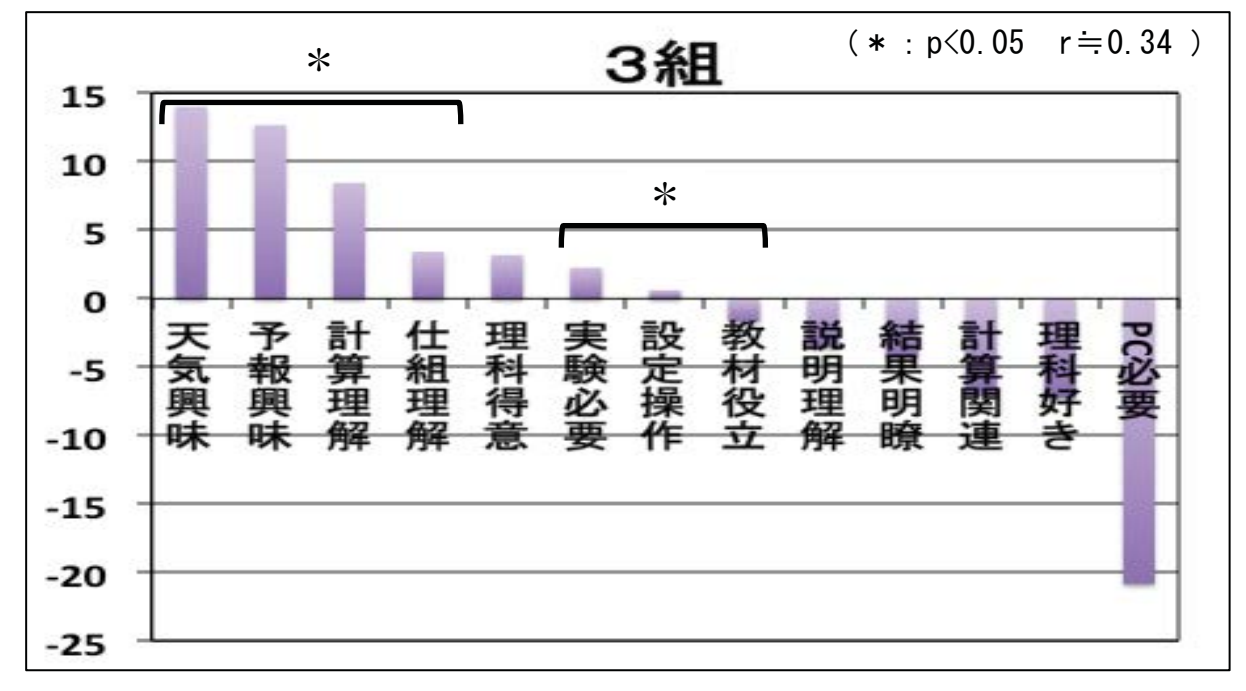

#### 図 7-21 3組改善度グラフ (n=34)

「予報興味」や「仕組理解」の項目が高いことから、身近な天気予報で利用され ていることや、数値実験がどのようにして天気予報を出しているのかをもっと詳し く説明してから数値実験に取りかかるべきだったのだと考える。

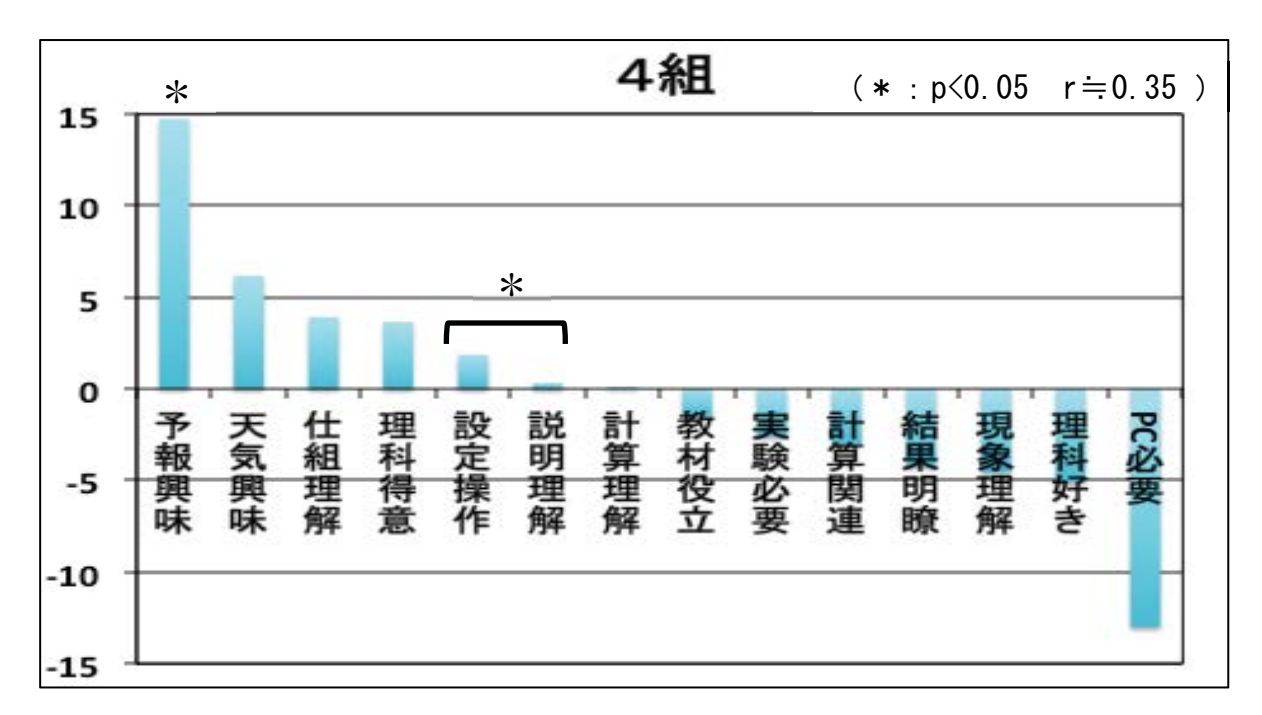

#### 図7─22 4組改善度グラフ (n=33)

他の項目に比べて「予報興味」の改善度が高くなったことから、数値実験をもっ とやってみたいと生徒が思うような話や説明ができていなかったのだと考える。ま た、数値実験と天気予報とのつながりを印象付けることができなかったのだと考える。

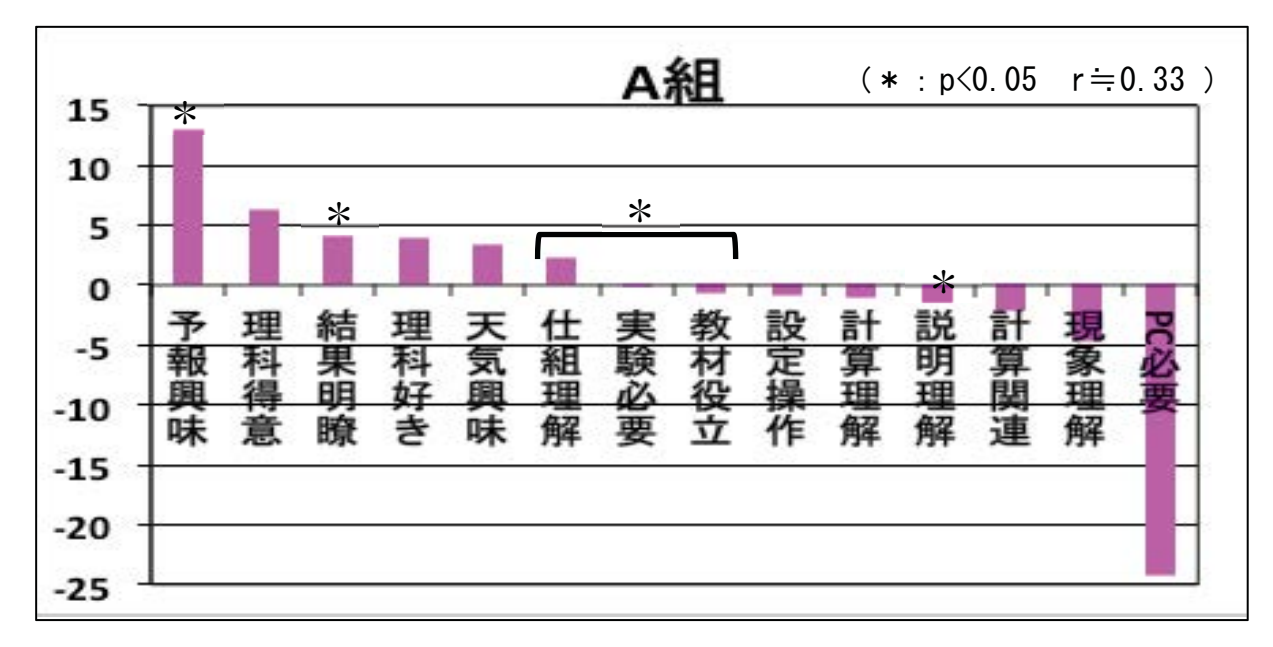

#### 図7−23 A 組改善度グラフ(n=33)

「生徒が数値実験した結果と、実際のシミュレーション結果とを見比べるために、 シミュレーション結果の画像を用意したのだが、その画像が見えにくかったため、 「結果明瞭」の改善度が高くなったのだと考えられる。それに伴って、もっと数値 実験(数値予報)をしたいという意欲も高まらなかったのだと考える。

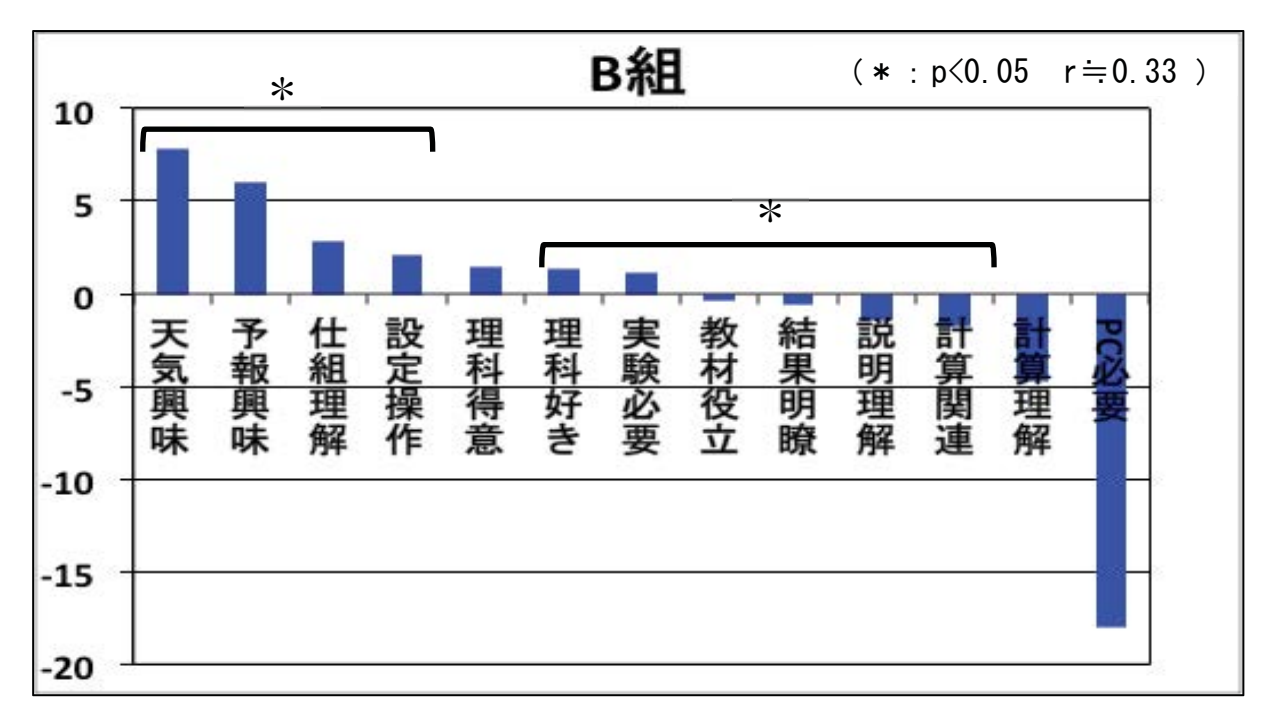

#### 図 7-24 B 組改善度グラフ (n=33)

4組·A組同様に、「予報興味」が最も改善度が高くなった。また、「設定操作」 の改善度も高いことから、操作方法の説明が不足していた、もしくは操作手順など を示した補助教材が理解しにくいものであった、ということが考えられる。

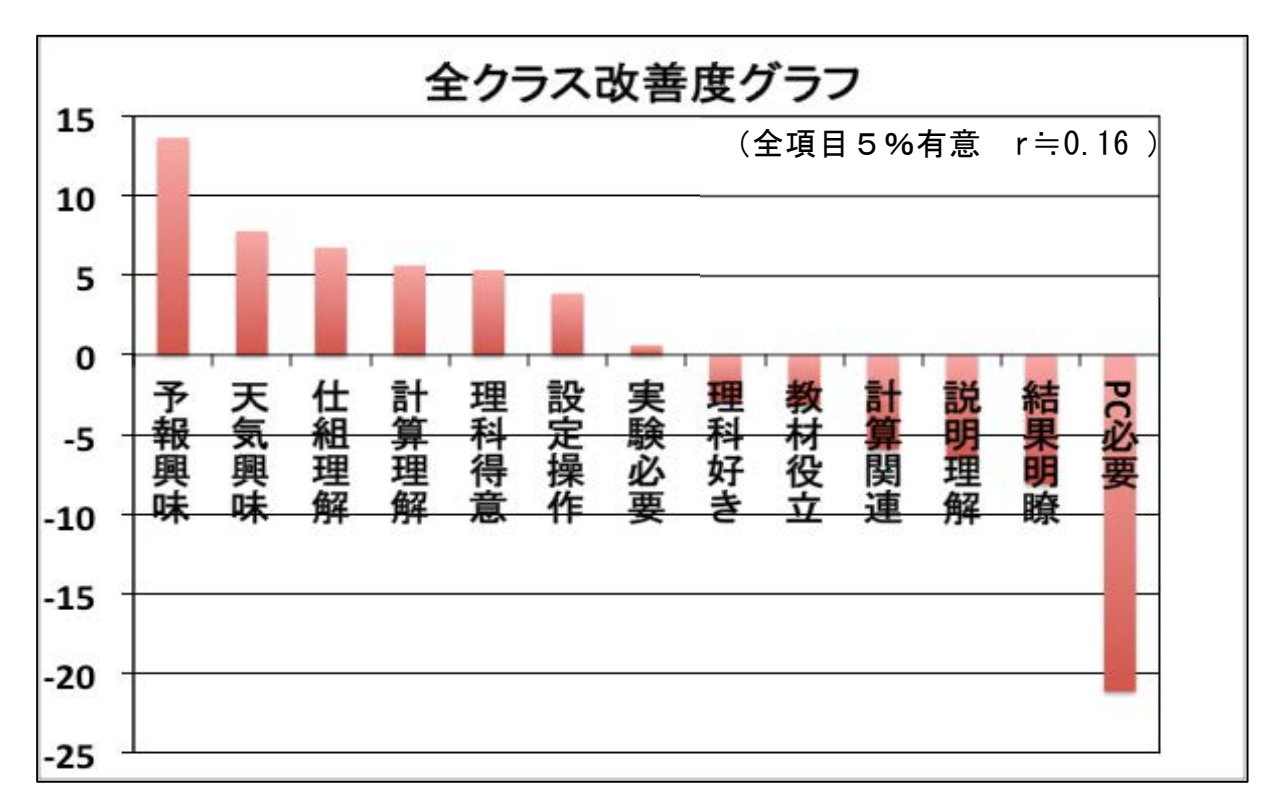

図 7-25 全クラス改善度グラフ (n=136)

全クラス対象の改善度グラフ (図7-25) から、台風の現象理解を深めるために は「様々な数値実験(数値予報)をもっとやってみたい」と生徒が思えるような授 業をすることが必要であるということが明らかとなった。今回は、海水面温度のみ を変えるだけで、他の条件を変えることができないのはもとより、海上の台風しか 見ることができなかったということも、「数値予報」の改善度が高くなった1つの 要因である考える。

一方、NHMの授業の時と同様に、「PC 必要」の改善度が最も低い結果となった。 PCの必要性を感じたということは、数値実験を行う時は PC が多くの計算をして いるという仕組みを理解できたからこそ感じられたものだと考える。

7. 3. 4 自由記述アンケートの分析方法

授業後に実施したアンケートには、感想などを自由に記述できる欄を設けた。プ レテスト・ポストテストや5段階評価アンケートではわからなかったことを明らか にするため、記述分析を行った。記述分析方法は、3.3.4で述べたKH Coder というフリーソフトウェアを用いた。具体的な分析方法は、3.3.4を参照して ほしい。

記述分析を行うために必要となる記述分類コードは、表7-13に示す。

| 1.数値予報・数値実験の仕組みが分かった     | 10. 計算について理解することができた・わかった |
|--------------------------|---------------------------|
| 2.数値予報・数値実験の重要性・必要性が分かった | 11. 計算が楽しかった              |
| 3.数値実験が楽しかった・面白かった       | 12.もっと計算について詳しく学びたい       |
| 4.数値予報・数値実験に興味を持った・      | 13. 計算が難しかった・分からなかった      |
| もっと勉強したいと思った             |                           |
| 5.数値実験や実験結果が難しかった・分      | 14. 授業内容を理解することができた・わか    |
| からなかった                   | りやすかった                    |
| 6.PC の必要性・重要性が分かった       | 15. 授業内容が楽しかった・面白かった      |
| 7.台風の理解が深まった             | 16. 授業内容が難しい・分からなかった      |
| 8.教材や数値実験が理解の役に立った       | 17. 気象に興味を持った・もっと勉強し      |
|                          | たいと思った                    |
| 9.説明が分かりやすかった            | 18. 授業で改善してほしいこと          |

表 7-13 記述分類コード

## 7. 3. 5 自由記述アンケート結果·考察

生徒が記述した内容と、それを分類コードにそれぞれ分けたものを表7-14に示す。

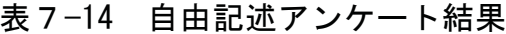

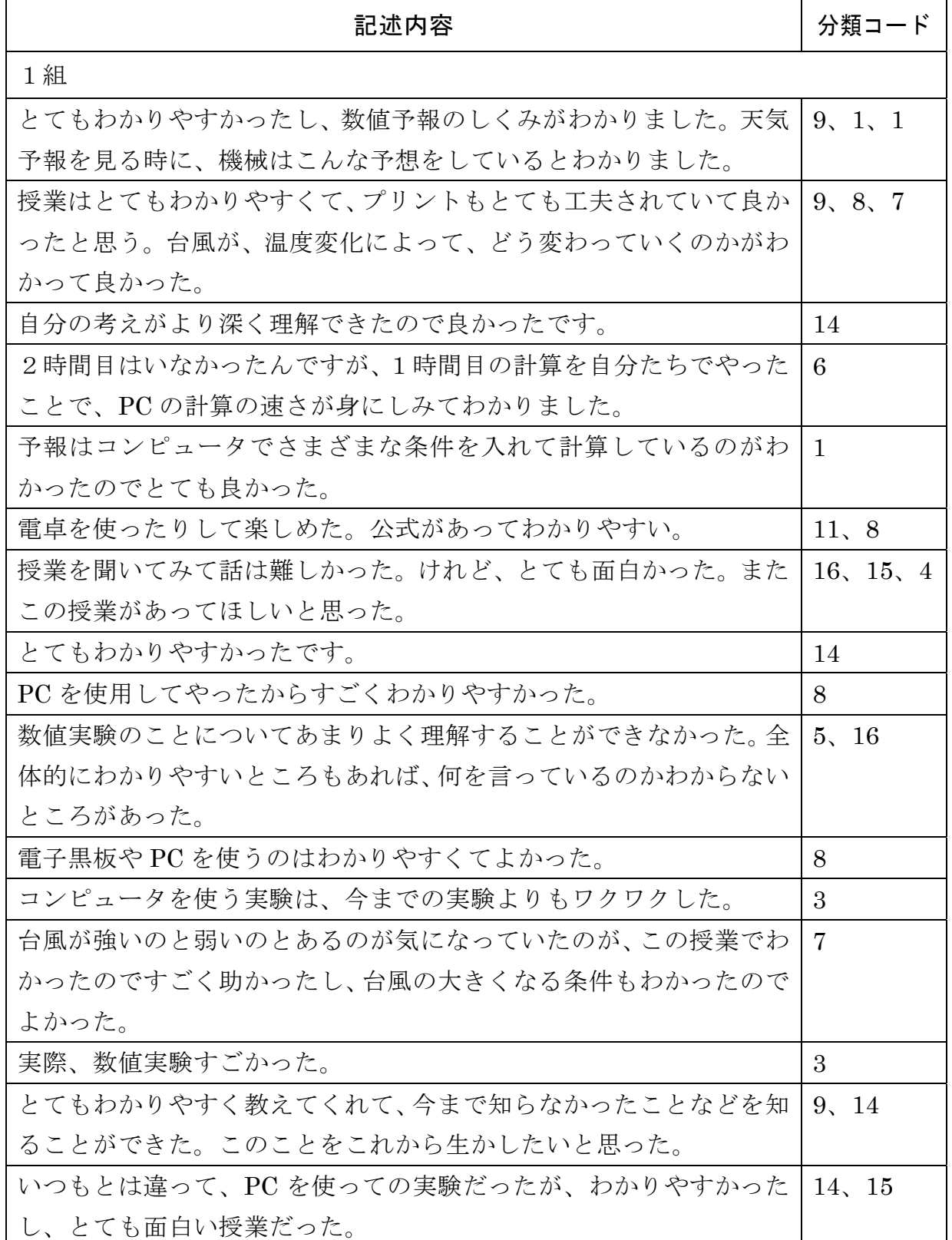

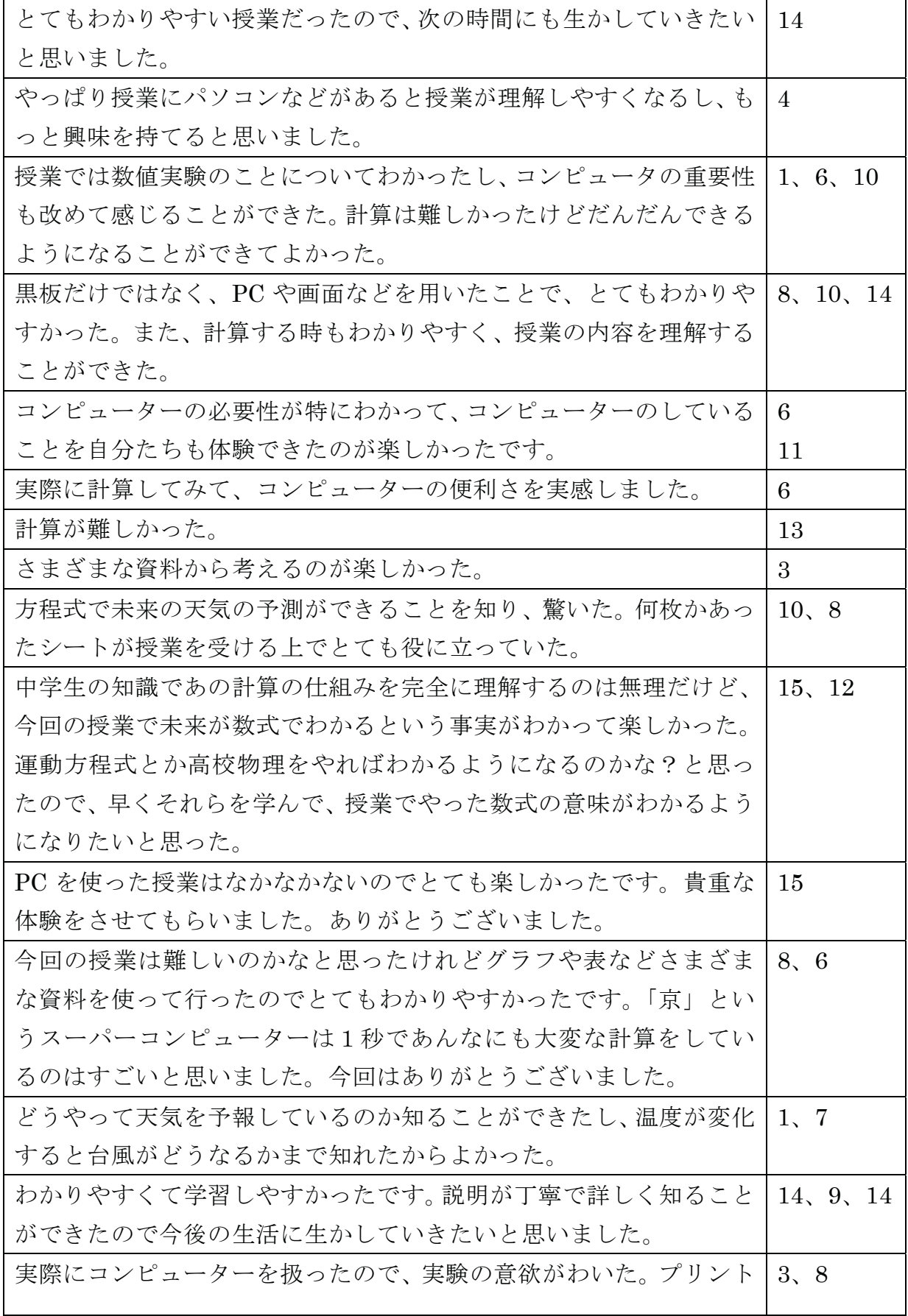

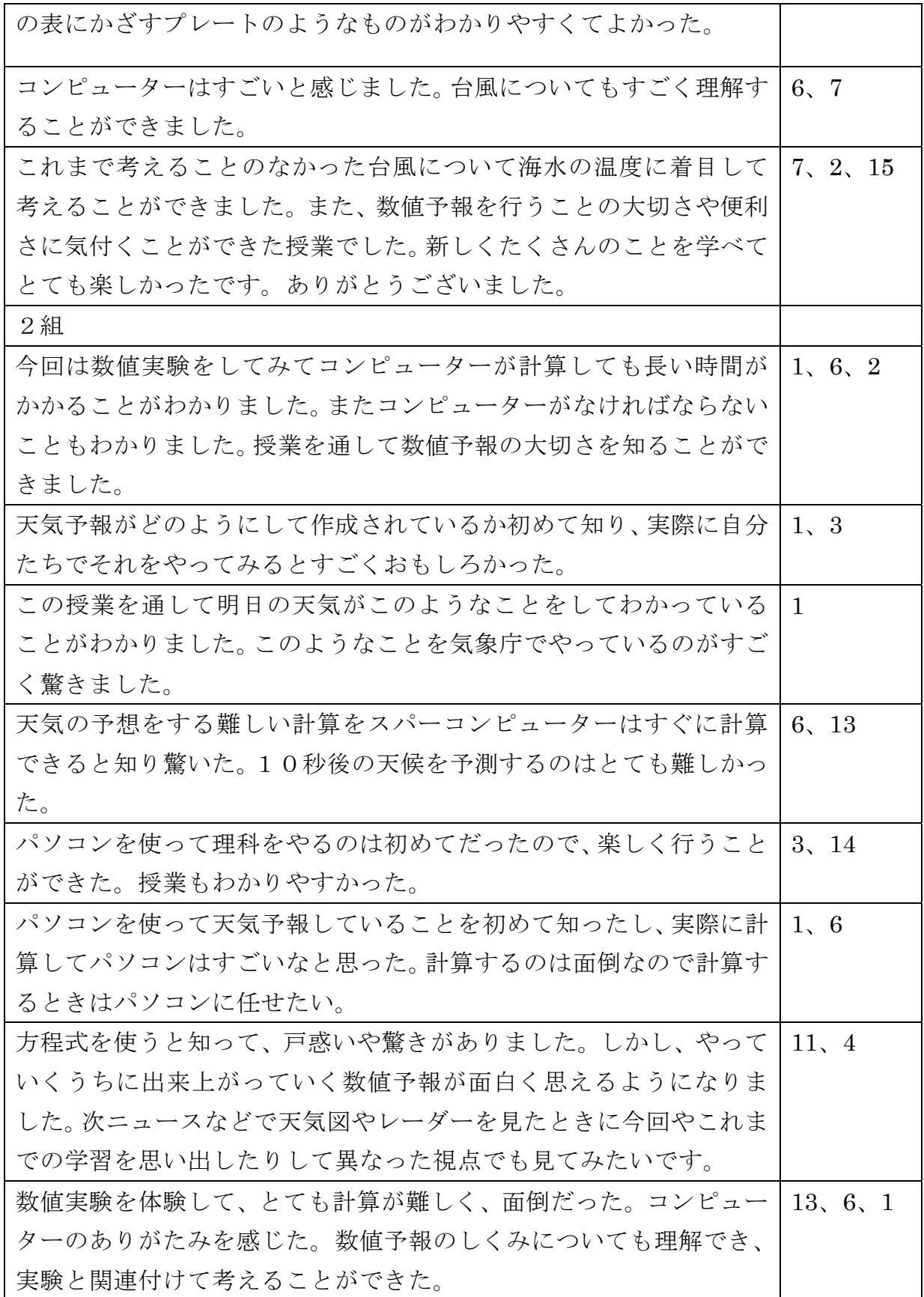
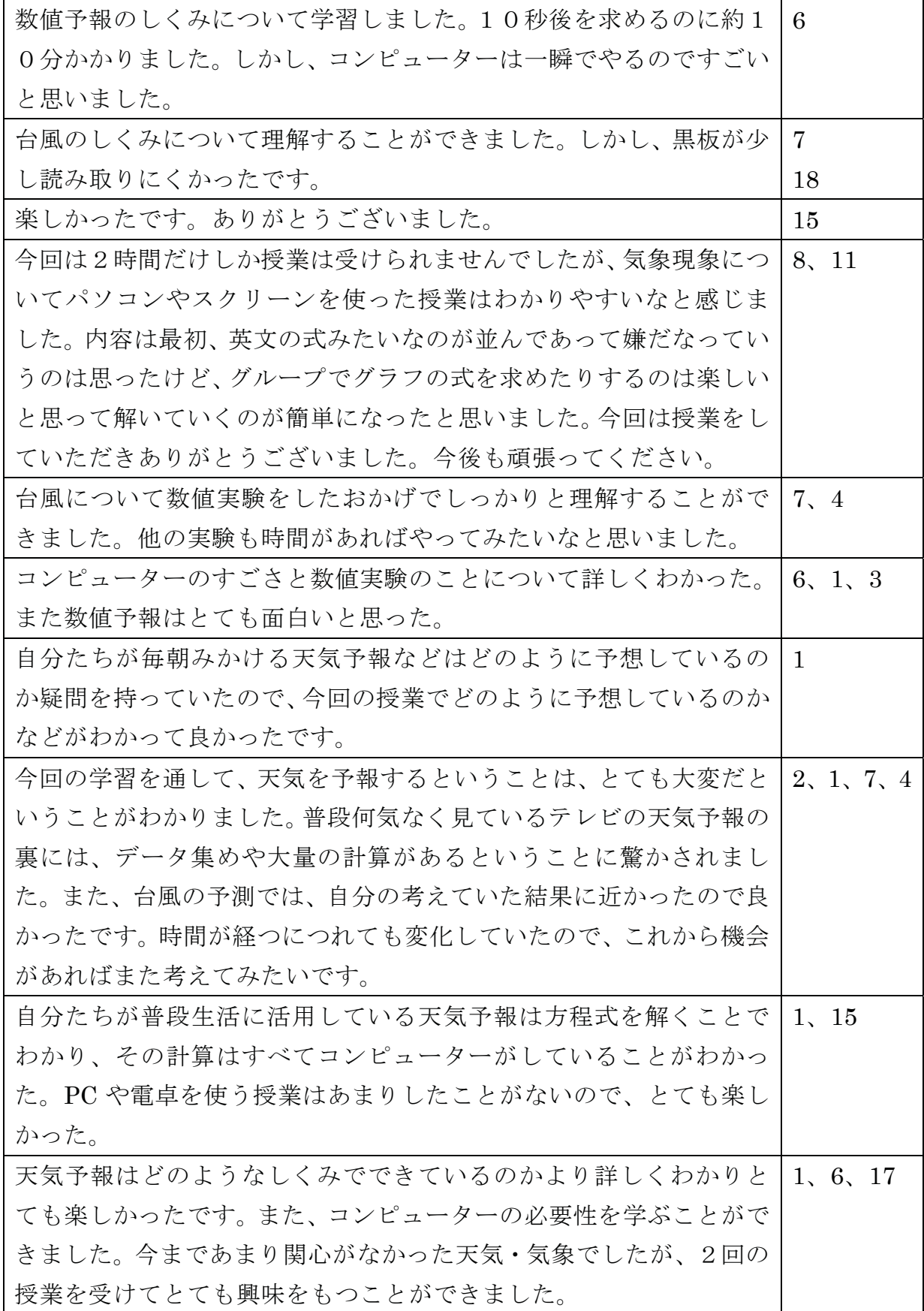

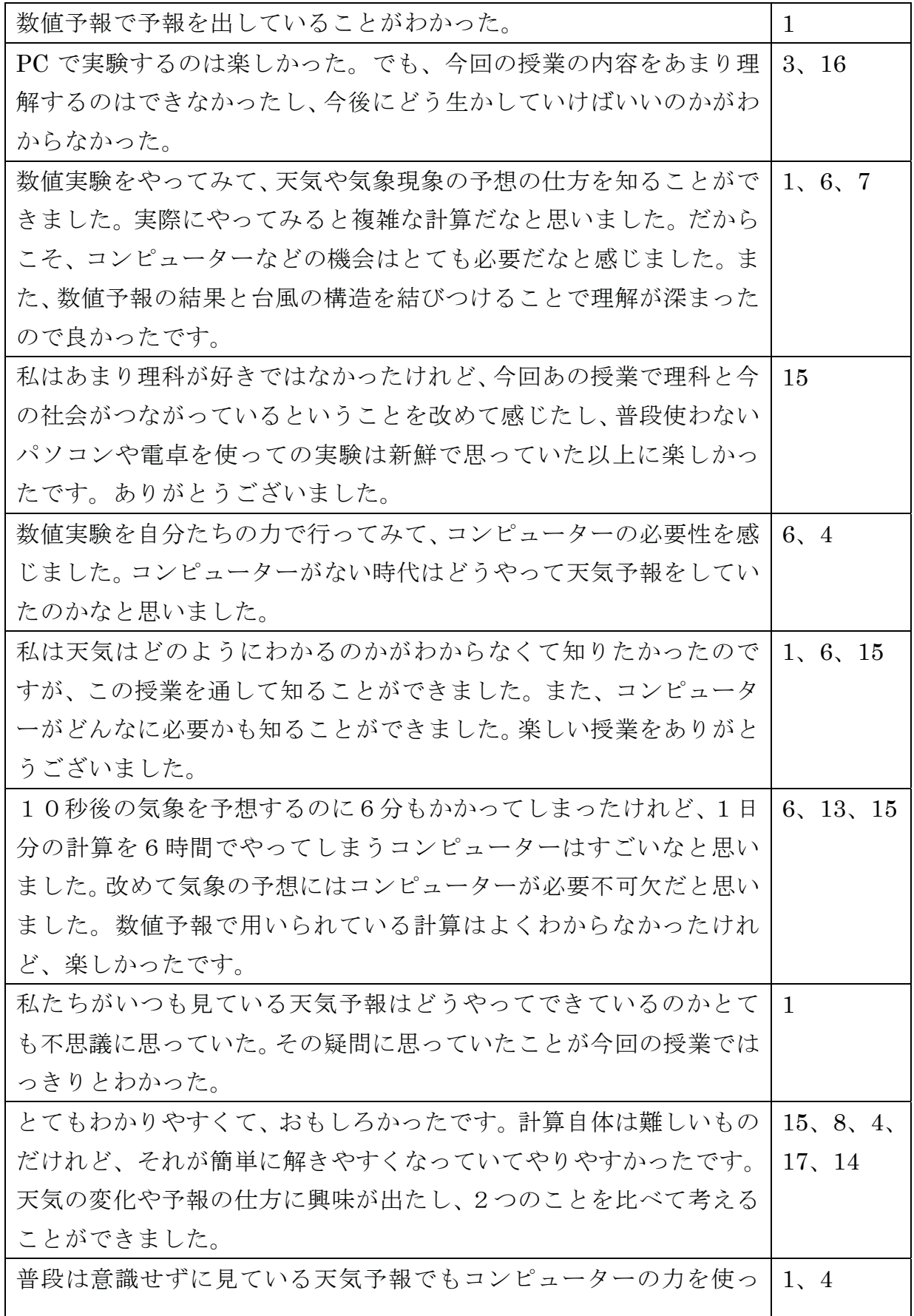

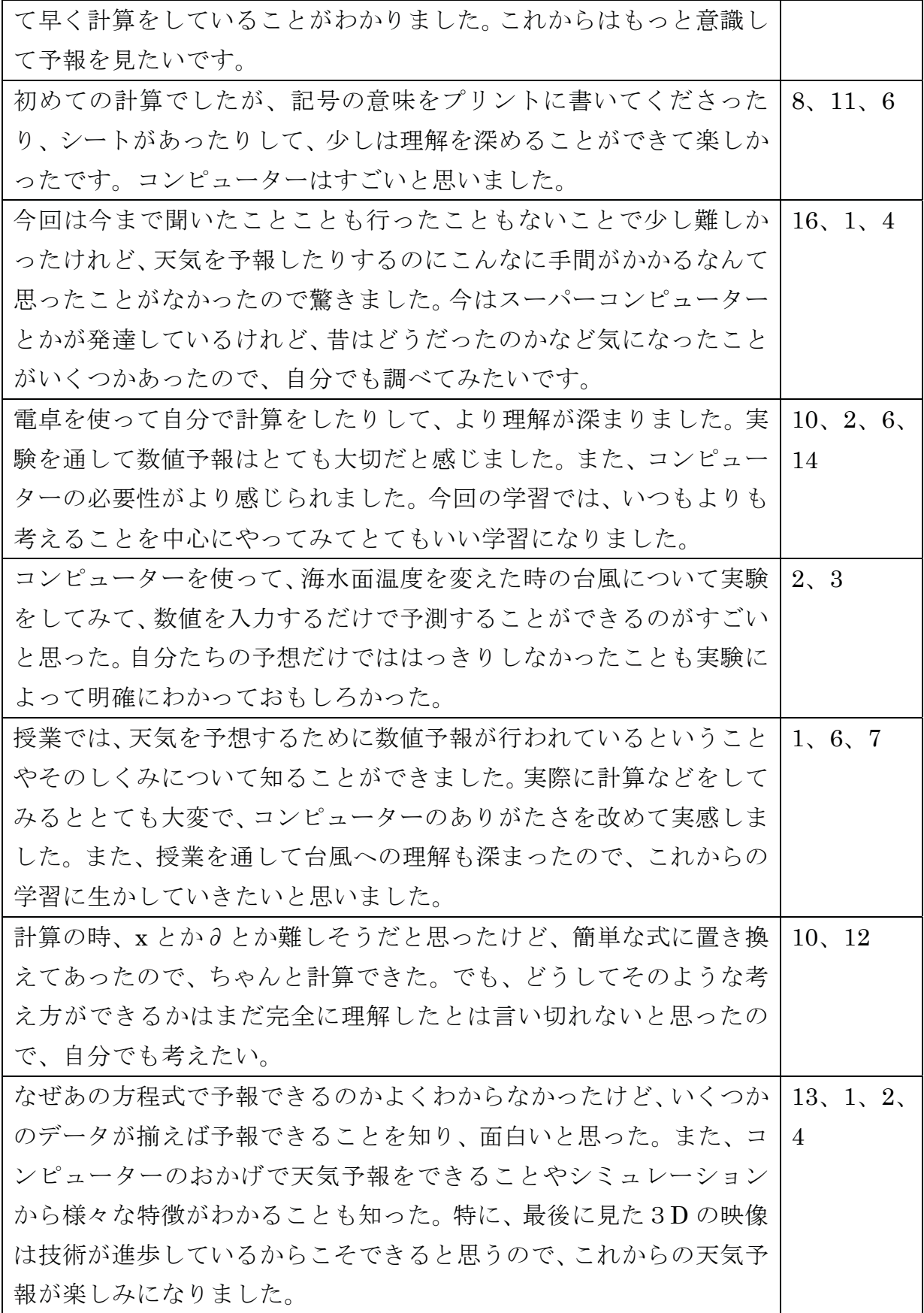

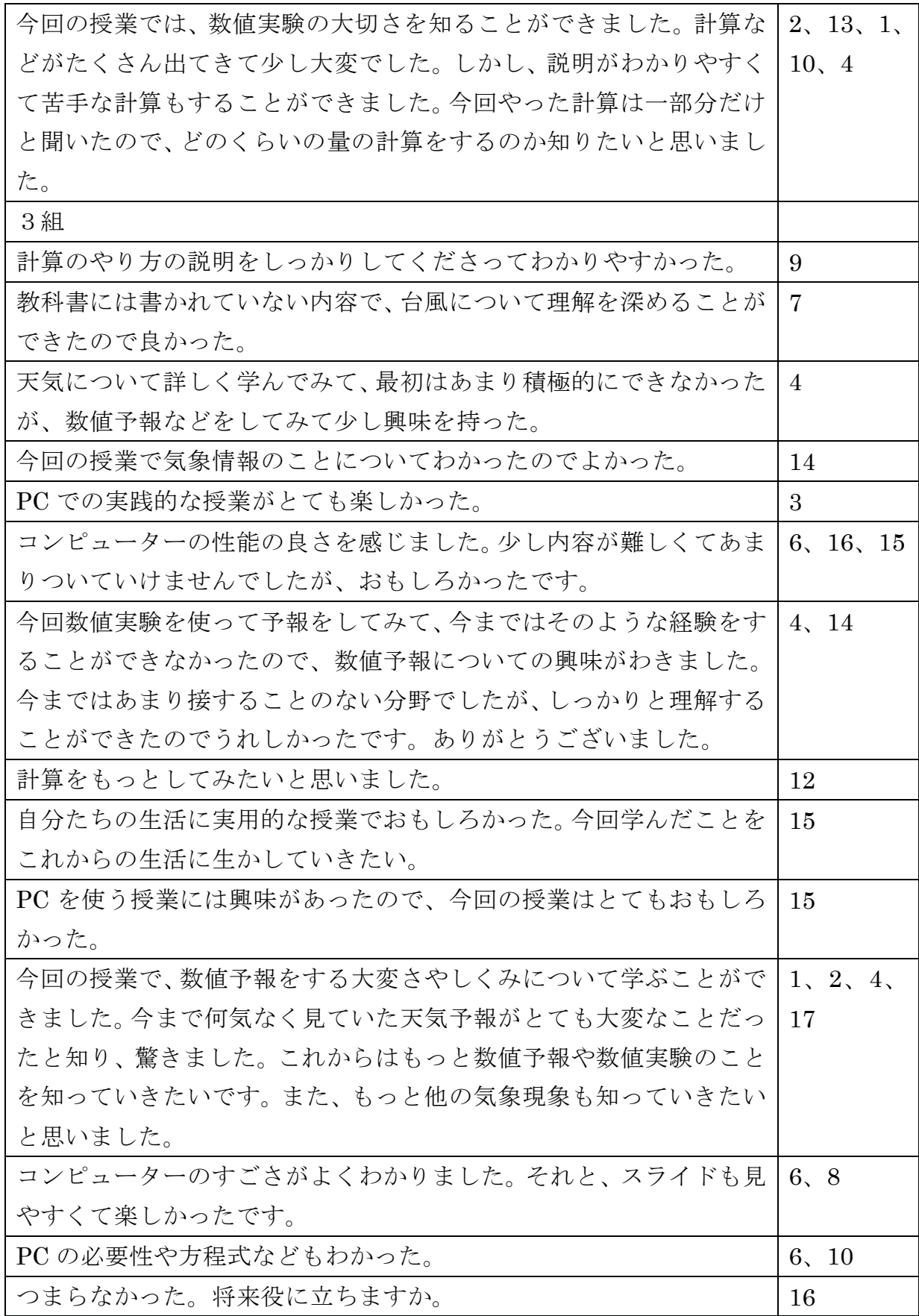

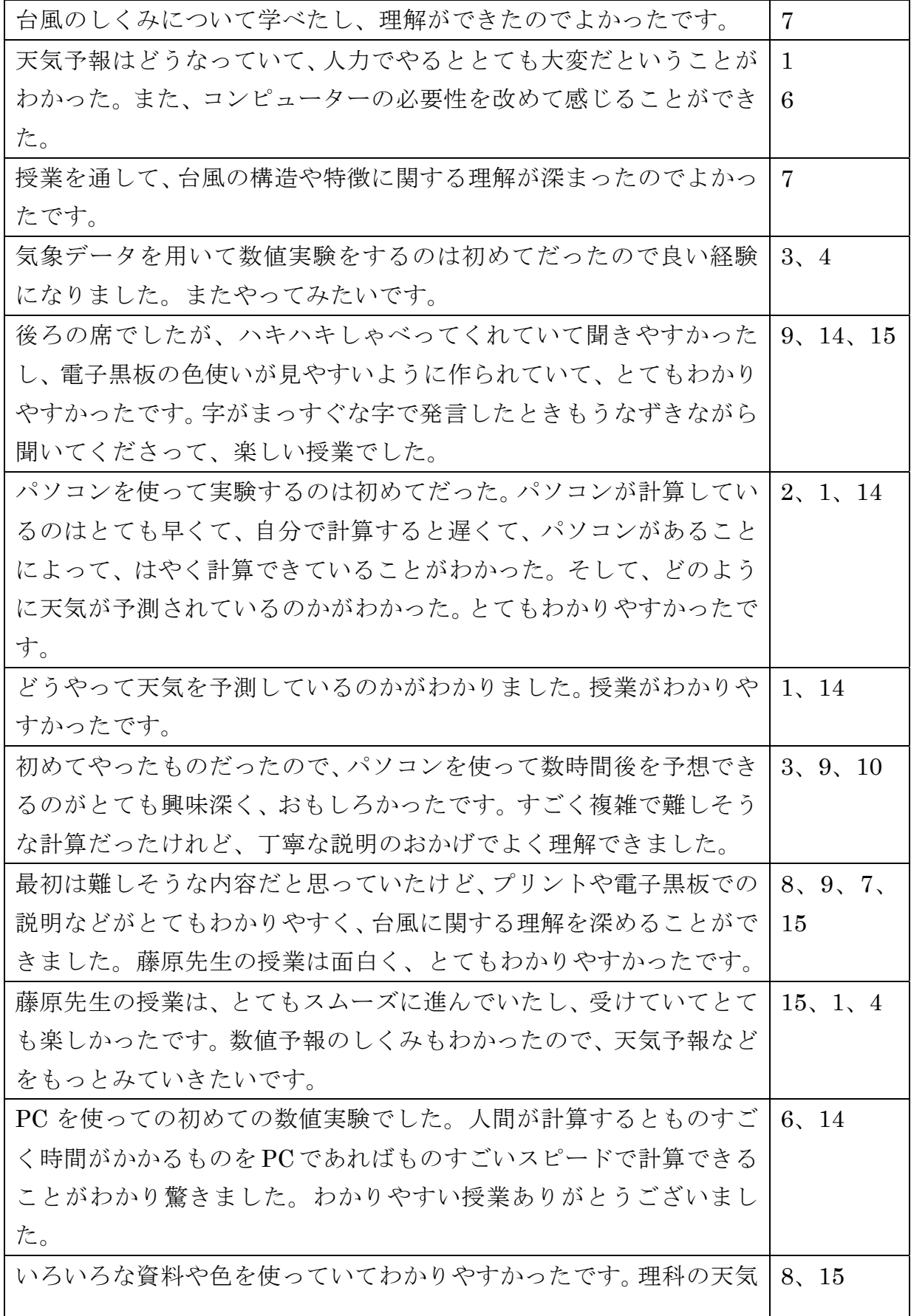

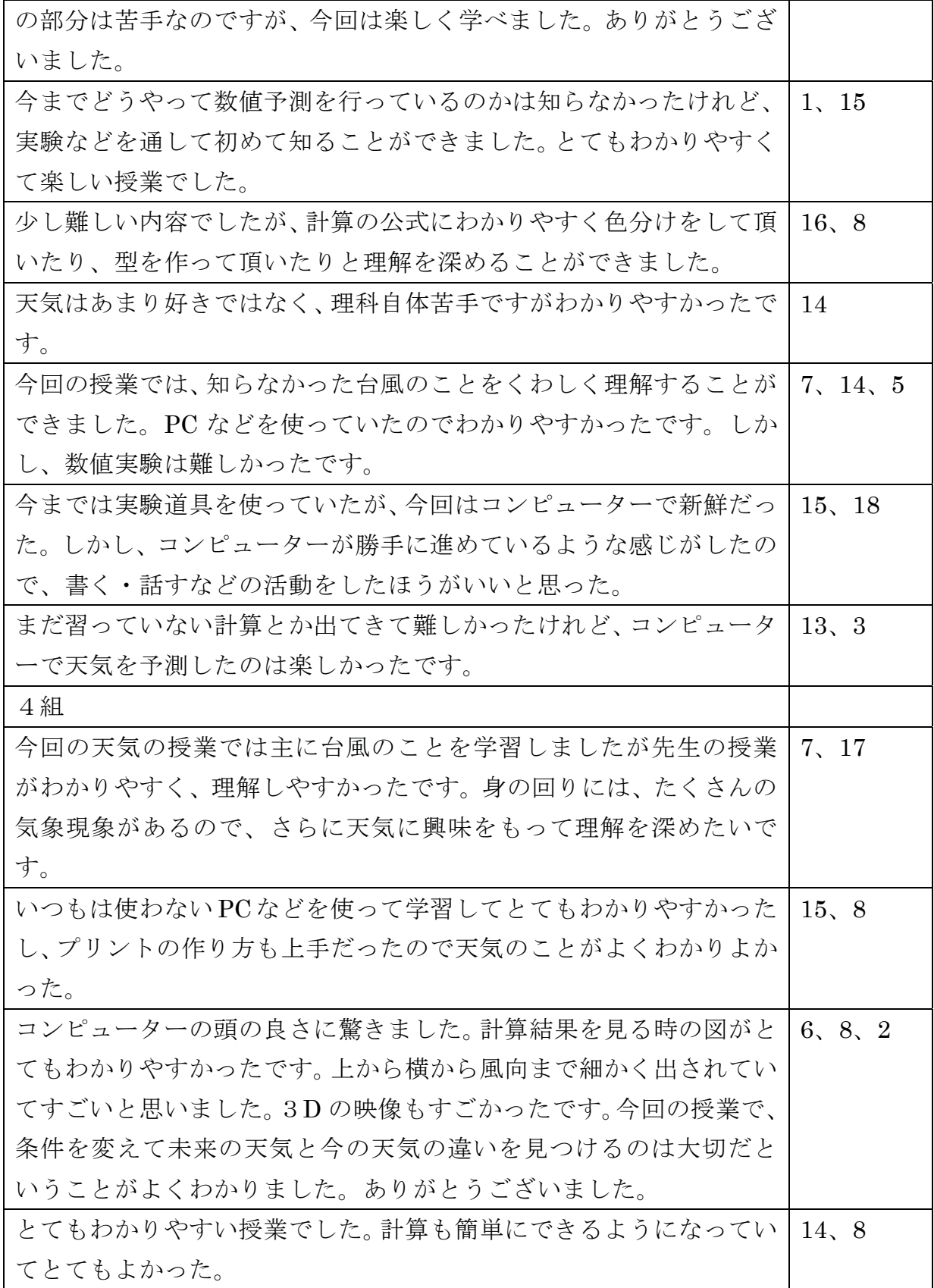

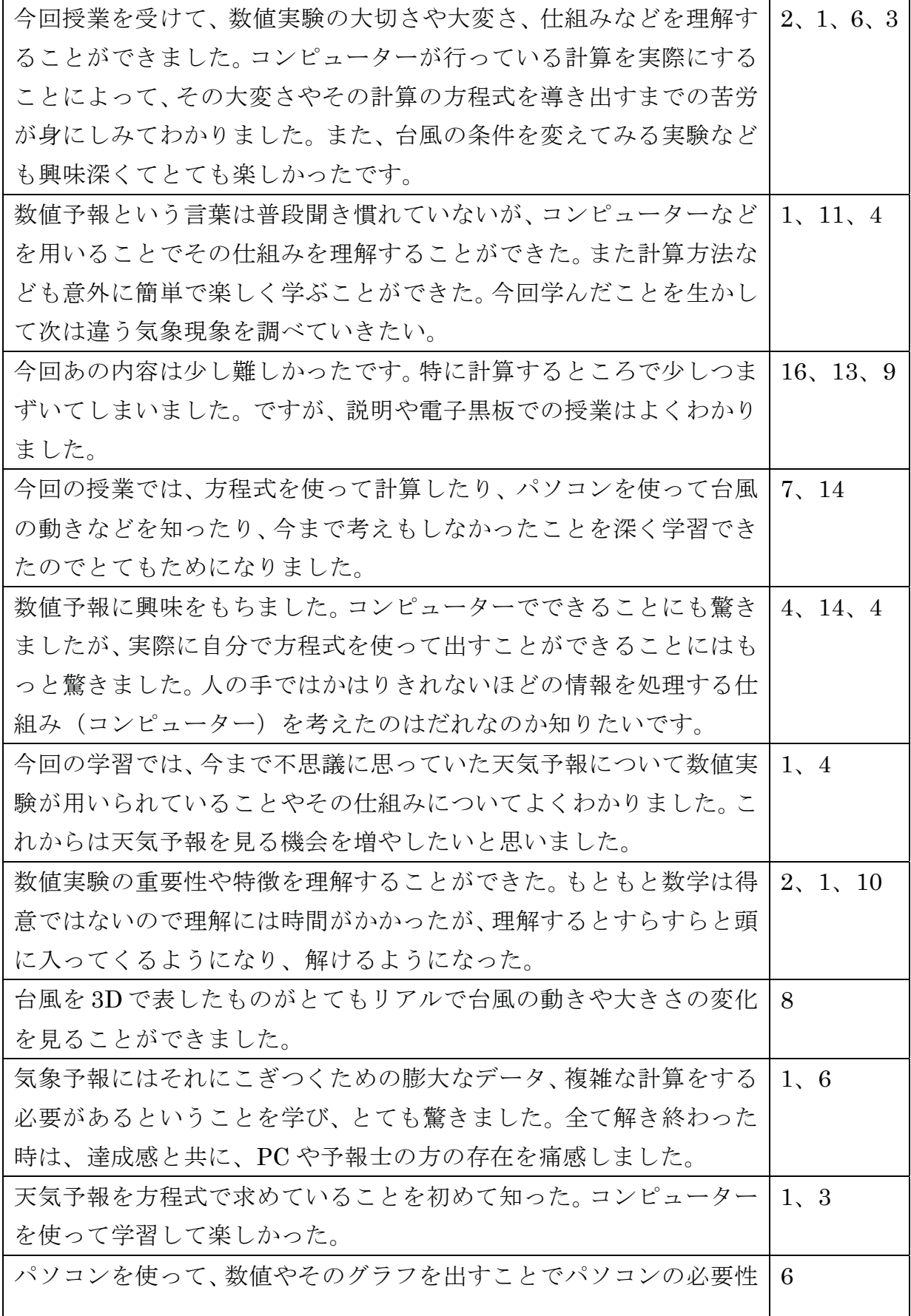

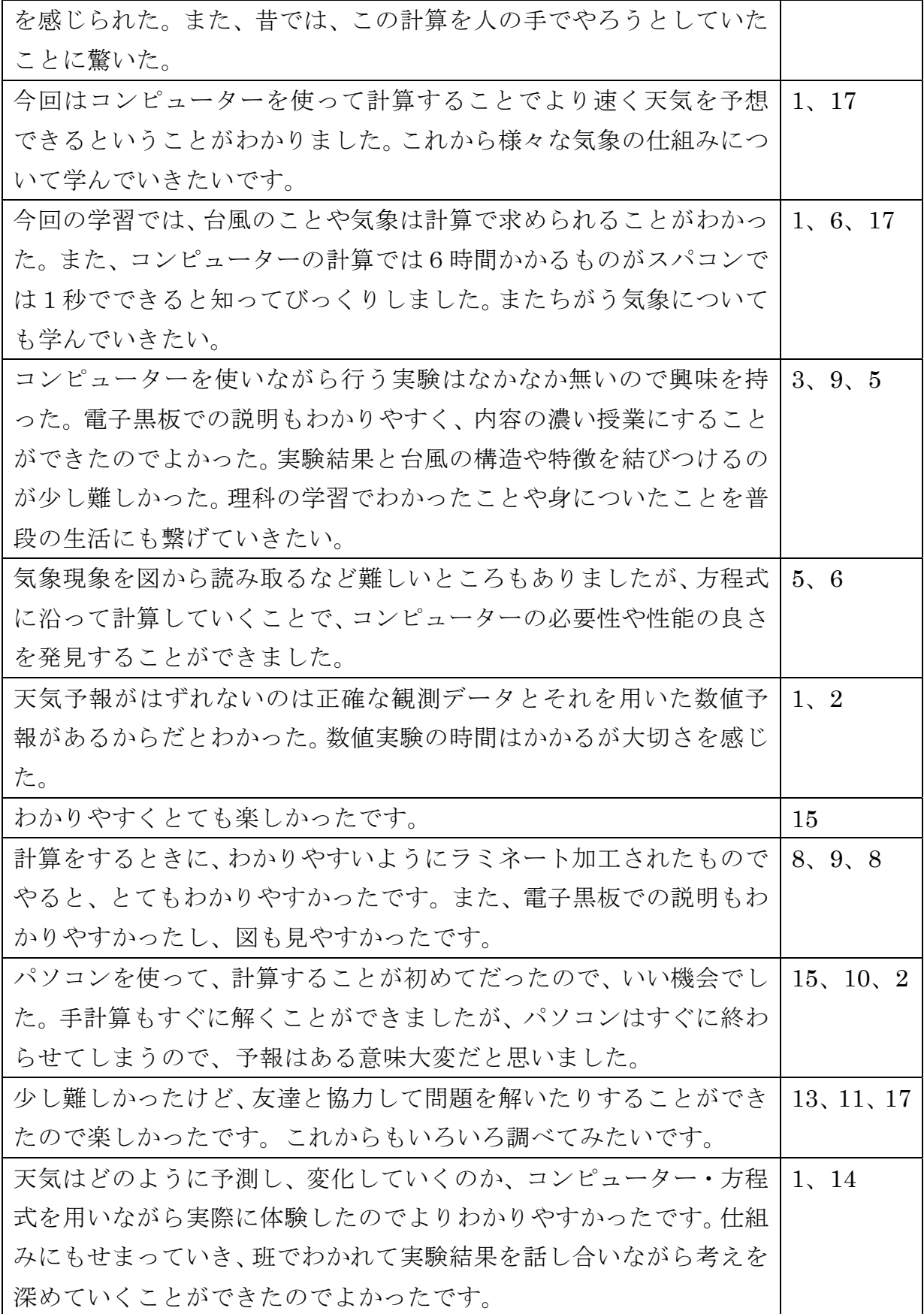

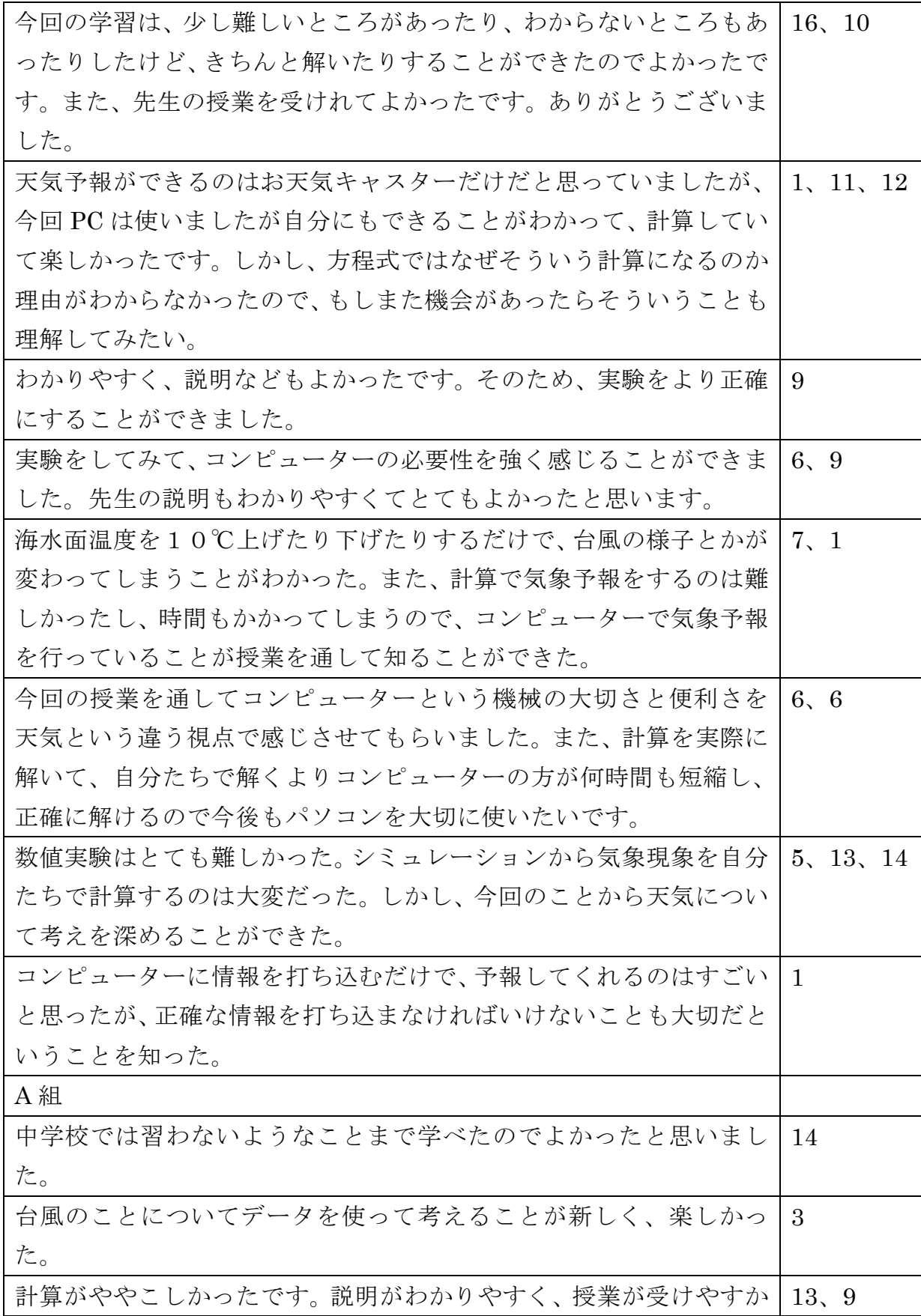

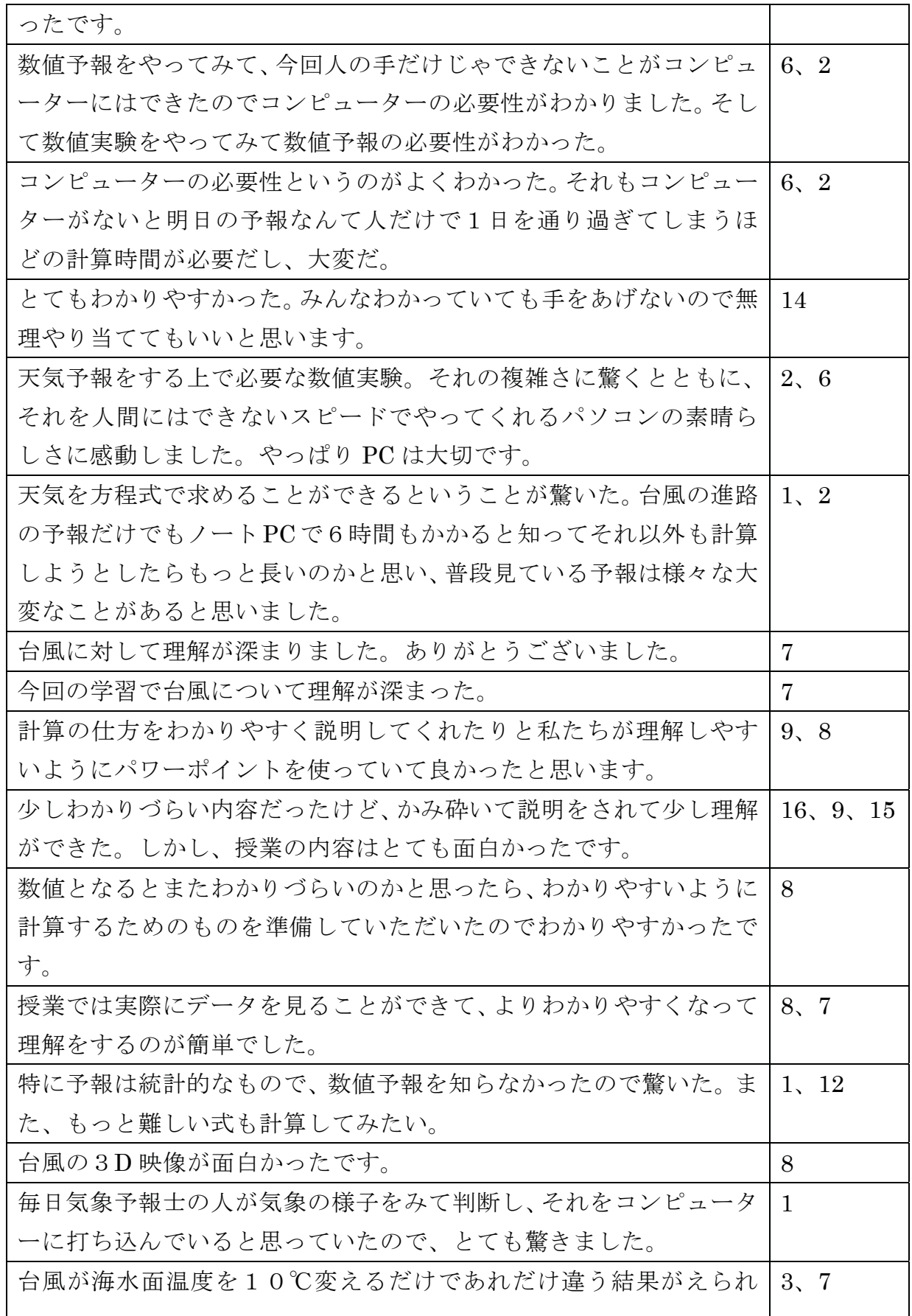

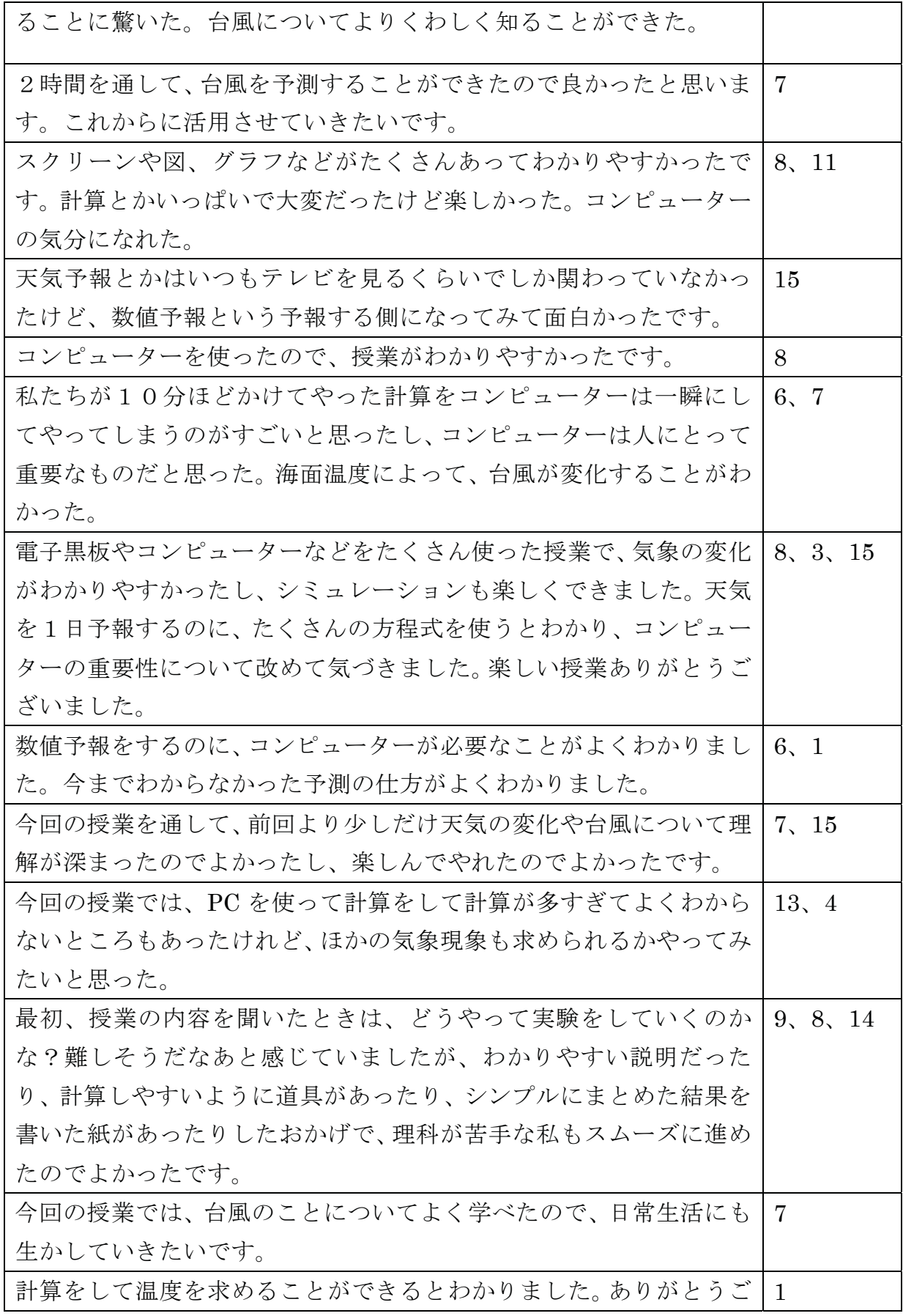

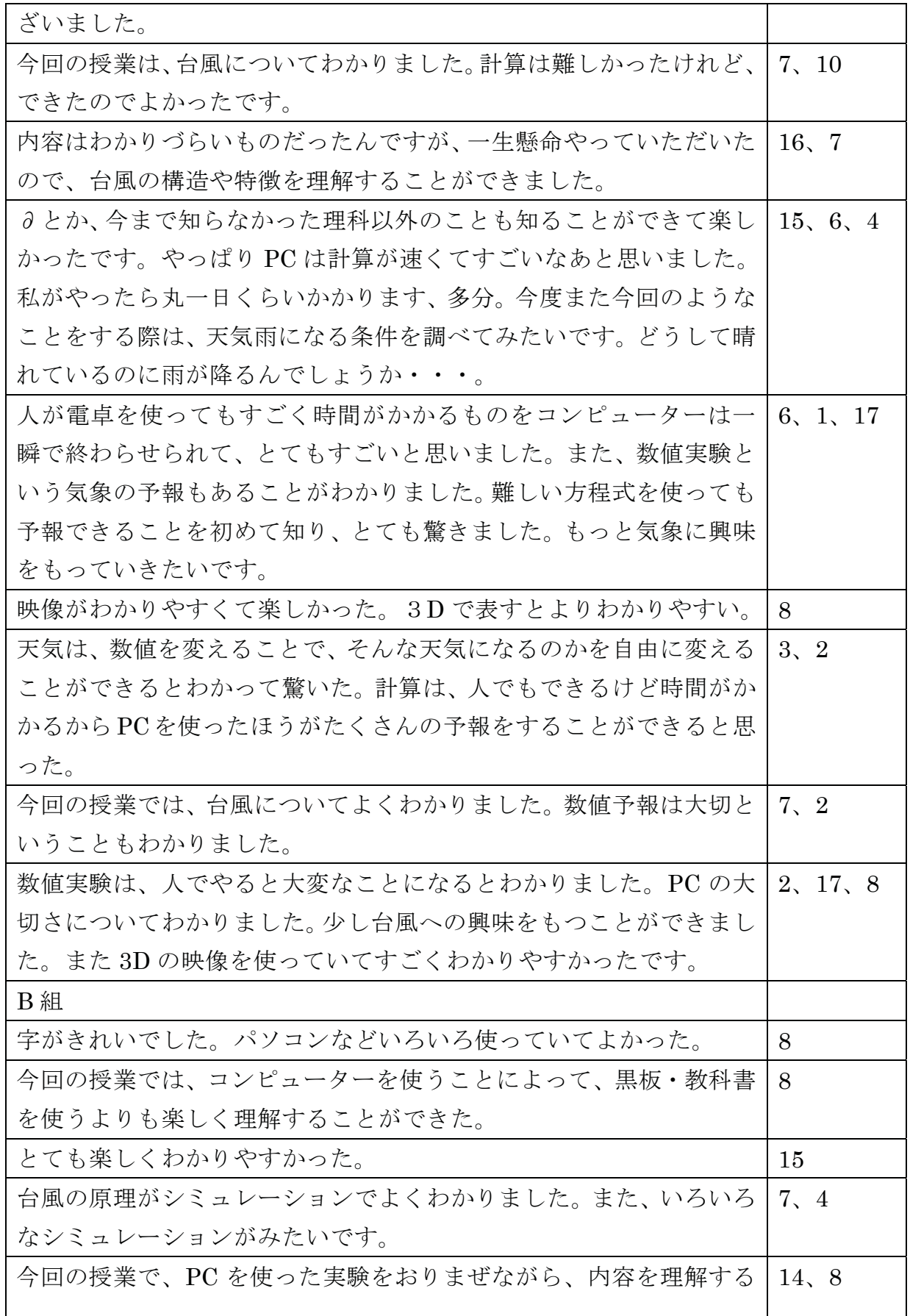

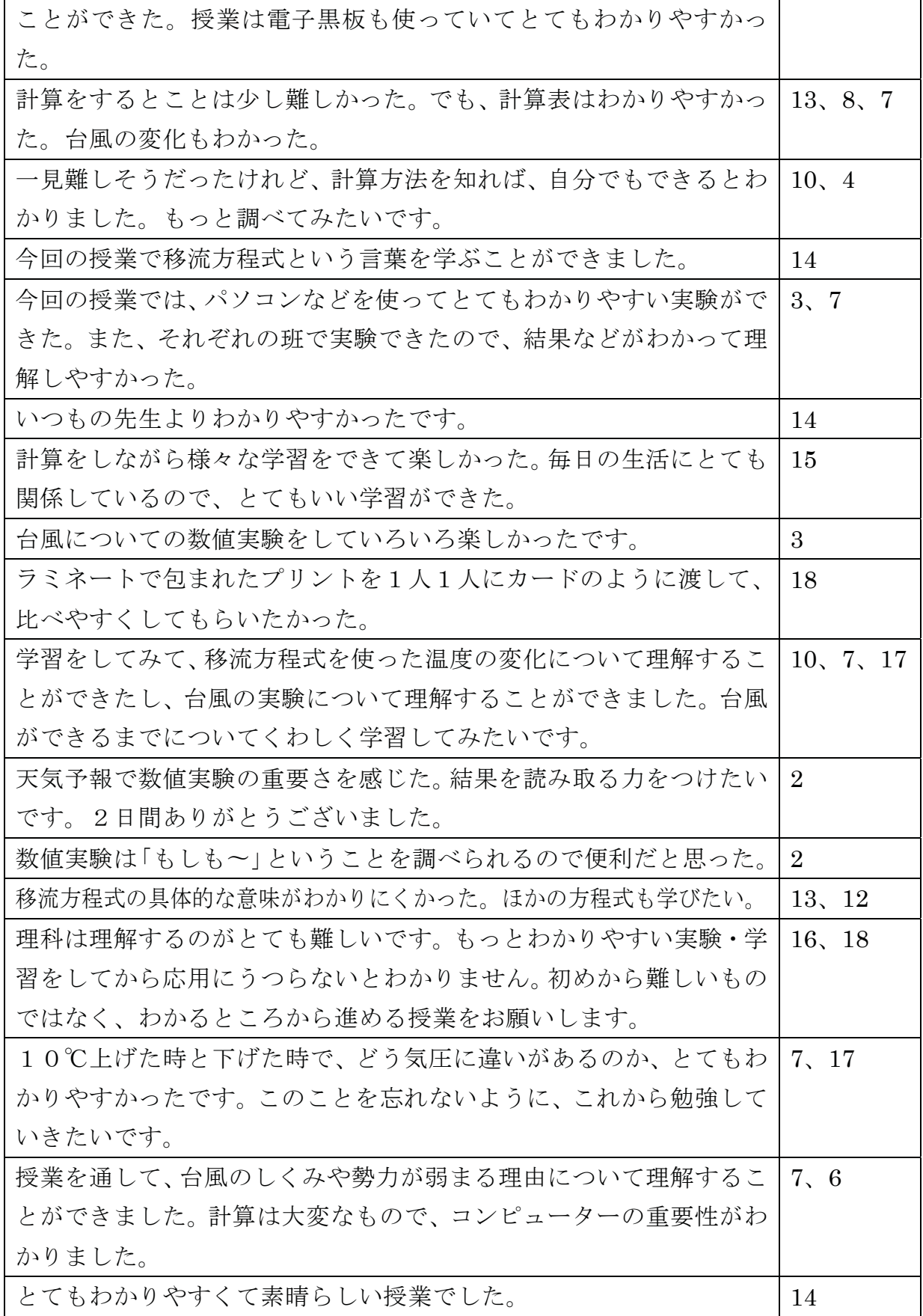

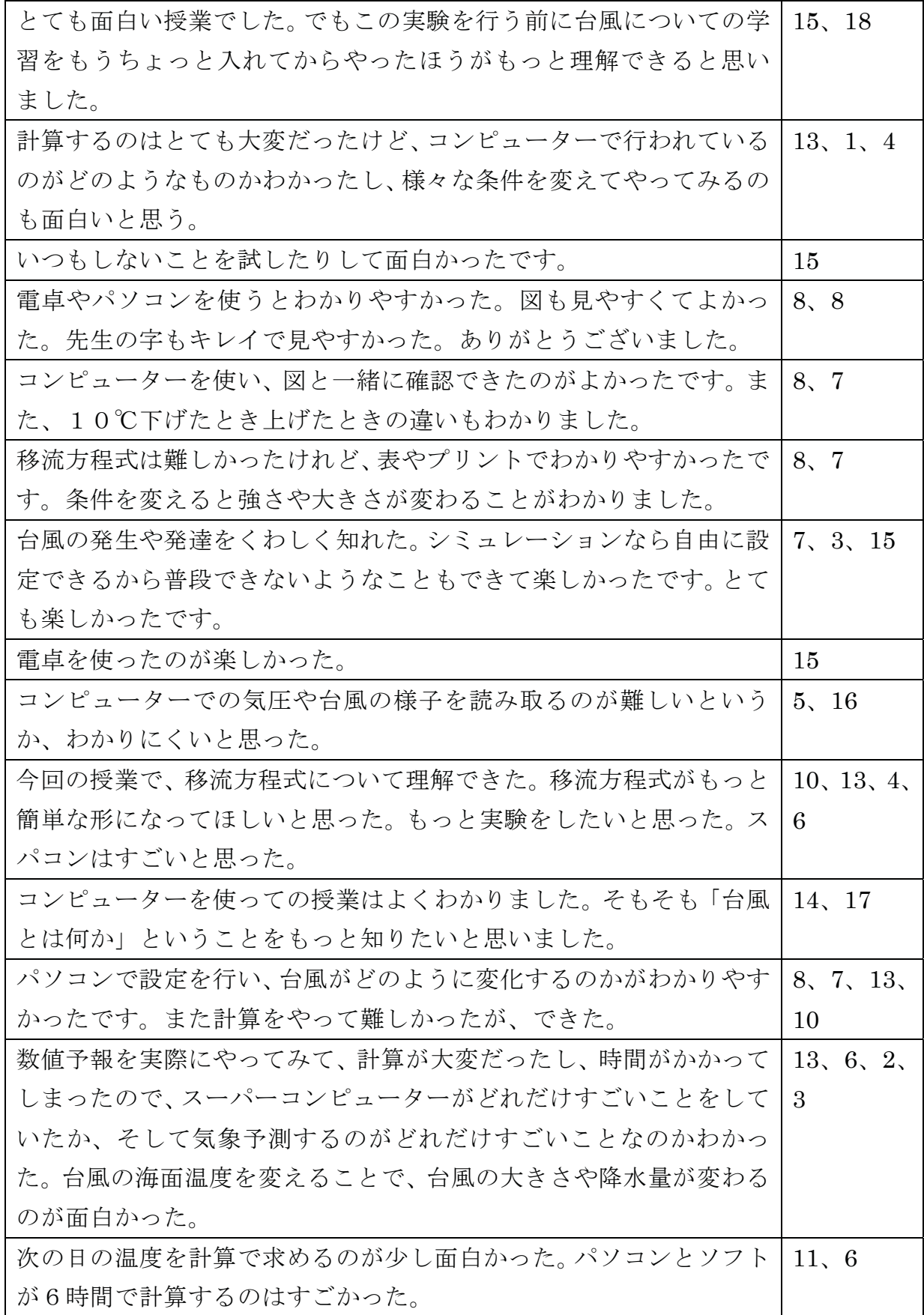

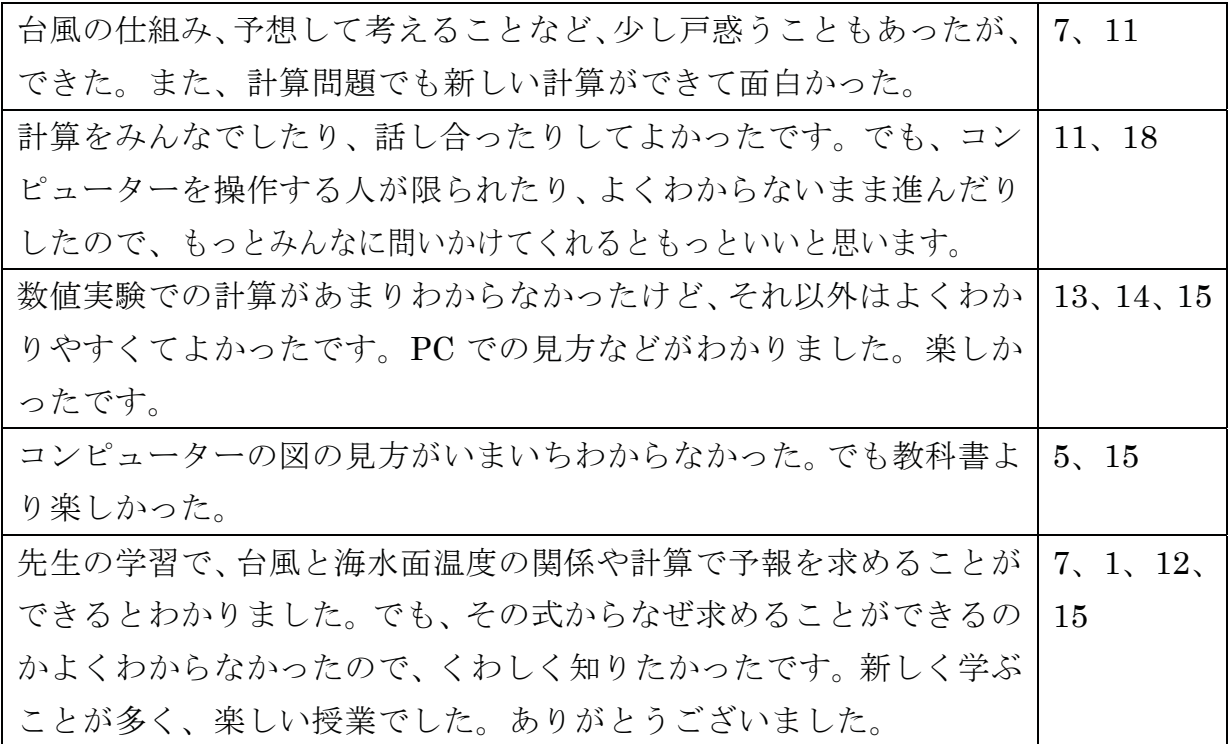

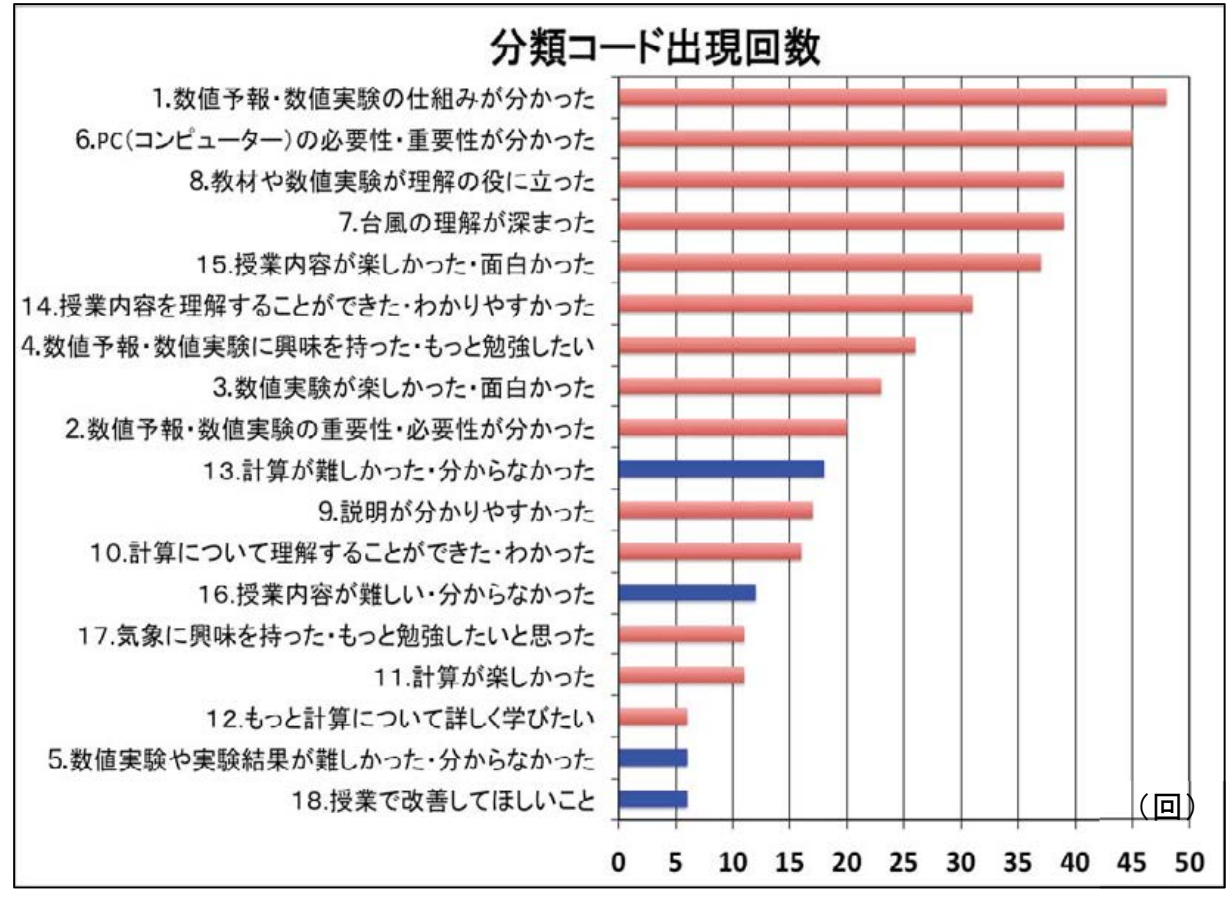

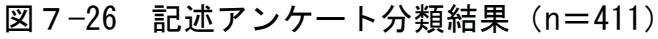

生徒が記述した内容(表7-14)を、分類コードにそれぞれ分けていった結果が 図7-26 である。分類コードが多く出現している順に並び替えている。赤い色で示 しているのが肯定的な意見、青い色で示しているのが否定的な意見である。

この結果を見ると、授業を通して数値予報・数値実験の仕組みや、PC の必要性・ 重要性がわかったという記述が多かった。また、「台風の理解が深まった」の記述 が多くあったことから、生徒たちは今回の授業の目的である台風の現象について理 解を深めることができたと考える。

教材が役に立ったという記述も多くあったが、移流方程式を解くときに使用した 計算補助シート (図7-3) のおかげで計算しやすかった、という記述が多かった。 計算方法が簡易的になったことで、「計算をこなす時間」ではなく、「計算の意味を 理解する時間」になったのだと考える。

一方、今回の授業内容が今後にどう活かしていいのかわからない、といった記述 もあった。このことから、天気予報を含め、気象のメカニズムを知る上で数値実験 が大いに役立っていることなど、気象と私たちの生活が密接に関わっていることを 授業内で生徒に意図的に伝えていく必要があると実感した。

## $7.4$ 結論

「Web-CReSS for Education」を用いた授業を行うことによって、生徒たちは海 水面温度変化による台風の変化について理解することができた。また、授業を通し て、生徒の理科や気象に関する興味·関心を高めることができ、学習意欲も高める ことができた。さらに、今回新しく作成した補助教材が生徒の理解に役立っていた ということも明らかとなった。それに伴って、数値予報・数値実験の仕組みがわか ったという記述が多くなったのだと考えられる。

一方、CS 分析から得られた改善度グラフから、数値予報に関する生徒の興味を あまり高められなかったことが明らかとなった。記述アンケートでは、数値実験・ 数値予報に興味を持ったという記述もあったが、今回の数値実験では、条件設定や 実験できる領域が限られており、比較する対象が少なかったため、物足りなさを感 じる生徒もいたのではないかと考える。また、今回の授業の目的の1つである数値 実験の仕組みを理解させるために取り組んだ、移流方程式の計算の印象が大きくな ってしまい、数値実験に関する印象が薄れてしまった可能性もある。数値実験を行 うことによって気象現象について理解を深めることが1番のねらいであるため、授 業時間を占める手計算の時間と数値実験を行う時間の割合を考え直す必要がある と考える。

212

## 第8章 授業実践Ⅱ

第7章で扱った「Web-CReSS for Education」は、海水面温度のみ変更できるも のであった。この章で扱うバージョンアップ版の「Web-CReSS for Education」が、 2015年12月14日 (月)に届いたため、12月16日 (水)以降に授業を予定して いたC組とD組で利用することにした。

## 8. 1 授業の概要

数値実験の条件設定で初期時刻を変更できる、バージョンアップ版の 「Web-CReSS for Education」を利用した授業実践を、2015年12月16日 (水) ~18日 (金) に岩手大学教育学部附属中学校で実施した。対象は、気象領域を学習 済みの第2学年2クラス 74 名である。授業の目的や内容などの詳細について、以 下に報告する。

8. 1. 1 授業の目的

授業の目的は、「数値実験の什組みを理解する」「数値実験を活用した海水面温度 及び地形変化による気象現象(台風)の変化を理解する」ことの2つとした。初期 時刻を変更することができるため、日本列島に上陸した台風や日本海に抜けていく 台風について数値実験することができる。そこで、海水面温度の変化だけではなく、 地形変化による台風の変化についても理解させることとした。

8. 1. 2 実験環境

実験環境は、図7-1と同じシステム環境を、理科室の班編成に合わせて10セッ ト用意した。

8. 1. 3 授業構成

授業は、2時間構成である(表8-1、表8-2)。

1時間目の授業に関しては、上田中学校や附属中学校 A 組・B 組と、目的と内容 が同じであるため、7.1.3の【1時間目:数値積分の基本概念の学習】を参照 してほしい。しかし、授業の最後に行う数値実験の条件設定のみ変更となるため、 2時間目の目的と授業内容とともに、条件設定の種類とその設定の意図について述 べる。

【2時間目:海水面温度及び地形変化による台風の変化の学習】

目的は、「海水面温度や地形を変化させた台風の数値実験の結果から、台風が変 化する原因について考える」とした。

授業内容は、まず1時間目の授業の最後に数値実験の条件設定を行うが、地形を 変化させる実験を5パターン用意した。地形を変化させる実験は、以下の5つである。 ①日本海上の台風

②日本列島上の台風 (標高なし・陸なし)

3日本列島上の台風 (標高なし・陸あり)

4日本列島上の台風 (元の地形)

6太平洋上の台風

以上の5つのパターンそれぞれに対して、海水面温度を10℃下げるグループと 10℃上げるグループに分かれる。すると、実験内容が10 パターンできる。1クラ ス10班編成であるため、この10パターンの中から各班1つ選択し、それぞれの条 件設定を行う。

今回の実験パターンには、②・③のように、標高と海水面温度の両方を変更させ る実験も用意した。このような実験をしてしまうと、地形と温度のどちらが要因と なって、実験結果が得られるのかを考察することができない。つまり、実際の地形 のシミュレーション結果との対照実験をすることができない。

授業前にバージョンアップ版の「Web-CReSS for Education」で実験結果の検証 をすることができなかったため、自分自身も実験結果をあらかじめ把握できていな かった。しかし、最も複雑な設定をした実験結果から、生徒たちは何を読み取るこ とができるのかを調査し、今後の授業の改善に生かしていきたいと考えたため、こ の10 パターンで実験を行うことにした。

2時間目には、海水面温度や地形を変えて数値実験した結果と、実際に観測され た海水面温度でシミュレーションした結果を比較し、温度変化や地形変化による台 風の変化を捉える。その後、温度や地形を変化させた、それぞれの班の結果を全員 で共有し、全ての実験結果から台風が変化する原因について考察する。

次の頁以降に、1時間目と2時間目の学習指導案と、授業で使用した PP のスラ イドを示す。ただし、1時間目のスライドの内容は7.1.3で示した内容とほと んど同じであり、異なるのは条件設定のスライドのみである。そのため、差し替え たスライドや追加したスライド(7.1.3のスライドの【25】以降)のみを示す。

214

| 段 | 学習活動及び学習内容               | 時間  | ■使用した教材                        |
|---|--------------------------|-----|--------------------------------|
| 階 |                          | (分) | ○指導上の留意点など                     |
| 導 | 導入<br>1                  |     | <b>OPP</b> ([1] ~ [7])         |
| 入 | ・台風の予報図を見て、どのようにして予報図    |     |                                |
|   | を作成しているのか把握する。           |     | ○実際に数値実験を行                     |
|   | →シミュレーション(数値予報)によって行     |     | う 2015年7月15日                   |
|   | われていることを確認する。            |     | の台風の予報図を提                      |
|   | ・2時間を通して、台風の予報(数値予報)を    |     | 示する。                           |
|   | 行うのではなく、数値実験を行うことを確認     |     |                                |
|   | する。                      |     |                                |
|   | →条件を変えた(陸を海にしたり、海水面温     |     |                                |
|   | 度を低くしたりした)台風がどのようにな      |     |                                |
|   | るのかを考えていくことを確認する。        | 5   |                                |
|   | 課題把握<br>$\overline{2}$   |     |                                |
|   | ・シミュレーション(数値実験)を行う前に、    |     | ○数値予報と数値実験                     |
|   | その仕組みについて学習し、実際に数値実験     |     | の違いを明らかにす                      |
|   | を行うことを確認する。              |     | る。                             |
|   | 数値実験のしくみを学び、数値実験を体験      |     |                                |
|   | しよう。                     | 8   |                                |
| 展 |                          |     |                                |
| 開 | 数値実験は計算によって行われていること<br>3 |     | $\blacksquare$ PP ([8] ~ [16]) |
|   | を学習する。                   |     | ○移流方程式のグラフ                     |
|   | ・実際に計算を行っている方程式を見て、多く    |     | を見せ、10秒後に                      |
|   | の計算を PC が行っていることを把握する。   |     | どのような形のグラ                      |
|   | • その中の1つ、移流方程式を計算することを   |     | フになるのか予想さ                      |
|   | 確認する。                    | 1 5 | せる。                            |
|   | 4 移流方程式を手計算で解く。          |     | ■「10 秒後の温度を計                   |
|   | ・移流方程式を手計算(電卓)で行い、計算結    |     | 算で求めよう!」プ                      |
|   | 果を学習プリントに記入する。           |     | リント(図 7-2)                     |
|   | ・計算結果をグラフに記入する。          |     | ■計算補助シート(図                     |
|   | ・将来の温度は、現在の温度を元に計算してい    |     | $7 - 3)$                       |
|   | ることを確認する。                | 35  | <b>IPP</b> ([17] $\sim$ [19])  |
|   | 実際に行われている地球全体の数値予報に<br>5 |     | $\blacksquare$ PP ([20])       |

表 8-1 学習指導略案 (C組 · D組 1時間目)

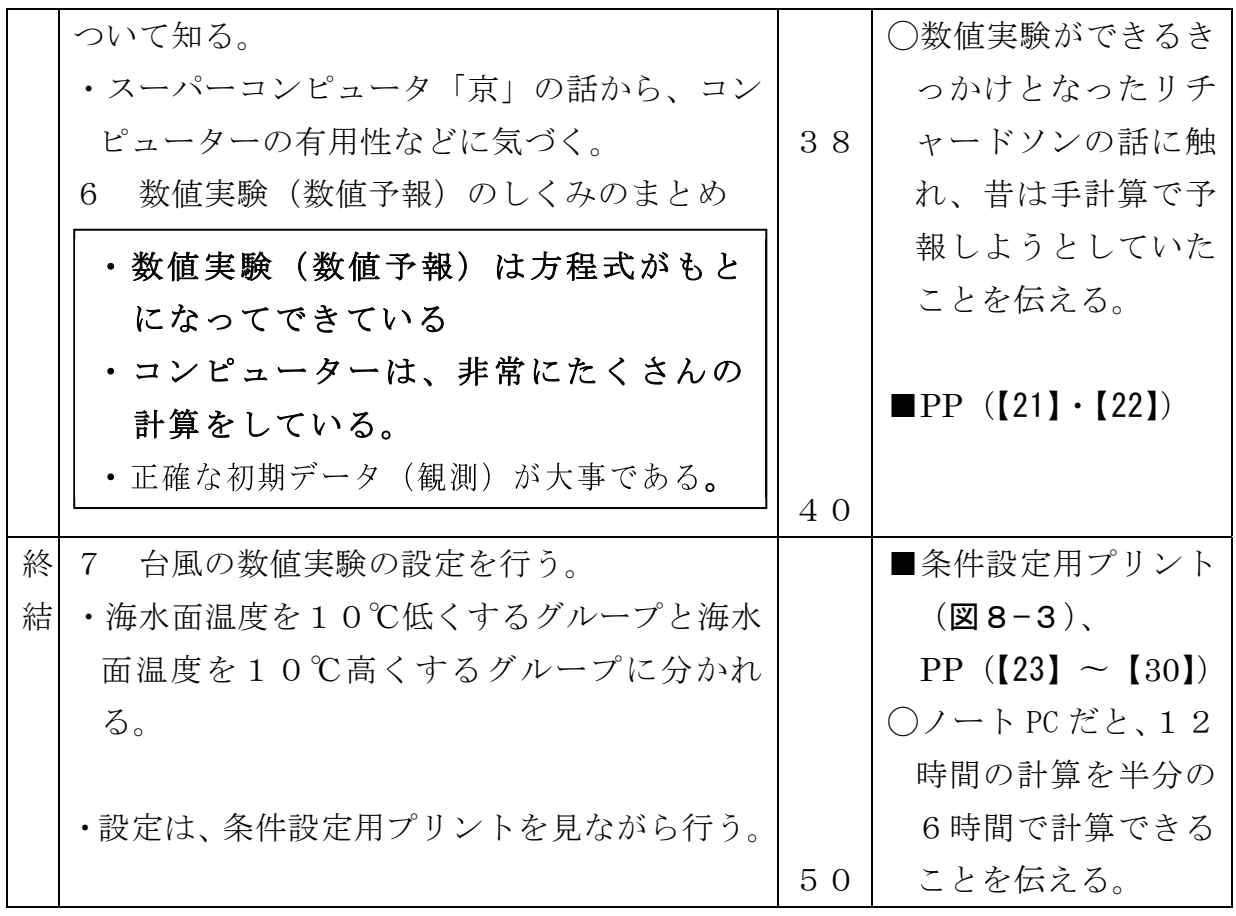

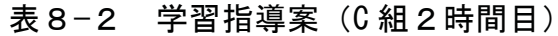

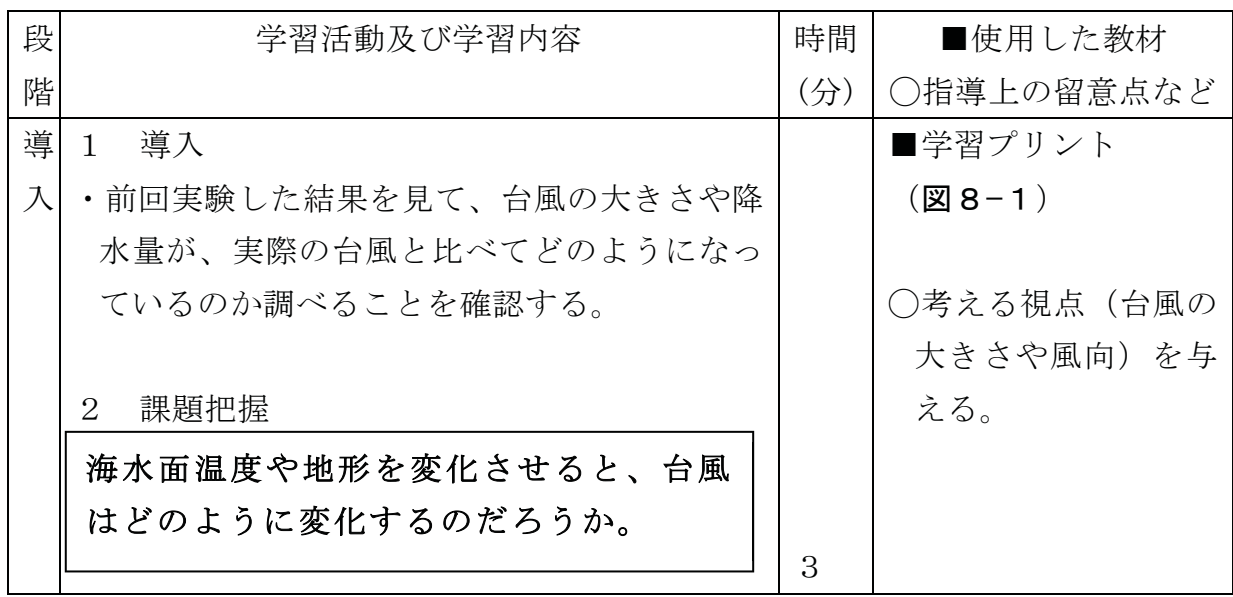

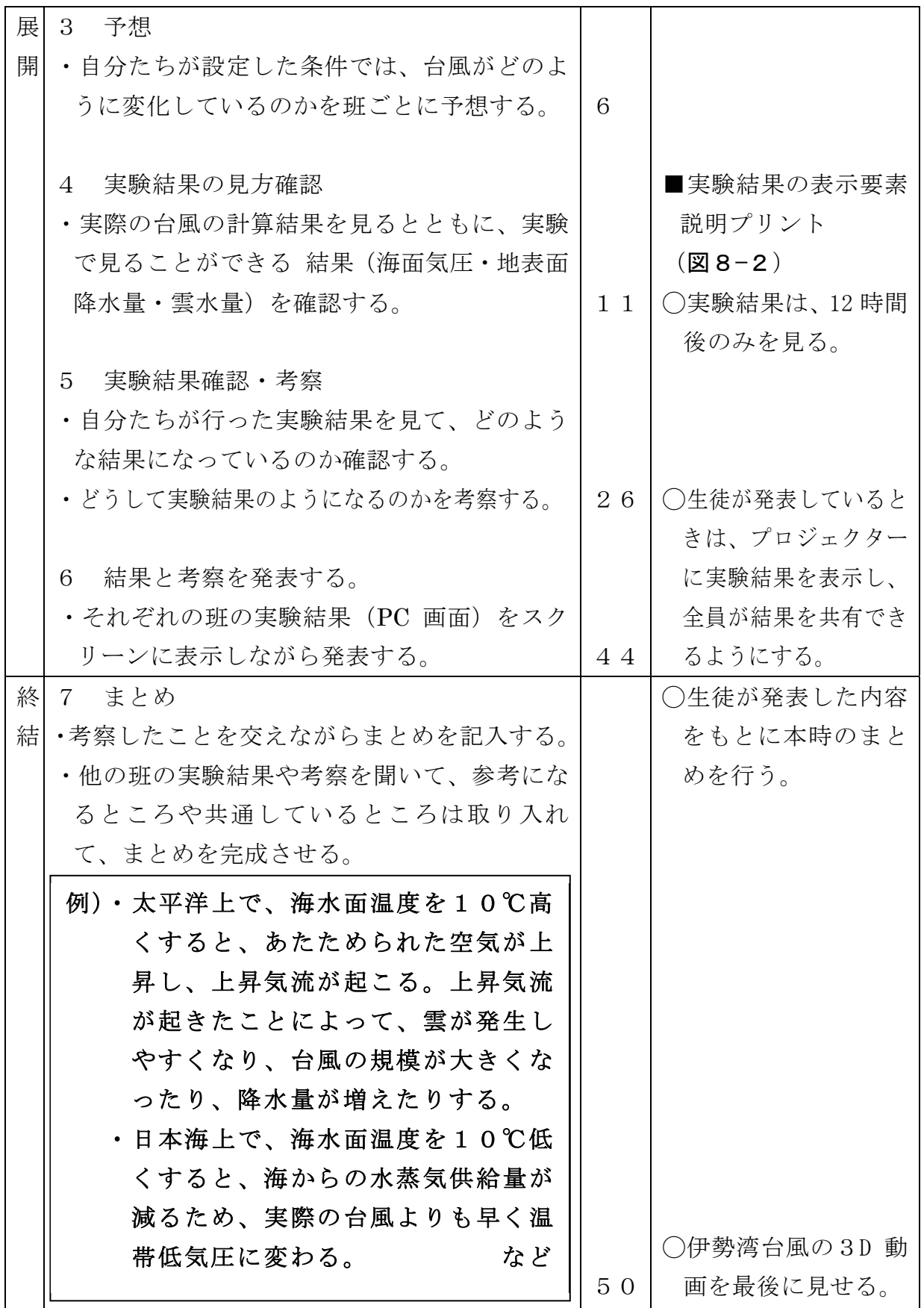

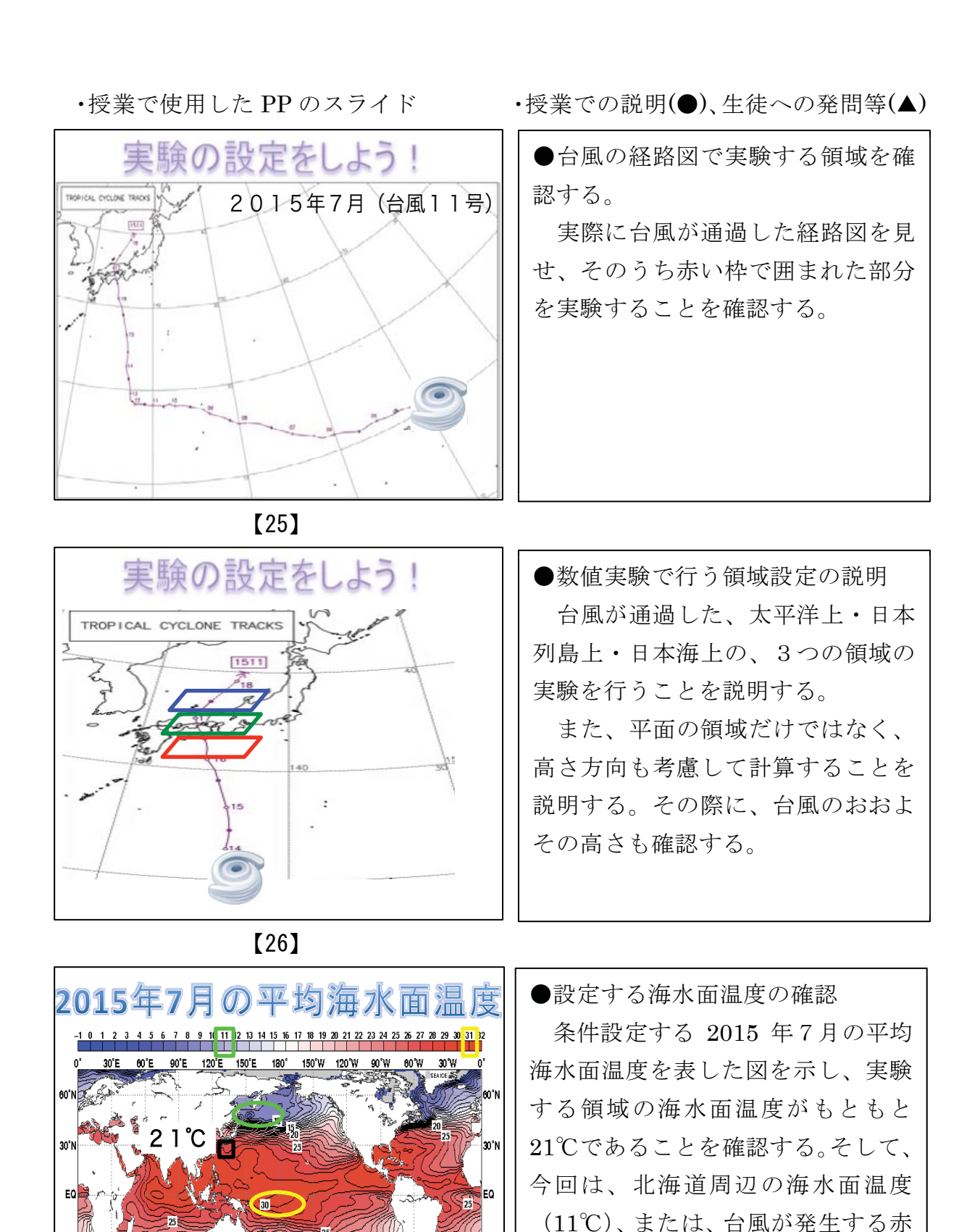

道近くの海水面温度 (31℃) に設定

することを説明する。

 $30^\circ$ S

60°

30°E 60°E 90°E 120°E 150°E 180°

150 W 120 W 90 W

 $[27]$ 

 $\frac{1}{100}$   $\frac{1}{100}$ 

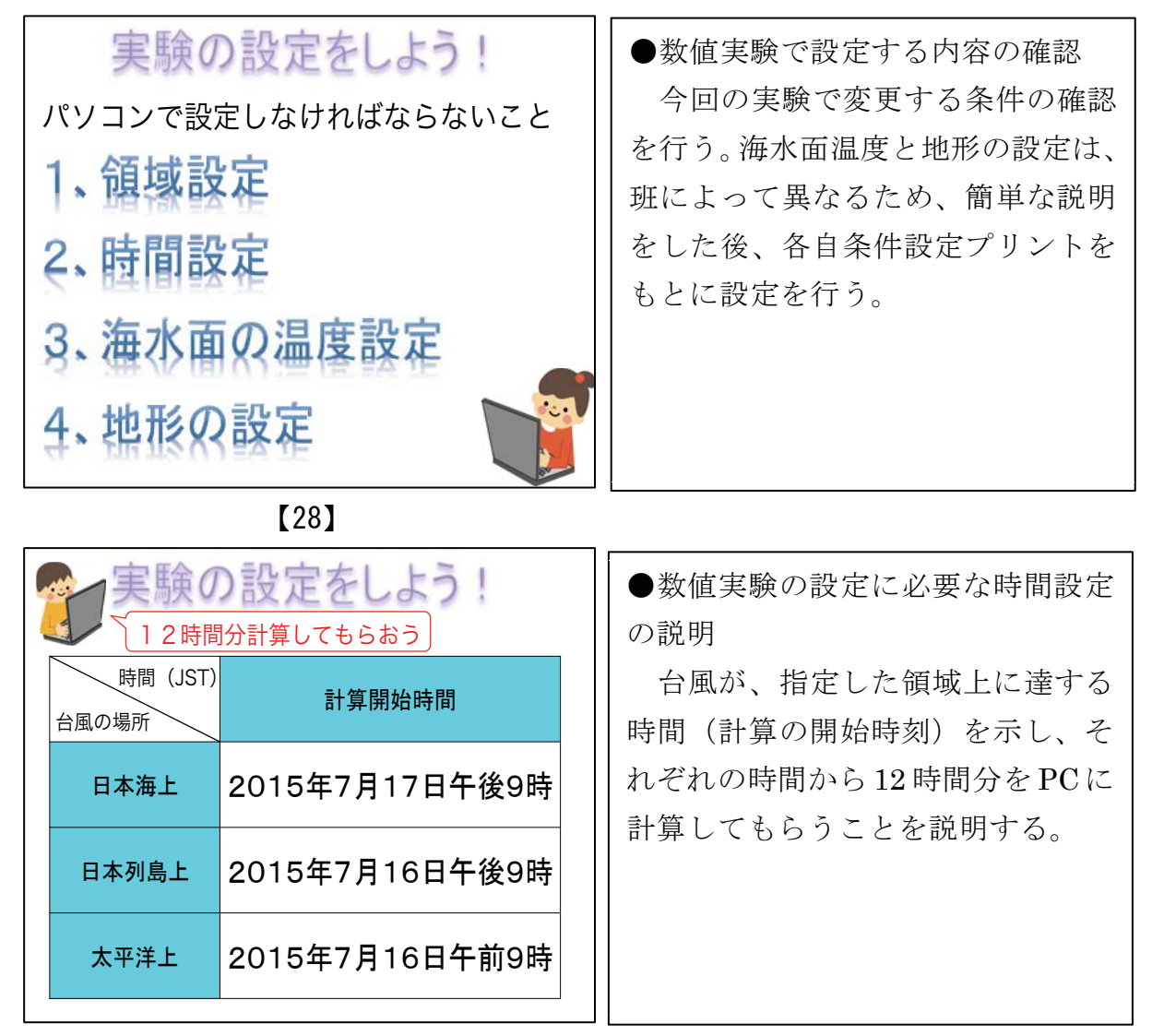

 $[29]$ 

- 8. 1. 4 使用した教材 (C組) C組の授業で使用した教材は、以下のである。
- ·「10 秒後の温度を計算で求めよう!」プリント (図7-2参照)
- · 計算補助シート (図7-3参照)

※上記2つの教材は、A組やB組の授業で用いたものと同じ教材である。

· 学習プリント (図8-1)

2時間目の授業で用いる学習プリントである。自分の班の実験名を記入すると ころ以外はA組·B組で用いた学習プリント (図7-7) の内容とほぼ同じであ  $\delta$ .

・実験結果の表示要素説明プリント(図8−2)

生徒たちが見る数値実験結果と同じ領域・同じ時間における実際のシミュレー ション結果を用いて、実験結果で表示されている色や矢印が、何を表しているの かを説明したプリントを用意した。実験結果と実際の台風のシミュレーション結 果は、「結果だけを見る」画面上でも確認できるが、手元でも確認できるように と、実際のシミュレーション結果の図を用いた。

· 条件設定用プリント (図8-3)

今回は、「領域(地図)」「標高」「計算の開始時刻」「海水面温度」「陸地の特性」 のそれぞれの項目を実験内容によって変更しなければならないため、必要な値を 代入した条件設定画面を実験ごとに用意した。

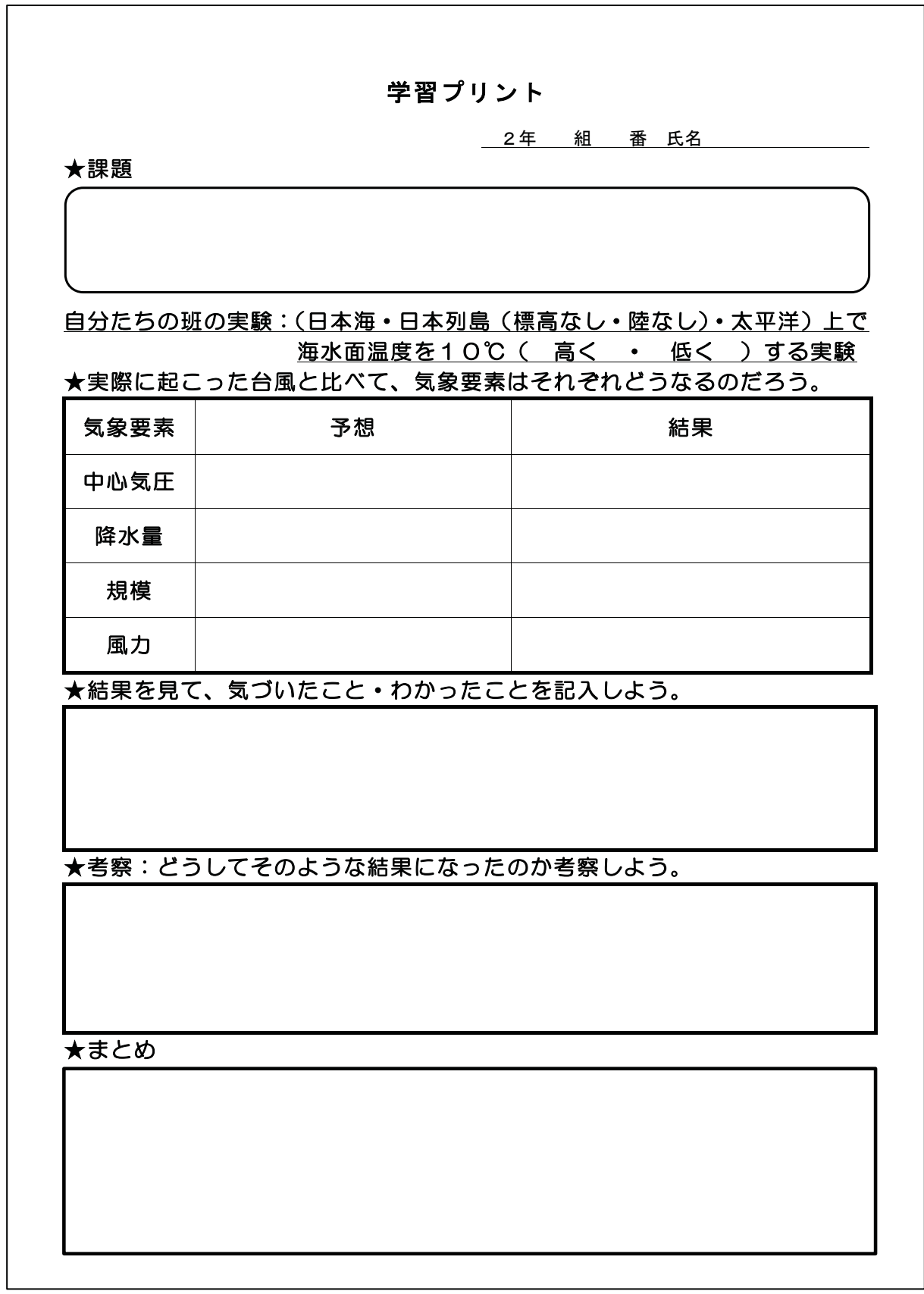

図8-1 学習プリント (C組)

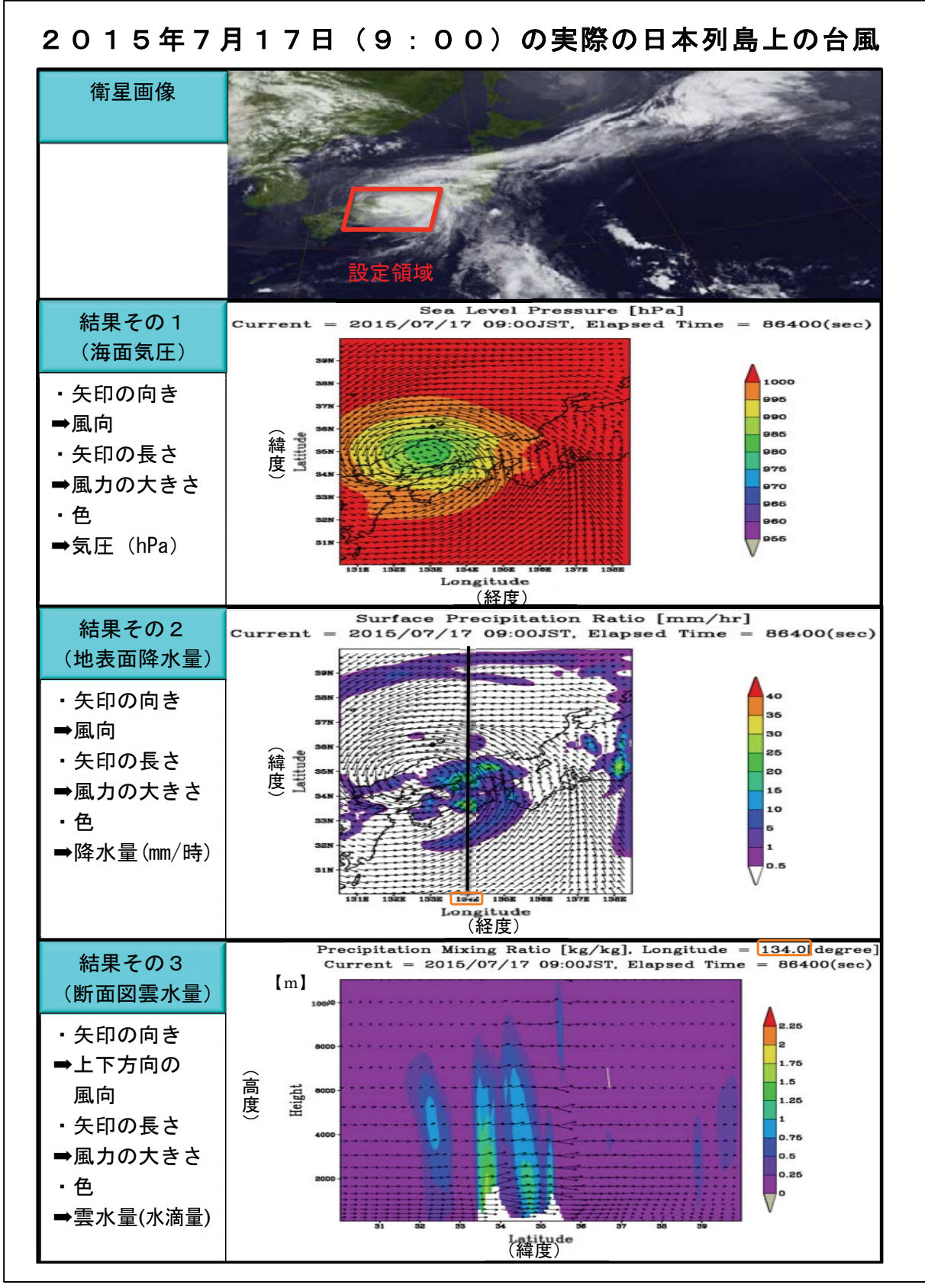

図8-2 実験結果の表示要素説明プリント例(日本列島上7月17日9時の結果)

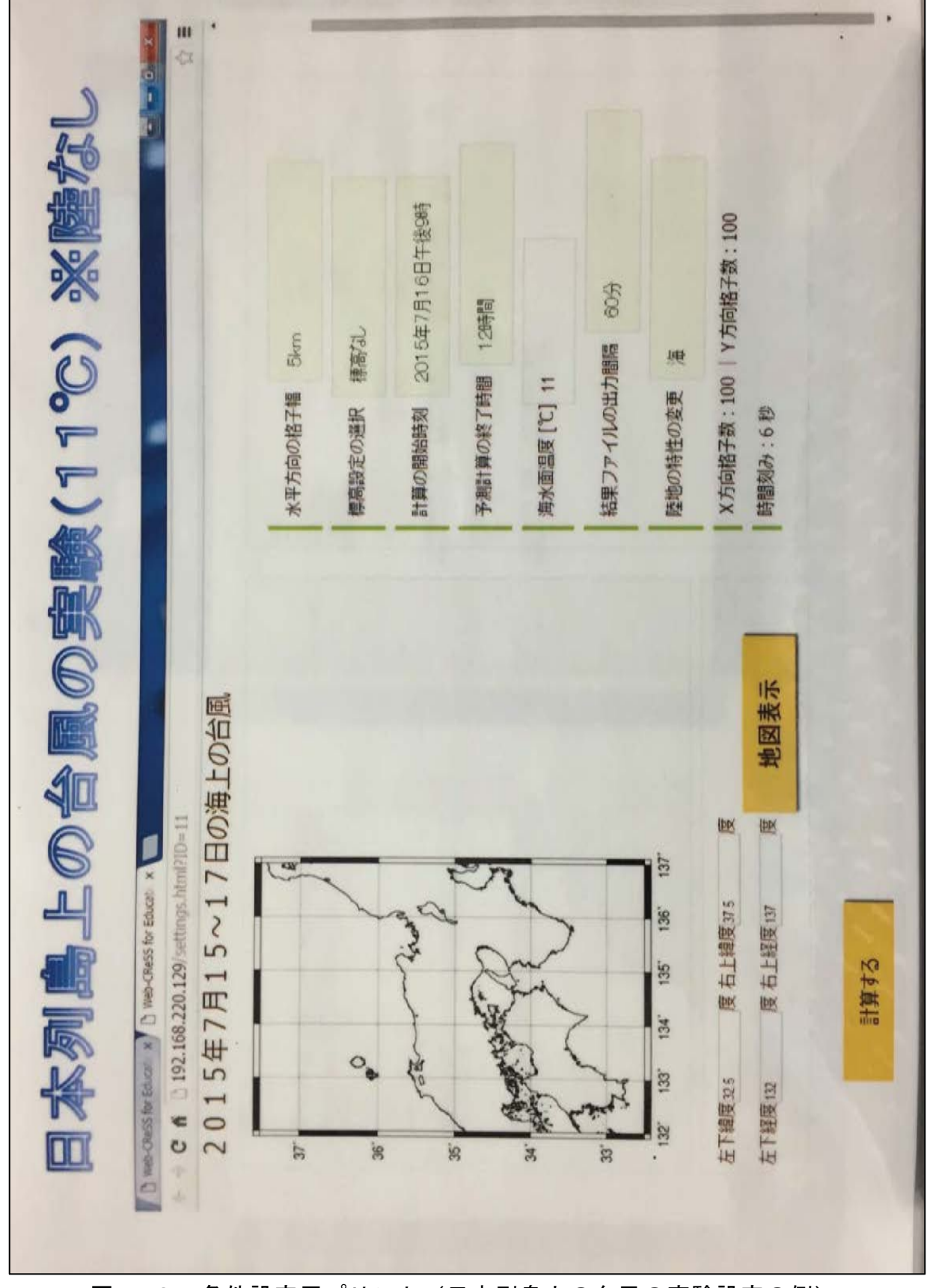

図 8-3 条件設定用プリント (日本列島上の台風の実験設定の例)

8. 1. 5 実際に授業した内容と生徒の反応

1時間目の授業は、A組とB組で実施した授業内容(7.1.5)とほぼ同じで あったため、ここでは2時間目の授業内容について主に述べていく。

1時間目の最後に予定していた数値実験の条件設定であるが、「Web-CReSS for Education」を各班の USB に入れる時間がなかったため、班の代表者に実験する内 容を選択してもらい、どのような実験を行うかを確認するのみとなった。授業終了 後、各USBに実験ソフトを入れて、各班が選択した実験を全て実行し、2時間目 に実験結果を見られるように準備した。

2時間目は、実際に生徒が条件設定することができなかったため、導入でどのよ うに条件設定をしたかをデモンストレーションで説明した。その後、それぞれの実 験結果と実際のシミュレーション結果を画面上で見比べながら地形や温度による 台風の変化について考察した(図8-4)。結果の確認には、実験した画像と「海上 の台風(2015年7月16日の例)-結果だけを見る-」の画像を用いたが、計算 領域と格子間隔が異なっていたため、比較しづらいという声があがった。特に、同 じ地点における風力を比べるために矢印の長さを定規で測ろうとしたところ、縮尺 が違うから比べられないという意見が多かった。また、海水面温度変化に加えて地 形を変化させた班は、やはり考察しにくい様子であった。しかし、風力以外の考察 は十分行うことができていたと考える。「標高なし」を選択した班は、山がないか ら上昇気流が起きにくいため台風は大きくならなかったのではないか、陸地をなく して海にした班は、陸がないから海からの水蒸気量が変わらないため台風の大きさ はほとんど変わっていない、などと考察していた。

全ての班の実験結果を共有するために、自分たちの班の実験結果と考察を口頭で 発表してもらい、それを私が板書し、結果を共有する形をとった。ところが、板書 するのに時間がかかってしまい、10 種類中6種類の実験の結果しか確認することが できなかった(図8-5)。そこで、授業内で終わらなかった残りの実験結果の確認 と考察などについては、附属中学校の伊藤貴洋先生に、フォローしていただいた。 その時の授業のおおまかな授業の流れは、課題を「標高なしにすると海水面温度を 10℃下げても台風が強い勢力なのはなぜだろう」とし、その原因について考察する、 というものであった。この授業内容は、後ほど述べるD組の授業として考案してい た授業である。

224

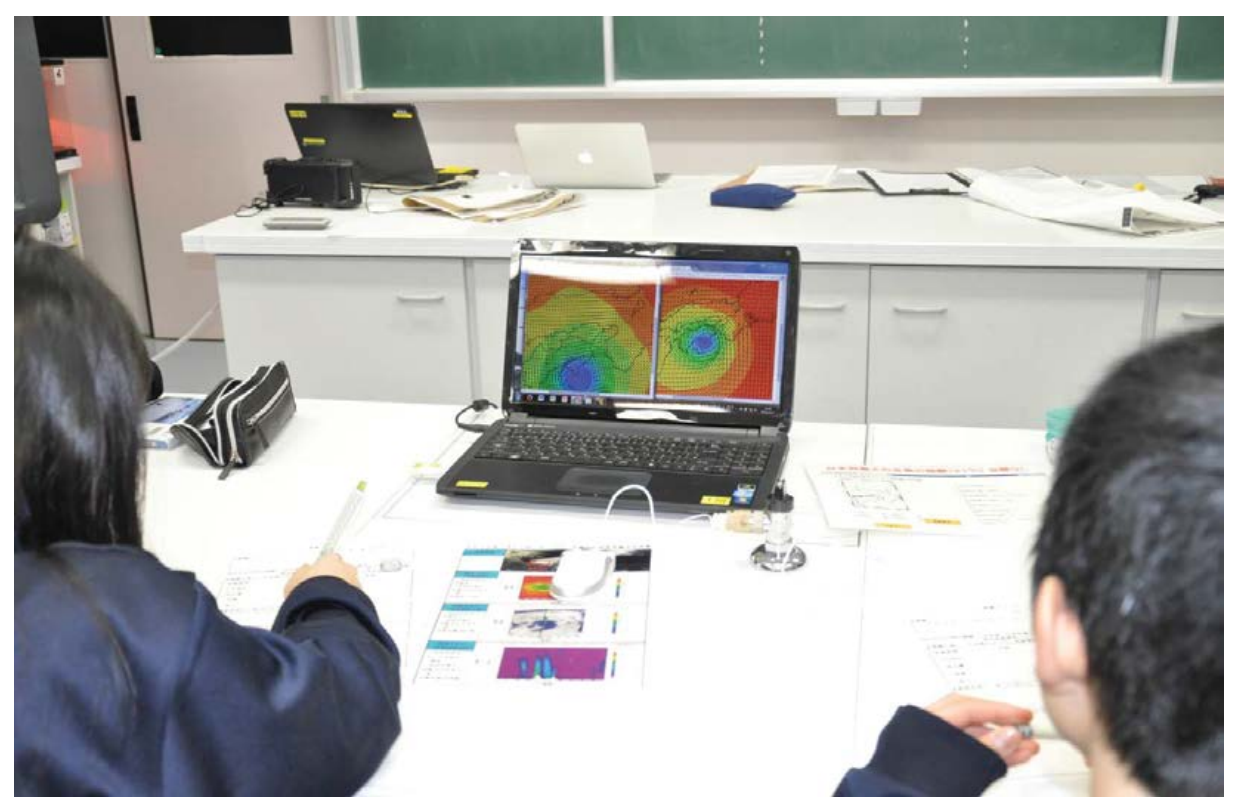

図8-4 実験結果と実際のシミュレーション結果を比較している様子 (C組)

|                                                         | 6                                                                                                    |                                               |
|---------------------------------------------------------|----------------------------------------------------------------------------------------------------|-----------------------------------------------|
| 太平洋<br>結果<br>(fl)<br>帆紅 個<br>陈星。<br>(部)<br>強心暴氣<br>雲が発達 | 標高年<br>陸知し<br>知压图<br>気圧 (例<br>降糧広範囲だ弱い<br>规模图<br>规模因<br>風加<br>山にあたると上景流<br>し雲<br>海からの熱と<br>$\bigoplus$<br>気圧<br>雕圖<br>水蒸気の供給<br>複横 ⑦<br>自風が発達<br>風力國糊劑 | 日本外島<br>④のり<br>山など<br>ふつがる<br>ところがない<br>雲がざきい |
|                                                         |                                                                                                    |                                               |

図8-5 C組2時間目終了後の板書

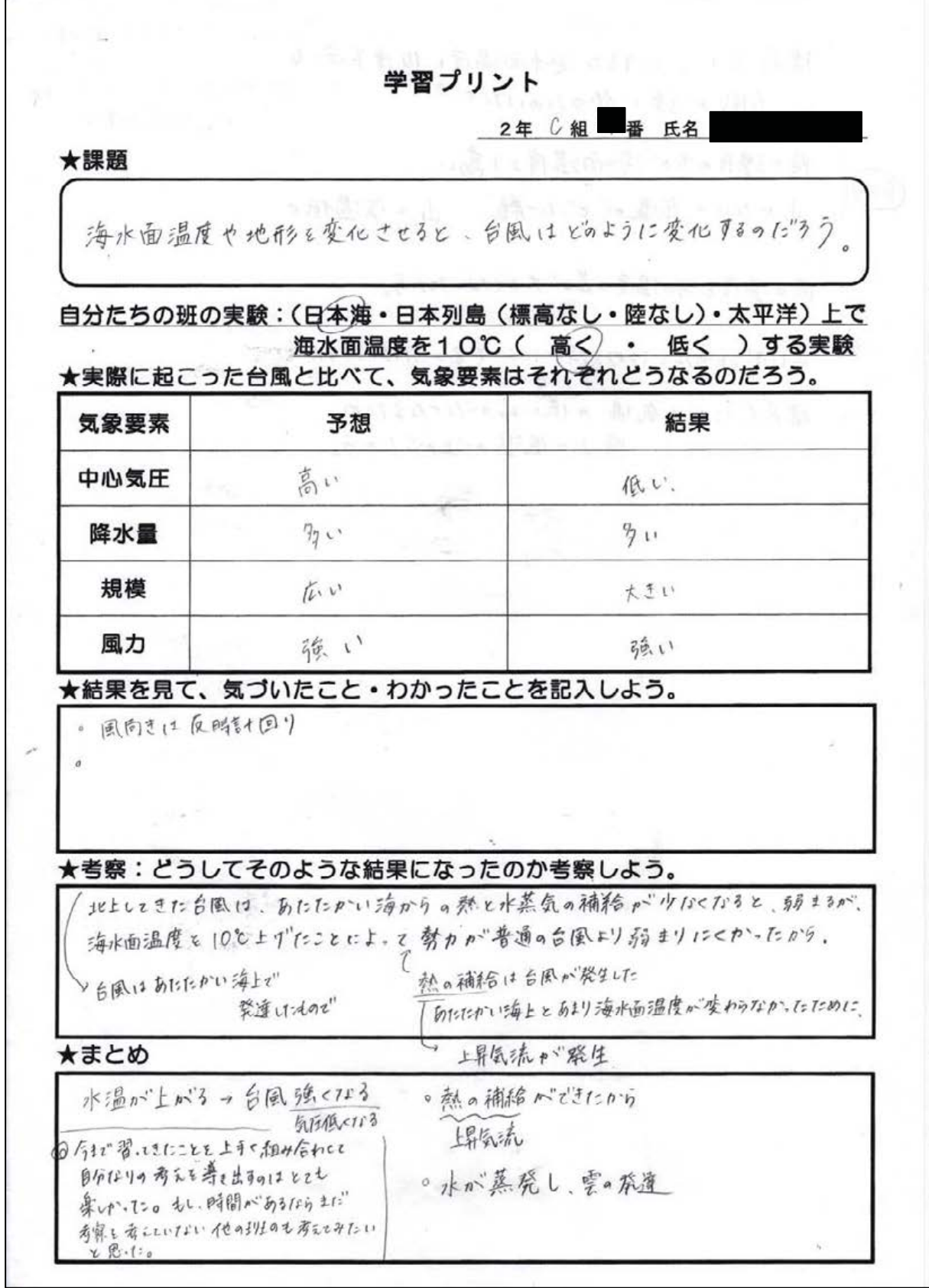

図8-6 生徒が記入した学習プリント (C組)

8. 1. 6 改善した授業実践の内容と使用した教材 (D組)

C組での授業の反省を生かし、2時間目の指導案 (表8-3)やプリントの修正、 補助教材の追加を行い、D組の授業を実施した。なお、1時間目の指導案はC組と 同じであるため、2時間目の指導案のみを示す。

まず、C組の授業を通して改善しなければならないと感じたのが、説明時間の時 間短縮と考察時間の時間確保である。生徒の意見を全て黒板に並べて、その結果か ら海水面温度や地形の変化による台風の変化について考えさせたいと思ったため、 私が板書するのではなく、班ごとの実験結果をホワイトボードに記入させることにした。

次に、改善すべき点は、実験結果と実際のシミュレーション結果画像の、計算領 域と格子間隔を同じものにすることである。両者の領域の違いから、風力などの比 較が大変だったという生徒の意見から、既存の「-結果を見る-」は用いずに、あら かじめ生徒と同じ計算時間·領域·格子間隔でシミュレーションした結果をPC内 に用意し、同じ大きさの画像で結果を見比べることができるようになった(図8-7)。

以上の工夫を行うことにより、最終的に全ての実験結果を黒板に並べることがで きた(図8-8)。これらの結果をもとにした3つの考察(課題)を提示し、海水面 温度や地形の変化によって台風が変化する原因をみんなで考えて理解を深めてい きたいと考えた。その3つの考察とは、以下の3つである。

①海水面温度を高くすると、なぜ台風は発達するのだろうか。

②海水面温度を10℃下げたのに、なぜ「陸なし」だけ台風が発達するのだろうか。 3日本列島上は、なぜ「標高なし」より降水量が多くなるのだろうか?

しかし、実際の授業では考察⑴までしか進めることができなかった。そのため、 考察②については授業実践後、附属中学校の伊藤貴洋先生に、フォローしていただいた。

授業で使用した教材は、1時間目に使用した「10秒後の温度を計算で求めよう!」 プリント、計算補助シート、条件設定用プリントは、C組の授業で用いたものと同 じものを使用した (8. 1. 4参照)。

2時間目で使用する学習プリントは、考察3つが入るようなスペース(欄)を設 けた(図8-9)。実験結果の表示要素説明プリントは、以前までのものよりも画像 を大きくし、文字は必要最小限にすることで必要な情報だけをピックアップして見 られるようにした(図8-10)。

新たな補助教材として、実験結果まとめ比較表を用意した(図8-11)。黒板に全 ての実験結果が並ぶだけで、それぞれの実験結果について理解できると思うが、図 で確認したほうが理解を深められると思い、比較表を用意した。考察①をする際も 前の黒板のホワイトボードの結果と手元の比較表の画像の2つをもとにして議論 を進めた。

| 段 | 学習活動及び学習内容               | 時間                   | ■使用した教材             |
|---|--------------------------|----------------------|---------------------|
| 階 |                          | $(\nleftrightarrow)$ | ○指導上の留意点など          |
| 導 | 導入<br>1                  |                      | ■学習プリント             |
| 入 | ・前回実験した結果を見て、台風の大きさや降    |                      | $(\boxtimes 8 - 1)$ |
|   | 水量が、実際の台風と比べてどのようになっ     |                      |                     |
|   | ているのか調べることを確認する。         |                      | ○考える視点(台風の          |
|   |                          |                      | 大きさや風向)を与           |
|   | 課題把握<br>$\overline{2}$   |                      | える。                 |
|   | 海水面温度や地形を変化させると、台風       |                      |                     |
|   | はどのように変化するのだろうか。         |                      |                     |
|   |                          | 3                    |                     |
| 展 | 3 予想                     |                      | ○実験結果は、12時間         |
| 開 | ・自分たちが設定した条件では、台風がどのよ    |                      | 後のみを見る。             |
|   | うに変化しているのかを班ごとに予想する。     | 6                    |                     |
|   | 4 実験結果の見方確認              |                      | ■実験結果の表示要素          |
|   | ・実際の台風の計算結果を見るとともに、実験    |                      | 説明プリント              |
|   | で見ることができる                |                      | $(\boxtimes 8 - 2)$ |
|   | 結果(海面気圧・地表面降水量・雲水量)を     |                      |                     |
|   | 確認する。                    | $1\,1$               | ○実際の台風と自分た          |
|   | 5 実験結果確認・話し合い            |                      | ちの実験結果を対比           |
|   | ・自分たちが行った実験結果を見て、台風がど    |                      | して見られるよう、           |
|   | のように変化しているのか確認する。        |                      | PC 画面上に2つのタ         |
|   | •ホワイトボードに結果を記入し、黒板に掲示する。 |                      | ブを用意する。             |
|   | 考察<br>6                  | 26                   |                     |
|   | ・実験結果から、海水面温度や地形を変化させ    |                      | ◯生徒が発表していると         |
|   | たときの台風の変化について考察する。       |                      | きは、プロジェクター          |
|   | ①海水面温度を高くすると、なぜ台風は発達     |                      | に実験結果を表示し、          |
|   | するのだろうか。                 |                      | 全員が結果を共有でき          |
|   | ②海水面温度を10℃下げたのに、なぜ「陸     |                      | るようにする。             |
|   | なし」だけ台風が発達するのだろうか。       |                      |                     |
|   | ③日本列島上は、なぜ「標高なし」より降水     |                      |                     |
|   | 量が多くなるのだろうか?             | 44                   |                     |

表 8-3 学習指導案 (D 組 2 時間目)

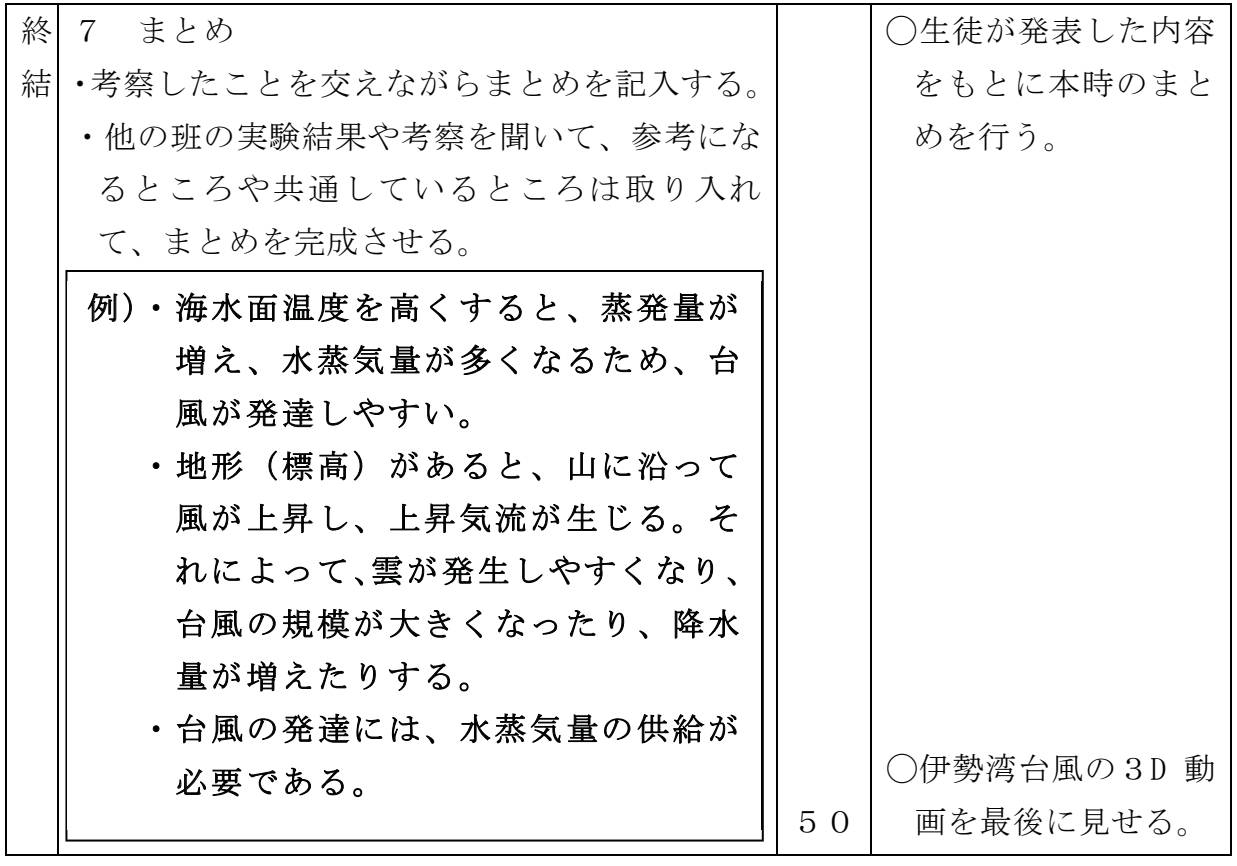

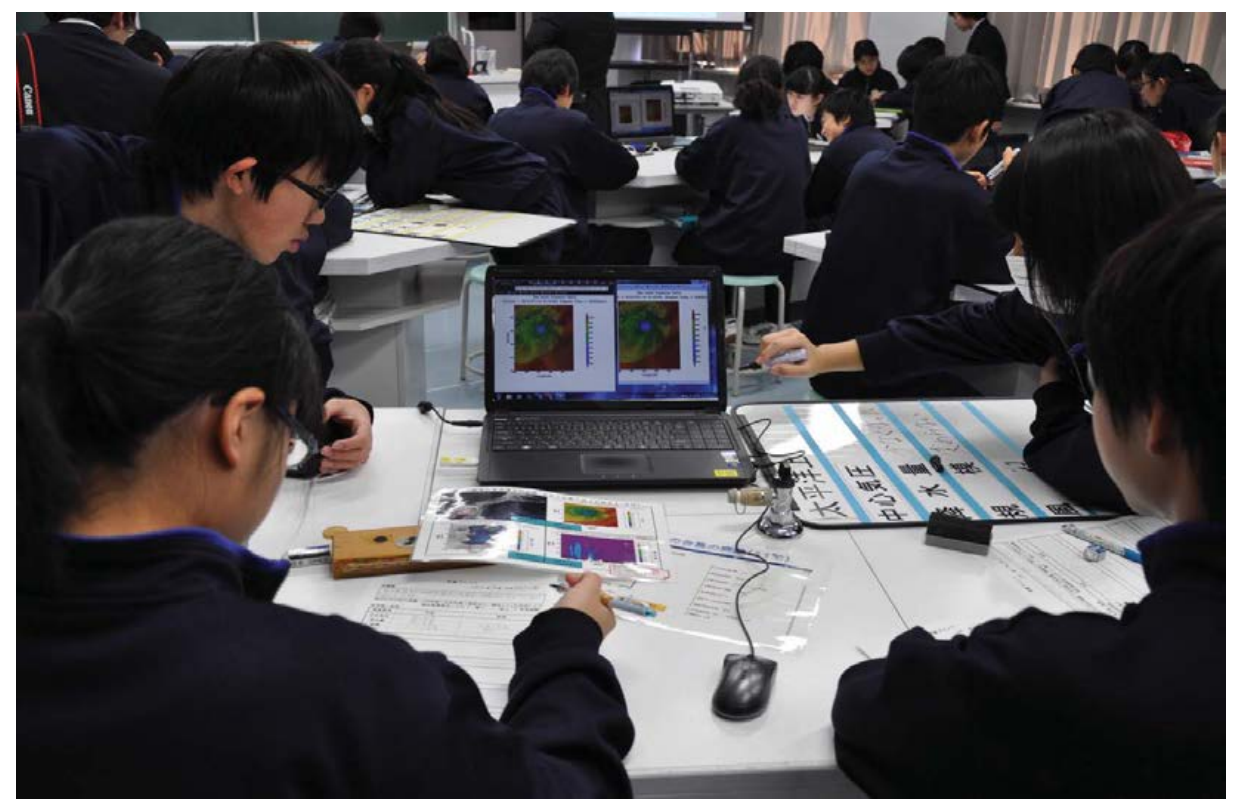

図8-7 実験結果と実際のシミュレーション結果を比較している様子 (D組)

|        |                                                                        |                                  | 42                                                                               |        |                                                                                             |        |                                                                                                    |                  |                                                             |  |
|--------|------------------------------------------------------------------------|----------------------------------|----------------------------------------------------------------------------------|--------|---------------------------------------------------------------------------------------------|--------|----------------------------------------------------------------------------------------------------|------------------|-------------------------------------------------------------|--|
| 規<br>風 | 太平洋上+0% 7町<br>中心気圧 (とくじった。<br>降水量的<br>模大きすようた<br>力変わらない。<br>太平洋上 心 8/生 | 槻                                | 日本列島上106805m<br>中心気圧低くなった<br>降水量多くなった<br>模大 きく 「エイエー 1」<br>力強くなま<br>日本列島上次46.46% | 規<br>風 | <b>Mission Care Contact Auto</b><br>中心気圧 化(/),/:<br>降水量 (hurthou?<br>模划<br>力<br>標高なし lit 2址 |        | $\frac{1}{2}$ $\frac{1}{2}$<br>中心気圧 後くなった<br>条水量中心。<br>模山さでなった<br>力強くなった<br>陸なし<br>10班 | 降水量分位法<br>規<br>風 | 日本海上10度か3時<br>中心気圧低くなった<br>模大きくなった<br>力強くなった<br>日本海上(00位46) |  |
| 規<br>風 | 中心気圧、約になった<br>降水量 少なな<br>模えれらない<br>カミトウタい                              | 中心気圧 まわらない<br>降水量变mail<br>規<br>風 | 模变的<br>力変……                                                                      | 規<br>風 | 中心気圧 & Wi-fe<br>降水量 的名<br>模 《1094.<br>力如か                                                   | 規<br>風 | 中心気圧 たくほげ<br>降水量少な(なた)<br>模なわらない<br>力強くな、た                                                                                                    | 規<br>風           | 中心気圧 変わらない<br>降水量→jutl.f<br>模 すんいい<br>力変わない                 |  |

図8-8 全ての実験結果が黒板に並んでいる様子

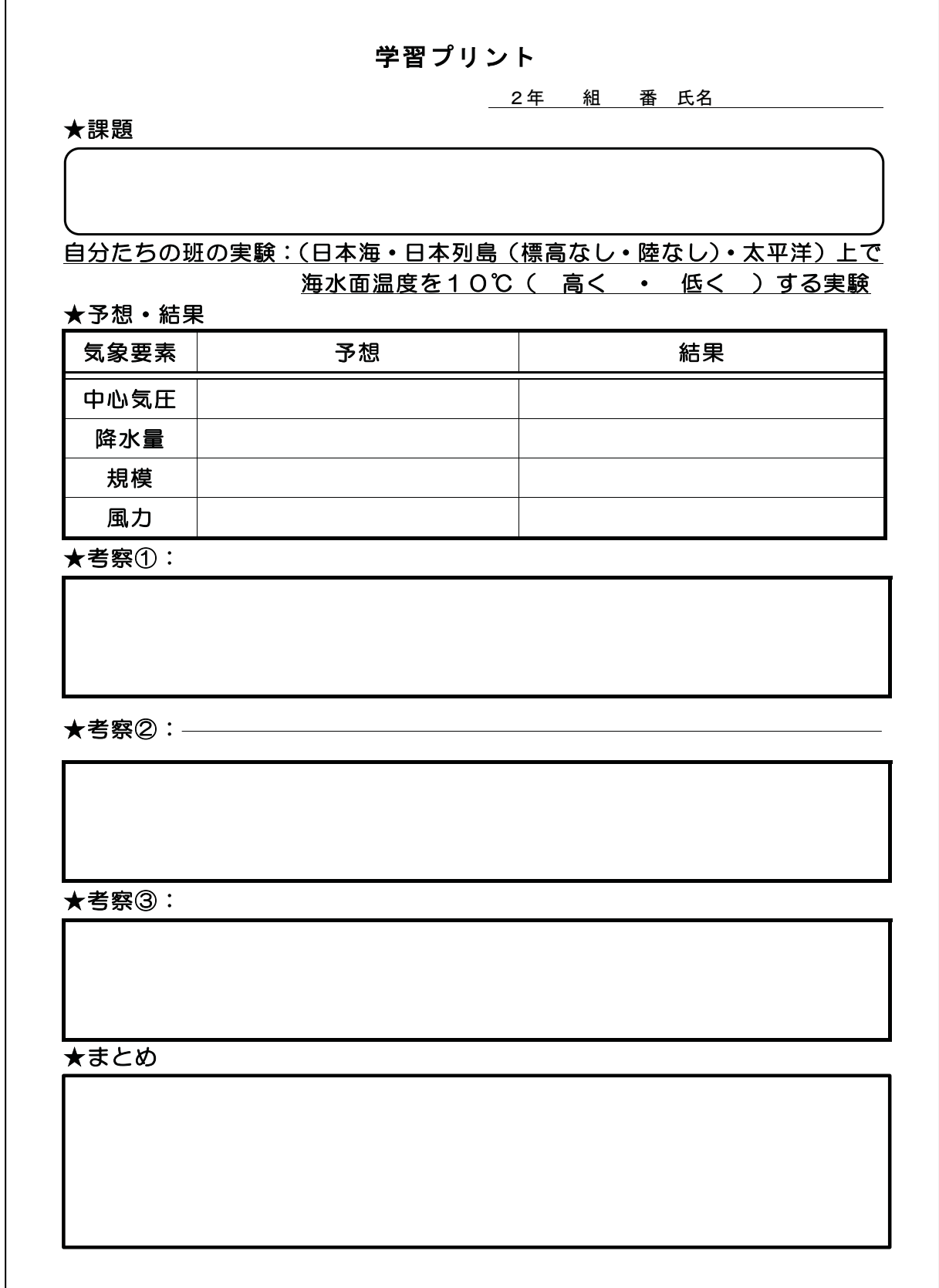

## 図8-9 学習プリント (D組)

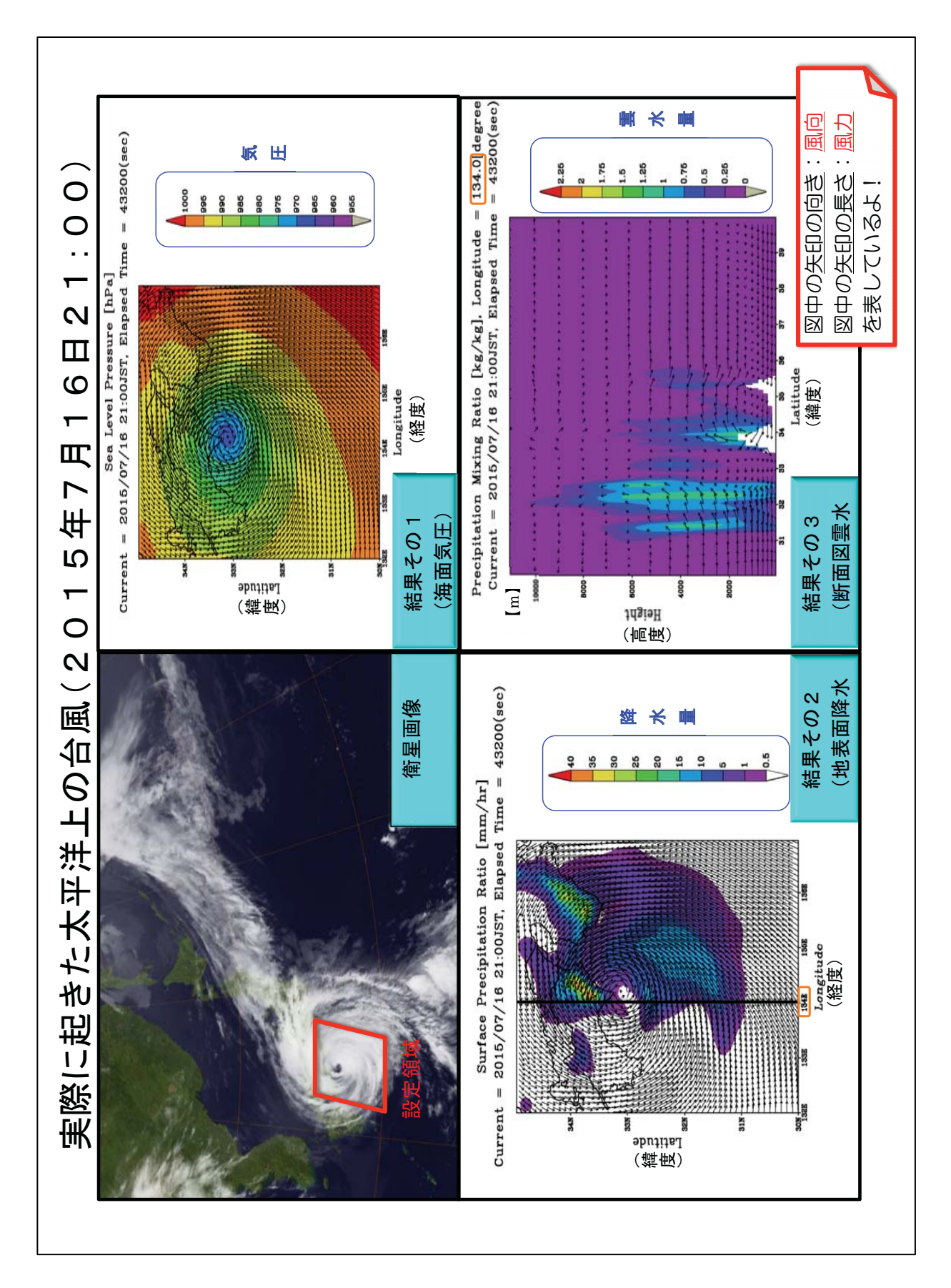

図 8-10 実験結果の表示要素説明プリント
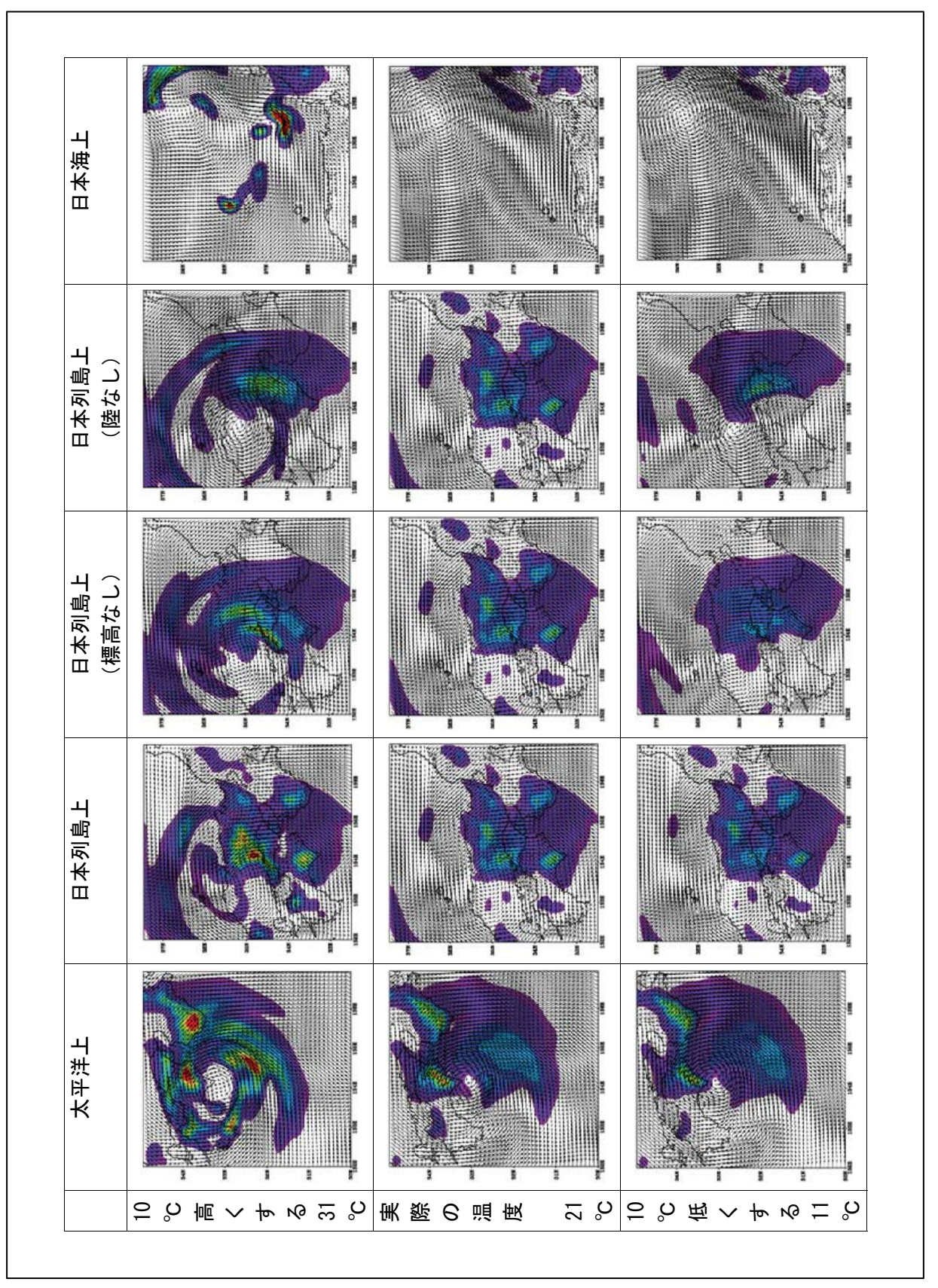

実験結果まとめ比較表 図 8-11

# 8. 1. 7 各クラスの考察

生徒たちは、海水面温度や地形を変化させる10パターンの実験にそれぞれ取り 組み、実験結果を得た。そして、その実験結果となる原因について考察した。

まず、生徒たちが得た計算開始時刻から12時間後の、「太平洋上の台風」「日本 列島上の台風」「日本海上の台風」の実験結果をそれぞれ示す(太平洋上の台風は 2015年7月16日21時、日本列島上の台風は2015年7月17日9時、日本海上の 台風は 2015年7月18日の結果を示している)。ここで示す3つの図は、実際の授 業で生徒たちに配った「実験結果まとめ比較表」(図8-11)である。

· 実験結果

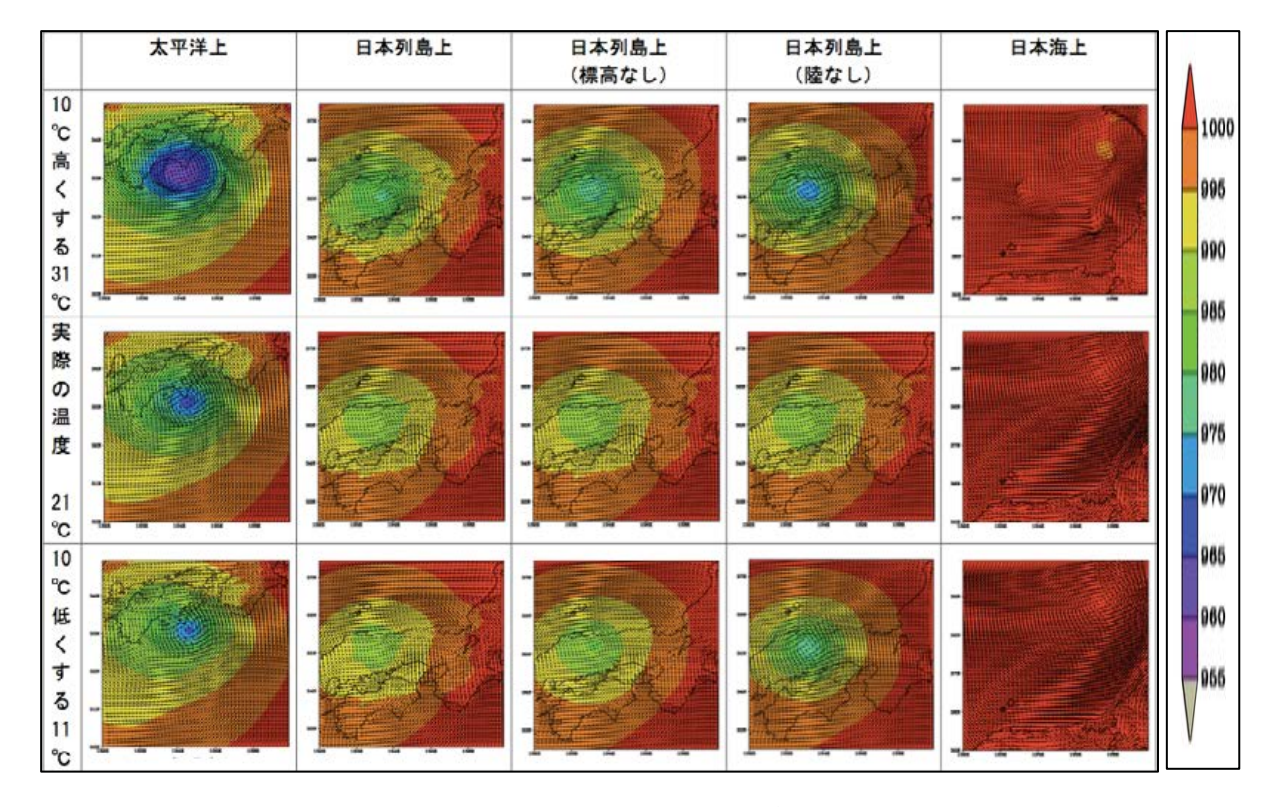

### 図8-12 実験結果その1 (海面気圧)

海水面温度を下げると空気が収縮するため、下降気流が発生して中心気圧が高く なっている。海水面温度を高くすると空気が膨張するため上昇気流が発生して中心 気圧が低くい部分が大きくなっている。特に、「太平洋上」の台風は日本列島に上 陸する前の台風であるため、他の実験結果に比べて勢力が大きい。一方、「日本列 島上(陸なし)」の結果を見ると、元の地形の「日本列島上」より中心気圧が低く なっていることがわかる。このような結果となったのは、「日本列島上(陸なし)」 は陸がない、つまり海上の台風と同じ条件であるため、「日本列島上」より中心気 圧が低くなったのだと考えられる。

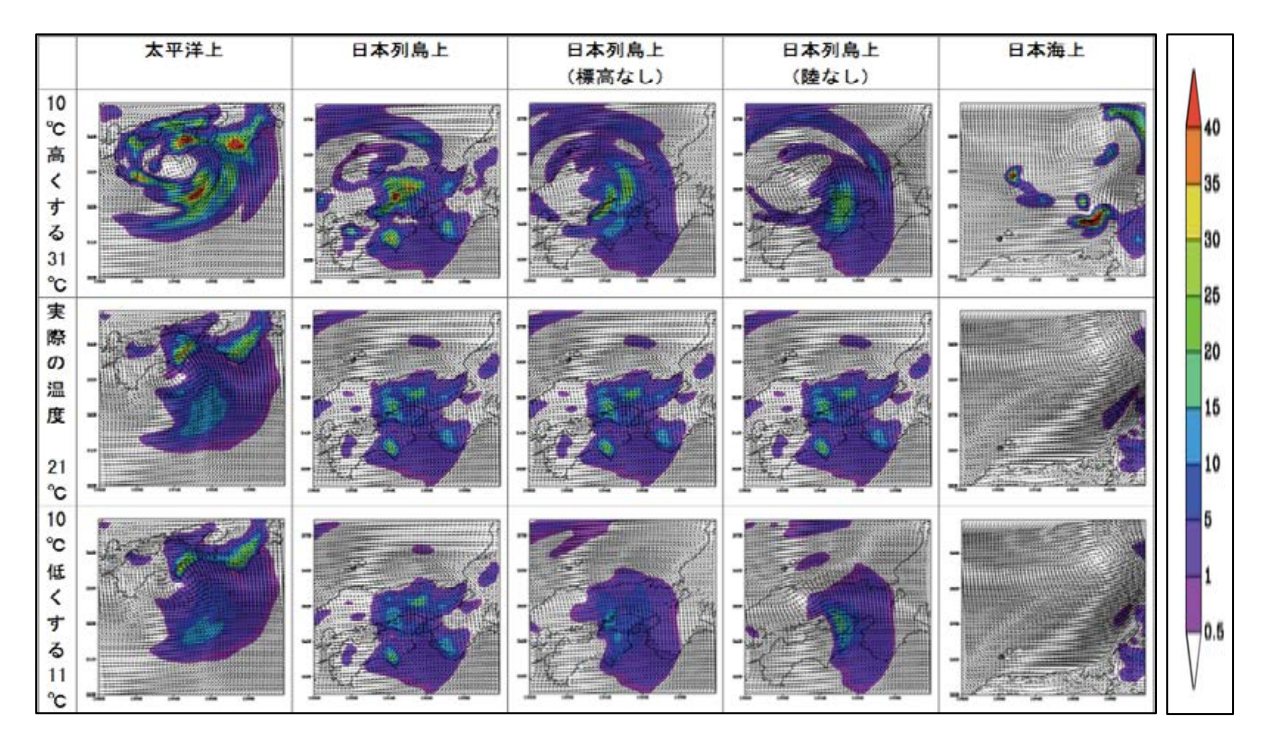

図8-13 実験結果その2 (地表面降水量)

全体的に海水面温度を下げると、海からの蒸発量が少なくなるのに伴って地表面 降水量が少なくなり、海水面温度を上げると海からの蒸発量が多くなるのに伴って、 地表面降水量が多くなっているのが確認できる。同じ温度の実験結果であっても、 「太平洋上」では海からの水蒸気の供給量が多いため、降水量が多くなっており、 「日本列島上」、「日本海上」と推移していくにつれて、海からの水蒸気供給量が減 るため降水量が少なくなっている。また、「日本列島上」では、山の手前などで上 昇気流が起きていて、降水量が多い部分がところどころに存在しているが、「日本 列島上(標高なし)」「日本列島上(陸なし)」では、全体的に同じくらいの降水量 の領域が広がっている。つまり、この結果から地形によって雨が降る範囲が異なる ことがわかる。

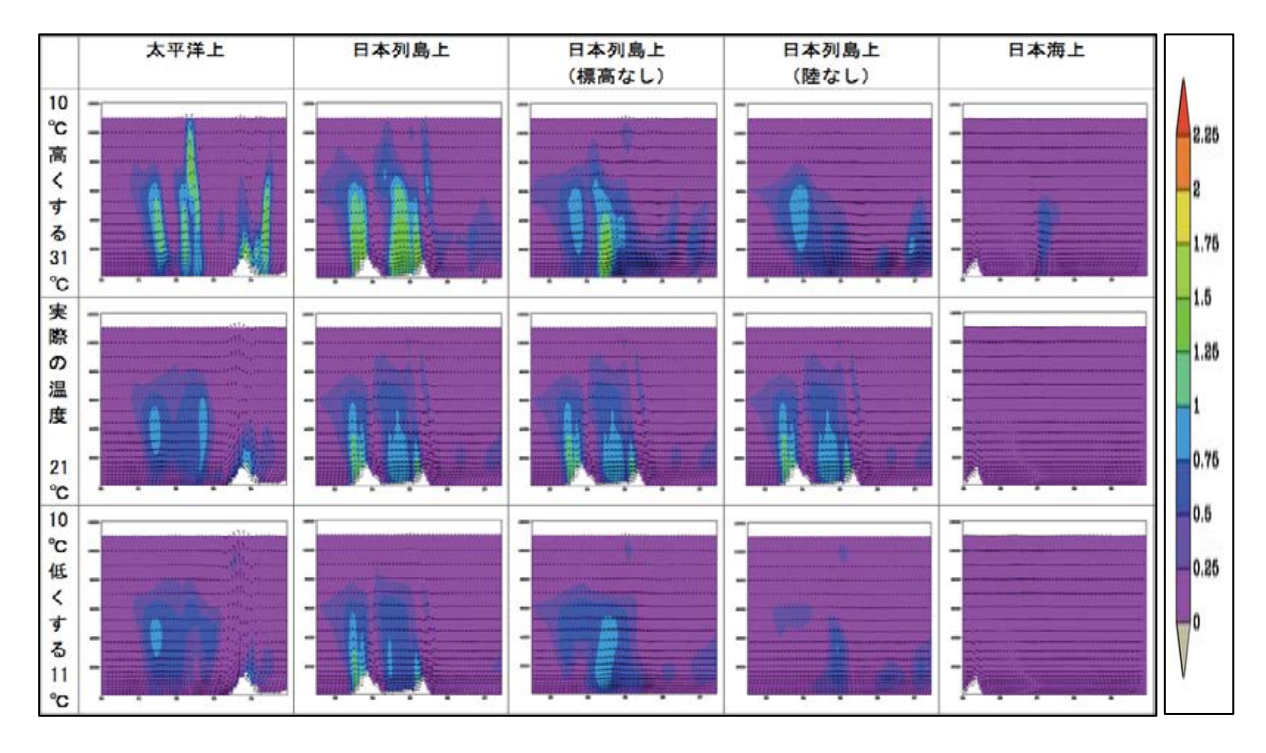

図8-14 実験結果その3 (断面図雲水量)

断面図の領域は、「太平洋上」東経134度·北緯30度~35度、「日本列島上」東 経 134 度・北緯 32.5 度~37.5 度、「日本海上」東経 134 度・北緯 35 度~40 度で ある。

海水面温度を下げると、蒸発量が少なくなるため、元の海水面温度のときよりも やや雲水量が少なくなる。海水面温度を上げると蒸発量が多くなるため、雲水量が 多くなっている。また、地形 (山) があるところで上昇気流が発生している。特に、 海水面温度を10℃高くした「日本列島上」の実験結果は、海水面温度が高くなった ことによって蒸発量が増え、さらに地形の効果で上昇気流が起こったことで、雲水 量が多くなっている。ただし、断面図は、最も雲が発達している部分を切り取って いるわけではないため、この結果から一概に台風の規模を決めることはできないが、 おおよその規模は推定することができる。

次に、実際に生徒がプリントに記入した考察の一部を、実験ごとに示す。

·C組の考察

【太平洋上で海水面温度を10℃高くする実験】

海上で水蒸気の補給が多いため規模は大きくなったのではないか。海面の温度が 上昇し上昇気流、水蒸気量が大きくなったため降水量が奥なったのではないか。

【太平洋上で海水面温度を10℃低くする実験】

温度が低いと上昇気流が起きない。温度が高いと蒸発し水を吸い込み、規模が大 きくなるが、低いと規模は小さくなっていく。

【日本列島上で海水面温度を10℃高くする実験】

水温が上がると台風が強くなる。中心気圧もそれに伴って低くなる。

【日本列島上で海水面温度を10℃低くする実験】

あたたかい海からの熱と水蒸気が減り、熱帯低気圧になったり、温帯低気圧に変 わったりする。

【日本列島上を海にして海水面温度を10℃高くする実験】 陸がなく、海水面温度が高いことかで、台風が海から熱と水蒸気を十分に取り込む ことができて、その結果大きくなった。

【日本列島上を海にして海水面温度を10℃低くする実験】

陸がないため海からの熱と水蒸気の補給が多くなるため規模が大きくなり、降水 量は多くなる。

【日本列島上を標高なしにして海水面温度を10℃高くする実験】

山に雲がぶつかり降水量が増え、山に風が遮られていて規模が小さくなりやすか ったが、さえぎるもの、ぶつかるものがなくなったから台風は大きくなる。

【日本列島上を標高なしにして海水面温度を10℃低くする実験】

雲が山などにあたり、局地的な降水が起こることが無かったから規模が大きくな ったのではないか。

【日本海上で海水面温度を10℃高くする実験】

水温が上がる→台風が強くなる。熱の補給ができたから水が蒸発し(上昇気流が 発生し)雲の発生。

【日本海上で海水面温度を10℃低くする実験】 海水面温度が低いと、気温が低くなるので、上昇気流ができなくなるため台風が弱まる。 ·D組の考察

- 【考察①:海水面温度を高くすると、なぜ台風は発達するのだろうか。】
- ・水の温度の上昇によって周りの空気が上がり膨張して上昇する。
- 上昇気流が発生し、低気圧となる。
- ・海水面温度を高くすると、飽和水蒸気量が増えて、台風の水蒸気量も増えるから。

【考察②:海水面温度を10℃下げたのに、なぜ「陸なし」だけ台風が発達するのだろう か。】

- ・風がさえぎられないため、湿った空気が流れ込みやすい。
- ・山の上で空気が冷たくなるが、山がないので空気は冷たくならない。
- ·標高0mということは、山がないから海からの水蒸気量を持った風が運ばれやす くて台風は水蒸気を吸って大きくなるから勢力は落ちないと思う。
- ・季節風により、太平洋からの湿った空気が流れ込むから台風が大きくなる。

以上のように、C組·D組の両クラスは、海水面温度や地形が変化することによ って、台風が発達したり衰退したりする原因を様々な角度から考察することができ ていた。そして、数値実験の結果が得られる原因を考察することで、台風のメカニ ズムを理解することができたのだと考える。

# 8. 2 プレテスト・ポストテスト統計分析結果・考察

8. 1までに記述したような授業を行ったことで、授業前後に数値実験に関する 理解や台風の現象理解に差が生じるのかを明らかにするため、プレテスト・ポスト テストを実施した。

8. 2. 1 問題内容

プレテストとポストテストの内容は、上田中学校や附属中学校A組·B組で実施 したものと同じものを使用した(表7-4、表7-5)。ただし、10問目の「上田中 学校で~」は、附属中学校のテストでは、「附属中学校で~」という文言に変更した。

8. 2. 2 テスト結果・統計分析結果

プレテスト・ポストテストで授業に関係する15項目の平均点は、表8-4に示す。

|                       | プレテスト (点) | ポストテスト(点) |
|-----------------------|-----------|-----------|
| $C$ 組 (n=37)          | 10.7      | 12.6      |
| $D \nparallel (n=37)$ | 11 ()     | 12.4      |

表8-4 各クラスの平均点 (15点満点)

授業前から授業後を比べると、C組が1.9点、D組が1.4点、平均点が上がると いう結果となった。また、C組とD組を比べると、プレテストではD組の点数が 0.3 点高く、ポストテストでは C 組の点数が 0.2 点高くなった。平均点で見られた 差や授業前後に理解度の差は、統計的に有意な差であるのかどうかを調査する。

8. 2. 3 C組とD組の理解度の検証

C 組と D 組で、授業前の理解度と授業後の理解度にそれぞれ差があるのかを確 かめるために、危険率5% (信頼度 95%) で、t検定を行う。

表8-5 C組とD組の授業前·授業後の理解度の検証

|          | 有意差 | t 値            | t 値境界値(0.975)  | P 値(両側確率)        |
|----------|-----|----------------|----------------|------------------|
| 授業前      |     | $-0.596$       | 1.99           | 0.553            |
| (プレテスト)  | なし  | $-0.596< 1.99$ |                | $0.05 \le 0.553$ |
| 授業後      | なし  | 0 600          | 1.99           | 0.550            |
| (ポストテスト) |     |                | $600 \le 1.99$ | 0.05<0.550       |

以上の結果より、プレテストとポストテストの結果どちらも、C組とD組の間に 有意差は見られなかった。

# 8. 2. 4 授業前後の理解度に関する検証

今回の授業内容で重視している、数値実験に関する理解と台風の理解に有意差が あるのかを明らかにするため、危険率1% (信頼度 99%) でt検定をした。対象と する問題は、今回の授業に関係している15 項目のみである。

| クラス                         | 有意差 | t值           | t值境界値(0.995)   P 値 (両側確率) |                       |
|-----------------------------|-----|--------------|---------------------------|-----------------------|
| $C \nparallel (n=37)$<br>あり |     | $-6.61$      | 2.72                      | $1.08E - 7$           |
|                             |     |              | 2.74< 6.61                | $1.08E - 7 < 0.05$    |
| $D \nparallel (n=37)$       | あり  | $-4.38$      | 2.72                      | $0.102E - 4$          |
|                             |     | 2.72 <  4.38 |                           | $0.102E - 4 \le 0.05$ |
| 2クラス                        |     | $-7.67$      | 2.65                      | $6.24E - 11$          |
| $(n=74)$                    | あり  |              | 2.65< 7.67                | $6.24E-11 \le 0.05$   |

表8-6 授業前後の理解度の検証

両クラスで、授業前後に有意差があるという結果となった。また、2クラス対象 に検定をしても、授業前後の理解度に有意な差があるということがわかった。

8. 2. 5 授業前後の理解度に関する設問ごとの検証

15 項目の統計分析で、授業前後に有意差があるという結果となったが、具体的に どの設問項目に有意差があったのかを検証することにした。設問ごとに危険率5% (信頼度 95%) でt検定を行い、授業前後に有意差がある内容を検証する。

| 設問          | 有意差 | t值           | t 值境界值(0.95)      | P 值 (上側確率)          |
|-------------|-----|--------------|-------------------|---------------------|
| 4.台風が発生する   | なし  | $-0.469$     | 1.99              | 0.641               |
| 環境について      |     |              | $ 0.469  < -1.99$ | 0.05 < 0.641        |
| 6.天気予報の作成   | あり  | $-3.04$      | 1.99              | $0.325E - 3$        |
| 方法について      |     |              | $-1.99< 3.04 $    | $0.325E - 3 < 0.05$ |
| 7. PC の処理能力 | あり  | $-2.26$      | 1.99              | 0.0268              |
| について        |     | 1.99 <  2.26 |                   | 0.0268<0.05         |
| 8.気象観測データ   | あり  | 2.24         | 1.99              | 0.0280              |
| の重要性について    | (負) | 1.99 < 2.24  |                   | $0.0280 \le 0.05$   |
| 9.数値実験の時間・格 |     | $-1.18$      | 1.99              | 0.242               |
| 子間隔について     | なし  |              | 1.18  < 1.99      | 0.05<0.242          |

表 8-7 設問別理解度の検証

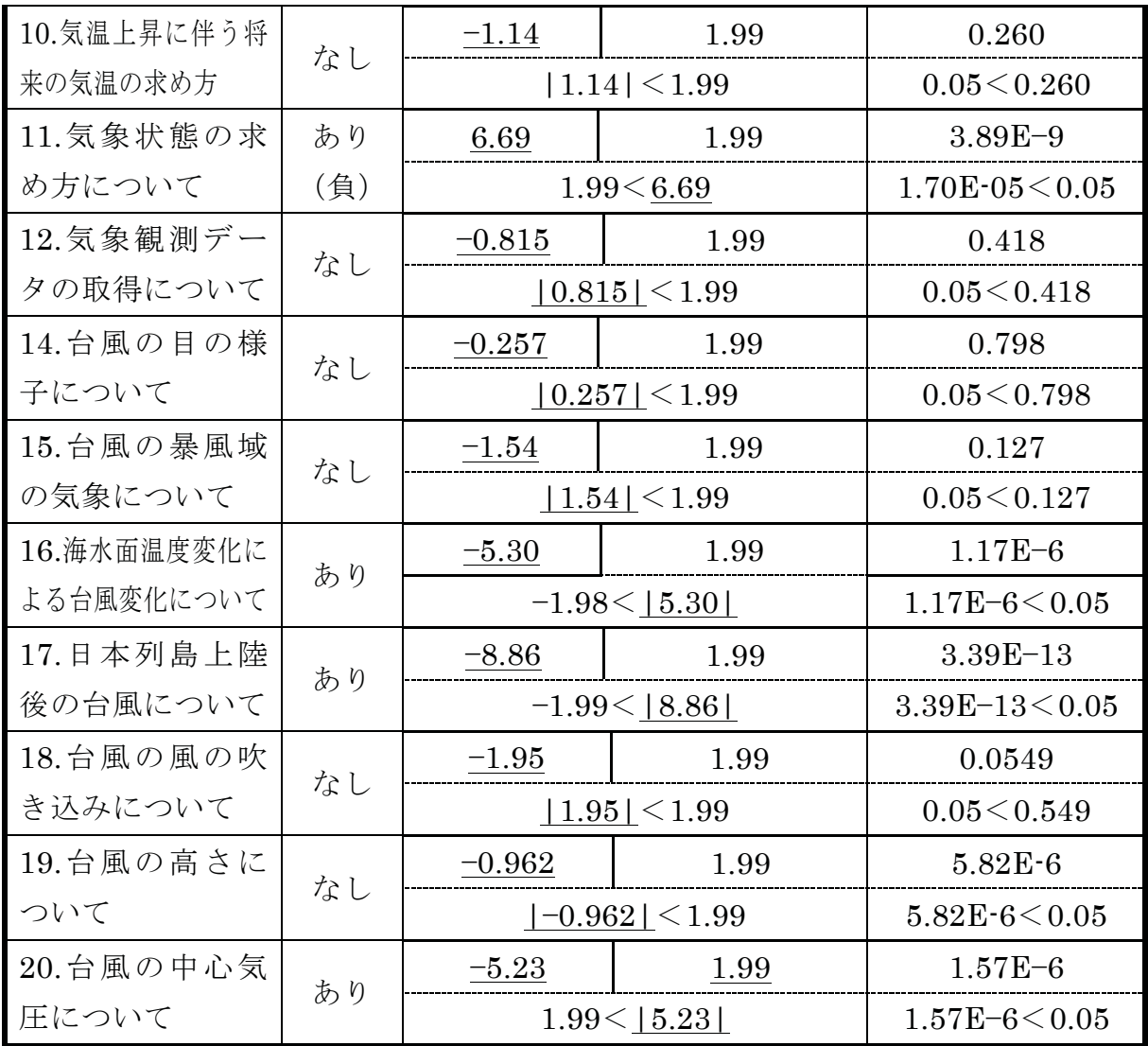

15 項目中5項目で有意な差があるということがわかった。しかし、「気象観測の 重要性」と「気象状態の求め方」の項目に関しては、負の有意差があるという結果 になってしまった。

# $8.2.6$  考察

C組·D組共に授業前後に有意差があることから、今回の授業を通して、生徒た ちの数値実験や台風に関する理解を深めることができたのだと考える。また、設問 ごとの検定では、授業で目的としていた台風や数値実験に関する項目に有意な差が 認められたため、目的を意識した授業を行い、生徒の理解を深められたのだと考え  $5<sub>0</sub>$ 

しかし、「数値予報を行うためには、その地域の気象観測データが必要である」「天 気(気象)の状態は、方程式(計算)を1つ解くことで推測することができる」と

いう2つの項目で負の有意差があるという結果になってしまった。つまり、授業を 通して、数値予報で重要となる観測データ(初期値)や仕組み(計算)に関する誤 概念を形成してしまったことが明らかとなった。1時間目の授業は、計算を全ての 生徒に解かせることを重点的に考えて授業を構成し、教材を作成したため、数値実 験の本質を理解させる授業になっていなかったのだと考える。計算ができるような 工夫だけではなく、数値実験そのものを理解させるような工夫をさらに考えていく 必要がある。

# 8. 3 授業後アンケート統計分析結果・考察

授業後は、ポストテストに加えて、5段階評価アンケートと自由記述アンケート を実施した。この結果をもとに、授業を通して生徒が理解できたことや感じたこと を明らかにする。

8. 3. 1 アンケート内容

5段階評価アンケートの内容は、上田中学校や附属中学校A組·B組で実施した ものと同じものを使用した (表7-12)。

8. 3. 2 アンケート結果

表7-12のアンケートのそれぞれの項目に対して、生徒に5段階(5とてもそう 思う・4.そう思う・3.どちらとも言えない・2.そう思わない・1. 全くそう思わ ない)で評価してもらった。クラスごとの平均値を示したグラフ (図8-15) を以 下に示す。

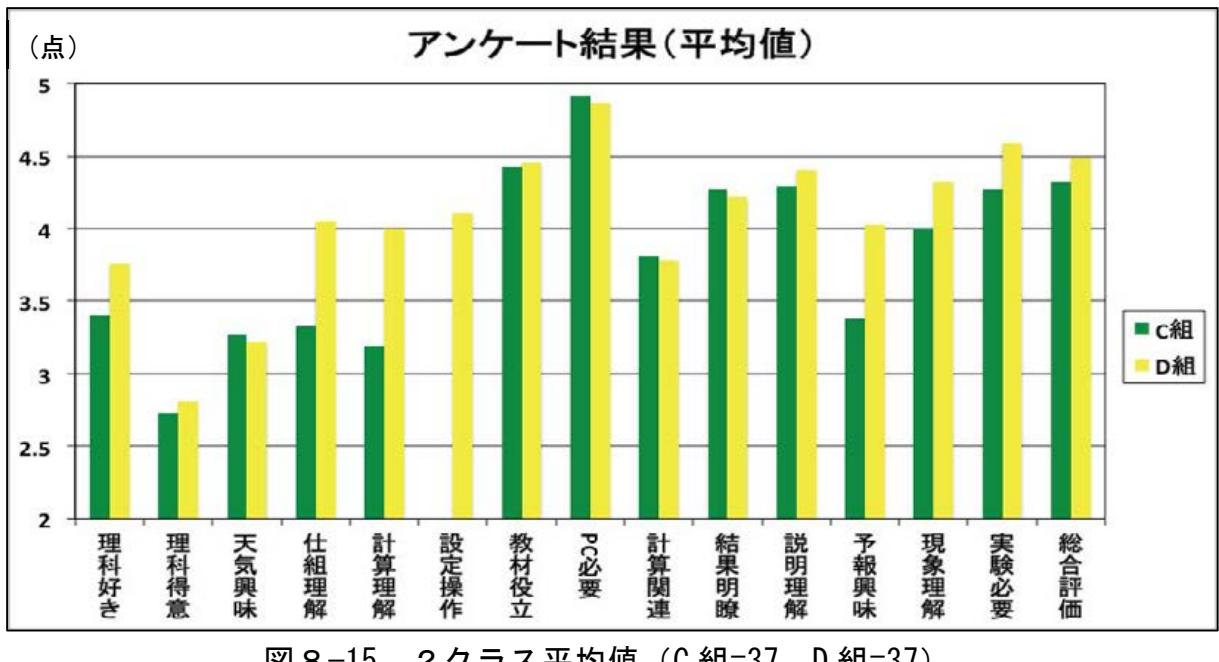

図8-15 2クラス平均値 (C組=37、D組=37)

C組の「設定操作」の項目が空欄であるのは、C組の授業の前にバージョンアッ プ版の「Web-CReSS for Education」を各班の USB に入れることができず、生徒 自身に条件設定をさせられなかったからである。

全体的にD組の平均点が高いことがわかる。特に「仕組理解」「計算理解」「予報 興味」の平均点が C 組より 0.5 点以上高くなっている。

次にC組·D組それぞれの5段階回答率のグラフアンケート結果 (図8-16、図 8-17) を以下に示す。5段階解答率のグラフの項目の並び順は、アンケートの項 目順ではなく、5や4の割合が多いものから順に並べている

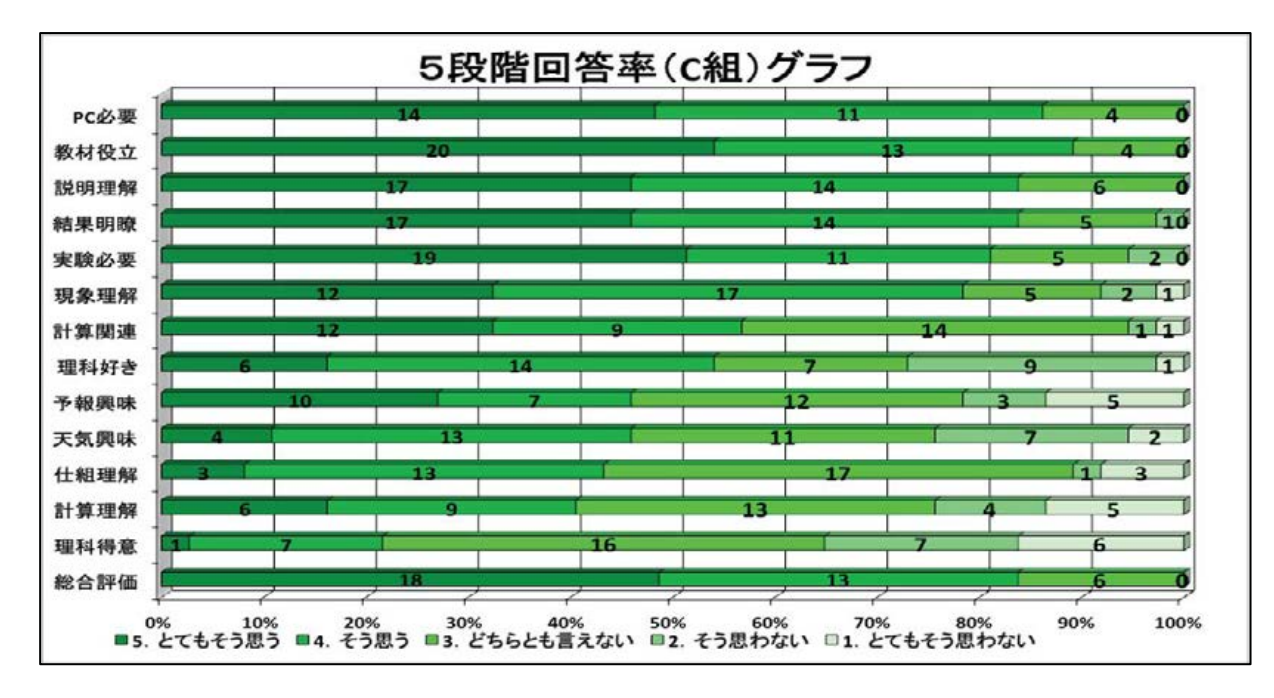

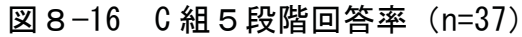

授業の目的としている「現象理解」の肯定的な回答を約8割の生徒が選択してお り、数値実験を通して台風の仕組みを理解できたことがわかった。また、約9割の 生徒が学習内容を理解するのに教材が役立ったと回答していた。しかし、「計算理 解」の項目で約3割の生徒が、否定的な回答を選択していることも明らかとなった。

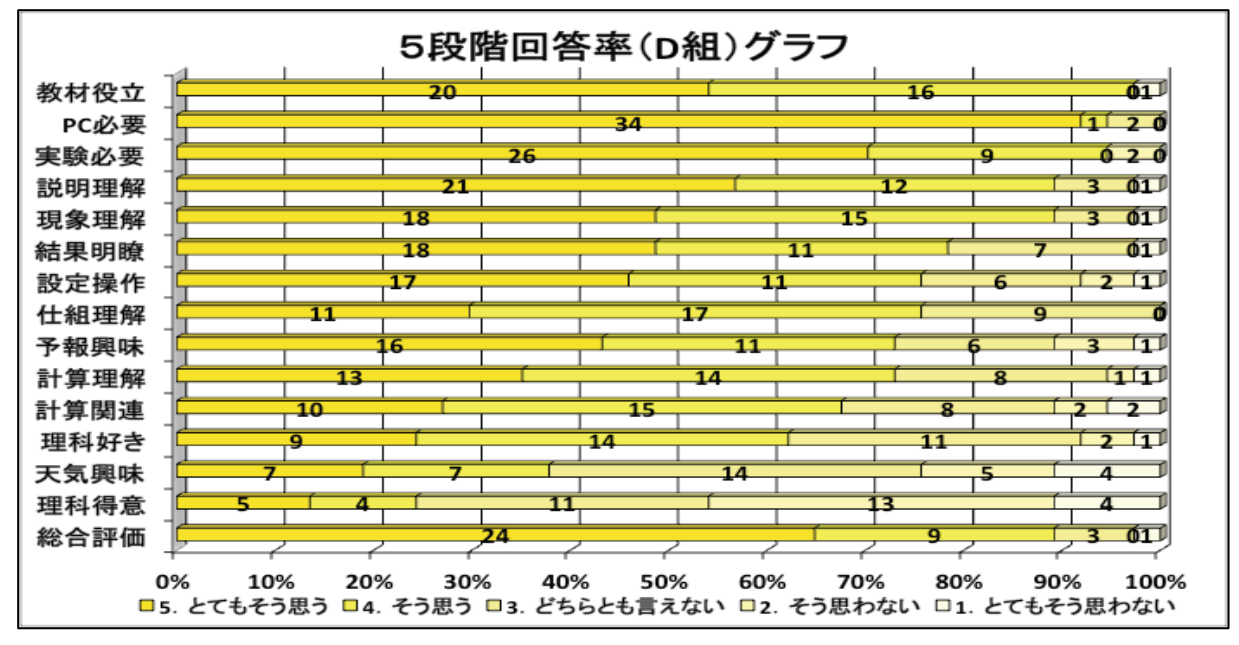

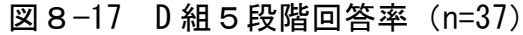

D組は授業に関係のある項目に関しては、ほとんどの項目で肯定的な回答をして いる。特に、グラフの上位5項目と「総合評価」に対して、約9割の生徒が肯定的 に答えている。しかし、1時間目の計算に関する内容に対しては、理解できなかっ たと感じている生徒がいることもわかった。

8. 3. 3 CS 分析結果 · 考察

アンケート結果から、生徒が台風の構造や特徴について理解できたことが分かっ た。さらに台風の理解を深めるためには、どのような項目を改善すればいいのか求 めるため、CS分析を用いて改善度を求めることにした。CS分析の目的関数を、5 段階評価アンケートの15問目の「現象理解」とし、説明関数をC組は「設定操作」 「総合評価」を除く他の質問項目とし、D組は「総合評価」以外の他の項目を質問 項目とする。

2つのクラスを合わせたグラフは、対象となる説明関数の項目数が異なるためC 組とD組それぞれのグラフのみを示す。

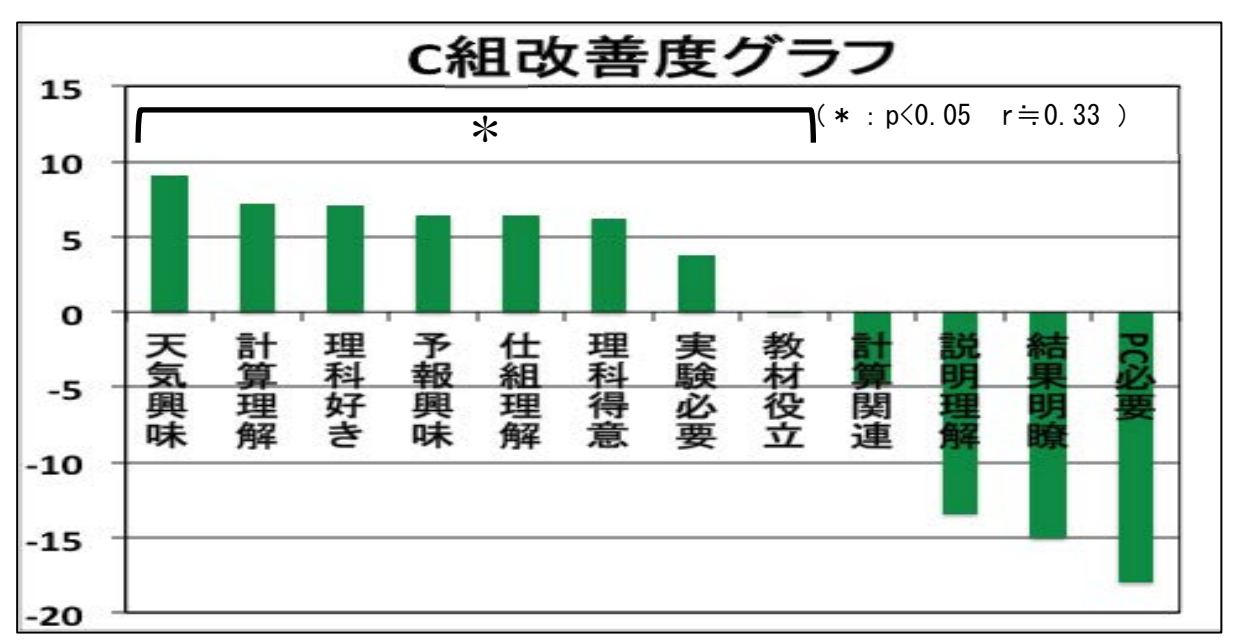

分析結果から求めた、クラスごとの改善度グラフ (図8-18、図8-19) を示す

### 図8-18 C組改善度グラフ (n=37)

5段階評価アンケートの結果で「計算理解」の肯定的な回答が少なく、今回の結 果からも改善度が高いということから、C組の生徒に移流方程式の計算を理解させ ることができなかったことがわかった。一方、「予報興味」の項目も改善度が高く なっている。新しいソフトが届いてすぐの授業で、授業準備が間に合わず、時間内 に全ての班の実験結果を全員で確認することができなかった。また、生徒同士で考察 する時間もほとんど確保することができなかったため、改善度が高くなったのだと考える。

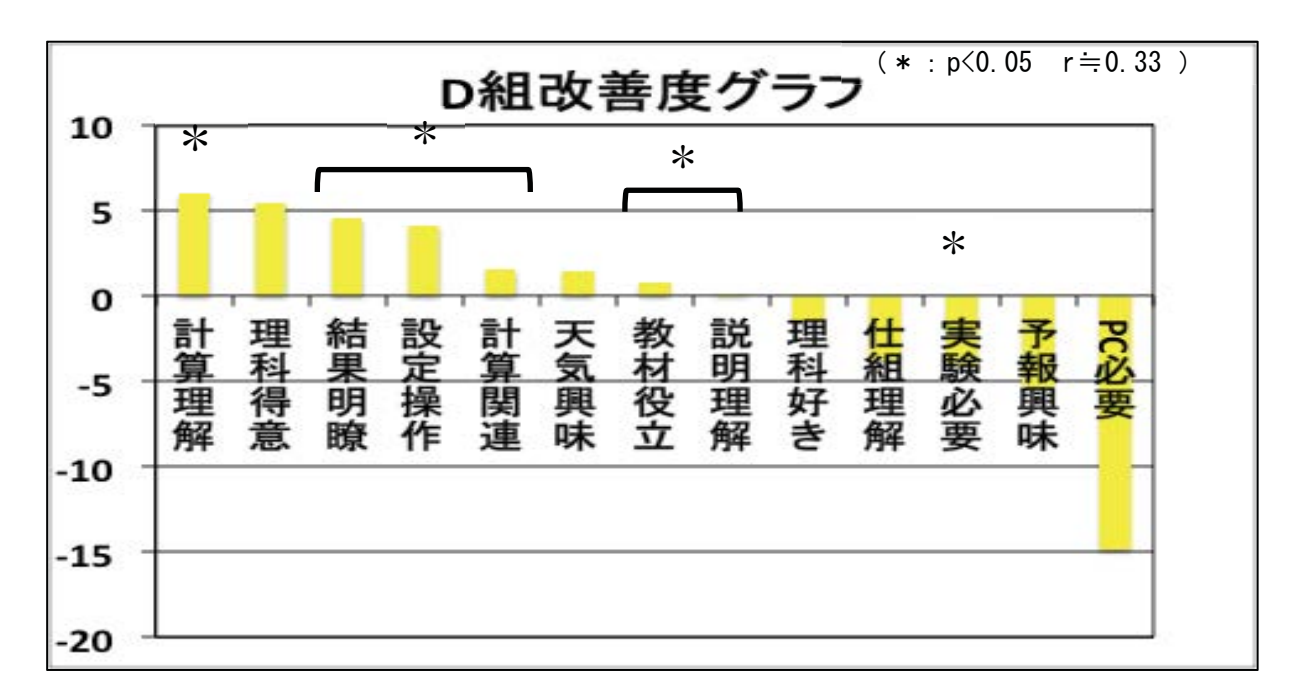

### 図8-19 D組改善度グラフ (n=37)

C 組と同様に「計算理解」の改善度が高いという結果となった。また、「結果明 瞭」「設定操作」の改善度が高いことから、生徒が教材を利用しやすいように工夫 していく必要があることが明らかとなった。しかし、「予報興味」「実験必要」の改 善度が低いことから、生徒たち自身が様々な条件設定をして数値実験を行い、生徒 たち同士で考察できたことによって数値予報に関する興味がわき、実験が必要であ ると感じたのだと考えられる。

8. 3. 4 自由記述アンケートの分析方法

プレテスト・ポストテストや5段階評価アンケートではわからなかったことを明 らかにするため、授業後に実施した自由記述アンケートの内容をもとに、記述分析 を行った。記述分析方法は、3.3.4で述べたKH Coderというフリーソフトウ ェアを用いた。具体的な分析方法は、3.3.4を参照してほしい。

記述分析を行うために必要となる記述分類コードは、上田中学校や附属中学校A 組·B組で実施したものと同じもの (表7-13) である。

8. 3. 5 自由記述アンケート結果·考察

生徒が記述した内容と、それを分類コードにそれぞれ分けたものを表8-8に示す。

| 記述内容                             | 分類コード                  |
|----------------------------------|------------------------|
| <b>C</b> 組                       |                        |
| 内容が自分にとっては難しかったので、あまり理解できなかったんで  | 16, 8                  |
| すけど図などが見やすくてよかったです。              |                        |
| 日本の陸なしという、普段では考えられない条件で実験をしてみて、  | 3                      |
| コンピューターの結果も面白くてとても勉強になりました。 ありがと |                        |
| うございました。                         |                        |
| 今回の授業では、数値実験して台風のシミュレーションしてみて内容  | 16, 2                  |
| が難しくあまり理解できなかったのですが、数値実験の重要性をよく  |                        |
| わかることができた。                       |                        |
| シミュレーションするのが楽しかった。またやりたい。        | 3, 4                   |
| 計算プリントでのプラスチックを切ってやったやつを使うとやりや   | 8                      |
| すくてよかったです。                       |                        |
| 設定はしなかったけど、わかりやすく、気象条件などによる変化がわ  | 14, 7                  |
| かりました。                           |                        |
| 授業では数値実験をしてみて、コンピューターの必要性を感じられ   | 6, 3                   |
| た。またなぜその結果が起こったのか考えるのが楽しかった。     |                        |
| 台風は毎回夏にくるもので常識だと思っていたのでくわしく学び深   | 7                      |
| く考えることができました。                    |                        |
| 数値実験によって様々な気象現象を予測することができて面白かっ   | 3                      |
| た。                               |                        |
| パソコンのシミュレーションがすごいと思いました。出された問題が  | $\vert 2, 16, 8 \vert$ |
| とても難しかった。台風の中の様子が色分けしてあってすごいと思っ  |                        |
| た。                               |                        |
| 気象で数値実験を通して積極的にその実験に取り組めたのでよかっ   | 3                      |
| たです。                             |                        |
| 楽しく勉強することができました。ありがとうございました。     | 15                     |
| やっぱりコンピューターでの数値予報は忘れやすいので、もう少し実  | 18, 7                  |
| 験して頭にはいっていたらよかったと思うが、台風についてくわしく  |                        |
| 知ることができた。                        |                        |
| 台風の勢力は、海の温度で変わると分かった。            | 7                      |

表 8-8 自由記述アンケート結果

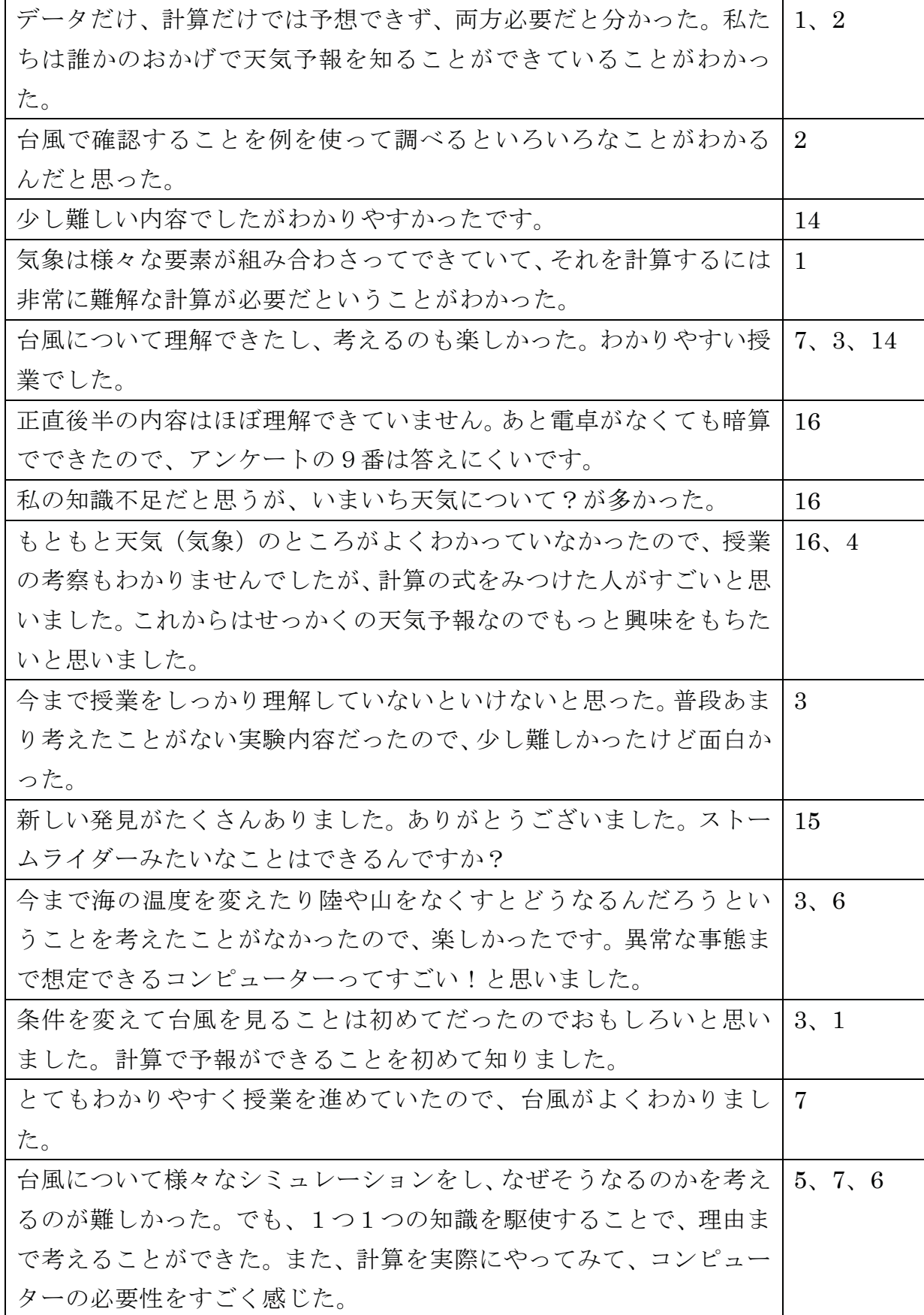

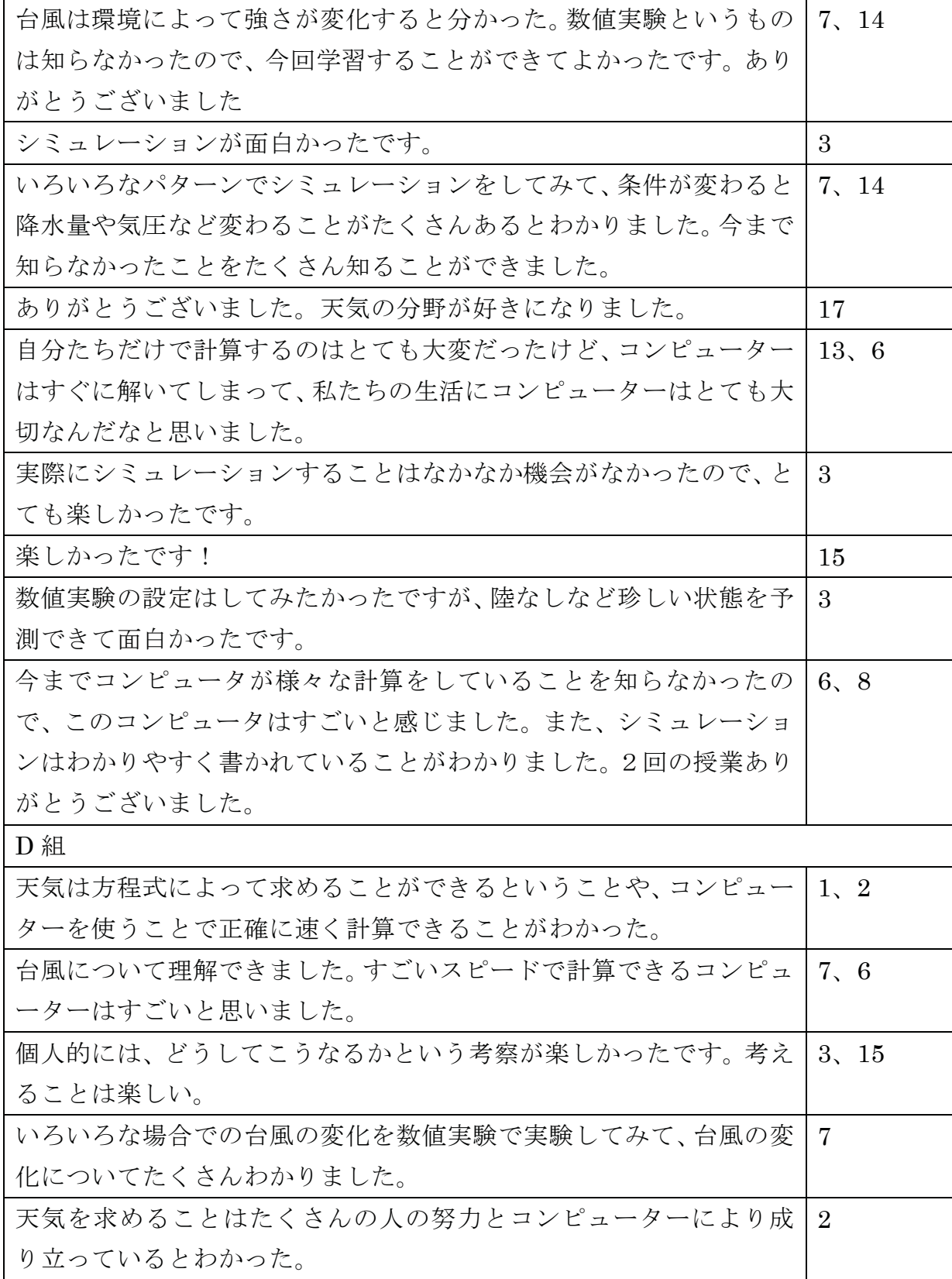

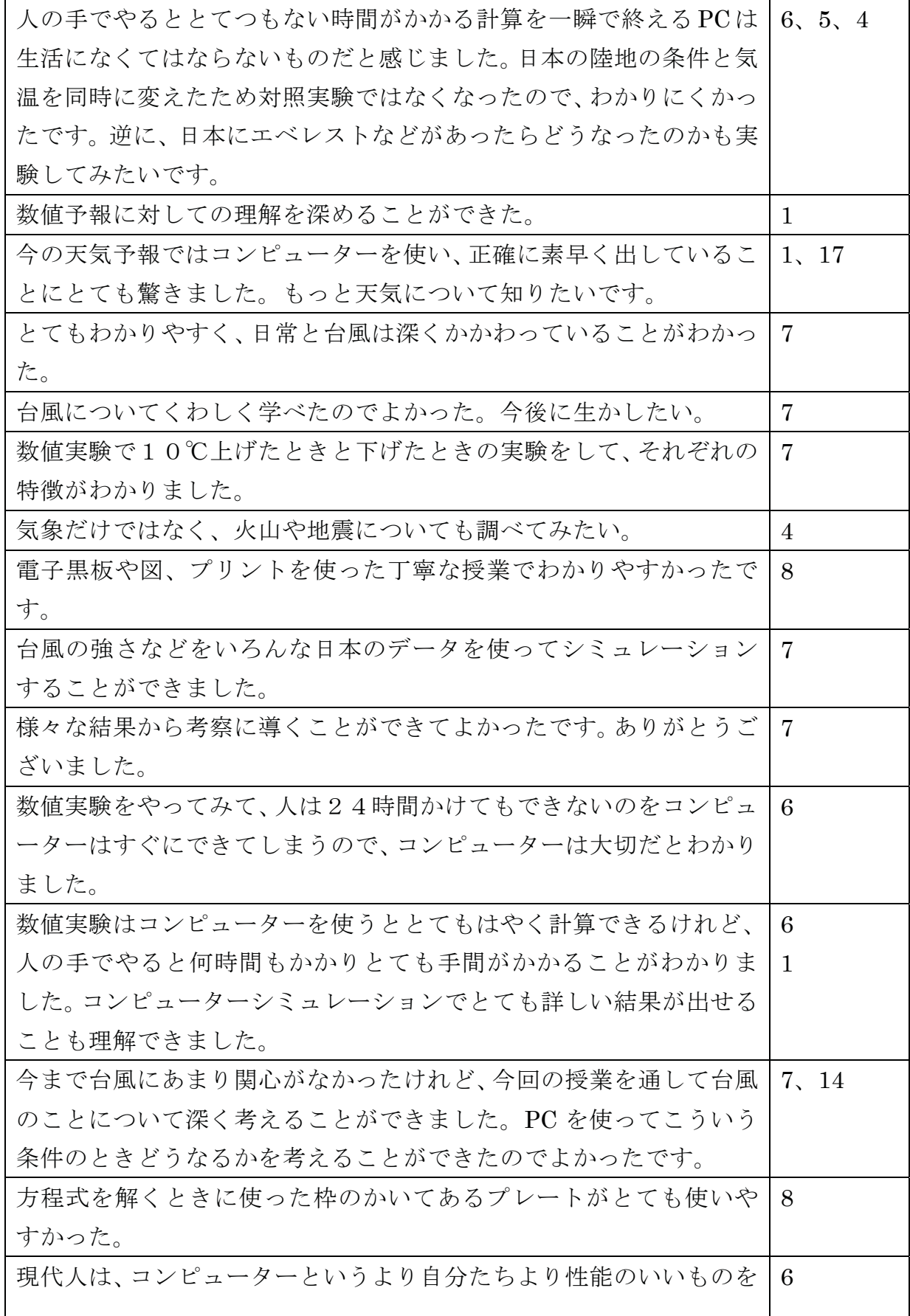

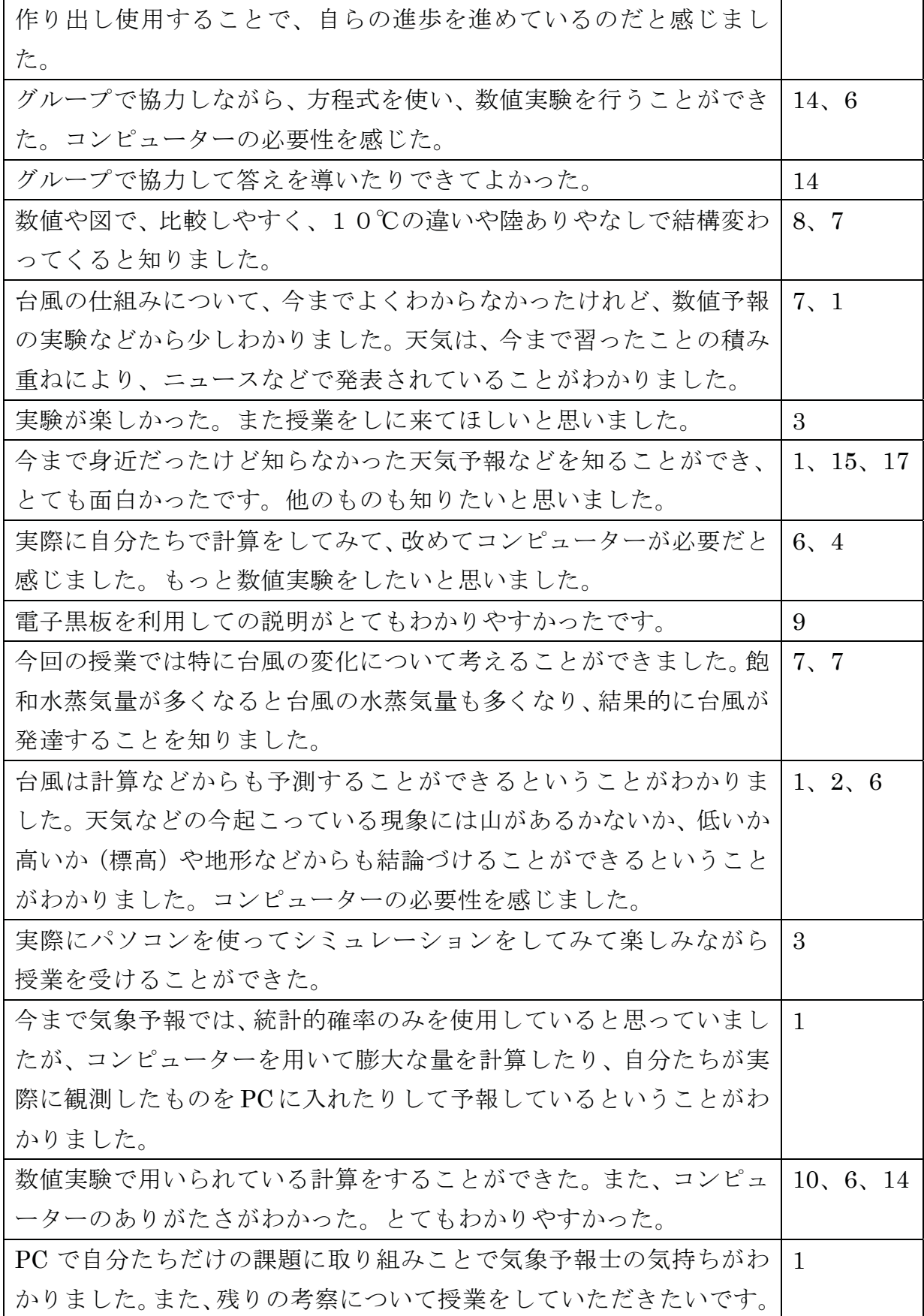

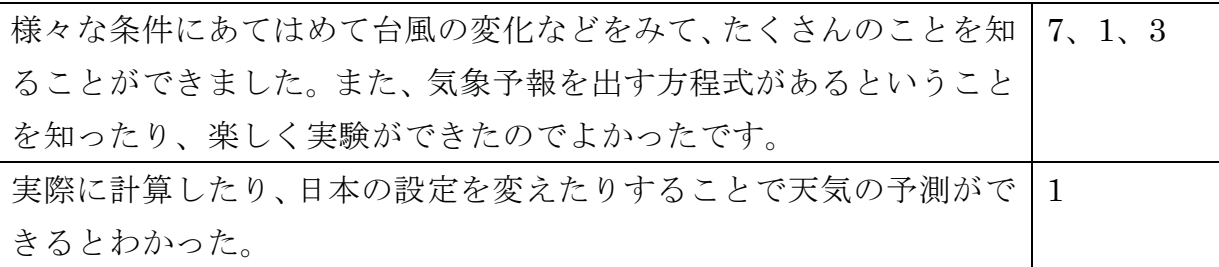

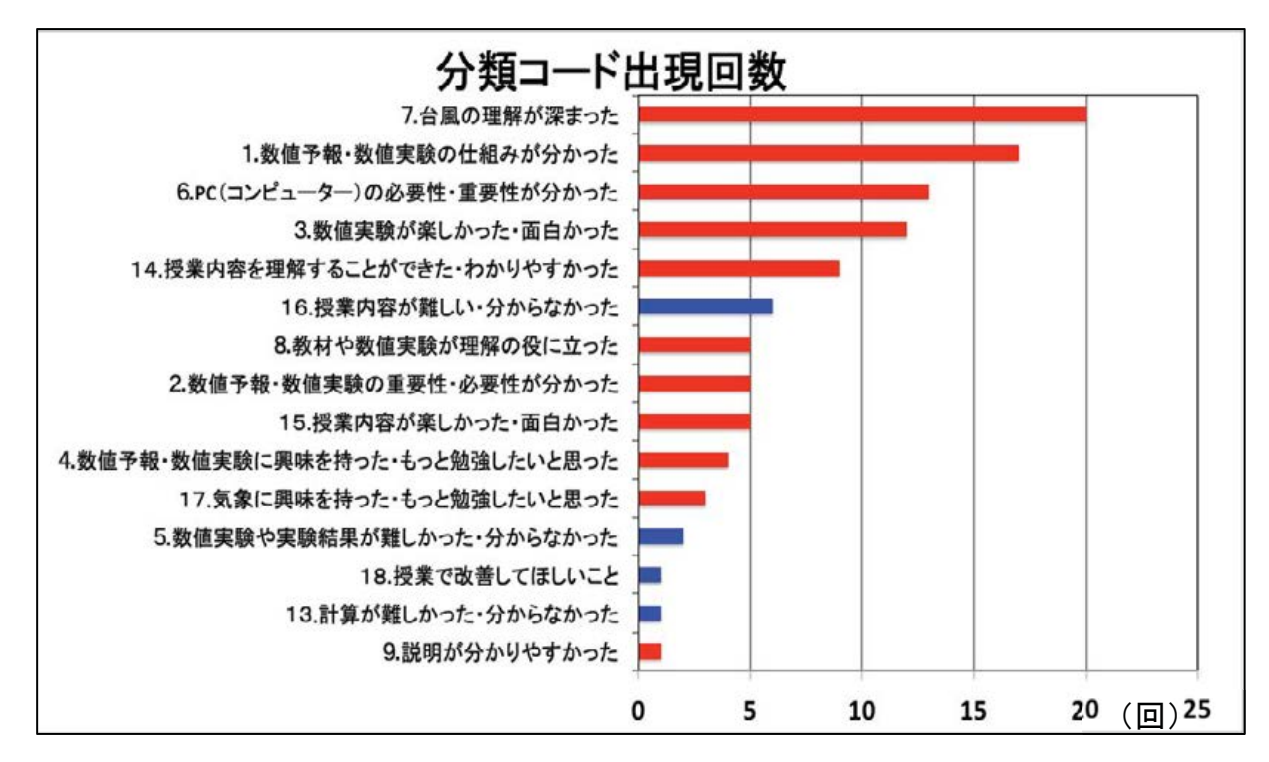

図8-20 記述アンケート分類結果 (n=104)

生徒が記述した内容(表8-8)を、分類コードにそれぞれ分けていった結果が 図8-20である。分類コードが多く出現している順に並び替えている。赤い色で示 しているのが肯定的な意見、青い色で示しているのが否定的な意見である。

この結果を見ると、「台風の理解が深まった」や「数値実験が楽しかった」とい う記述が多かったことから、数値実験をして様々な条件下の台風を見ることによっ て、生徒たちは楽しく台風について理解することができたのだと考える。

さらに、数値実験や気象に興味を持った、もっと勉強したい、と記述している生 徒もいた。特に、「今まで気象分野にあまり興味がなかったけど、授業を通して興 味がわいた」などという記述があり、数値実験がきっかけとなり、気象に興味を持 ってもらえたことがわかった。

一方で、授業内容が難しいと感じる生徒も多く見受けられた。計算が難しいと感 じた生徒も数人いたが、それよりも数値実験の結果から台風が変化する原因を考察 するのがとても難しかったという記述の方が多かった。特にC組は、数値実験した

結果と実際のシミュレーション結果の領域が異なっており、現象の原因を考察する 以前に、実験結果と実際の現象との違いを見つけるのが大変だったため、難しかっ たと感じる生徒が多かったのだと考える。他にも多くの要因が考えられるが、まず は、生徒が数値実験した結果と実際の現象をシミュレーションした結果とを明確に 見比べられるような環境を整え、生徒が自ら違いに気づくことができるように工夫 することが必要であると考える。

# 8. 4 結論

数値実験を用いて、仮想的な条件下における台風の変化について考察することで、 生徒たちは台風が発達·衰退するメカニズムについて理解することができた。今回 の実験内容は、生徒にとって少し難しかったかもしれないが、今まで学習したこと を想起させ、生徒同士で話し合って考察することによって、理解を深められるとわ かった。

また、もともと理科や気象にあまり興味を持っていなかった生徒たちが、授業を 通して気象に対する興味・関心を高めることができ、学習意欲も高めることができ た。そして、バージョンアップ版の教材を用いることによって、CS 分析の「予報 興味」の改善度が上田中学校や附属中学校のA組·B組よりも低くなったことから、 数値実験に対する興味・関心も高めることができたのだと考える。

# 第9章 教材による理解度の検証

第7章の冒頭でも述べたが、当初の予定では、初期時刻を変更できる 「Web-CReSS for Education」を用いて盛岡市立上田中学校と岩手大学教育学部附 属中学校で授業を行おうとしていた。そして、公立中学校と国立大学附属中学校の 両校で教育効果が得られるような教材であるのか、もし教育効果に差がある場合は、 どのような違いがあるのかを検証しようと考えていた。

しかし、その教材の到着が遅れてしまったため、上田中学校と附属中学校のA組 B組は、初期バージョン (初期時刻変更不可)、附属中学校のC組D組のみバージ ョンアップ版(初期時刻変更可)を用いて授業を行うことになった。

第7章·第8章の中で、それぞれのバージョンの「Web-CReSS for Education」 を用いた授業を行うことによって、授業前後の理解度に有意な差が得られたことが わかっている。そこで、バージョンによって有意な差が得られるかどうかを検証す ることにした。

# 9. 1 授業を行う前の理解度 (学力) 検証

授業を行う前に理解度(学力)に有意な差があるのかどうかを検証する。検証方 法は、授業を行う前の理解度(プレテストの結果)に差があるかどうかを危険率5% (信頼度 95%) で、t 検定を行う。

プレテストの結果は表9-1の通りである。

| 上田中学校        | 点数(点) | 附属中学校              | 点数(点) |
|--------------|-------|--------------------|-------|
| $1$ 組 (n=33) | 10.5  | A 組 $(n=38)$       | 10.4  |
| $2$ 組 (n=36) | 9.7   | <b>B組</b> $(n=39)$ | 10.6  |
| $3$ 組 (n=34) | 10.3  | $C$ 組 (n=37)       | 10.7  |
| $4$ 組 (n=33) | 10.3  | D 組 $(n=37)$       | 11.0  |
| 全クラス (n=136) | 10.2  | 全クラス (n=151)       | 10.7  |

表9−1 上田中学校・附属中学校のプレテスト結果

平均点を見比べると上田中学校と附属中学校では、0.5 点の差があることがわか る。この差が統計的に有意であるかを9.1.1で検証する。

9. 1. 1 上田中学校と附属中学校間の理解度検証

上田中学校と附属中学校の正答率で有意な差があるかどうかを検証する。すでに、 上田中学校4クラスと附属中学校のA組·B組との検証を行っており、有意な差が はいということがわかっている。そこで、上田中学校4クラスと附属中学校の C 組·D組の検証と上田中学校4クラスと附属中学校4クラスの検証を行うことにし た。 表9-2 上田中学校·附属中学校における授業前の理解度の検証

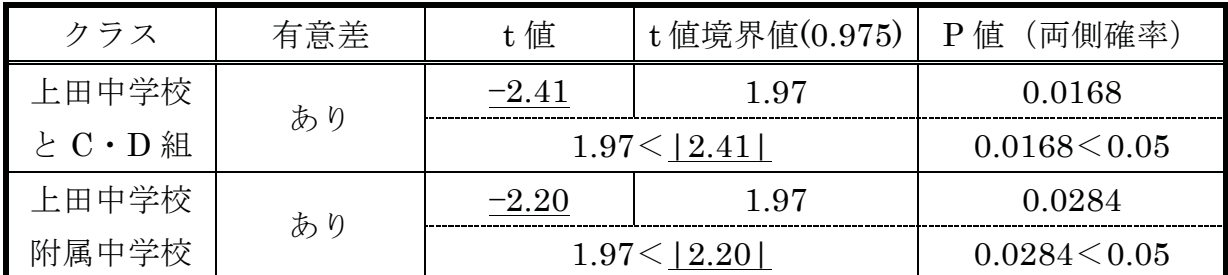

上田中学校と C·D 組には、授業前に有意差があるということがわかった。また、 上田中学校と附属中学校2クラス (A 組·B 組) とは有意な差がなかったが、附属 中学校4クラスを対象にすると有意な差があるということが明らかとなった。

9. 1. 2 附属中学校クラス間の理解度検証

上田中学校のクラス間の検証は、すでに行われており (7. 2参照)、授業前に 4組のみが他のクラスより正答率が高いことが明らかになっている。しかし、附属 中学校はA組とB組、C組とD組に有意な差がないことはわかっているが、それ 以外の組み合わせで検証することができていない。そこで、附属中学校のクラス間 の検証を行うことにした。また、使用したバージョン別の理解度の検証を行うため、 A組·B組とC組·D組同士の検証も行う。

| クラス         | 有意差         | t值              | t 值境界值(0.975) | Ⅰ 値(両側確率)        |
|-------------|-------------|-----------------|---------------|------------------|
|             |             | $-0.68$         | 1.99          | 0.499            |
| A組とC組       | なし          | $ 0.68 $ < 1.99 |               | $0.05 \le 0.499$ |
|             | なし<br>A組とD組 | $-1.26$         | 1.99          | 0.213            |
|             |             | 1.26 <1.99      |               | $0.05 \le 0.213$ |
| B組とC組<br>なし |             | $-0.199$        | 1.99          | 0.843            |
|             |             |                 | 0.199 <1.99   | $0.05 \le 0.843$ |
| B組とD組       | なし          | $-0.740$        | 1.99          | 0.462            |
|             |             |                 | 0.740  < 1.99 | $0.05 \le 0.462$ |

表9-3 附属中学校授業前の理解度の検証

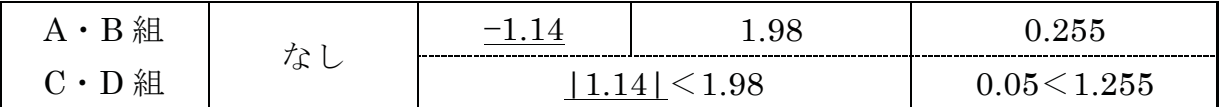

以上の結果から、授業前はどのクラスにも有意な差がないということがわかっ た。

9. 1. 3 使用した教材別の理解度検証結果

学校間で区別せず、使用した教材別の理解度の検証を行う。初期バージョンを使 用したのが上田中学校4クラスと附属中学校A組·B組で、バージョンアップ版を 使用したのが附属中学校C組·D組である。

表9-4 使用した教材別授業前の理解度の検証

| 教材                            | 有意差 | t 値 | t 値境界値(0.975) | P值<br>〔両側確率〕        |
|-------------------------------|-----|-----|---------------|---------------------|
| 初期<br>Ver.                    | V   |     | 1.97          | 0.0365              |
| プ版<br>Ver. 7<br>$\mathcal{L}$ | あ   |     |               | $0.0365\!\le\!0.05$ |

初期バージョンを使用したクラスより、バージョンアップ版を使用したクラスの 方が授業前の理解度が高いということがわかった。

# 9. 2 教材による理解度の検証

教材による理解度の検証を行う。検証方法は、教材授業後の理解度(ポストテス トの結果)に差があるかどうかを危険率5% (信頼度95%) で、t 検定を行う。 ポストテストの結果は表9-5の通りである。

| 初期バージョン      | 点数 (点) | バージョンアップ版             | 点数 (点) |
|--------------|--------|-----------------------|--------|
| $1$ 組 (n=33) | 11.4   | $C$ 組 (n=37)          | 12.6   |
| $2$ 組 (n=36) | 11.4   | $D \nparallel (n=37)$ | 12.4   |
| $3$ 組 (n=34) | 11.9   |                       |        |
| $4$ 組 (n=33) | 11.6   |                       |        |
| A 組 (n=38)   | 12.7   |                       |        |
| $B$ 組 (n=39) | 12.4   |                       |        |
| 平均点 (n=213)  | 11.9   | 平均点 (n=74)            | 12.5   |

表9-5 使用した教材別のポストテスト結果

平均点を見比べると教材間で、0.6 点の差があることがわかる。この差が統計的 に有意であるかを9. 2. 1で検証する。

9. 2. 1 使用した教材別の理解度検証結果

学校間で区別せず、使用した教材別の理解度の検証を行う。初期バージョンを使 用したのが上田中学校4クラスと附属中学校A組·B組で、バージョンアップ版を 使用したのが附属中学校 C 組・D 組である。

|               | - - |         |               |                   |
|---------------|-----|---------|---------------|-------------------|
| 教材            | 有意差 | ;値      | t 値境界値(0.975) | P 値 (両側確率)        |
| 初期 Ver.と      | M   | $-2.38$ | 1.97          | $\,0.0180\,$      |
| "版<br>Ver.アップ | あ   | 1.97    |               | $0.0180 \le 0.05$ |

表9-6 使用した教材別授業後の理解度の検証

新バージョンを使用した方が、理解度が高いという結果となった。しかし、授業 前から新バージョンを使用していたクラスの理解度が高かったため (**表9-4**)、新 バージョンの教材が理解度を高めたのかどうか判断することができない。そこで、 授業前に有意な差がなかった附属中学校 A 組·B 組と C 組·D 組で教材間に有意 な差があるかどうかを9. 2. 2で検証することにした。

9. 2. 2 附属中学校 A 組 · B 組 と C 組 · D 組の理解度の検証

授業前に有意な差がなかった、附属中学校 A 組・B 組と C 組・D 組で、改めて 教材間に理解度の差があるか検討することにした。

| クラス           | 有意差 | 値      | : 値境界値(0.975) | P 値<br>〔両側確率〕 |
|---------------|-----|--------|---------------|---------------|
| $A$ 組 · $B$ 組 |     | 0.24.2 | $1.98\,$      | ${0.808}$     |
| $C$ 組 · $D$ 組 | な   |        | 1 98          | 0.05 < 0.808  |

表9-7 使用した教材別授業後の理解度の検証(附属中学校のみ)

検定をした結果、教材間の理解度に有意差がないという結果となった。

9. 2. 3 教材による理解度の検証結果

以上までの結果より、旧バージョンと新バージョンをそれぞれ使用したことによ る有意な差がないことがわかった。一方、どちらのバージョンを用いても全てのク ラスの理解度が高くなり、表9-7の結果のように理解度に有意な差がなかったと いうことは、今回C組·D組で実施した新バージョンの教材を用いた授業を、A組· B組に実施しても理解度を高めることができるのではないかと考えられる。つまり、 教育用のインターフェースを新たに作成した「Web-CReSS for Education」は、気 象現象の理解を深めることができる教材だと考える。

# 第10章 「Web-CReSS for Education」を教材として 利用した成果と課題

### 10. 1 授業全体の成果と課題

授業全体の成果は、移流方程式を手計算で解くときに使用する「計算補助シート」 を作成することによって、計算方法を簡略化できたことである。そのため、計算す るのに必要な時間を短縮することができ、温度分布のグラフを描く時間も確保する ことができた。そして、グラフを描くことによって、周りの温度に影響されて将来 の温度が求められていく様子を生徒に実感させることができた。また、計算の方法 は簡略化したものの、生徒が手計算の大変さを体験することによって、数値実験や PCの必要性を実感することにつながった。

授業全体の課題は、実験手順や操作方法の説明をさらに単純明快にすることであ る。C組·D組の授業では、実験の操作手順などの説明が長引いてしまい、予定し ていた内容全てを行うことができなかった。数値実験をするためには、多くの作業 が必要となるが、授業時間は限られている。そのため、説明する内容を精選し、生 徒に重要な部分を的確に伝えるとともに、場合によっては補助教材を用意するなど して、生徒が活動する時間を多く確保する必要がある。

また、プレテスト・ポストテストの結果から、気象の状態を求めるためには、1 つの方程式を解くことによって求められるという、誤概念を形成してしまったこと が明らかとなった。移流方程式を解くことができたという印象が強く残ってしまい、 最初に説明した様々な方程式の存在を忘れてしまったのだと考える。手計算で移流 方程式を求めさせるなど、計算することによって数値実験の仕組みを教える際は、 他にも様々な方程式が存在していることを強調して生徒に伝えていく必要がある と考える。

#### 「Web-CReSS for Education」を教材として用いた成果と課題  $10.2$

成果は、インターフェースを簡略化したことにより、条件設定の操作が簡易にな ったことである。「NHM 統合環境」は設定する条件が多く、ミッションによって設 定が異なるため、条件設定の操作の意味を説明する時間がなかったが、今回は計算 と条件設定を関連づけながら説明することによって、機械的な操作ではなく条件設 定の意味を理解しながら操作することができた。また、条件設定に始まり、実験結 果の解析まで行うという、数値実験全ての工程を中学生自ら行うことで、数値実験

の仕組みについて理解でき、数値予報への興味・関心を高めることができた。特に、 バージョンアップ版のソフトを用いて授業をした D 組では、他のクラスにおける CS 分析で改善度が高いとされていた「予報興味」や「実験必要」の項目の改善度 が低いという結果となった。様々な数値実験結果から、台風が変化する原因につい て考えるのは、生徒たちは少し難しいと感じていたようだが、班のみんなやクラス のみんなで考察していくことによって、現象の理解を深めることができ、数値実験 をもっとやってみたいという意欲がわいたのだと考える。

実験結果の確認の操作も簡易であり、その実験結果を平面図・断面図ともにカラ ーで見ることができるため、生徒たちは台風の特徴やメカニズムについて理解する ことができた。プレテストポストテストの結果からも台風に関する項目の理解度 に有意差があったことから、理解が深まったのは明らかである。

課題としては、実験結果の断面図を見るときに、任意の場所で断面図を指定でき ないため、生徒が見たいと思う場所(地点)の断面図を表示できないことである。 また、風力は矢印の長さで表されているが、具体的にどのくらいの強さなのかを知 ることができないことが挙げられる。授業中に生徒から、「台風の中心(目)の断 面が見たい」「どのくらいの風力か知りたい」という意見が出されたため、生徒の 要望をできる限り解決できるように改修していく必要がある。

以上のことから、「Web-CReSS for Education」を教材として用いた授業を行う ことによって、授業の目的である「数値実験の仕組みの理解」と「台風の現象理解」 を達成することができたと考える。しかし、授業内容(授業構成)や「Web-CReSS for Education」は、まだ改善すべき点が多々残っているため、今回の授業の反省を 生かして改善を重ねることによって、生徒の理解をより深めることができる教材や 授業を作っていくことができると考える。

259

# 終章

本研究では、「数値実験の仕組みを理解させること」「気象数値実験モデルを用い て数値実験を行うことで、気象現象の理解を深めること」を目的に授業を行い、統 計分析などを用いて、中学生にどのような教育効果があったのかを検証してきた。

第I部では、「NHM統合環境」を用いた2時間連続の授業実践の概要について論 述した。この授業では、地形を自由に編集することができるというソフトの特性を 活かして、実際にはない地形を、生徒が自ら作ることにより、数値実験や気象への 興味・関心を高めることができた。また、断面図で上空の風も見ることができるた め、海陸風が循環していることを理解することができた。

一方、今までブラックボックスであるとされてきた、数値実験の仕組みを生徒に 理解させるというチャレンジングな内容を初めて取り入れた。仕組みを理解させる 方法として、数値実験が行っている計算の一部(移流方程式)を実際に中学生に手 計算で求めさせた。計算が難しくて大変だと感じる生徒が多く、数値実験の仕組み を十分に理解させることはできなかったが、計算が大変だと感じた分、PCの有用 性を実感することにつながった。

第Ⅱ部では、「Web-CReSS for Education」を用いた2時間構成の授業実践の概 要について論述した。この授業においても、数値実験の仕組みを理解させるために 移流方程式を手計算で求めさせた。偏微分方程式(移流方程式)を解くための補助 シートを作成することによって、「NHM 統合環境」を用いた授業で課題となってい た計算方法が容易になり、将来の温度が求められる仕組みを生徒に実感させること ができた。その結果、生徒の自由記述の感想で「数値実験や数値予報の仕組みがわ かった」という記述が多くあげられた。

一方、数値実験の条件設定においては、インターフェースの簡略化(中学生がわ かるような言葉の使用・条件設定する項目の精選など)をしたことによって、生徒 が操作しやすくなっただけではなく、条件設定の意味を理解しやすくなった。また、 実験結果で表示できる気象要素は、海面気圧・地表面降水量・断面図雲水量の3つ のみであるため、実験結果から考察すべき視点を絞ることができた。そのため、新 たに海水面温度や地形を変化させた実験結果から台風が発達・衰退する原因を突き 止めることができ、最終的には台風の特徴やメカニズムについて理解することがで きたのだと考える。さらに、実験結果が全てカラーであるため、直感的に気象現象 を理解することができたのだと考える。

260

以上までのように、「NHM統合環境」や「Web-CReSS for Education」を用いて 数値実験を行うことで、気象現象を生徒に理解させることができた。また、生徒の 気象に対する興味・関心を高めることができ、気象現象の特徴やメカニズムに関す る理解を深めることができたなど、さまざまな教育効果を得ることができた。そし て、普通はスーパーコンピューターなどで行っている数値実験を、学校の教育現場 で中学生に体験させることができ、その仕組みを第Ⅱ部の授業で理解させることが できたことが、大きな成果であると感じている。

一方、授業では数値実験を行うこと以外に、授業の目的の1つである数値実験の 仕組みを理解させるため、偏微分方程式(移流方程式)を手計算で実際に求めさせ るという内容を取り入れた。しかし、手計算が難しいと感じ、その後の数値実験に 対する意欲がわかなかった生徒もいると考えられる。今回は、手計算によって数値 実験の仕組みを理解させようと考えたため、すべての授業において生徒に手計算さ せるという手法をとったが、計算が基になって行われている事実のみを生徒に教え てすぐに数値実験に取り組み、気象現象の理解を重点的に深める、といった授業構 成なども考えられる。数値実験の仕組みと気象現象の仕組みを理解させるためには、 どの方法が最も良いのかをこれからさらに検討していく必要があると考える。

2つの数値実験ソフトを利用した授業を実施してみて、授業内容によって両者を 使い分けることで、より生徒の理解を深められる授業を行うことができると考える。

例えば、「NHM 統合環境」のように、様々な気象要素を生徒が自由に入れること ができる数値実験も必要であるが、現象を理解するために必要となる視点を限定し たい場合は、「Web-CReSS for Education」のようにあらかじめ気象要素を固定し ておくことも必要であると考える。また、気象現象の立体的な構造をより詳しく知 りたい場合は、任意な場所で断面図を表示できる「NHM 統合環境」を使用し、雲 や雨など降水系に関する気象現象を扱うときは、雲解像度モデルを用いている

「Web-CReSS for Education」を使用すると、気象現象を明確に捉えられるのでは ないかと考える。つまり、数値実験ソフトそれぞれのメリット・デメリットを考慮 した上で、授業で利用することが必要である。

しかし、気象庁から研究目的として貸与されている「NHM 統合環境」は、岩手 大学内の使用許可をもらっているために、岩手大学教育学部附属中学校以外の中学 校で利用することができない。より多くの中学生に、数値実験を利用して楽しく気 象現象について理解を深めてもらうためには、「NHM 統合環境」を開放していただ

261

くことが必至である。未来を担う子どもたちのために、「NHM統合環境」を開放し ていただけることを強く願っている。

「Web-CReSS for Education」は、地形編集のオプションや初期時刻を追加する だけでも全く違った実験をすることができる。また、断面図の表示の仕方などを変 更することができれば、さらに生徒の理解を深められる教材になっていくと考える。 今後、実践の反省を踏まえて改良を重ねることで、生徒の理解を深められる素晴ら しい教材となっていくと確信している。この「Web-CReSS for Education」がさら に教育的に意義のある教材となり、教育現場に普及されていくことを心から願い、 本論を終える。

# 引用·参考文献一覧

- 石野昌太郎・松本謙一(2013): 観察・実験とシミュレーションの一元化を目指す 6年理科「月と太陽」,富山大学人間発達科学研究実践総合センター紀要 教育実 践研究, No.7、pp.57-70
- 井面仁志·白木渡·長谷川修一·野々村敦子·難波大祐·山本明寛 (2010):集中 豪雨浸水シミュレーションを用いた防災教育教材の開発、安全問題研究論文集、 vol.5,  $\langle$ http://library.jsce.or.jp/jsce/open/00913/2010/05-0011.pdf $\rangle$  (2016/01/05 アクセス)
- 上野幹雄·川畑拓矢·酒井亮太·白川栄一·石田純一·斎藤和雄 (2000): NHM 統合環境の紹介ーパソコン版気象研究所非静力学モデル (NHM) -, 「天気」情 報の広場, 47号, pp.57-62
- エヌエス環境株式会社(2007): 平成 18 年度揮発性有機化合物(VOC)の浮遊粒 子物質および光化学オキシダント生成にかかる調査報告書, pp.31
- 大阪管区気象台技術部予報課開発班 (2001): パソコン版多画面平面図 Ver 2.5 操 作マニュアル
- 株式会社中電シーティーアイ (2015):「Web-CReSS for Education」取扱説明書 菅民郎 (2007): Excel で学ぶ多変量解析入門, オーム社
- 気象庁 (2015): 気象庁ガイドブック 2015, pp.4-56
- 気象庁ホームページ: 〈http://www.jma.go.jp/jma/index.html〉 (2016/01/20 アクセ ス)
- 斎藤和雄 (2000): 全球非静力学モデルの開発: 数値予報課統一非静力学モデルの 球面直交曲線座標系バージョン, 大会講演予稿集, 78号, pp.124
- 佐野浩·永岡利彦 (2002): 北上川流域で起こる「朝曇り」-NHM 統合環境の利用 例-, 「天気」, 49 巻, 5号, pp.21-29
- 白川栄一·上野幹雄·川畑拓矢·酒井亮太·石田純一 (1999): 気象研究所非静力 学メソスケールモデルのパソコン版統合環境ソフト、日本気象学会 1999 年度版 秋季大会予稿集, pp.346
- 関向正俊(2001): 理科におけるマルチメディアとネットワークを活用した教材の 開発に関する研究, 岩手県総合教育センター教育研究, 第157号, No.13\_08\_3  $(http://www1.iwate-ed.jp/kankou/kkenkyu/158cd/13_08_3.pdf$
- 関向正俊:コンピュータを活用した「地震のゆれ」についての理解を深める教材の 開発-地震シミュレーション教材- 「東北地震 Sim」と簡易振動センサーと振動分 析ソフトを用いた地震モデル実験教材ー、岩手県立総合教育センター地学・地球

領域の教材紹介

- \http://www1.iwate-ed.jp/tantou/kagaku/kyouzai/4\_tigaku/jishinkyouzai.pdf#ji sinsim)  $(2016/01/05 \, \mathcal{T} \mathcal{P} \, \mathcal{P} \mathcal{R})$
- 坪木和久·榊原篤志 (2001): CReSS ユーザーズガイド 第2版
- 名越利幸・木村龍治 (1994): 気象の教室 6 気象の教え方・学び方, 東京大学出 版会,  $pp.217$ ,
- 名越利幸·山本桃子 (2013): 気象庁 DVD-NHM を用いた中学校理科での数値予 報の試み, 日本気象学会春季大会講演予稿集, pp.64
- 西山絢美(2015):奥羽山脈越え山岳波の数値的研究, 岩手大学教育学部卒業論文,

pp.71

- 桶口耕一: KH Coder 〈http://khc.sourceforge.net〉 (2016/01/15 アクセス)
- 藤原優・名越利幸 (2014):中学校理科気象領域において数値実験ソフトを教材化 する試み,日本理科教育学会第 53 回東北支部大会論文集,pp.37
- 藤原優·名越利幸 (2014): 気象庁「NHM 統合環境」による数値実験の試み, 日 本科学教育学会北海道東北支部第4回大会論文集, pp.83-86
- 藤原優·名越利幸 (2015): 中学生による「NHM 統合環境」を用いた気象数値実 験の教育効果, 日本気象学会春季大会講演予稿集, pp.442
- 藤原優・名越利幸 (2015): 中学生による「Web-CReSS for Education」を用いた 気象数値実験の試み、日本理科教育学会第65回全国大会論文集, pp.447
- 藤原優·名越利幸 (2015): 中学生による「Web-CReSS for Education」を用いた 気象数値実験の試み, 日本理科教育学会第 54 回東北支部大会論文集, pp.36
- 三重県総合教育センター課題研究講座メンバー (2003~2008): 地学分野映像教材 集

 $\langle$ http://manabi.mpec.jp/kishou/ $\rangle$  (2016/01/05  $\nabla$ )

- 柳井久江 (2012): 4 Steps エクセル統計【第3版】
- 山本桃子 (2013):気象庁 DVD-NHM を用いた数値シミュレーションの教材開発, 岩手大学教育学部卒業論文, pp.60

# 謝辞

本研究は、多くの方々の多大なご協力とご支援をいただき、支えられてきました。 ここにお世話になった方の名前をあげさせていただき、お礼申し上げます。

まず、本稿を執筆するにあたり、指導教官である名越利幸教授には、研究の手法 や論文の書き方などを懇切丁寧に指導して頂きました。修士課程になってから名越 研究室に配属となりましたが、学部時代では培うことのできなかった科学的なスキ ルをご教示くださいました。また、日本気象学会や日本理科教育学会全国大会とい った、全国学会で発表するという貴重な経験をさせていただきました。さらに、優 秀女性大学院生学長表彰努力賞や東北理科院生賞を受賞できたのも、名越先生の指 導の賜物であると思っています。

岩手大学教育学部理科教育科の武井隆明教授、菊地洋一教授には、本論文の執筆 にあたり、丁寧で適切なご助言及びご指導をいただきました。自分の文章に欠けて いた、読む人にとって理解しやすい文章の書き方・表現の仕方などを細やかに指導 してくださったことで、本論文を仕上げるができました。

気象庁気象研究所予報研究部部長の斎藤和雄様には、気象庁との兼ね合いもある 中、教育のためにと、快く「NHM統合環境」を提供していただきました。この「NHM 統合環境」の貸与がなければ、授業実践を行うことはもちろん、私の研究をここま で進めることはできませんでした。

仙台航空測候所所長の白川栄一様には、「NHM統合環境」の使い方や海陸風の基 本的なパターンなどをご教示いただきました。お忙しい中、些細な質問に対しても、 丁寧に応えていただきました。

名古屋大学地球水循環研究センター気象学研究室の加藤雅也様には、数値積分の 基本概念を生徒に教えるための基礎となる資料を提供していただきました。また、 伊勢湾台風の3Dシミュレーション映像も提供していただきました。これらの資料 により、生徒の気象に対する興味関心を高めることができました。

名古屋大学地球水循環研究センター気象学研究室坪木和久様には、「Web-CReSS for Education」の開発において多大なお力添えをいただきました。そして、株式会 社中電シーティーアイ IT ソリューション事業部解析エンジニアリング部解析技術 グループの榊原篤志様、物江大輔様には、「Web–CReSS for Education」の開発を 担当していただきました。教育用のインターフェースや実験の条件設定など、様々 な要望を出したにも関わらず、多くの要望に応えていただきました。その結果、中 学生の気象に関する理解を深めることができる素晴らしい教材となりました。

元・岩手大学教育学部附属中学校、現・大船渡市立大船渡第一中学校の佐々木俊

先生、岩手大学教育学部附属中学校の伊藤貴洋先生、盛岡市立上田中学校の千葉哲 朗先生には、授業実践の機会をいただきました。貴重な授業時間を第2学年の4ク ラスそれぞれ2時間ずつ確保してくださり、授業に関する助言を適宜していただき ました。また、生徒の皆さんも積極的に授業に参加してくれて、とても充実した授 業実践を行うことができました。

共同研究者である、村上源太郎さん、舘脇壮さん、西山絢美さん、黒坂優さん、 菅原一貴さん、菅原大樹さん、石森明洋さん、太田風乃さんには、授業実践に向け た準備の際に様々なアイディアを出していただきました。中でも、西山絢美さんに は、「NHM統合環境」の整合性を検討する際に、自分の研究があるにも関わらず、 快く実験結果を提供していただきました。舘脇壮さん、菅原一貴さん、菅原大樹さ んには、授業実践で使用する実験道具の運搬やTTをしてくださり、本当に助かり ました。また、黒坂優さん、石森明洋さん、太田風乃さんには、授業中のTTのみ ならず、次回の実践に向けた助言をしていただき、教材の作成にも協力していただ きました。皆さんのおかげで、長期にわたる授業実践も乗り切ることができました。

同じ理科教育コースの佐々木惇さん、千葉亘さんには、研究に行き詰まって悩ん でいる時に、親身になって相談に乗ってくれました。精神的な支えがあったからこ そ2年間研究を進めることができたと感じています。

併せて、皆さまにこの場を借りて、心より感謝申し上げます。

最後に私事ではありますが、大学院への進学を許してくださり、今まで学生生活 を支えてくださった両親に深く感謝致します。

平成 28年1月 25日

#### 藤原 優